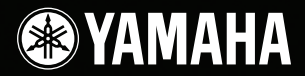

# ARIUS **YDP-V240**

## Manual do Proprietário

Para obter informações sobre como montar a mesa do teclado, consulte as instruções ao final deste manual.

### **IMPORTANTE — Verifique a sua fonte de alimentação —**

Verifique se a voltagem de CA local corresponde à voltagem especificada na placa de identificação no painel inferior. Em algumas áreas, poderá ser fornecido um seletor de voltagem, no painel inferior da parte traseira da unidade de teclado principal, ao lado do cabo de alimentação. Verifique se o seletor de voltagem está configurado para a opção correta na sua área. A voltagem padrão de fábrica é 240 V. Para alterar a configuração, use uma chave de fenda para girar o dial do seletor até que a voltagem correta apareça ao lado do ponteiro no painel.

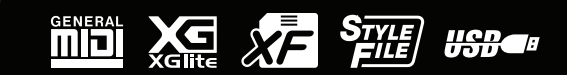

# **SPECIAL MESSAGE SECTION**

<span id="page-1-0"></span>**PRODUCT SAFETY MARKINGS:**Yamaha electronic products may have either labels similar to the graphics shown below or molded/stamped facsimiles of these graphics on the enclosure. The explanation of these graphics appears on this page. Please observe all cautions indicated on this page and those indicated in the safety instruction section.

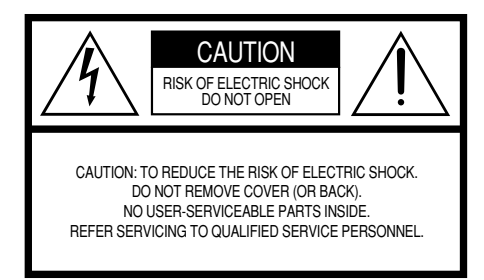

See bottom of Keyboard enclosure for graphic symbol markings.

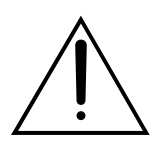

The exclamation point within the equilateral triangle is intended to alert the user to the presence of important operating and maintenance (servicing) instructions in the literature accompanying the product.

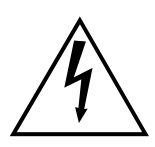

The lightning flash with arrowhead symbol, within the equilateral triangle, is intended to alert the user to the presence of uninsulated "dangerous voltage" within the product's enclosure that may be of sufficient magnitude to constitute a risk of electrical shock.

**IMPORTANT NOTICE:** All Yamaha electronic products are tested and approved by an independent safety testing laboratory in order that you may be sure that when it is properly installed and used in its normal and customary manner, all foreseeable risks have been eliminated. DO NOT modify this unit or commission others to do so unless specifically authorized by Yamaha. Product performance and/or safety standards may be diminished. Claims filed under the expressed warranty may be denied if the unit is/ has been modified. Implied warranties may also be affected.

**SPECIFICATIONS SUBJECT TO CHANGE:** The information contained in this manual is believed to be correct at the time of printing. However, Yamaha reserves the right to change or modify any of the specifications without notice or obligation to update existing units.

**ENVIRONMENTAL ISSUES:** Yamaha strives to produce products that are both user safe and environmentally friendly. We sincerely believe that our products and the production methods used to produce them, meet these goals. In keeping with both the letter and the spirit of the law, we want you to be aware of the following:

**Battery Notice:** This product MAY contain a small nonrechargeable battery which (if applicable) is soldered in place. The average life span of this type of battery is approximately five years. When replacement becomes necessary, contact a qualified service representative to perform the replacement.

**Warning:** Do not attempt to recharge, disassemble, or incinerate this type of battery. Keep all batteries away from children. Dispose of used batteries promptly and as regulated by applicable laws. Note: In some areas, the servicer is required by law to return the defective parts. However, you do have the option of having the servicer dispose of these parts for you.

**Disposal Notice:** Should this product become damaged beyond repair, or for some reason its useful life is considered to be at an end, please observe all local, state, and federal regulations that relate to the disposal of products that contain lead, batteries, plastics, etc.

**NOTICE:** Service charges incurred due to lack of knowledge relating to how a function or effect works (when the unit is operating as designed) are not covered by the manufacturer's warranty, and are therefore the owners responsibility. Please study this manual carefully and consult your dealer before requesting service.

**NAME PLATE LOCATION:** The graphic below indicates the location of the name plate. The model number, serial number, power requirements, etc., are located on this plate. You should record the model number, serial number, and the date of purchase in the spaces provided below and retain this manual as a permanent record of your purchase.

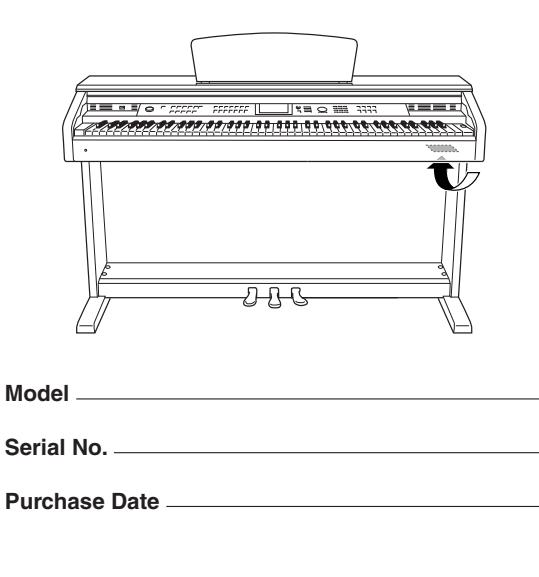

92-469- ➀ (bottom)

### **FCC INFORMATION (U.S.A.)**

- **1. IMPORTANT NOTICE: DO NOT MODIFY THIS UNIT!** This product, when installed as indicated in the instructions contained in this manual, meets FCC requirements. Modifications not expressly approved by Yamaha may void your authority, granted by the FCC, to use the product.
- **2. IMPORTANT:** When connecting this product to accessories and/or another product use only high quality shielded cables. Cable/s supplied with this product MUST be used. Follow all installation instructions. Failure to follow instructions could void your FCC authorization to use this product in the USA.
- **3. NOTE:** This product has been tested and found to comply with the requirements listed in FCC Regulations, Part 15 for Class "B" digital devices. Compliance with these requirements provides a reasonable level of assurance that your use of this product in a residential environment will not result in harmful interference with other electronic devices. This equipment generates/uses radio frequencies and, if not installed and used according to the instructions found in the users manual, may cause interference harmful to the operation of other electronic devices. Compliance with FCC regula-

\* This applies only to products distributed by YAMAHA CORPORATION OF AMERICA. (classe B)

tions does not guarantee that interference will not occur in all installations. If this product is found to be the source of interference, which can be determined by turning the unit "OFF" and "ON", please try to eliminate the problem by using one of the following measures:

Relocate either this product or the device that is being affected by the interference.

Utilize power outlets that are on different branch (circuit breaker or fuse) circuits or install AC line filter/s.

In the case of radio or TV interference, relocate/reorient the antenna. If the antenna lead-in is 300 ohm ribbon lead, change the lead-in to co-axial type cable.

If these corrective measures do not produce satisfactory results, please contact the local retailer authorized to distribute this type of product. If you can not locate the appropriate retailer, please contact Yamaha Corporation of America, Electronic Service Division. 6600 Orangethorpe Ave, Buena Park, CA90620

The above statements apply ONLY to those products distributed by Yamaha Corporation of America or its subsidiaries.

### **IMPORTANT NOTICE FOR THE UNITED KINGDOM Connecting the Plug and Cord**

IMPORTANT. The wires in this mains lead are coloured in accordance with the following code:<br>BLUE : NEUTR NEUTRAL BROWN : LIVE

As the colours of the wires in the mains lead of this apparatus may not correspond with the coloured makings identifying the terminals in your plug proceed as follows:

The wire which is coloured BLUE must be connected to the terminal which is marked with the letter N or coloured BLACK. The wire which is coloured BROWN must be connected to the terminal which is marked with the letter L or coloured RED. Making sure that neither core is connected to the earth terminal of the three pin plug.

This applies only to products distributed by Yamaha Music U.K. Ltd.

**COMPLIANCE INFORMATION STATEMENT**

### **(DECLARATION OF CONFORMITY PROCEDURE)**

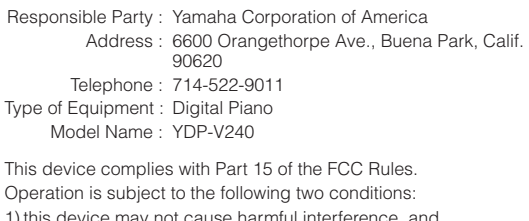

1) this device may not cause harmful interference, and

2) this device must accept any interference received including interference that may cause undesired operation.

See user manual instructions if interference to radio reception is suspected.

\* This applies only to products distributed by YAMAHA CORPORATION OF AMERICA.

(FCC DoC)

(2 fios)

Die Seriennummer dieses Produkts befindet sich an der Unterseite des Geräts. Sie sollten die Nummer des Modells, die Seriennummer und das Kaufdatum an den unten vorgesehenen Stellen eintragen und diese Anleitung als Dokument Ihres Kaufs aufbewahren.

**Modellnr.**

### **Seriennr.**

Vous pouvez trouver le numéro de série de ce produit sur le bas de l'unité. Notez ce numéro de série dans l'espace fourni ci-dessous et conservez ce manuel en tant que preuve permanente de votre achat afin de faciliter l'identification du produit en cas de vol.

### **N˚ de modèle**

### **N˚ de série**

El número de serie de este producto se encuentra en la parte inferior de la unidad. Debe tomar nota del número de serie en el espacio proporcionado a continuación y conservar este manual como registro permanente de su adquisición; todo ello facilitará la identificación en caso de robo.

### **Modelo nº**

### **Serie nº**

(bottom)

# **PRECAUCÕE**

### **LEIA COM ATENÇÃO ANTES DE UTILIZAR O INSTRUMENTO**

\* Mantenha este manual em lugar seguro para futuras referências.

# **ADVERTÊNCIAS**

**Siga sempre as precauções básicas mencionadas abaixo para evitar ferimentos graves ou até mesmo morte por choque elétrico, curto-circuito, danos, incêndio ou outros acidentes. Essas precauções incluem, mas não estão limitadas a:**

### **Fonte de alimentação/cabo de força**

- Utilize apenas a tensão especificada como correta para o instrumento. A tensão correta está impressa na placa de identificação do instrumento.
- Verifique o plugue elétrico periodicamente e remova a sujeira e o pó acumulados.
- Utilize apenas o cabo de força/plugue fornecido.
- Não deixe o cabo de força perto de fontes de calor, como aquecedores ou radiadores, não dobre excessivamente nem danifique o cabo de outro modo, não coloque objetos pesados sobre ele nem posicione o cabo onde alguém possa pisar, tropeçar ou derrubar algo nele.

### **Não abra**

• Não abra o instrumento nem tente desmontar ou modificar as peças internas. O instrumento não contém peças cuja manutenção possa ser feita pelo usuário. Caso o instrumento não esteja funcionando de forma correta, pare de utilizá-lo imediatamente e leve-o a uma assistência técnica autorizada Yamaha.

### **Advertência: água**

- Não exponha o instrumento à chuva, não o utilize perto de água ou em locais úmidos e não coloque sobre o instrumento objetos contendo líquidos. Se algum líquido, como água, penetrar no instrumento, desligue imediatamente o aparelho eretire o cabo de força da tomada CA. Em seguida, leve o instrumento a uma assistência técnica autorizada Yamaha.
- Nunca coloque ou retire um plugue elétrico com as mãos molhadas.

### **Advertência: incêndio**

• Não coloque objetos incandescentes, como velas, sobre a unidade. Um objeto incandescente pode cair e causar incêndio.

### **If you notice any abnormality**

• Se o plugue ou o cabo de força estiver avariado ou desgastado, se ocorrer uma perda de som repentina enquanto o instrumento estiver em uso ou se você perceber algum odor diferente ou fumaça proveniente do aparelho, desligue-o imediatamente, tire o plugue elétrico da tomada e leve o instrumento a uma assistência técnica autorizada Yamaha.

# *AVISOS*

**Siga sempre as precauções básicas mencionadas abaixo para evitar que você ou outras pessoas se machuquem, bem como para evitar que ocorram avarias no instrumento ou em outros objetos. Essas precauções incluem, mas não estão limitadas a:**

### **Fonte de alimentação/cabo de força**

- Para tirar o plugue elétrico do instrumento ou da tomada, segure sempre o próprio plugue, nunca o cabo. Ao puxar o plugue pelo cabo, você poderá danificá-lo.
- Tire o plugue da tomada quando não for usar o instrumento por um longo período ou durante tempestades elétricas.
- Não conecte o instrumento a uma tomada utilizando um benjamim. Essa ação poderá prejudicar a qualidade do som ou causar o superaquecimento da tomada.

### **Montagem**

• Leia com cuidado a documentação em anexo com explicações sobre o processo de montagem. A montagem do instrumento na seqüência incorreta poderá ocasionar danos ao instrumento ou até mesmo ferimentos.

### **Localização**

- Não exponha o instrumento a excesso de poeira ou vibrações nem a condições extremas de calor ou frio (como na luz solar direta, perto de aquecedores, dentro do carro durante o dia), para evitar a desfiguração do painel ou avarias nos componentes internos.
- Não utilize o instrumento próximo a aparelhos elétricos, como televisores, rádios, equipamento estéreo, telefones celulares ou outros. Caso contrário, o instrumento, o televisor ou o rádio poderá gerar interferência.
- Não deixe o instrumento em local instável para evitar quedas.
- Antes de mudar o instrumento de local, remova todos os cabos conectados.
- Ao ajustar o produto, verifique se a tomada de corrente alternada (CA) pode ser acessada com facilidade. Se houver algum problema ou defeito, desligue o aparelho imediatamente e tire o plugue da tomada. Mesmo quando a chave estiver desligada, um nível mínimo de eletricidade continuará a fluir para o produto. Se não for utilizar o produto por um longo período, certifique-se de retirar o cabo de alimentação da tomada de CA na parede.

### **Conexões**

• Antes de conectar o instrumento a outros componentes eletrônicos, desligue todos os componentes. Antes de ligar ou desligar os componentes, defina o volume no nível mínimo. Além disso, certifique-se de definir os volumes de todos os componentes no nível mínimo e aumentar gradualmente os controles de volume ao tocar o instrumento, a fim de especificar o nível de audição desejado.

### **Manutenção**

- Para limpar o instrumento, utilize um pano macio e seco ou ligeiramente úmido. Não utilize tíner, solventes, soluções de limpeza ou panos de limpeza com produtos químicos.
- Durante alterações extremas de temperatura ou umidade, poderá ocorrer condensação e acúmulo de água na superfície do instrumento. Se a água não for retirada, as partes de madeira poderão absorvê-la danificando o instrumento. Seque imediatamente o instrumento com um pano macio.

### **Aviso: manuseio**

- Cuidado para a tampa das teclas não prender seus dedos. Não insira o dedo ou a mão nas aberturas da tampa das teclas ou do instrumento.
- Nunca insira nem deixe cair papel, objetos metálicos ou outros objetos nas aberturas da tampa das teclas, do painel ou do teclado. Caso isso aconteça, desligue o instrumento imediatamente e tire o cabo de força da tomada de corrente alternada (CA). Em seguida, leve o instrumento a uma assistência técnica autorizada Yamaha.
- Não coloque objetos de vinil, plástico ou borracha sobre o instrumento, pois isso poderá descolorir o painel ou o teclado.
- Não apóie o corpo nem coloque objetos pesados sobre o instrumento. Além disso, não utilize botões, chaves e conectores com muita força.
- Não utilize o instrumento/dispositivo ou os fones de ouvido por um longo período em volume alto ou desconfortável, pois isso pode causar a perda da audição. Se tiver algum problema de áudio ou apresentar zumbido no ouvido, procure um médico.

### **Usando o banco (caso esteja incluído)**

- Não deixe o banco em local instável para evitar quedas.
- Não utilize o banco displicentemente nem suba nele. A sua utilização como ferramenta ou escada de mão, ou para qualquer outra finalidade, pode resultar em acidentes ou ferimentos.
- Apenas uma pessoa deve se sentar no banco de cada vez para evitar acidentes ou ferimentos.
- Se os parafusos do banco ficarem frouxos devido ao uso prolongado, aperte-os periodicamente usando a ferramenta incluída.

### **Salvando dados**

### **Salvando dados e fazendo backup de dados**

• As configurações do painel e outros tipos de dados não serão mantidos na memória, quando o aparelho for desligado. Salve os dados que deseja armazenar na memória de registro (página [90\)](#page-91-0).

Os dados salvos podem ser perdidos em decorrência de defeitos ou operação incorreta. Salve os dados importantes em um dispositivo de armazenamento USB ou em outro dispositivo de armazenamento externo, como um computador (páginas [98](#page-99-0), [99,](#page-100-0) [109](#page-110-0)).

### **Fazendo backup do dispositivo de armazenamento USB/mídia externa**

• Para proteger-se contra a perda de dados caso uma mídia seja danificada, recomendamos que você salve os dados importantes em dois dispositivos de armazenamento USB/mídias externas.

A Yamaha não pode ser responsabilizada por danos causados pelo uso indevido do instrumento ou por modificações nele efetuadas, bem como pela perda ou destruição de dados.

Desligue sempre o instrumento quando ele não estiver sendo utilizado.

As ilustrações e telas LCD mostradas neste manual têm apenas fins informativos e podem apresentar diferenças em relação aos exibidos no seu equipamento.

### ● **Marcas comerciais**

- As fontes de bitmap usadas neste instrumento foram fornecidas por, e são propriedade de, Ricoh Co., Ltd.
- Windows é uma marca registrada da Microsoft® Corporation nos Estados Unidos e/ou em outros países.
- Os nomes de empresas e produtos deste manual são marcas comerciais ou registradas de suas respectivas empresas.

### <span id="page-5-0"></span>Aviso de direitos autorais

Veja a seguir o nome, os créditos e os avisos de direitos autorais referentes a três (3) das músicas instaladas neste teclado eletrônico:

Mona Lisa from the Paramount Picture CAPTAIN CAREY, U.S.A. Words and Music by Jay Livingston and Ray Evans Copyright © 1949 (Renewed 1976) by Famous Music Corporation International Copyright Secured All Rights Reserved

Composition Title : Against All Odds Composer's Name : Collins 0007403 Copyright Owner's Name : EMI MUSIC PUBLISHING LTD AND HIT & RUN MUSIC LTD **All Rights Reserved, Unauthorized copying, public** 

**performance and broadcasting are strictly prohibited.**

Can't Help Falling In Love from the Paramount Picture BLUE HAWAII Words and Music by George David Weiss, Hugo Peretti and Luigi Creatore Copyright © 1961 ; Renewed 1989 Gladys Music (ASCAP) Worldwide Rights for Gladys Music Administered by Cherry Lane Music Publishing Company, Inc. International Copyright Secured All Rights Reserved

Este produto reúne e inclui programas de computador e conteúdos cujos direitos autorais são de propriedade da Yamaha ou cuja licença para uso de direitos autorais de terceiros foi concedida à Yamaha. Esses materiais protegidos por direitos autorais incluem, sem limitação, todos os softwares de computador, arquivos de estilo, arquivos MIDI, dados WAVE, partituras e gravações de som. O uso não autorizado desses programas e conteúdos além do âmbito pessoal não é permitido de acordo com a legislação aplicável. Qualquer violação aos direitos autorais apresenta conseqüências legais. NÃO CRIE, DISTRIBUA OU USE CÓPIAS ILEGAIS.

A cópia dos dados musicais disponíveis comercialmente incluindo, sem limitação, dados MIDI e/ou dados de áudio é estritamente proibida, exceto para uso pessoal.

### <span id="page-5-1"></span>**Logotipos**

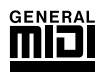

### **GM System Level 1**

O "GM System Level 1" complementa o padrão MIDI, que garante a reprodução precisa de quaisquer dados musicais compatíveis com GM por qualquer gerador de tons compatível com GM, independentemente do fabricante. A marca GM está afixada em todos os produtos de software e de hardware compatíveis com o GM System Level.

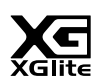

### **XGlite**

"XGlite" é uma versão simplificada do formato de geração de tons XG de alta qualidade da Yamaha. Evidentemente, é possível reproduzir quaisquer dados musicais XG com um gerador de tons XGlite. Entretanto, lembre-se de que algumas músicas podem ser reproduzidas de formas diferentes dos dados originais, devido ao conjunto reduzido de efeitos e parâmetros de controle.

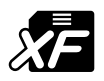

### **XF**

O formato XF da Yamaha é um aperfeiçoamento do padrão SMF (Standard MIDI File, arquivo MIDI padrão) com mais funcionalidade e possibilidade de expansão futuras. O instrumento é capaz de exibir letras de músicas, quando o arquivo XF, contendo dados de letras de música, é reproduzido.

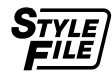

### **STYLE FILE**

O formato Style File é o formato de arquivo de estilos original da Yamaha, que utiliza um sistema de conversão exclusivo para oferecer acompanhamento automático de alta qualidade com base em vários tipos de acordes.

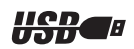

### **USB**

USB é a abreviação para Universal Serial Bus (Barramento serial universal). É uma interface serial para estabelecer a conexão entre um computador e os dispositivos periféricos, que permite a conexão "a quente" (conexão de dispositivos periféricos enquanto o computador está ligado).

*Parabéns e obrigado por adquirir o Piano Digital da Yamaha!*

*Leia este manual do proprietário com atenção antes de utilizar o instrumento para tirar proveito máximo de seus recursos.*

*Mesmo depois de concluir a leitura do manual, guarde-o em local seguro e de fácil acesso. Consulte-o sempre que precisar entender melhor uma operação ou função.*

### <span id="page-6-0"></span>Sobre este Manual do Proprietário e a Lista de dados

A documentação e os materiais de referência deste instrumento consistem no seguinte: Manual do Proprietário (este manual)

### ■ **Introdução (página [2](#page-1-0)):**

Leia esta seção primeiro.

### ■ **Referência (página [70\)](#page-71-0):**

Esta seção explica como criar configurações detalhadas para as várias funções do instrumento.

### ■ **Apêndice (página [110](#page-111-0)):**

Esta seção apresenta o material de referência.

### **Lista de dados**

Você pode fazer o download de diversos materiais de referência sobre MIDI, como Formato de dados MIDI e o Tabela de execução de MIDI, da Biblioteca de Manuais da Yamaha.

Conecte-se à Internet, visite o site a seguir, digite o nome do modelo do seu instrumento (como "YDP-V240") na caixa de texto Model Name (Nome do modelo) e clique no botão Search (Pesquisar).

### **Biblioteca de manuais da Yamaha**

http://www.yamaha.co.jp/manual/

### <span id="page-6-1"></span>**Acessórios**

O pacote contém os itens a seguir. Confira se todos foram incluídos.

- Accessory CD-ROM
- Accessory CD-ROM for Windows Installation Guide
- Manual do Proprietário (este manual)
- Banco

\* Um banco pode estar incluído ou ser um item opcional, dependendo da sua localidade.

• My Yamaha Product User Registration \* O ID DO PRODUTO na folha será necessário no momento de preencher o formulário de registro do usuário.

### Recursos especiais  $\equiv$

### **GHS Teclado (Graded Hammer Standard) com teclas pretas com revestimento fosco**

Teclado Graded Hammer Standard (Martelo com gradação padrão) com teclas pretas com revestimento fosco no instrumento, que apresenta gradação no peso e resposta das teclas de uma ponta à outra do teclado. Elas respondem a um toque mais pesado na faixa mais baixa do teclado e a um toque mais leve, na faixa mais alta, proporcionando, assim, uma sensibilidade ao toque da mesma espécie de um piano de cauda. O acabamento fosco das teclas pretas aumenta o aspecto exuberante do teclado. O teclado Graded Hammer oferece também uma excelente sensibilidade ao toque para tremolos e outras técnicas repetitivas.

### ■ **Tecnologia de assistência à execução** ► Página [39](#page-38-0)

Toque uma música no teclado do instrumento e produza uma execução perfeita sempre, mesmo que você toque notas erradas! Basta tocar o teclado – alternadamente nas partes direita e esquerda do teclado, por exemplo – e você se sentirá como um profissional, conforme toca no tempo da música.

E, caso não possa tocar com as duas mãos, você ainda pode reproduzir a melodia simplesmente clicando em uma tecla. É necessário

### ■ **Reproduza várias vozes do instrumento** ► Página [17](#page-16-0)

É possível mudar o som do instrumento tocado no teclado para violino, flauta, harpa ou qualquer uma das diversas variações de som. Você pode alterar o clima de uma música composta para piano, por exemplo, usando o violino para a reprodução. Experimente um novo mundo de variedade musical.

### ■ **Toque com os estilos** ► Página [27](#page-26-0)

Deseja tocar com acompanhamento completo? Experimente os estilos de acompanhamento automático. Os estilos de acompanhamento oferecem o equivalente a uma banda de acompanhamento completo cobrindo uma grande variedade de estilos, das valsas às 8 batidas ao Euro Trance… e muito mais. Selecione um estilo que corresponda à música que deseja tocar, ou experimente novos estilos para expandir seus horizontes musicais.

### ■ Fácil execução com a exibição da notação musical → Página [37](#page-36-0)

Quando você reproduz uma música, a partitura correspondente será mostrada no visor conforme a música é tocada. Essa é uma maneira excelente de aprender como ler música. Se a música tiver a letra e os dados de acorde\*, eles também serão exibidos no visor da partitura.

\* Não serão mostrados os dados de acorde ou a letra da música no visor, se a música que estiver sendo utilizada com essa função não contiver os dados adequados.

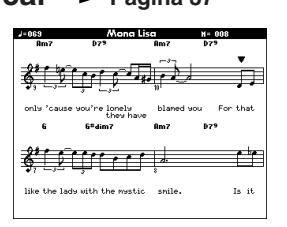

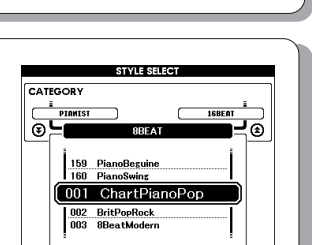

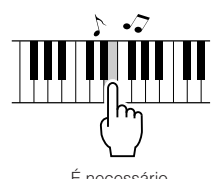

apenas um dedo!

<span id="page-7-0"></span>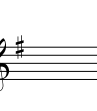

### **Conteúdo**

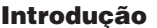

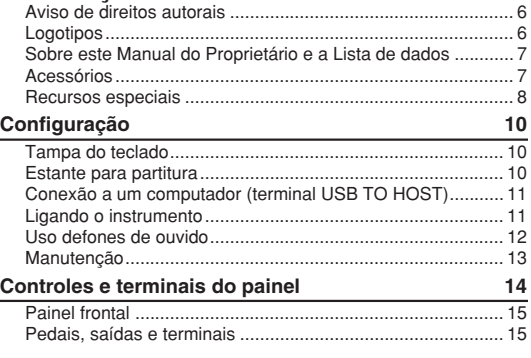

### **Guia rápido**

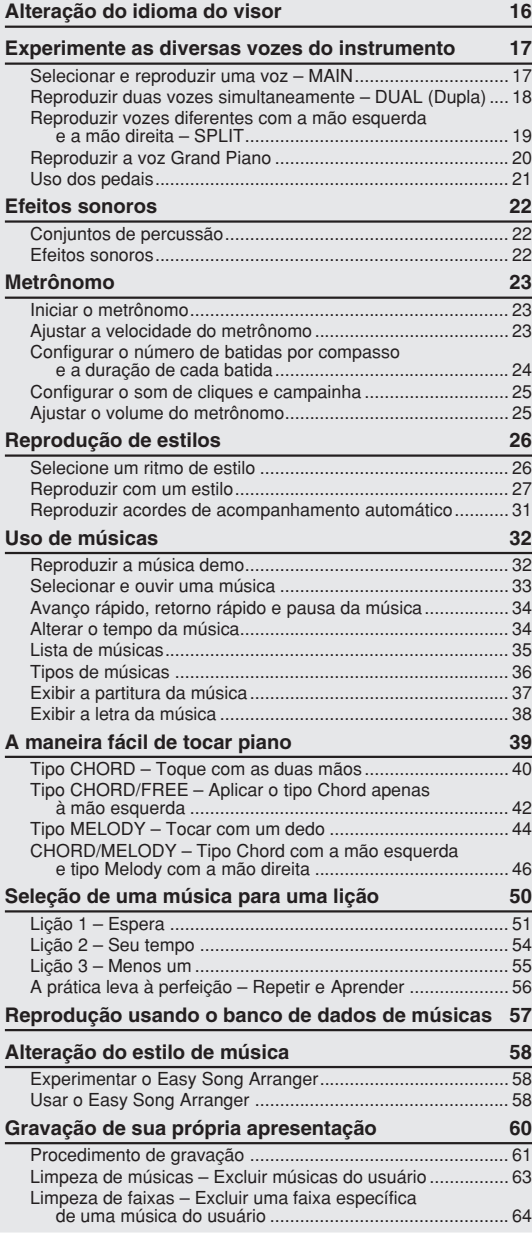

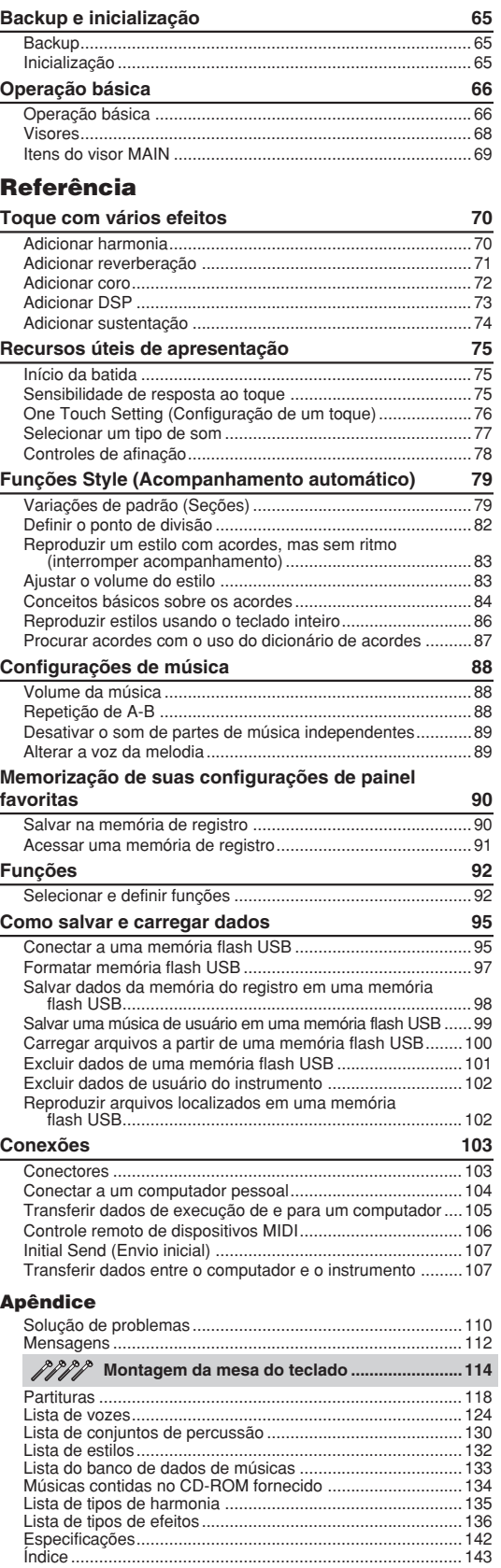

<span id="page-9-0"></span>**Configuração**

### Tampa do teclado

### <span id="page-9-1"></span>■ **Para abrir a tampa do teclado:**

Levante a tampa levemente e empurre-a e deslize-a para abri-la.

### ■ **Para fechar a tampa do teclado:**

Deslize a tampa na sua direção e baixe-a suavemente sobre as teclas.

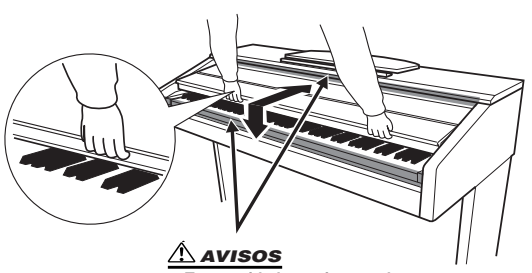

*• Tome cuidado e evite prender os dedos ao abrir ou fechar a tampa.*

### *AVISOS*

*• Segure a tampa com as duas mãos ao abri-la ou fechá-la. Não a solte até que a mesma esteja totalmente aberta ou fechada.Tenha cuidado para não prender os dedos (os seus ou os dos outros, principalmente de crianças) entre a tampa e a unidade principal.*

### *AVISOS*

*• Não coloque objetos, como um pedaço de metal ou papel, sobre a tampa do teclado. Pequenos objetos colocados sobre a tampa das teclas podem cair dentro da unidade quando a tampa for aberta, tornando praticamente impossível removê-los. Isso pode causar choque elétrico, curto-circuito, incêndio ou outros danos sérios ao instrumento.*

### Estante para partitura

- <span id="page-9-2"></span>■ Para levantar a estante para **partitura:**
- *1* **Puxe a estante para cima e na sua direção o máximo possível.**
- *2* **Vire para baixo os dois suportes de metal que estão localizados atrás da estante para partitura, à esquerda e à direita.**
- *3* **Abaixe a estante para partitura de forma que ela fique apoiada nos suportes de metal.**

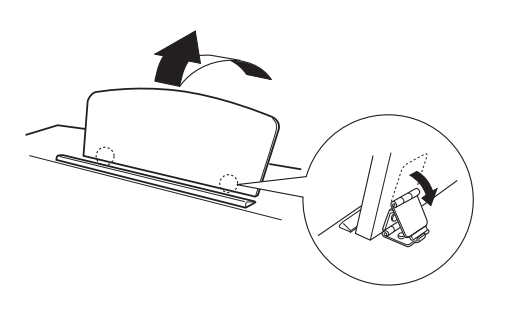

- **Para abaixar a estante para partitura:**
- *1* **Puxe a estante para partitura na sua direção, até a extensão máxima possível.**
- *2* **Levante os dois suportes de metal (atrás da estante para partitura).**
- *3* **Empurre a estante para partitura para trás e com cuidado, até abaixá-la completamente.**

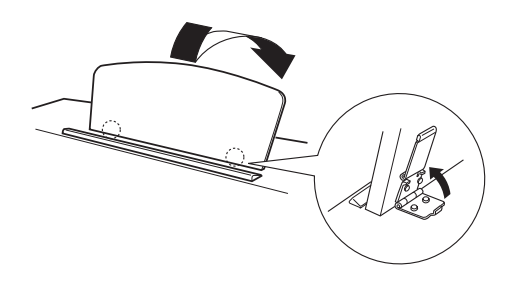

### *AVISOS*

*• Não tente usar a estante para partitura em uma posição semilevantada. Ao abaixá-la, não a solte enquanto ela não estiver totalmente posicionada.*

### Conexão a um computador (terminal USB TO HOST)

<span id="page-10-0"></span>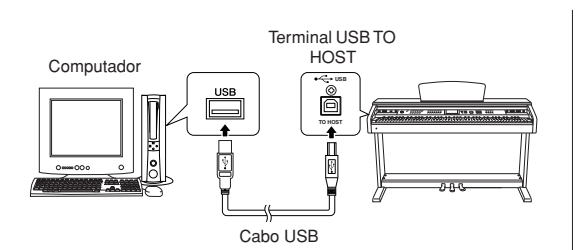

Conecte o terminal USB TO HOST do instrumento ao terminal USB de um computador para transferir dados de desempenho e arquivos de música entre os dois dispositivos (página [104\)](#page-105-1). Para usar os recursos de transferência de dados USB, será necessário fazer o seguinte:

- **• Em primeiro lugar, verifique se o botão POWER (Liga/Desliga) no instrumento está na posição OFF (Desligado) e, em seguida, utilize um cabo USB do tipo AB para conectar o instrumento ao computador. Depois de fazer as conexões, ligue o instrumento.**
- **• Instale o driver USB para MIDI no computador.**

A instalação do driver USB para MIDI é descrita no "Guia de instalação do CD-ROM de Acessórios".

### Ligando o instrumento

<span id="page-10-1"></span>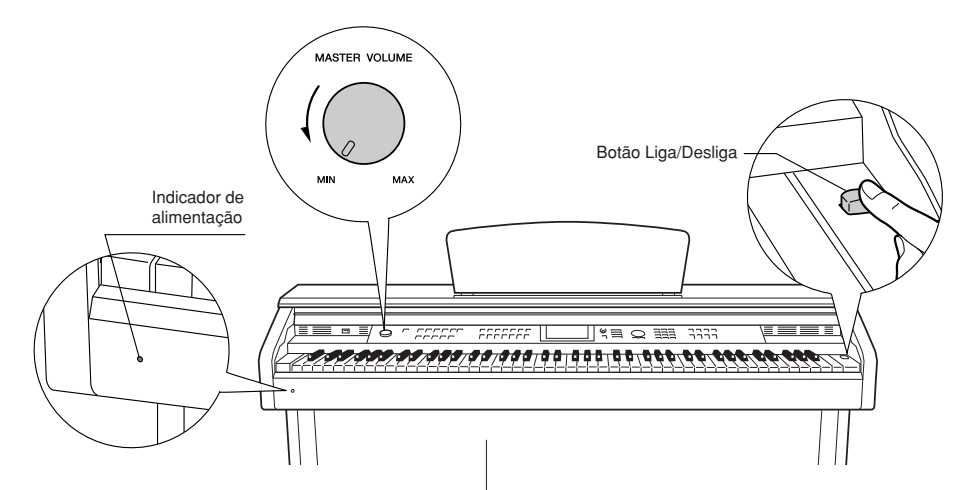

- *1* **Diminua o volume girando o controle [MASTER VOLUME] para a esquerda.**
- *2* **Verifique o cabo de alimentação para certificar-se de que ele esteja conectado corretamente. (Consulte a página [116](#page-117-0)).**
- *3* **Pressione o botão liga/desliga para ligar o instrumento.**

Pressione o botão liga/desliga novamente para desligar o instrumento.

### **OBSERVACÃO**

### *Indicador de alimentação*

*• Se você se esquecer de desligar o instrumento e fechar a tampa do teclado, o indicador de alimentação permanecerá aceso indicando que a alimentação ainda está ligada.*

Os dados de backup na memória flash são carregados no instrumento quando ele é ligado. Se não houver dados de backup na memória flash, todas as configurações serão restauradas para os padrões iniciais de fábrica quando o instrumento for ligado.

### *AVISOS*

*• Mesmo quando o botão estiver na posição "off" (desligado), a eletricidade ainda estará fluindo para o instrumento no nível mínimo. Se não for utilizar o instrumento por um longo período, tire o cabo de alimentação CA da tomada da parede.*

### $\Lambda$  AVISOS

*• Nunca desligue o instrumento quando a mensagem "WRITING!" ("Gravando!") estiver sendo mostrada no visor. Isso poderá danificar a memória flash e resultar em perda de dados.*

### Uso defones de ouvido

Conecte um par de fones de ouvido a uma das saídas [PHONES].

Duas saídas [PHONES] são fornecidas.

Você pode conectar dois conjuntos de fones de ouvido padrão estéreo. (Se estiver usando apenas um dos fones de ouvido, poderá conectá-lo a qualquer uma das saídas).

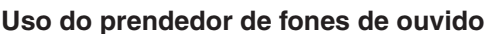

Plugue para fones estéreo padrão

**PHONES**

Superfície inferior

<span id="page-11-0"></span>ਟ

Um prendedor de fone de ouvido é fornecido com o pacote para que você possa prender os fones de ouvido ao instrumento. Instale o prendedor de fones de ouvido usando os dois parafusos fornecidos (4 x 10 mm), conforme mostrado na figura.

### *AVISOS*

*• Não use esse prendedor para prender nenhum outro item, a não ser o fone de ouvido. Caso contrário, o instrumento ou o prendedor poderão ser danificados.*

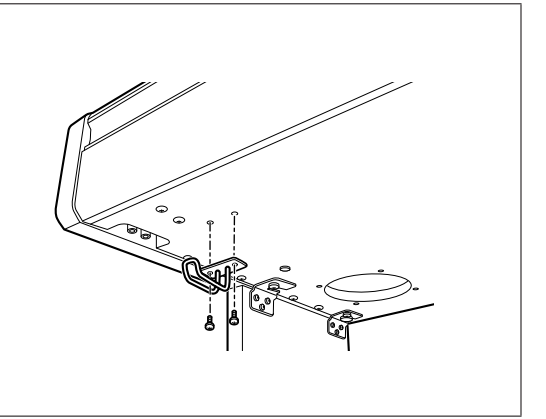

### **Manutenção**

<span id="page-12-0"></span>Para manter o instrumento em excelentes condições, recomendamos que você siga periodicamente os pontos de manutenção a seguir.

### ■ Manutenção do instrumento e do **banco**

Para limpar o instrumento, utilize um pano macio e seco ou ligeiramente úmido.

### *AVISOS*

*• Não utilize tíner, solventes, soluções de limpeza ou panos de limpeza com produtos químicos.*

Aperte os parafusos do instrumento e do banco periodicamente.

### ■ Limpeza do pedal

Da mesma forma que um piano acústico, os pedais podem se tornar manchados com o passar dos anos. Quando isso ocorrer, você deve polir o pedal com um composto desenvolvido para pedais de piano. Antes de usar o composto, certifique-se de ler as instruções para uso adequado.

### *AVISOS*

*• Não utilize tíner, solventes, soluções de limpeza ou panos de limpeza com produtos químicos. Caso contrário, poderá ocorrer descoloração ou degradação do pedal.*

### ■ **Sintonia**

Diferentemente de um piano acústico, não é necessário afinar o instrumento. Ele sempre apresenta a afinação perfeita.

### ■ **Transporte**

Em caso de mudança, o instrumento poderá ser transportado junto com seus outros pertences. Você pode mover a unidade como ela se encontra (montada) ou pode desmontá-la da mesma forma que a recebeu na caixa. Transporte o teclado horizontalmente. Não o coloque inclinado a uma parede ou apoiado na parte lateral. Não submeta o instrumento a vibrações excessivas ou choques.

Quando transportar o instrumento montado, verifique se todos os parafusos estão bem apertados e se não ficaram frouxos devido ao transporte do instrumento.

### <span id="page-13-0"></span>**Painel frontal**

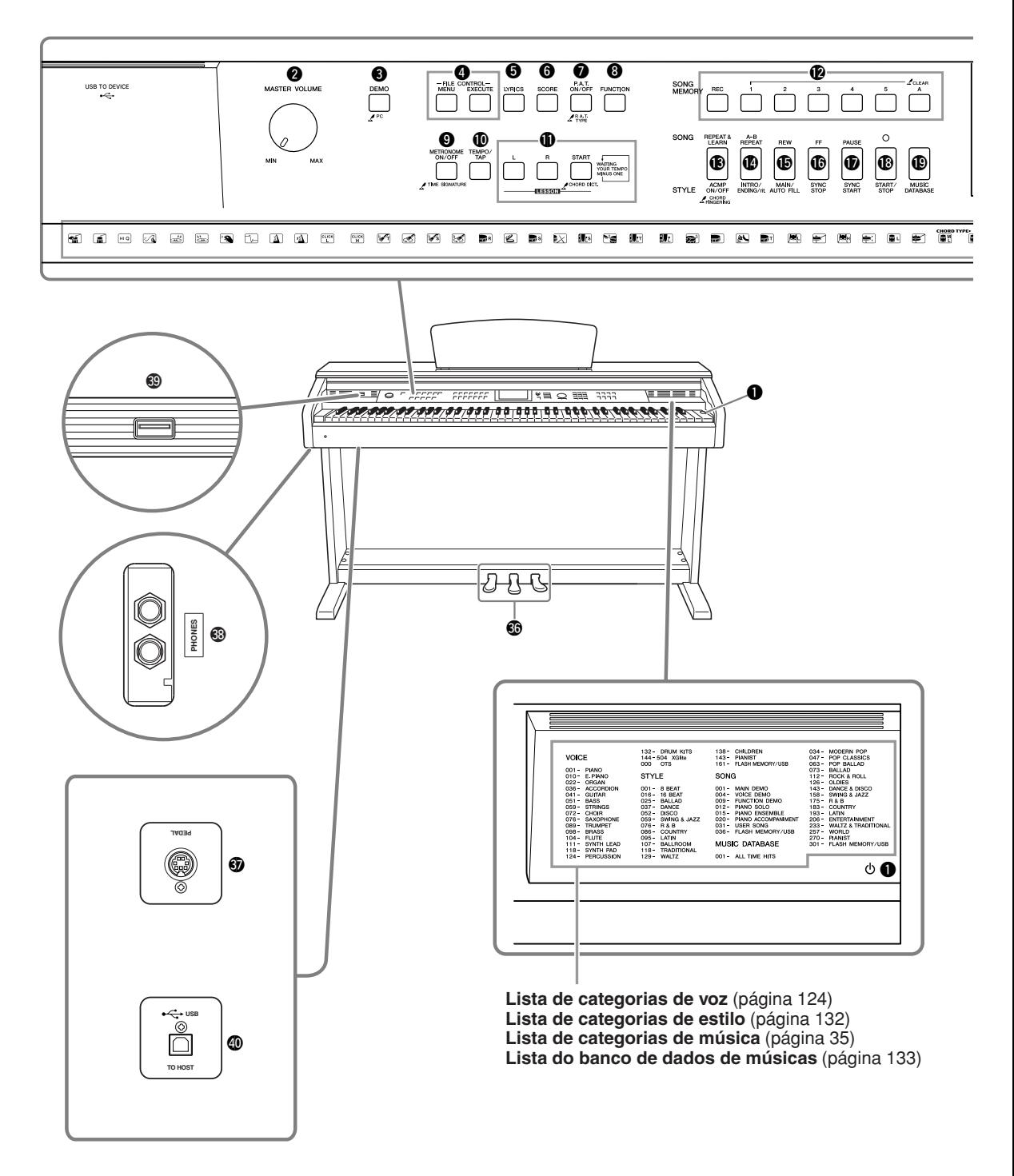

**Visor** (páginas [68,](#page-67-1) [69](#page-68-1))

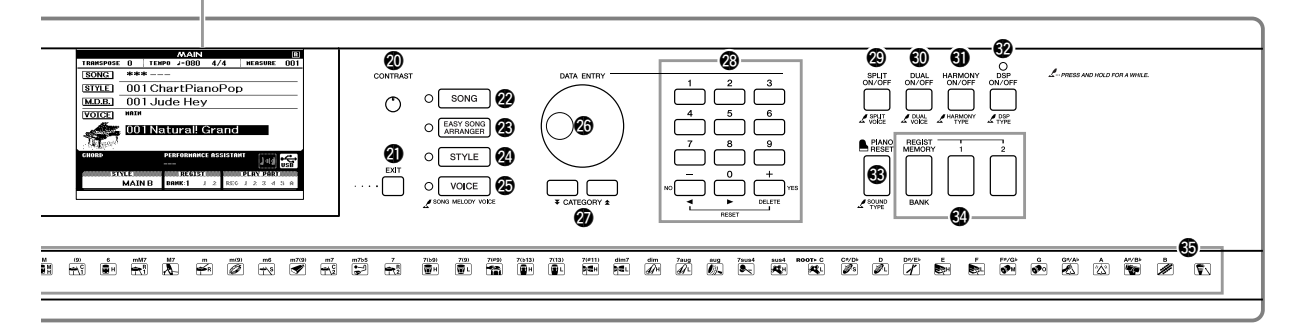

<span id="page-14-0"></span>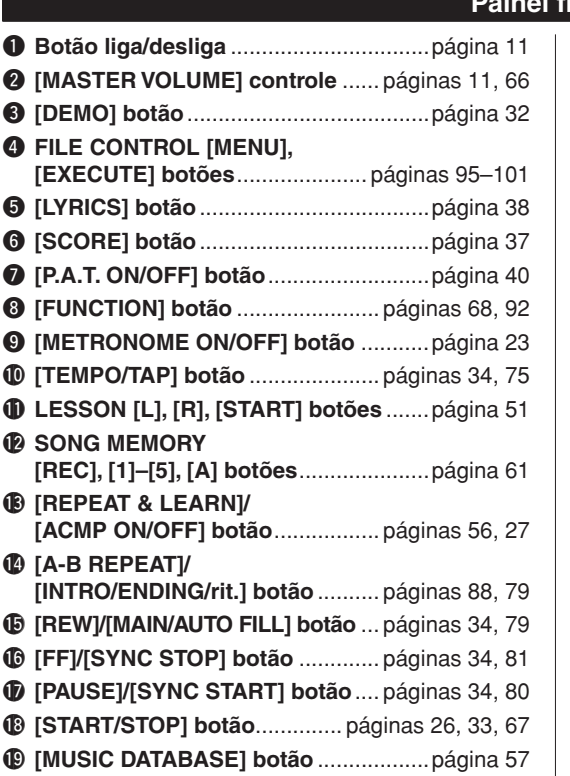

### **Painel frontal**

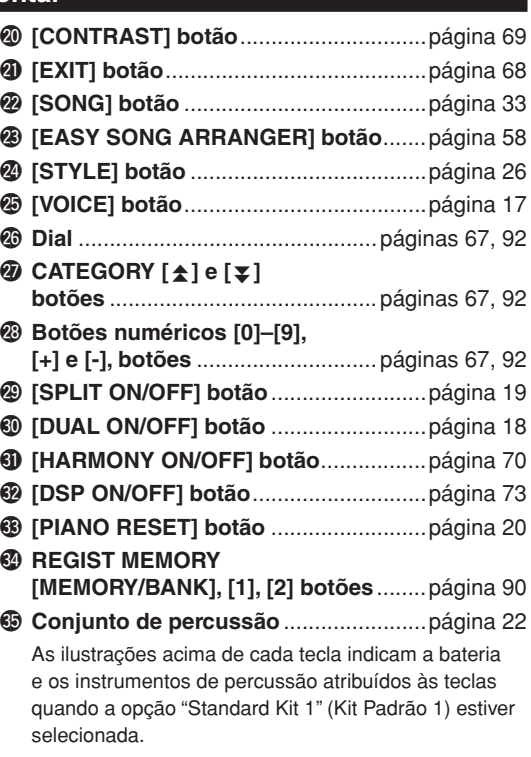

### **Pedais, saídas e terminais**

<span id="page-14-1"></span>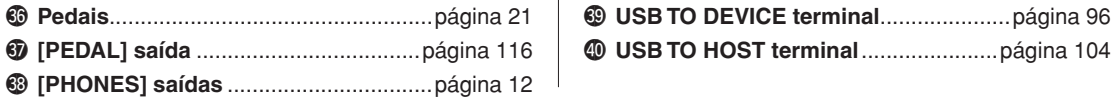

# **Alteração do idioma do visor**

**Esse instrumento permite selecionar inglês ou japonês como o idioma do visor. O idioma padrão do visor é o inglês, mas é possível alternar para o idioma japonês para exibir as letras das músicas, os nomes dos arquivos e algumas mensagens nesse idioma, onde for apropriado.**

*1* **Pressione o botão [FUNCTION] (Função).**

**FUNCTION** 

**Lagitish** 

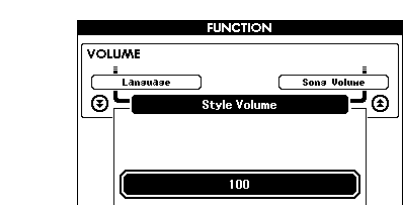

### 2 **Pressione os botões CATEGORY (Categoria) [全] e [₹] várias vezes, até que o item "Language" (Idioma) seja várias vezes, até que o item "Language" (Idioma) seja exibido.**

O idioma do visor selecionado atualmente aparecerá abaixo do item "Language".

Se estiverem destacados, use os botões [+] e [-] para selecionar o idioma, conforme necessário.

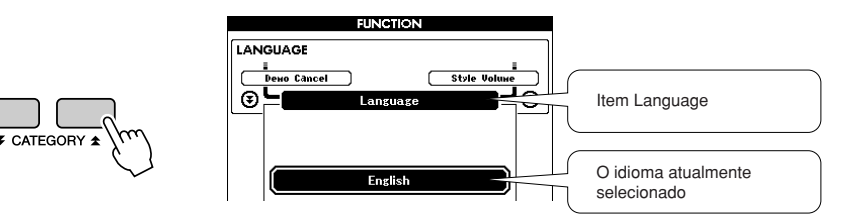

### *3* **Selecione um idioma no visor.**

O botão [+] seleciona inglês e o botão [-] seleciona japonês.

A seleção de idioma será armazenada na memória flash interna, de maneira que seja mantida mesmo quando o aparelho for desligado.

### *4* **Pressione o botão [EXIT] (Sair) para retornar ao visor MAIN (Principal).**

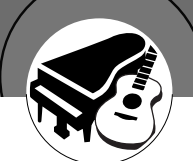

# <span id="page-16-1"></span><span id="page-16-0"></span>**Experimente as diversas vozes do instrumento**

**Além de piano, órgão e outros instrumentos "padrão", esse aparelho tem diversas vozes que incluem guitarra, baixo, cordas, saxofone, trompete, bateria, percussão, efeitos sonoros… uma ampla variedade de sons musicais.**

### <span id="page-16-2"></span>Selecionar e reproduzir uma voz – MAIN

Esse procedimento seleciona a voz principal que será reproduzida no teclado.

### <span id="page-16-3"></span>*1* **Pressione o botão [VOICE] (Voz).**

O visor de seleção da voz principal será exibido. O número e o nome da voz selecionada atualmente serão destacados.

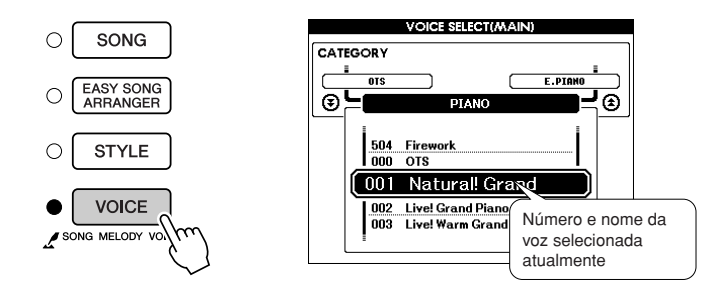

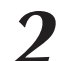

2<sup>2</sup> **Selecione a voz que deseja reproduzir.**<br>Gire o dial enquanto observa o nome da voz destacada. As vozes disponíveis serão selecionadas e exibidas em sequência. A voz selecionada aqui será a voz principal.

Neste exemplo, selecione a voz "106 Flute".

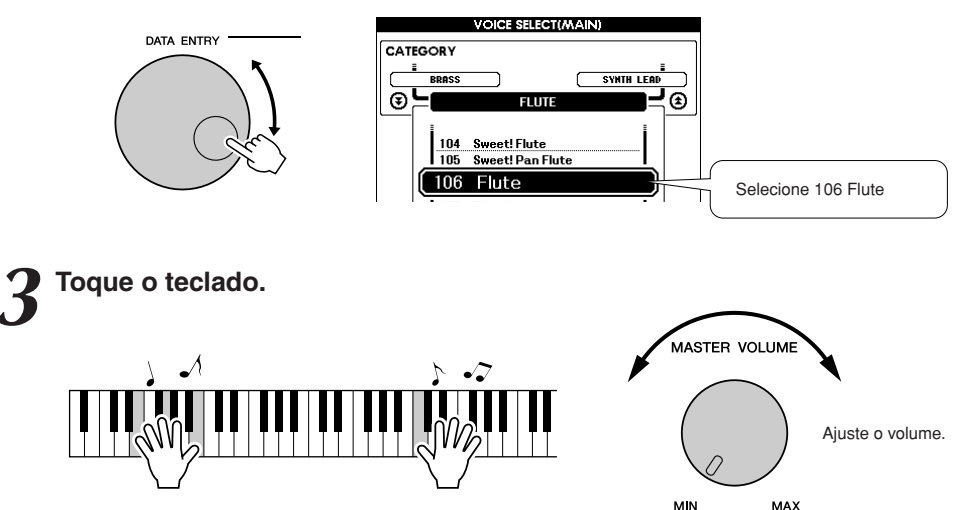

Experimente selecionar e reproduzir diversas vozes. Pressione o botão [EXIT] para retornar ao visor MAIN.

### <span id="page-17-0"></span>Reproduzir duas vozes simultaneamente – DUAL (Dupla)

Ao tocar o teclado, você pode selecionar uma segunda voz que será reproduzida junto com a voz principal. A segunda voz é chamada de voz "dupla".

### <span id="page-17-1"></span>*1* **Pressione o botão [DUAL ON/OFF].**

O botão [DUAL ON/OFF] (Voz dupla ativada/desativada) ativa ou desativa a voz dupla. Quando está ativada, a voz dupla "DUAL" é exibida no visor MAIN. A voz dupla selecionada atualmente será reproduzida junto com a voz principal, quando você tocar o teclado.

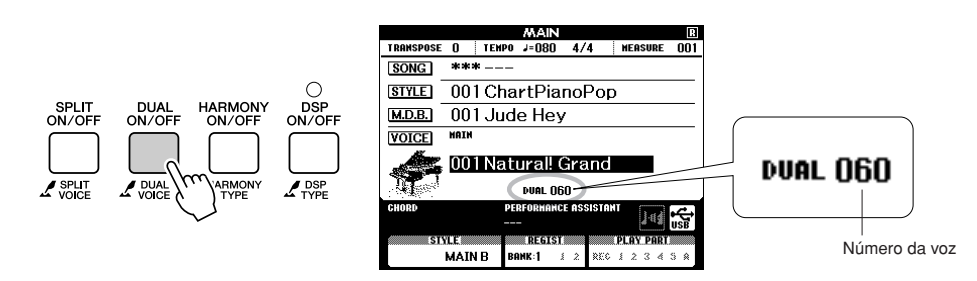

### *2* **Pressione e mantenha pressionado o botão [DUAL ON/ OFF] por mais de um segundo.**

O visor de seleção da voz dupla será exibido.

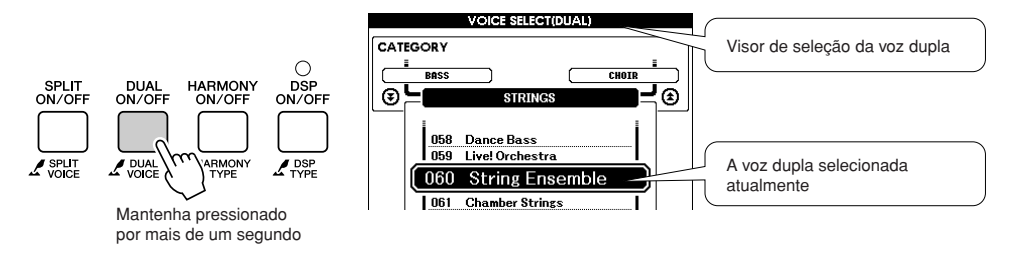

### *3* **Selecione a voz dupla desejada.**

Enquanto observa a voz dupla exibida, gire o dial até selecionar a voz desejada. A voz selecionada aqui será a voz dupla. Neste exemplo, tente selecionar a voz "124 Vibraphone".

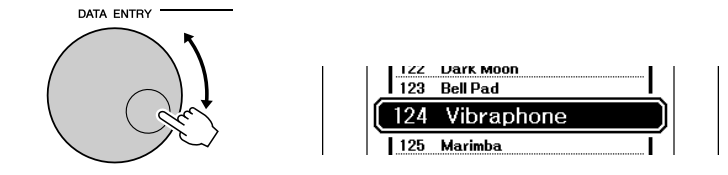

*4* **Toque o teclado.**

Duas vozes serão reproduzidas ao mesmo tempo.

Experimente selecionar e reproduzir diversas vozes duplas.

Pressione o botão [EXIT] para retornar ao visor MAIN.

### <span id="page-18-0"></span>Reproduzir vozes diferentes com a mão esquerda e a mão direita – SPLIT

No modo Split (Dividida), é possível reproduzir vozes diferentes à esquerda e à direita do "ponto de divisão" do teclado. As vozes principal e dupla podem ser reproduzidas à direita do ponto de divisão, enquanto a voz reproduzida à esquerda do ponto de divisão é chamada de "voz dividida". A configuração do ponto de divisão pode ser alterada, conforme necessário (página [82](#page-83-1)).

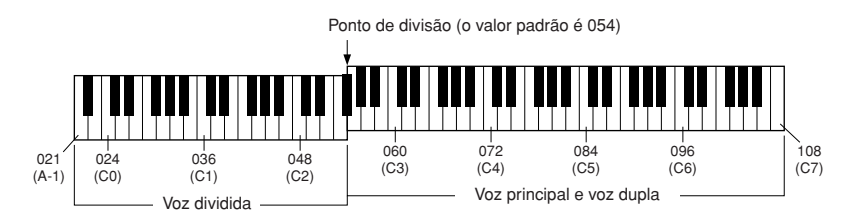

### <span id="page-18-1"></span>*1* **Pressione o botão [SPLIT ON/OFF].**

O botão [SPLIT ON/OFF] (Voz dividida ativada/desativada) ativa ou desativa a voz dividida. Quando está ativada, a voz dividida "SPLIT" será exibida no visor MAIN. A voz dividida selecionada atualmente será reproduzida à esquerda do ponto de divisão do teclado.

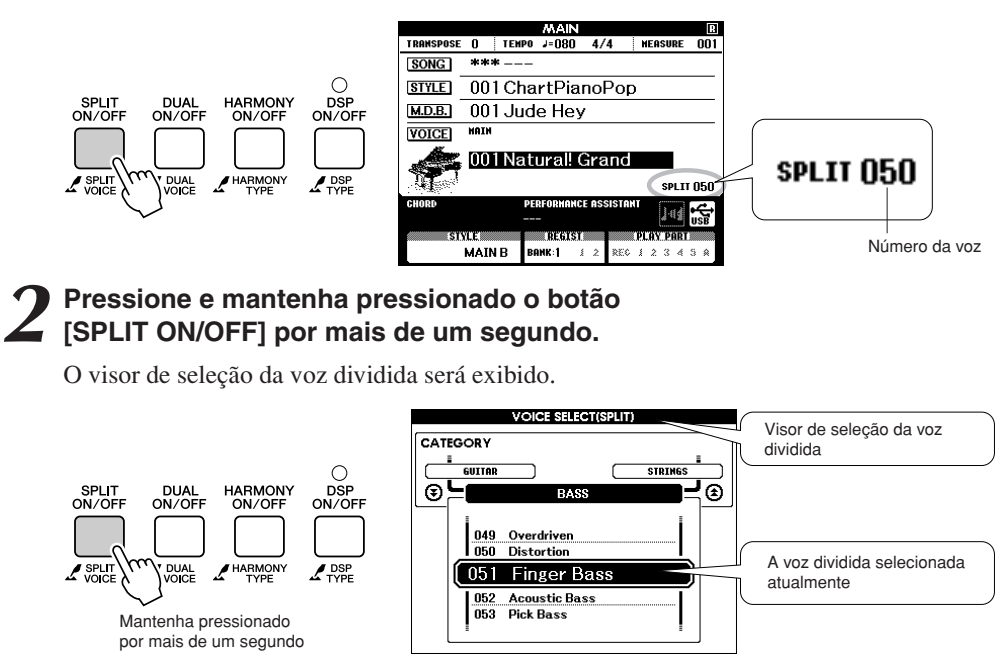

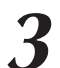

### *3* **Selecione a voz dividida desejada.**

Enquanto observa a voz dividida exibida, gire o dial até selecionar a voz desejada. A voz selecionada aqui será a voz dividida reproduzida à esquerda do ponto de divisão do teclado. Neste exemplo, experimente selecionar a voz "042 Folk Guitar".

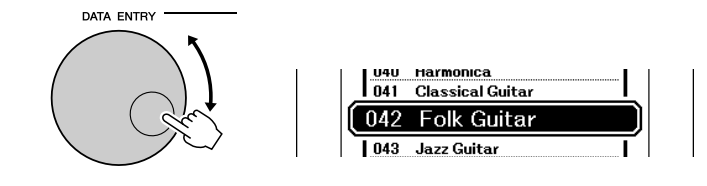

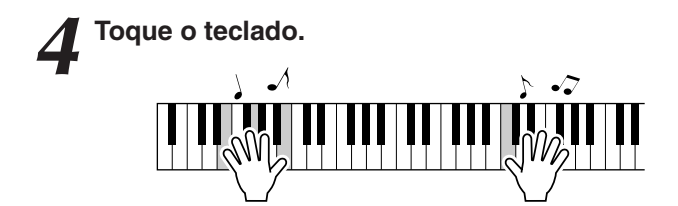

Experimente selecionar e reproduzir diversas vozes divididas.

Pressione o botão [EXIT] para retornar ao visor MAIN.

### <span id="page-19-1"></span><span id="page-19-0"></span>Reproduzir a voz Grand Piano

Se desejar apenas reproduzir o som do piano, basta pressionar o botão adequado.

### **Pressione o botão [PIANO RESET].**

A voz "001 Natural! Grand Piano" (001 Piano Natural) será selecionada.

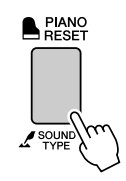

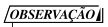

*• Quando você pressiona o botão [PIANO RESET], todas as configurações, exceto a sensibilidade ao toque, são desativadas. As vozes dupla e dividida também serão desativadas, de modo que apenas a voz Grand Piano será reproduzida em todo o teclado.*

### <span id="page-20-1"></span><span id="page-20-0"></span>Uso dos pedais

O instrumento possui três pedais que produzem uma variedade de efeitos expressivos semelhantes aos produzidos pelos pedais de um piano acústico.

### **Pedal de sustentação (direito)**

O pedal de sustentação funciona da mesma maneira que um pedal de sustentação em um piano acústico. Quando o pedal de sustentação é pressionado, as notas se sustentam por mais tempo. A liberação do pedal interrompe (amortece) imediatamente as notas sustentadas. O pedal de sustentação possui também uma função de meio pedal evidentemente expressiva.

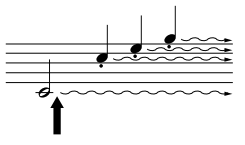

Quando você pressionar o pedal de sustentação aqui, as notas que tocar antes de liberá-lo se sustentarão por mais tempo.

### **Pedal tonal (Central)**

Se você tocar uma nota ou um acorde no teclado e pressionar o pedal tonal enquanto mantém as teclas pressionadas, essas notas se sustentarão enquanto o pedal estiver pressionado (como se o pedal de sustentação fosse pressionado), mas todas as notas tocadas em seguida não serão sustentadas. Isso possibilita sustentar um acorde, por exemplo, enquanto outras notas são tocadas em "staccato".

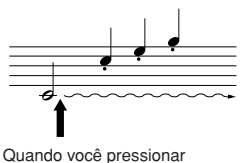

o pedal tonal aqui, segurando a nota, ela será sustentada enquanto o pedal estiver pressionado.

### **Pedal una corda (esquerdo)**

O pedal una corda diminui o volume e altera ligeiramente o timbre das notas tocadas quando pressionado. O pedal una corda não afetará as notas que já estiverem sendo tocadas quando ele for pressionado.

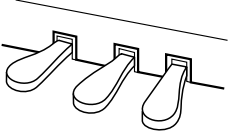

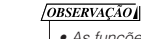

*• As funções dos pedais não afetam a voz Split.*

### **OBSERVAÇÃO**

*• Se o pedal de sustentação não funcionar, verifique se o cabo do pedal está conectado corretamente à saída (página [116\)](#page-117-0).*

### *OBSERVACÃO*

*Meio-pedal: • Enquanto você estiver tocando o piano com Sustain (Sustentar), se for necessário silenciar um pouco um som sustentado, solte o pedal até uma posição intermediária.*

### $\sqrt{OBSERVACAOL}$

*• As vozes de órgão, cordas e coro continuarão a soar enquanto o pedal tonal estiver pressionado.*

### **Efeitos sonoros**

<span id="page-21-0"></span>**Esse instrumento inclui diversos conjuntos de percussão e efeitos sonoros exclusivos que você pode usar para se divertir. Risadas, riachos correntes, sobrevoos de aviões, efeitos misteriosos e muitos outros. Esses sons podem ser uma maneira divertida de animar festas.**

### <span id="page-21-3"></span><span id="page-21-1"></span>**Conjuntos de percussão**

**Os conjuntos de percussão são conjuntos de bateria e instrumentos de percussão. Se você selecionar um violino ou outro instrumento normal de voz principal, por exemplo, todas as teclas produzirão o som do mesmo violino, apenas em afinações diferentes. No entanto, se você selecionar um conjunto de percussão como voz principal, cada tecla produzirá o som de uma bateria ou um instrumento de percussão diferente.**

- ◆ **Procedimento de seleção do conjunto de percussão** ➔ **(consulte as etapas 1 e 2 na página [17\)](#page-16-2)**
	- **1 Pressione o botão [VOICE].**
	- **2 Use o dial para selecionar "132 Standard Kit 1".**
	- **3 Experimente cada tecla e divirta-se com os sons de bateria e percussão!**

Experimente todas as teclas e divirta-se com os sons de bateria e percussão! Não se esqueça das teclas pretas! Você ouvirá triângulo, maracás, bongôs, baterias... uma grande variedade de sons de instrumentos de percussão. Para obter detalhes sobre os instrumentos incluídos nas vozes dos conjuntos de percussão (números de voz de 132 a 143), consulte a "[Lista de conjuntos de](#page-131-1)  [percussão"](#page-131-1) na página [130](#page-131-1).

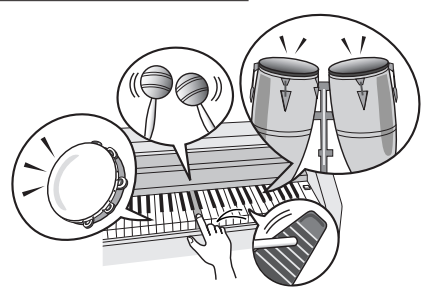

### <span id="page-21-2"></span>**Efeitos sonoros**

**Os efeitos sonoros estão incluídos no grupo de vozes dos conjuntos de percussão (números de voz 142 e 143). Ao selecionar qualquer uma dessas vozes, você poderá reproduzir diversos efeitos sonoros no teclado.**

◆ **Procedimento de seleção de efeitos sonoros** ➔ **(consulte as etapas 1 e 2 na página [17\)](#page-16-2)**

**1 Pressione o botão [VOICE].**

**2 Use o dial para selecionar "143 SFX Kit 2".**

**3 Experimente cada tecla e divirta-se com os efeitos sonoros!**

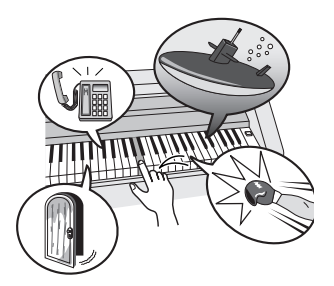

À medida que experimenta várias teclas, você ouvirá o som de um submarino, uma campainha telefônica, uma porta rangendo e muitos outros efeitos úteis. "142 O [SFX Kit 1](#page-132-0)" contém trovões, água corrente, latidos de cachorro e outros. Algumas teclas não têm efeitos sonoros e não produzirão som. Para obter detalhes sobre os instrumentos incluídos nas vozes do conjunto SFX, consulte "[SFX Kit 1](#page-132-0)" e ["SFX Kit 2"](#page-132-1) na ["Lista de conjuntos de percussão"](#page-131-1), na página [131.](#page-132-0)

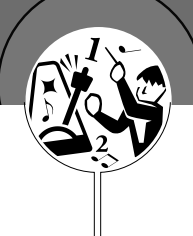

# <span id="page-22-0"></span>**Metrônomo**

**O instrumento contém um metrônomo com velocidade e tempo ajustáveis.Toque e defina o tempo mais confortável para você.**

### <span id="page-22-3"></span><span id="page-22-1"></span>Iniciar o metrônomo

### **Ative o metrônomo e inicie-o pressionando o botão [METRONOME ON/OFF].**

Para desativar o metrônomo, pressione novamente o botão [METRONOME ON/OFF].

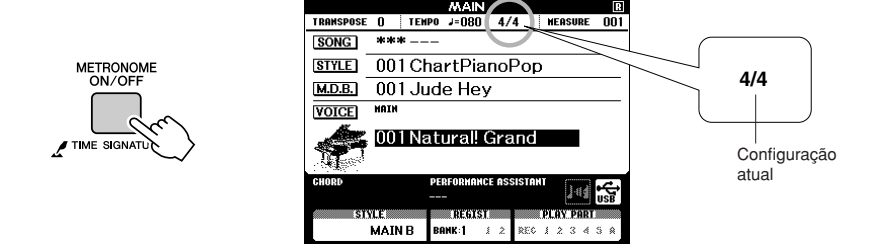

### <span id="page-22-2"></span>Ajustar a velocidade do metrônomo

*1* **Pressione o botão [TEMPO/TAP] (Tempo/batida) para acessar a configuração de tempo.**

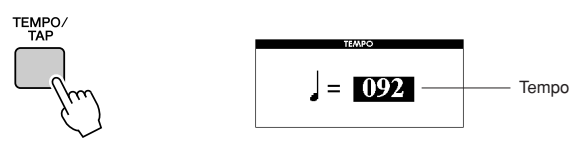

*2* **Use o dial para selecionar um tempo de 5 a 280.**

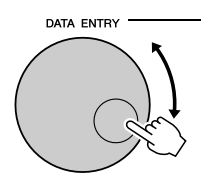

### <span id="page-23-0"></span>Configurar o número de batidas por compasso e a duração de cada batida

Neste exemplo, configuraremos uma indicação de compasso de 5/8.

*1* **Mantenha pressionado o botão [METRONOME ON/OFF] por mais de um segundo para selecionar a função "Time Signature – Numerator" (Tempo – Numerador).**

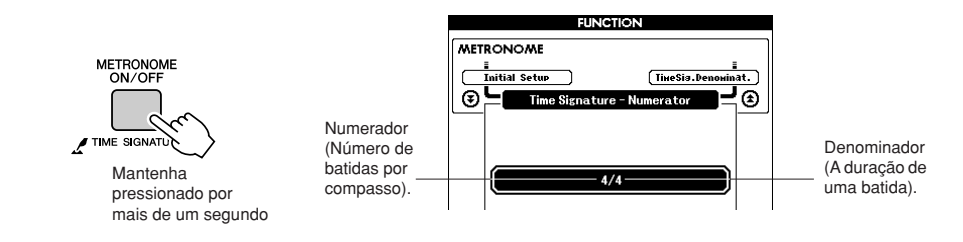

### *2* **Use o dial para selecionar o número de batidas por compasso.**

O intervalo disponível varia de 1 a 60. Neste exemplo, selecione 5. Uma campainha soará marcando a primeira batida de cada compasso.

**3** Pressione os botões CATEGORY [<del>Δ</del>] e [₹] o número de vezes necessário para selecionar a função de duração de botida "Time Signature". **da batida "Time Signature – Denominator".**  $\bigstar$  e  $\left\lceil \bigstar \right\rceil$  o número de *parâmetros não podem ser* **fractival parametros** durante a execuce

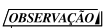

*• A indicação de compasso do metrônomo será sincronizada de acordo com um estilo ou uma música que esteja em execução no momento e, por isso, esses alterados durante a execução.*

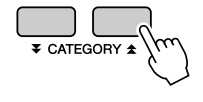

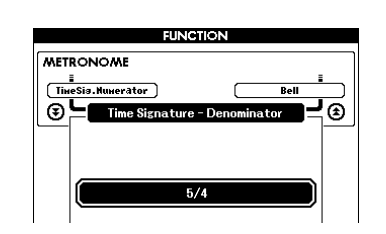

### *4* **Use o dial para selecionar a duração da batida.**

Selecione a duração necessária de cada batida: 2, 4, 8 ou 16 (mínima, semínima, colcheia ou semicolcheia). Neste exemplo, selecione 8.

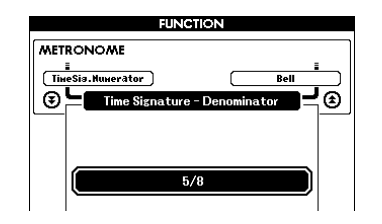

### <span id="page-24-0"></span>Configurar o som de cliques e campainha

Você pode definir o uso da campainha em tempos fortes ou usar apenas os sons de cliques.

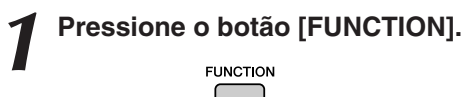

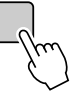

2 **Use os botões CATEGORY [<del></del>Δ] e [₹] para selecionar contem Bell (Campainha). o item Bell (Campainha).**

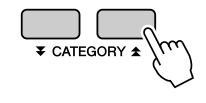

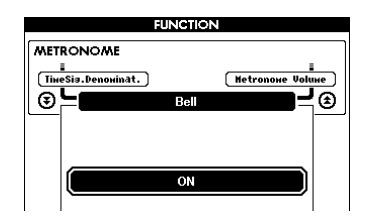

*3* **Em seguida, use os botões [+] e [-] para ativar ou desativar o som da campainha.**

<span id="page-24-1"></span>Ajustar o volume do metrônomo

*1* **Pressione o botão [FUNCTION].**

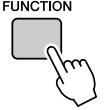

22 **Use os botões CATEGORY [<del>Δ</del>] e [₹] para selecionar contem Metronome Volume (Volume do metrônomo). ∕ale[∓** 

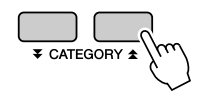

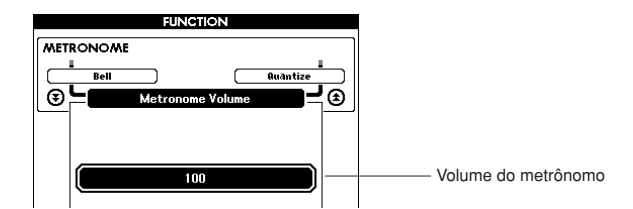

*3* **Use o dial para ajustar o volume do metrônomo, conforme necessário.**

# <span id="page-25-0"></span>**Reprodução de estilos**

**Esse instrumento apresenta um recurso de acompanhamento automático que produz o acompanhamento (ritmo+ baixo+ acordes) no estilo em que você desejar para corresponder aos acordes tocados com a mão esquerda. É possível selecionar entre 160 estilos diferentes, abrangendo diversos gêneros musicais e tempos (consulte a página [132](#page-133-1) para obter uma lista completa dos estilos disponíveis). Nesta seção, você aprenderá a usar os recursos de acompanhamento automático.**

### <span id="page-25-1"></span>Selecione um ritmo de estilo

A maioria dos estilos inclui uma parte de ritmo. Você pode selecionar entre diversos tipos rítmicos: rock, blues, Euro trance e muitos outros. Vamos começar ouvindo apenas o ritmo básico. A parte do ritmo é reproduzida apenas com o uso de instrumentos de percussão.

<span id="page-25-3"></span>*1* **Pressione o botão [STYLE] (Estilo).** O visor de seleção de estilos será exibido. O número e o nome do estilo selecionado atualmente serão destacados.

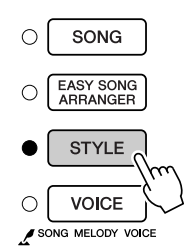

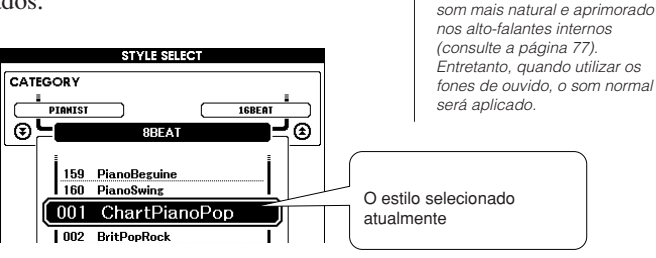

*2* **Selecione um estilo.** Use o dial para selecionar o estilo que deseja utilizar. Uma lista de estilos disponíveis é fornecida na página [132](#page-133-1).

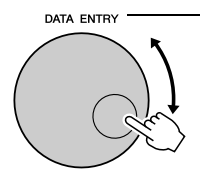

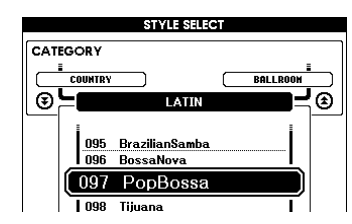

### <span id="page-25-2"></span>*3* **Pressione o botão [START/STOP] (Iniciar/Parar)**

O ritmo do estilo começará a ser reproduzido. Pressione o botão [START/STOP] uma segunda vez, se quiser interromper a reprodução.

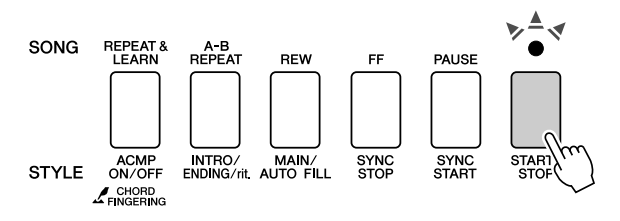

### $\sqrt{OBSERVAC\tilde{A}O}$

*• Arquivos de estilo transferidos de um computador ou armazenados em um dispositivo de memória flash USB conectado ao instrumento podem ser selecionados e usados da mesma forma que os estilos internos (a partir do número 161). As instruções para transferência de arquivos encontram-se na página [107.](#page-108-2)*

*• Quando você tocar o estilo, defina Sound Type como "Style". Faça isso para criar um* 

**OBSERVACÃO** I

### $\sqrt{OBSERVA}\zeta \tilde{A}O$

*• Os números de estilo 131 e de 143 a 160 não têm parte de ritmo e, por essa razão, não reproduzirão ritmos se forem utilizados no exemplo acima. Para esses estilos, ative primeiro o acompanhamento automático, conforme descrito na página [27](#page-26-1), pressione o botão [START/STOP], e os acompanhamentos de baixo e acorde começarão a ser reproduzidos assim que você tocar uma tecla à esquerda do ponto de divisão do teclado.*

### <span id="page-26-1"></span><span id="page-26-0"></span>Reproduzir com um estilo

Você aprendeu a selecionar um ritmo de estilo na página anterior.

Aqui, você verá como adicionar o baixo e os acordes de acompanhamento a um ritmo básico, a fim de produzir um acompanhamento completo e requintado para tocar.

# *1* **Pressione o botão [STYLE] e selecione o estilo desejado.**

<span id="page-26-2"></span>*2* **Ative o acompanhamento automático.** Pressione o botão [ACMP ON/OFF] (Acompanhamento ativado/desativado). Pressionando esse botão uma segunda vez, você desativará o acompanhamento automático.

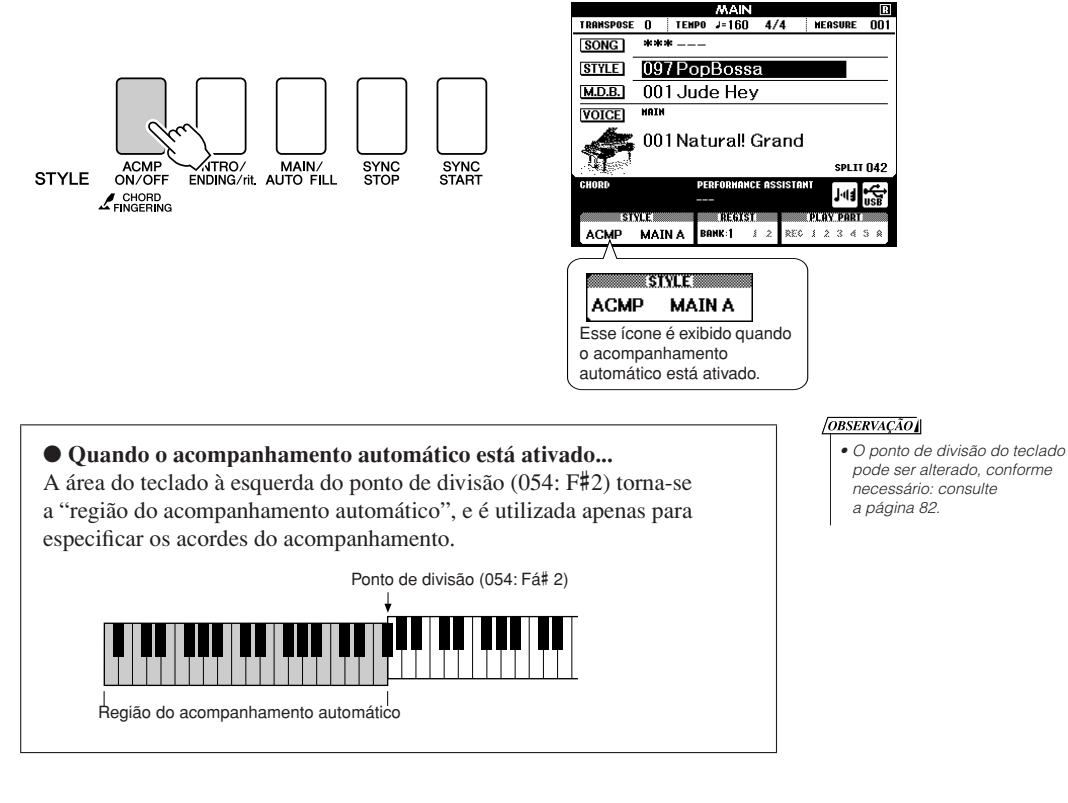

*3* **Ative o início sincronizado.** Pressione o botão [SYNC START] (Início sincronizado) para ativar a função Sync Start.

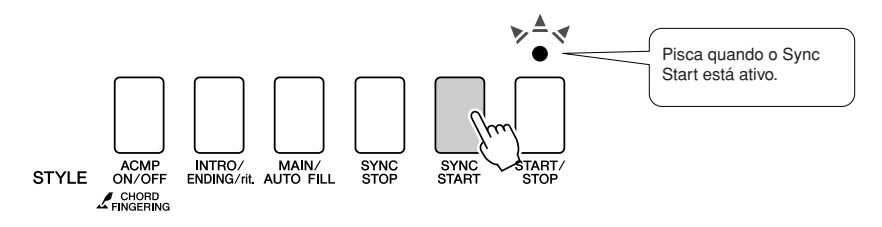

Quando o Sync Start está ativo, o acompanhamento do baixo e de acordes em um estilo começará a ser reproduzido, assim que você tocar uma nota à esquerda do ponto de divisão do teclado. Pressione o botão uma segunda vez para desativar a função Sync Start.

### *4* **Toque um acorde para a mão esquerda para iniciar o estilo.**

Você pode ainda "tocar" acordes, mesmo que não conheça nenhum. Esse instrumento reconhecerá até mesmo uma única nota como um acorde. Experimente tocar de uma a três notas ao mesmo tempo, à esquerda do ponto de divisão. O acompanhamento será alterado de acordo com as notas para a mão esquerda tocadas.

### **Experimente isto!**

São fornecidas partituras para algumas progressões de acordes na página [29.](#page-28-0) Esses exemplos deverão ajudá-lo a perceber quais tipos de progressões de acordes soam melhor com os estilos.

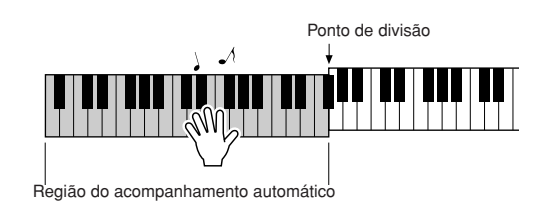

*5* **Reproduza diversos acordes para a mão esquerda, enquanto toca uma melodia com a mão direita.**

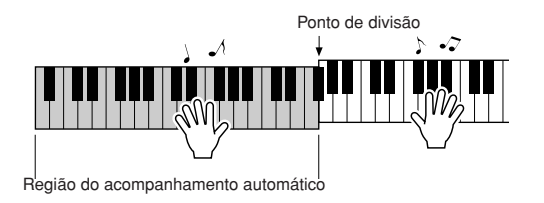

*6* **Pressione o botão [START/STOP] para interromper a reprodução do estilo, quando terminar.**

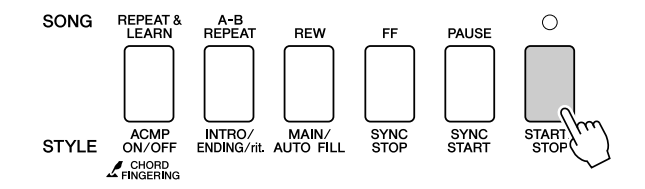

Você pode alternar "seções" de estilo para adicionar variedade ao acompanhamento. Consulte "[Variações de padrão \(Seções\)"](#page-80-4), na página [79](#page-80-4).

### <span id="page-28-0"></span>**Os estilos tornam-se mais divertidos quando você entende os acordes**

Os acordes, criados pela reprodução de várias notas ao mesmo tempo, são a base do acompanhamento harmônico. Nesta seção, serão examinadas as sequências de diferentes acordes reproduzidos um após o outro ou as "sequências de acordes". Como cada acorde tem uma "cor" exclusiva – mesmo que sejam dedilhados diferentes do mesmo acorde – os acordes selecionados para serem usados em progressões de acordes têm grande influência na sensação geral da música reproduzida.

Na página [27,](#page-26-1) você aprendeu a reproduzir acompanhamentos com cores usando estilos. As progressões de acordes são essenciais para a criação de acompanhamentos interessantes, e com um pouco de conhecimento técnico sobre os acordes, é possível aperfeiçoar a reprodução dos acompanhamentos. Nas páginas seguintes, serão apresentadas três progressões de acordes de fácil utilização. Certifique-se de experimentá-las com os estilos de acompanhamento do instrumento. O estilo responderá à progressão de acordes reproduzidos, criando-se uma música plena de maneira eficiente.

# ■**Reproduzir as progressões de acordes ••••••••** Reproduza as partituras com a mão esquerda. Antes de reproduzir as partituras, siga as etapas de 1 a 3 de ["Reproduzir com um estilo](#page-26-1)", na página [27](#page-26-1). \* As partituras fornecidas aqui não são partituras de música padrão, mas partituras simplificadas que indicam quais notas devem ser tocadas para produzir as progressões de acordes.  **– Música 'dance' com acordes simples –**  Esta é uma progressão de acordes simples e eficiente. Depois de tocar até o final da partitura, comece **Estilo recomendado 041 Euro Trance** Toque à esquerda do ponto de divisão. Ponto de divisão F C G G Am Pressione o botão [INTRO/ENDING/rit.].

novamente a partir do início. Quando quiser interromper a reprodução, pressione o botão [INTRO/ ENDING/rit.] (Introdução/Finalização/rit.), e a função de acompanhamento automático criará uma finalização perfeita.

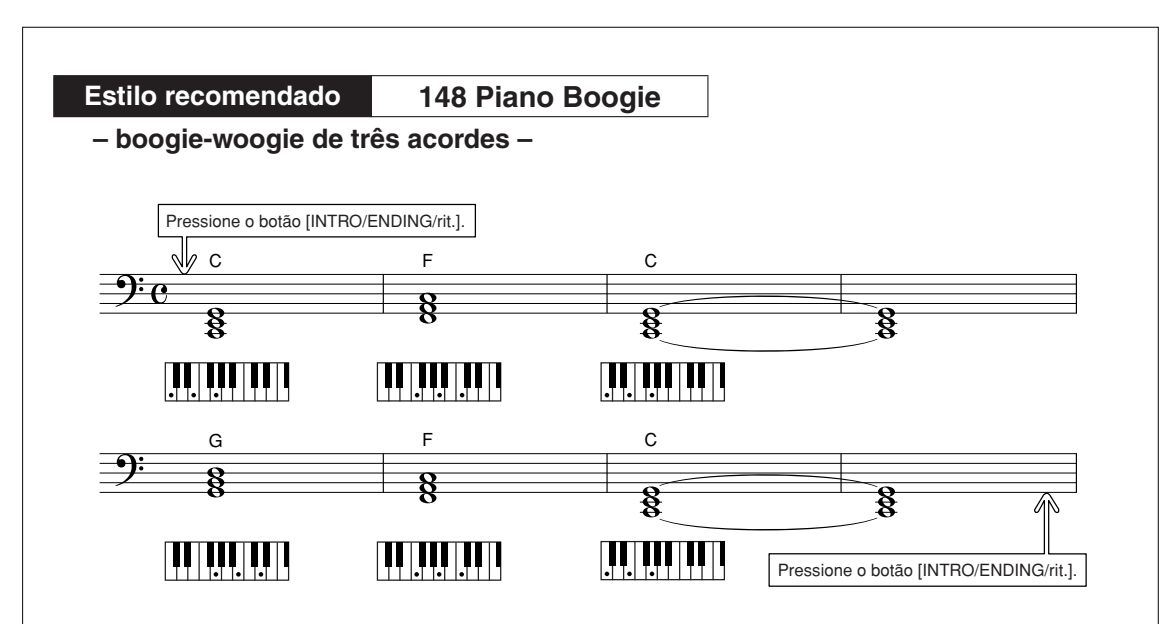

Essa progressão fornece apoio harmônico variado, com apenas três acordes. Quando tiver aprendido a progressão na partitura, experimente alterar a ordem dos acordes!

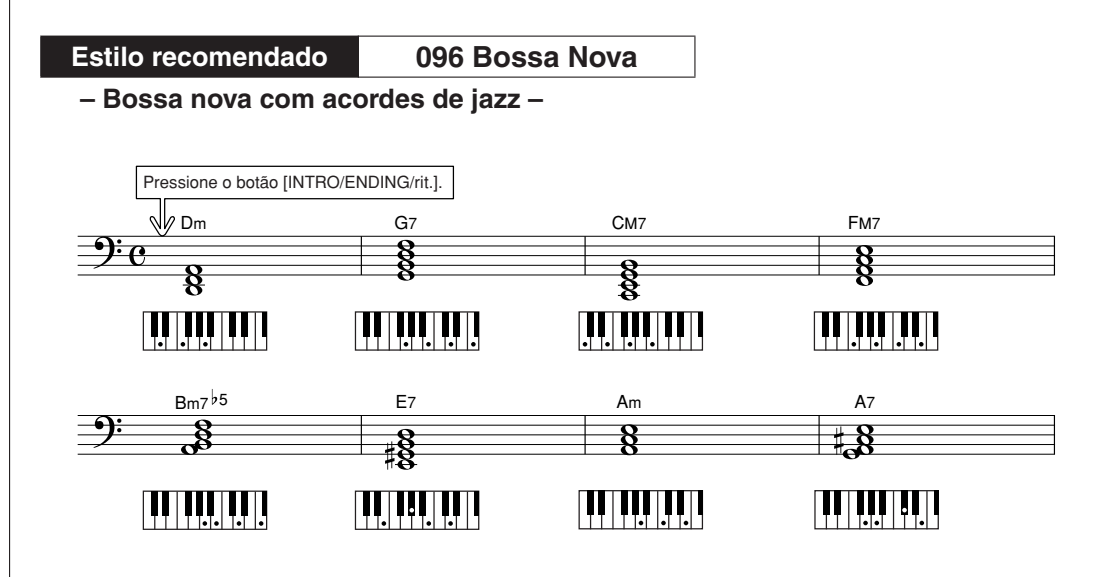

Essa progressão inclui as alterações jazzísticas "dois-cinco" (II-V). Experimente reproduzi-la várias vezes. Quando quiser interromper a reprodução, pressione o botão [INTRO/ENDING/rit.].

### <span id="page-30-0"></span>Reproduzir acordes de acompanhamento automático

Há duas maneiras de reproduzir acordes de acompanhamento automático:

- **Acordes simples**
- **Acordes padrão**

O instrumento reorganizará automaticamente os diferentes tipos de acordes. Essa função é chamada de Multi Fingering (Dedilhação múltipla).

Pressione o botão [ACMP ON/OFF] para ativar o acompanhamento automático (página [27\)](#page-26-1). O teclado à esquerda do ponto de divisão (padrão: 054/F#2) será a "faixa de acompanhamento". Toque os acordes de acompanhamento nessa área do teclado.

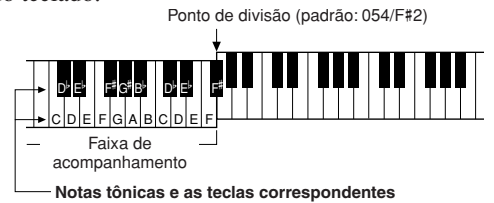

### ■**Acordes simples • • • • • • • •**

Esse método permite reproduzir acordes na faixa de acompanhamento do teclado usando apenas um, dois ou três dedos.

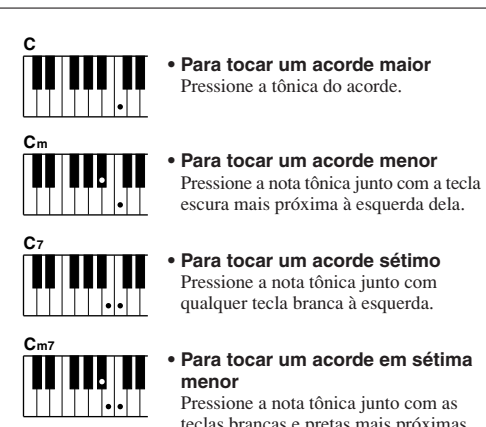

### **• Para tocar um acorde em sétima**

teclas brancas e pretas mais próximas à esquerda dela (três teclas ao todo)

### ■ Acordes padrão.........

Esse método permite criar um acompanhamento tocando os acordes com o uso de dedilhados comuns na faixa de acompanhamento do teclado.

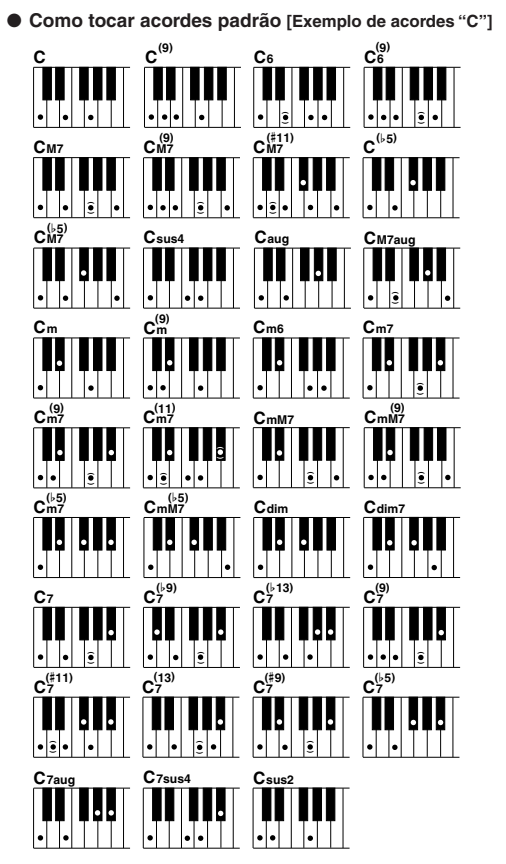

As notas entre parênteses (  $\widehat{\bullet}$  ) são opcionais. Os acordes serão reconhecidos sem essas notas.

# <span id="page-31-0"></span>**Uso de músicas**

**Com esse instrumento, o termo "música" refere-se aos dados que compõem uma peça musical.Você pode simplesmente se divertir ouvindo uma música demo e 29 músicas internas ou usá-las com qualquer uma das funções oferecidas – o recurso da tecnologia de assistência à execução, as lições e mais. As músicas são organizadas por categoria. Esta seção ensina você a reproduzir uma música demo e a selecionar outras músicas e descreve brevemente a música demo e as 29 músicas fornecidas.**

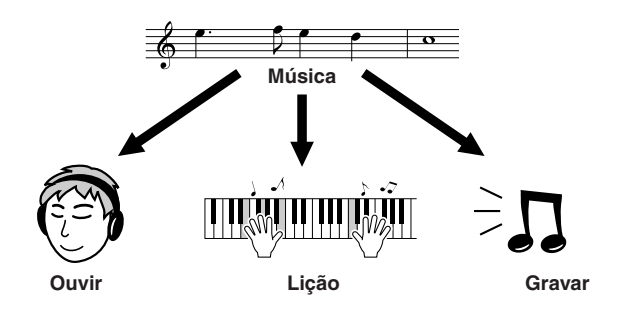

### <span id="page-31-1"></span>Reproduzir a música demo

### <span id="page-31-2"></span>*1* **Pressione o botão [DEMO].**

A música demo começará a tocar.

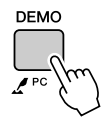

Para interromper a reprodução da música demo, pressione o botão [DEMO] ou o botão [START/STOP].

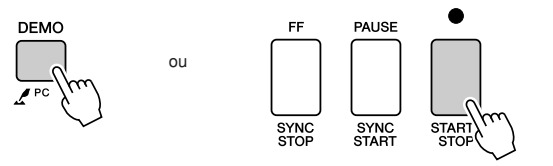

*• É possível também reproduzir músicas gravadas (músicas do usuário) ou músicas que foram transferidas para o instrumento de um computador da mesma* 

 $\sqrt{OBSERVAC\tilde{A}O}$ 

### <span id="page-32-2"></span><span id="page-32-0"></span>Selecionar e ouvir uma música

### *1* **Pressione o botão [SONG]**

O visor de seleção de músicas será exibido.

O número e o nome da música selecionada atualmente serão destacados.

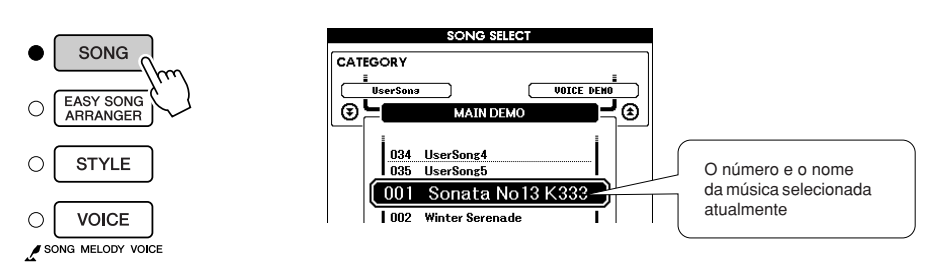

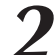

2 **Selecione uma música.**<br>
Selecione uma música depois de consultar a lista de categorias de músicas predefinidas na página [35](#page-34-0).

Use o dial para selecionar a música que deseja ouvir.

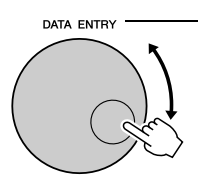

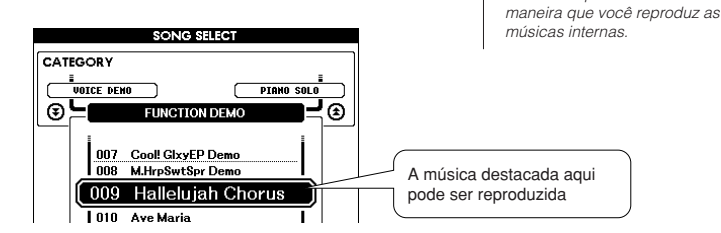

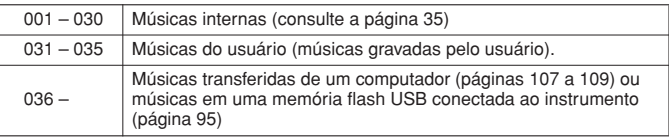

### <span id="page-32-1"></span>*3* **Ouça a música.**

Pressione o botão [START/STOP] para iniciar a reprodução da música selecionada.

É possível interromper a reprodução a qualquer momento pressionando o botão [START/STOP] novamente.

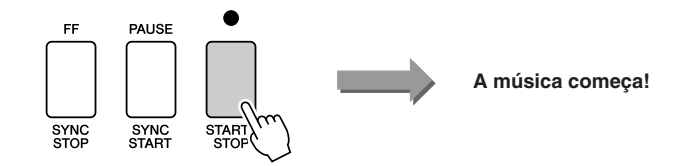

### <span id="page-33-0"></span>Avanço rápido, retorno rápido e pausa da música

São como os controles de transporte em gravadores de fita cassete ou aparelhos de CD, permitindo avançar rapidamente [FF], retroceder [REW] e pausar [PAUSE] a reprodução da música.

<span id="page-33-5"></span><span id="page-33-4"></span><span id="page-33-3"></span>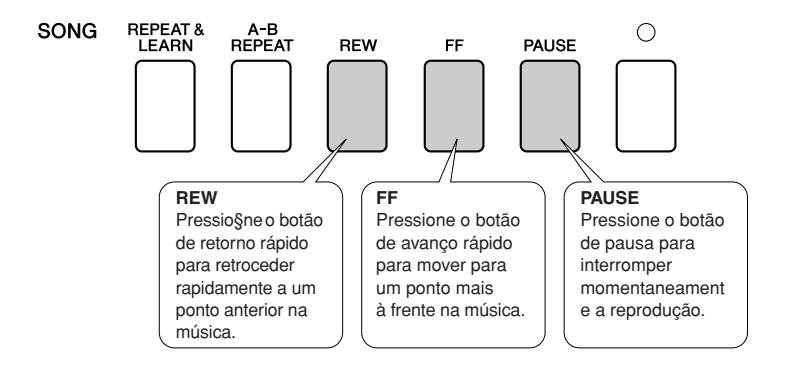

### <span id="page-33-2"></span><span id="page-33-1"></span>Alterar o tempo da música

Você pode alterar o tempo da música, se necessário. Pressione o botão [TEMPO/TAP]. O visor de tempo será exibido, e você poderá usar o dial, os botões [+] e [-], ou os botões numéricos de [0] a [9] para definir o tempo em algum ponto entre 5 e 280 batidas de semínimas por minuto.

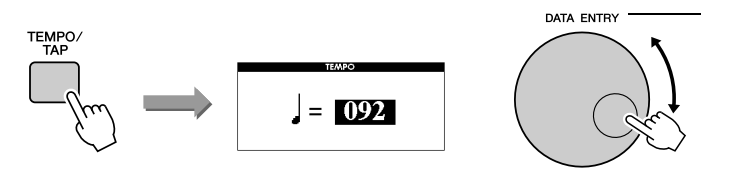

É possível retornar ao tempo original pressionando simultaneamente os botões [+] e [-]. Pressione o botão [EXIT] para retornar ao visor MAIN.

### <span id="page-34-1"></span><span id="page-34-0"></span>Lista de músicas

Estas 30 músicas incluem peças musicais que demonstram de forma eficiente o recurso Easy Song Arranger (Arranjador Musical de Fácil Utilização) do instrumento, músicas perfeitas para o uso do recurso da tecnologia de assistência à execução e mais. A coluna "Sugestões de uso" fornece algumas ideias, por exemplo, de como as músicas podem ser usadas de modo mais eficiente.

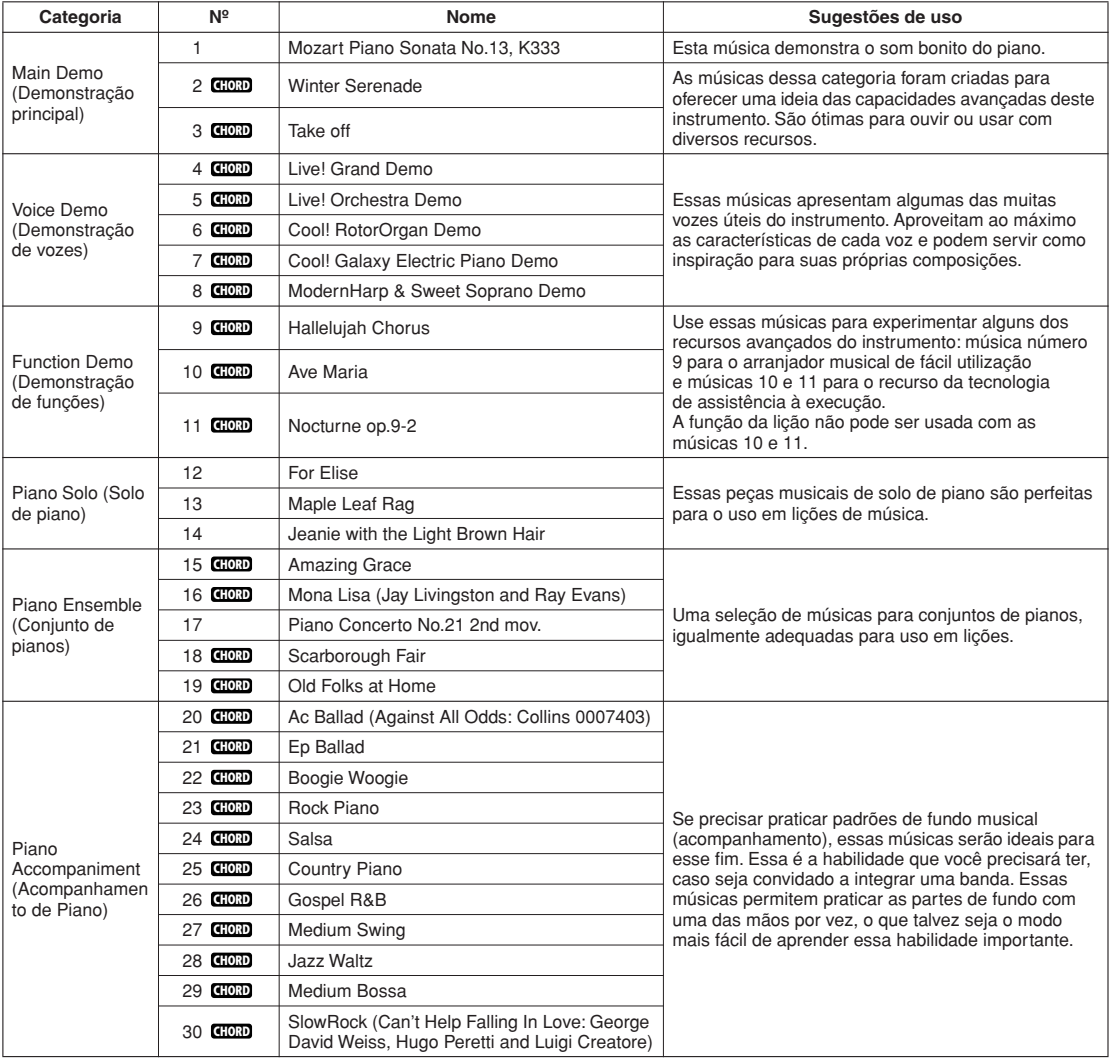

: Inclui dados de acorde. **CHORD**

As partituras para as músicas internas, exceto as músicas de 1 a 11, e as músicas 16, 20 e 30, que são protegidas pela legislação de direitos autorais, são fornecidas no Livro de músicas no CD-ROM. As partituras para as músicas de 9 a 11 são fornecidas neste manual.

Algumas músicas clássicas e/ou tradicionais foram editadas em razão de sua duração ou para facilitar o aprendizado e podem não estar exatamente como as originais.

### <span id="page-35-0"></span>Tipos de músicas

Os três tipos de músicas a seguir podem ser usados com este instrumento.

● **Música demo e músicas predefinidas (30 músicas internas no instrumento) ..........Números das músicas de 001 a 030.** ● **Músicas do usuário (gravações de suas próprias apresentações)................................................Números das músicas de 031 a 035.** ● **Arquivos de músicas externas (dados de músicas transferidos** 

**de um computador\*) .......................................Números das músicas de 036 em diante.**

O gráfico abaixo mostra o fluxo dos processos básicos para o uso das músicas predefinidas, das músicas do usuário e dos arquivos de músicas externas, do armazenamento à reprodução.

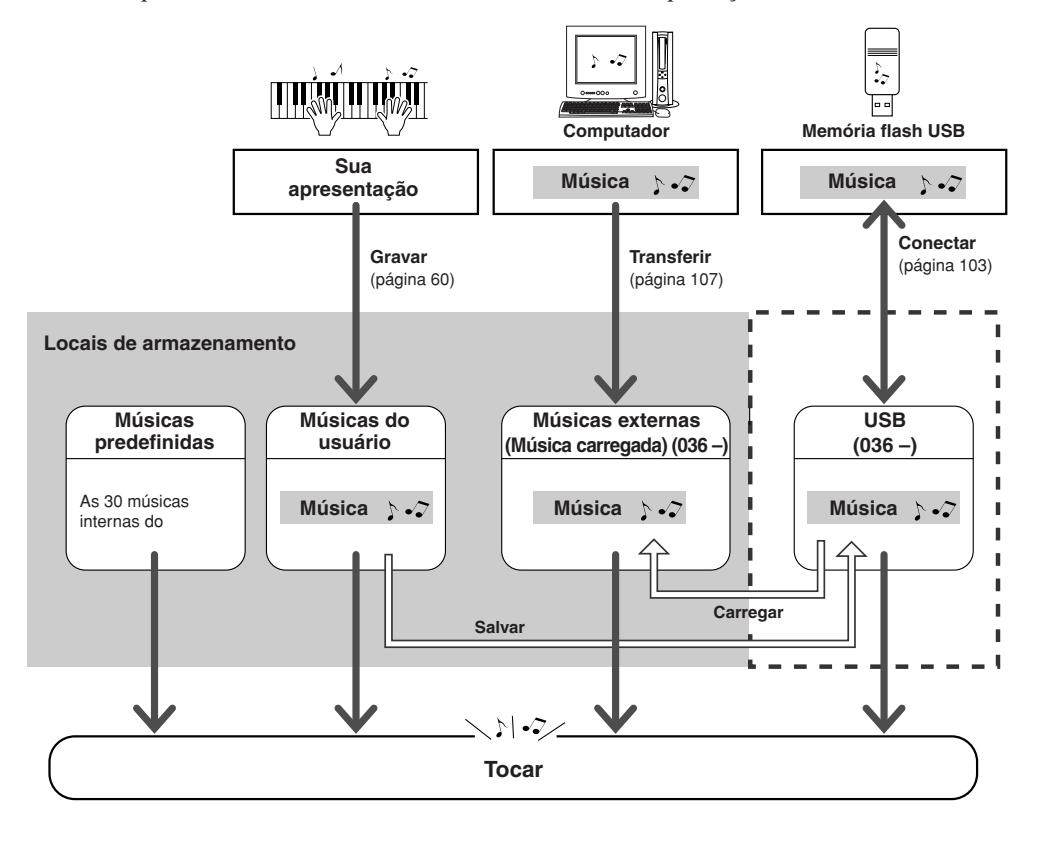

### **OBSERVACÃO**

*• As músicas do usuário não podem produzir a exibição da partitura do modo como estão. Se você converter um arquivo de músicas do usuário para SMF e salvá-lo na memória flash USB, as músicas poderão produzir a exibição da partitura e ser utilizadas com os recursos das lições.*

### $\sqrt{OBSERVAC\tilde{A}O}$

*• Áreas da memória flash diferentes são utilizadas para armazenar músicas do usuário e arquivos de músicas externas transferidos de um computador. As músicas do usuário não podem ser transferidas diretamente para a área da memória flash da música externa, e vice-versa.*

<sup>\*</sup> O CD-ROM de Acessórios inclui uma seleção de 70 músicas MIDI. Consulte a página [108](#page-109-0) para obter instruções sobre como transferir as músicas para o instrumento.
## Exibir a partitura da música

Esse instrumento é capaz de exibir as partituras das músicas.

As partituras são exibidas para as 30 músicas internas predefinidas, assim como para as músicas em formato SMF armazenadas em memória flash USB ou na memória flash interna do instrumento.

## *1* **Selecione uma música.**

Siga as etapas 1 e 2 do procedimento descrito na página 33.

## *2* **Pressione o botão [SCORE] e uma partitura de pauta única será exibida.**

Há dois tipos de exibição de partitura: pauta única e pauta dupla. Eles são selecionados alternadamente, a cada vez que o botão [SCORE] for pressionado.

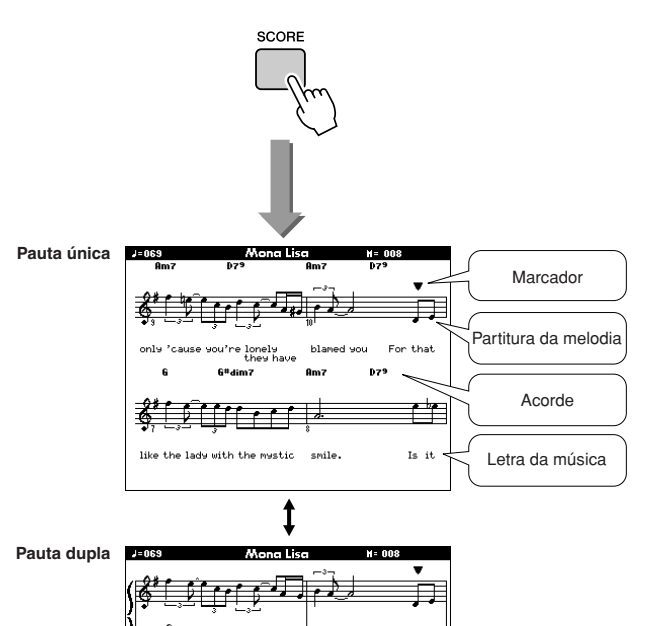

#### **OBSERVACÃO**

- *• A partitura é criada com os dados da música gravada e pode não ser a mesma da partitura original.*
- *• Os acordes e a letra da música serão mostrados em uma exibição de partitura de pauta única, que inclui dados dos acordes e da letra da música.*
- *• Se a letra da música for extensa, poderá ser exibida em duas linhas por compasso.*
- *• Algumas letras ou acordes poderão ser abreviados, caso a música selecionada tenha uma letra muito extensa.*
- *• Notas pequenas e difíceis de ler podem ter a leitura facilitada com o uso da função Quantize (Quantizar) (página [94\)](#page-95-0).*

#### **OBSERVAÇÃO** *• Os acordes e a letra da música*

*não são mostrados na pauta dupla.*

## *3* **Pressione o botão [START/STOP].**

A música começará a ser reproduzida. Um símbolo triangular se moverá na parte superior da partitura para indicar o local atual.

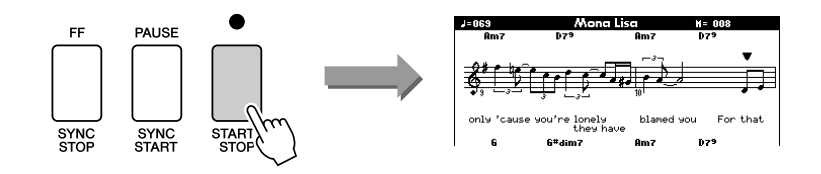

## *4* **Pressione o botão [EXIT] para retornar ao visor MAIN.**

## Exibir a letra da música

Se uma música tiver dados da letra, eles podem ser exibidos no visor.

A letra da música não será exibida para uma música que não tenha os dados da letra, mesmo que o botão [LYRICS] (Letra da música) seja pressionado.

## *1* **Selecione uma música.**

LYRICS

Selecione uma música entre 16, 20 e 30 executando as etapas 1 e 2 descritas na página 33.

## *2* **Pressione o botão [LYRICS].**

O título, o autor da letra da música e o compositor da música serão mostrados no visor.

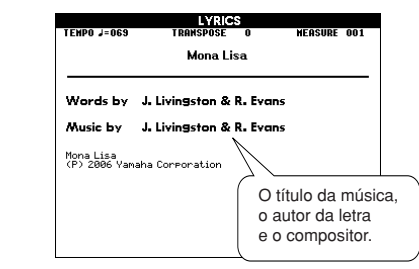

#### $\sqrt{OBSERVACÃO}$

*• Músicas que foram transferidas por download da Internet ou arquivos de música disponíveis para comercialização, incluindo arquivos do formato XF (página [6](#page-5-0)), são compatíveis com os recursos de exibição da letra, desde que estejam no formato de arquivo MIDI e que contenham dados da letra da música. A exibição da letra da música poderá não ser possível com alguns arquivos.*

#### **OBSERVAÇÃO**

*• Se a exibição da letra da música mostra caracteres truncados, experimente alterar o idioma do visor (página [16\)](#page-15-0).*

## *3* **Pressione o botão [START/STOP].**

A música será reproduzida enquanto a letra e os acordes são mostrados no visor.

A letra da música será destacada para mostrar o local atual da música.

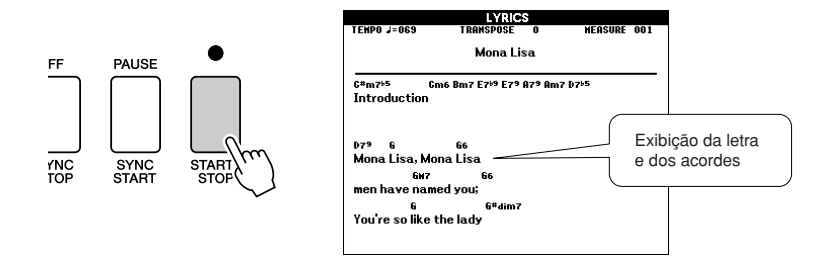

### ■ **Músicas predefinidas que podem ser usadas para a exibição da letra da música**

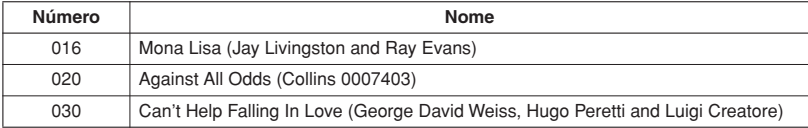

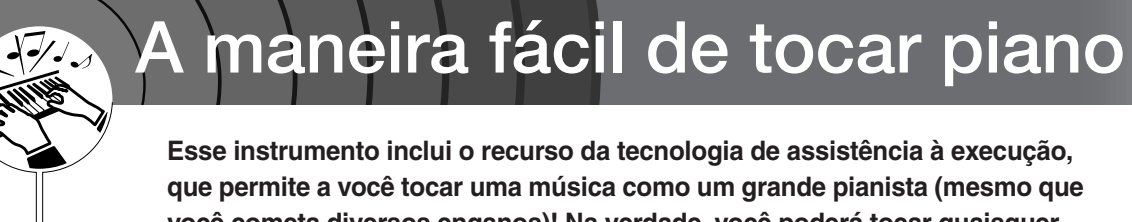

**você cometa diversos enganos)! Na verdade, você poderá tocar quaisquer notas e, ainda assim, a música soará ótima! Toque apenas uma tecla e o resultado será uma linda melodia. Portanto, mesmo que você não saiba tocar piano ou ler uma nota musical, poderá se divertir com músicas.**

A tecnologia de assistência à execução oferece quatro tipos selecionáveis. Selecione o tipo que produza os melhores resultados para você.

● **Chord**...................... Não importa onde ou o que você toque, o resultado será um som musical e equilibrado. Esse tipo oferece a maior liberdade, permitindo que você reproduza qualquer música com as duas mãos.

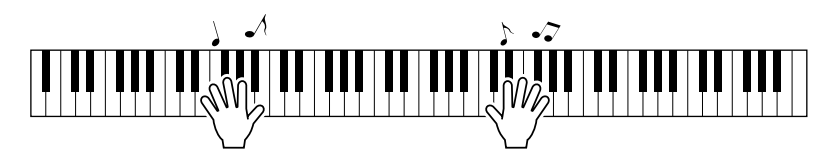

● **Chord/Free**........... Se você consegue tocar melodias simples com a mão direita, mas tem dificuldades com os acordes para a mão esquerda, esse é o tipo adequado para o seu caso. O tipo Chord se aplica apenas à seção para a mão esquerda do teclado, permitindo que você reproduza facilmente os acordes para dar suporte à melodia que está executando com a mão direita.

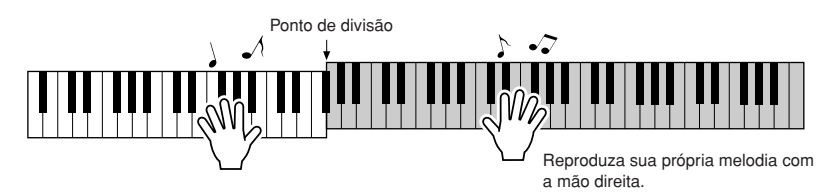

● **Melody**................... Esse tipo permite reproduzir a melodia da música selecionada tocando quaisquer teclas com apenas um dedo. Comece a reproduzir melodias agora mesmo, mesmo que nunca tenha tocado um instrumento de teclado!

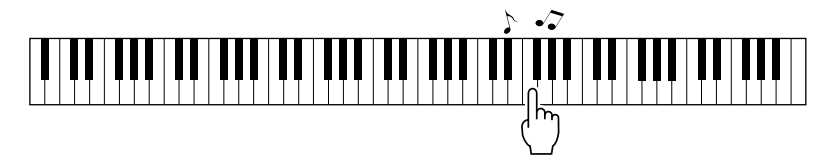

● **Chord/Melody** .... Reproduza a melodia da música selecionada com um dedo na seção direita do teclado, e toque os acordes na seção esquerda do teclado, usando o tipo Chord.

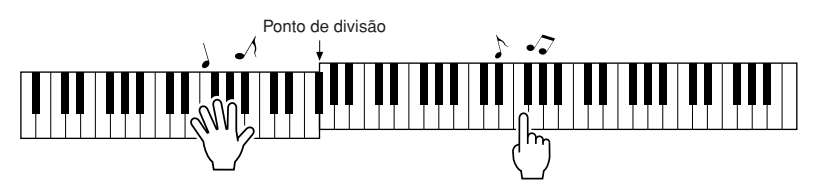

Consulte a página [48](#page-47-0) para obter mais informações sobre a tecnologia de assistência à execução para ajudá-lo a tocar.

## Tipo CHORD – Toque com as duas mãos

## *1* **Pressione o botão [P.A.T. ON/OFF].**

Isso ativa o recurso da tecnologia de assistência à execução. O tipo selecionado atualmente é exibido no visor MAIN quando a tecnologia de assistência à execução é ativada.

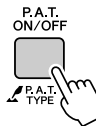

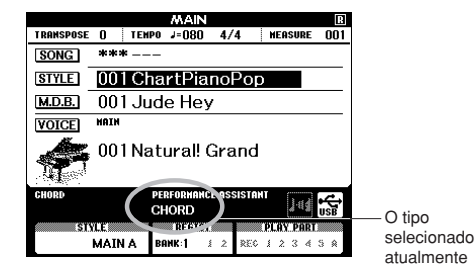

*• [Uso de músicas](#page-31-0) (página [32](#page-31-0))*

**OBSERVAÇÃO** 

*2* **Selecione o tipo CHORD.** DATA FNTRY FUNCTIOI P A T<br>ON/OFF PAT ี่ ony Volume PC Mode ⊛ ⊛ Mantenha pressionado por mais Selecione Chord CHORD de um segundo

Mantenha pressionado o botão [P.A.T. ON/OFF] por mais de um segundo, até que o tipo de tecnologia de assistência à execução seja exibido. Selecione o tipo Chord usando o dial.

*3* **Selecione uma música.** Pressione o botão [SONG] para exibir o visor de seleção de músicas. Selecione uma música usando o dial. Neste exemplo, experimente selecionar "010 Ave Maria".

Quando o tipo Chord é selecionado, apenas os recursos disponíveis para essa música poderão ser vistos no visor!

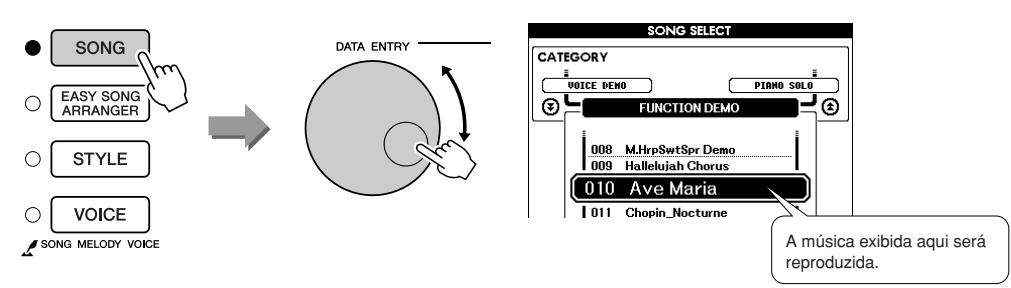

### ● **O que é uma música?**

Você conhece o significado normal dessa palavra, mas nesse instrumento, o termo "música" refere-se aos dados que compõem uma música completa. Os recursos da tecnologia de assistência à execução usam os dados de acorde e melodia, e devem ser sempre usados com uma música (página [32](#page-31-0)).

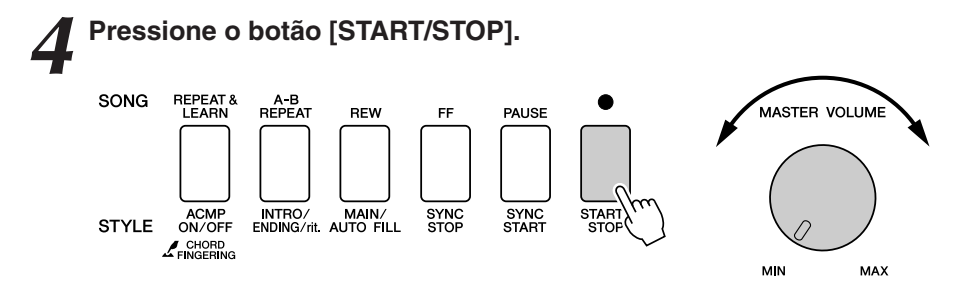

#### A reprodução da música será iniciada.

O padrão básico será reproduzido repetidamente. Ouça o padrão básico por quatro compassos enquanto aprende o padrão básico e, em seguida, comece a tocar sozinho no quinto compasso. As teclas que você deverá tocar serão exibidas no visor.

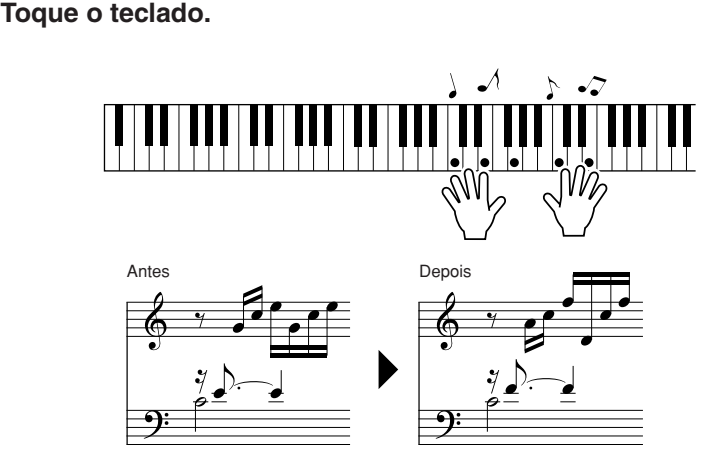

Experimente tocar a partitura à esquerda com as duas mãos. Você pode até mesmo tocar as mesmas teclas continuamente: C (dó), E (mi), G (sol), C (dó), E (mi), G (sol), C (dó), E (mi). Será possível observar que no compasso cinco, as notas soarão de acordo com a partitura à direita. Continue tocando e o tipo Chord da tecnologia de assistência à execução continuará a "corrigir" as notas que você tocar. Esse é o tipo Chord da tecnologia de assistência à execução.

É possível interromper a reprodução da música a qualquer momento pressionando o botão [START/STOP].

## *6* **Pressione o botão [P.A.T. ON/OFF] para desativar o recurso da tecnologia de assistência à execução.**

"..." aparecerá no visor no local em que normalmente é exibido o tipo da tecnologia de assistência à execução.

 $\sqrt{OBSERVA} \zeta \tilde{A} O$ 

*• A partitura de Ave Maria encontra-se na página [120.](#page-121-0)*

## Tipo CHORD/FREE – Aplicar o tipo Chord apenas à mão esquerda

## *1* **Pressione o botão [P.A.T. ON/OFF].**

Isso ativa o recurso da tecnologia de assistência à execução. O tipo selecionado atualmente é exibido no visor MAIN quando a tecnologia de assistência à execução é ativada.

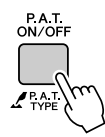

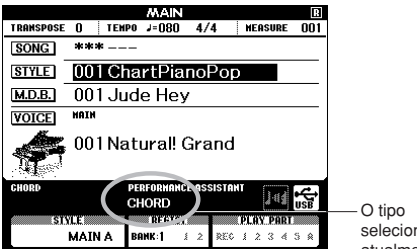

selecionado atualmente

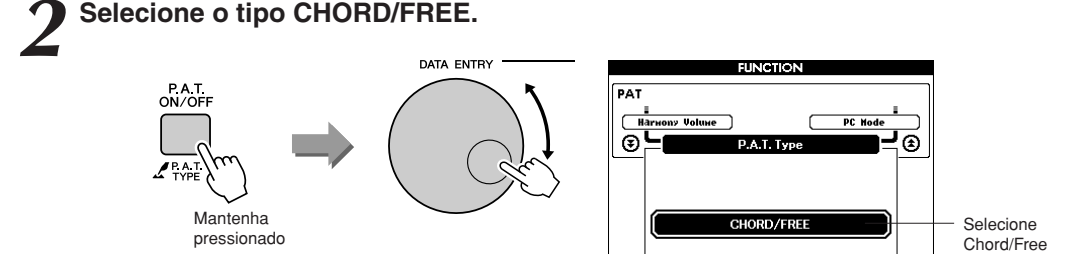

Mantenha pressionado o botão [P.A.T. ON/OFF] por mais de um segundo, até que o tipo de tecnologia de assistência à execução seja exibido. Selecione o tipo Chord/Free usando o dial.

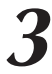

*3* **Selecione uma música.** Pressione o botão [SONG] para exibir o visor de seleção de músicas. Selecione uma música usando o dial. Neste exemplo, experimente selecionar "011 Nocturne".

 $\sqrt{OBSERVA}\zeta\tilde{A}\overline{O}$ 

*• [Uso de músicas](#page-31-0) (página [32](#page-31-0))*

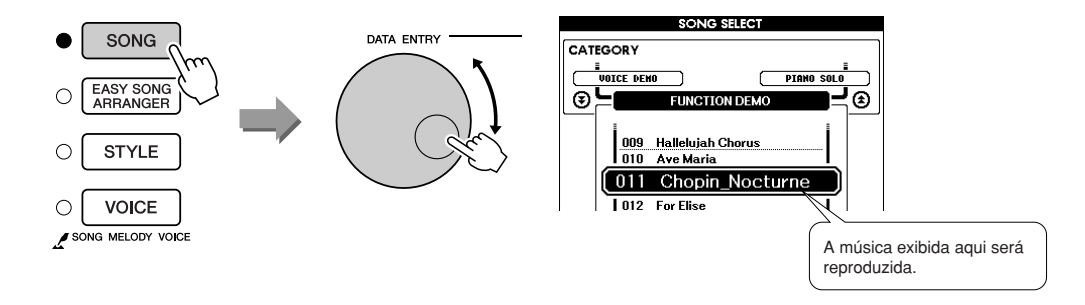

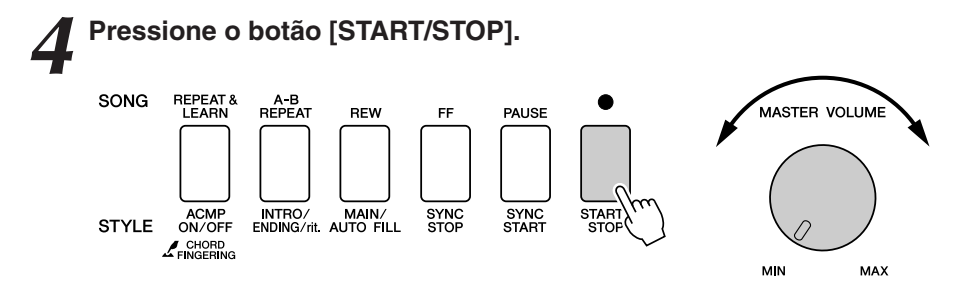

A reprodução da música será iniciada.

As teclas para a mão esquerda que devem ser tocadas serão mostradas no visor.

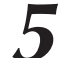

*5* **Toque o teclado.** Toque à direita do ponto de divisão com a mão direita e à esquerda do ponto de divisão com a mão esquerda.

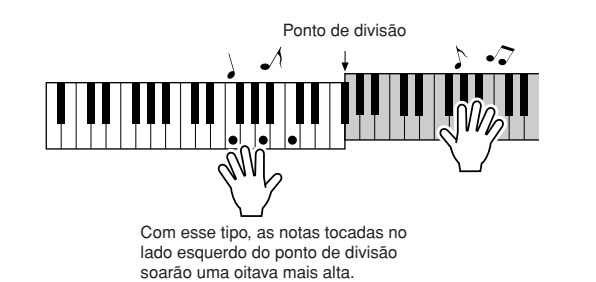

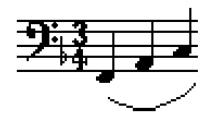

Reproduza a melodia de Nocturne com a mão direita. Toque continuamente um arpejo F-A-C (fá-lá-dó) com a mão esquerda, conforme indicado pela partitura mostrada no visor. Embora você esteja tocando repetidamente as mesmas notas com a mão esquerda, as notas reais produzidas serão alteradas para corresponderem à música. Esse é o tipo Chord/Free da tecnologia de assistência à execução.

Pressione o botão [SCORE], se desejar visualizar a partitura para a mão direita no visor.

É possível interromper a reprodução da música a qualquer momento pressionando o botão [START/STOP].

# *6* **Pressione o botão [P.A.T. ON/OFF] para desativar o recurso da tecnologia de assistência à execução.**

"..." aparecerá no visor no local em que normalmente é exibido o tipo da tecnologia de assistência à execução.

#### $\sqrt{OBSERVA}\tilde{C}\tilde{AO}$

*• A partitura de Nocturne encontra-se na página [122.](#page-123-0)*

## Tipo MELODY – Tocar com um dedo

Consulte a página [48](#page-47-0) para ver algumas sugestões sobre como reproduzir melodias.

## *1* **Pressione o botão [P.A.T. ON/OFF].**

Isso ativa o recurso da tecnologia de assistência à execução. O tipo selecionado atualmente é exibido no visor MAIN quando a tecnologia de assistência à execução é ativada.

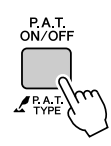

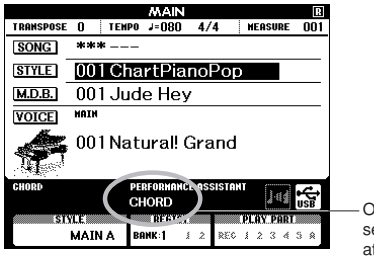

O tipo selecionado tualmente

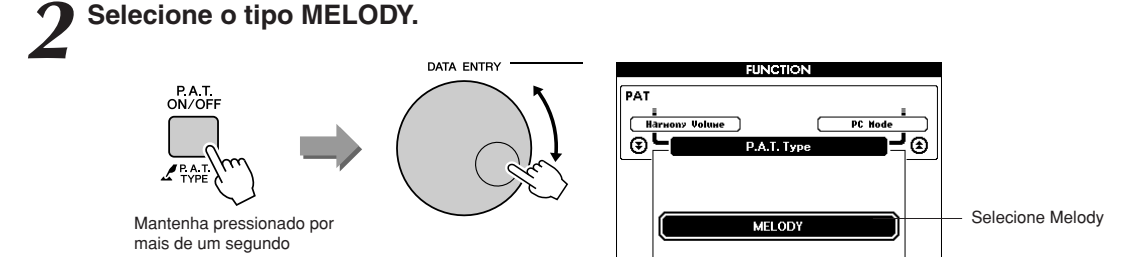

Mantenha pressionado o botão [P.A.T. ON/OFF] por mais de um segundo, até que o tipo de tecnologia de assistência à execução seja exibido. Selecione o tipo Melody usando o dial.

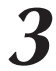

## *3* **Selecione uma música.**

Pressione o botão [SONG] para exibir o visor de seleção de músicas. Selecione uma música usando o dial.

 $\sqrt{OBSERVA}$  $\tilde{A}$ *• [Uso de músicas](#page-31-0) (página [32](#page-31-0))*

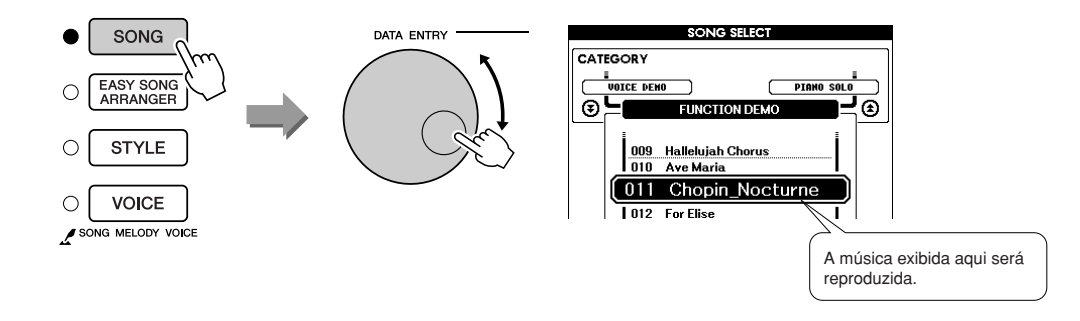

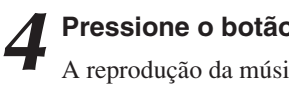

## *4* **Pressione o botão [START/STOP].**

A reprodução da música será iniciada. Como o tipo Melody foi selecionado, a melodia da música não será reproduzida. Toque a melodia você mesmo (etapa 5).

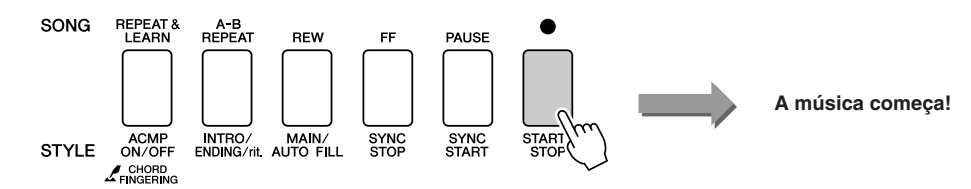

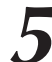

## *5* **Toque o teclado.**

Para começar, experimente sentir o ritmo da música. Em seguida, pressione uma tecla com um dedo da mão direita no tempo da música. Você pode tocar qualquer tecla. Se desejar reproduzir a melodia com a partitura da melodia, pressione o botão [SCORE] para acessar a partitura da melodia no visor.

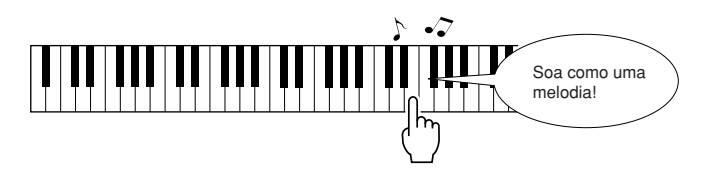

Como é o som? Você tocou a melodia usando apenas um dedo, graças ao tipo Melody da tecnologia de assistência à execução!

É possível interromper a reprodução da música a qualquer momento pressionando o botão [START/STOP].

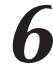

# *6* **Pressione o botão [P.A.T. ON/OFF] para desativar o recurso da tecnologia de assistência à execução.**

"..." aparecerá no visor no local em que normalmente é exibido o tipo da tecnologia de assistência à execução.

## CHORD/MELODY – Tipo Chord com a mão esquerda e tipo Melody com a mão direita

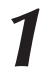

## *1* **Pressione o botão [P.A.T. ON/OFF].**

Isso ativa o recurso da tecnologia de assistência à execução. O tipo selecionado atualmente é exibido no visor MAIN quando a tecnologia de assistência à execução é ativada.

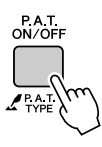

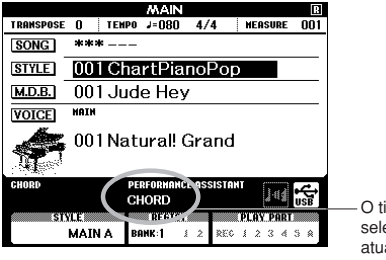

O tipo selecionado atualmente

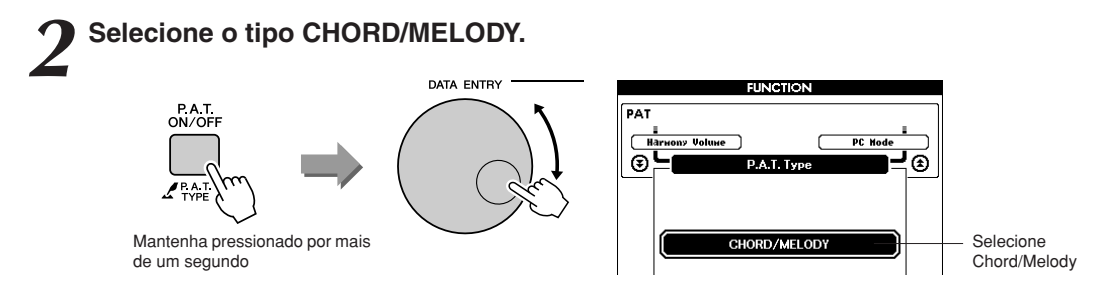

Mantenha pressionado o botão [P.A.T. ON/OFF] por mais de um segundo, até que o tipo de tecnologia de assistência à execução seja exibido. Selecione o tipo Chord/Melody usando o dial.

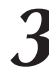

*3* **Selecione uma música.** Pressione o botão [SONG] para exibir o visor de seleção de músicas. Selecione uma música usando o dial.

 $\sqrt{OBSERVACAOL}$ *• [Uso de músicas](#page-31-0) (página [32](#page-31-0))*

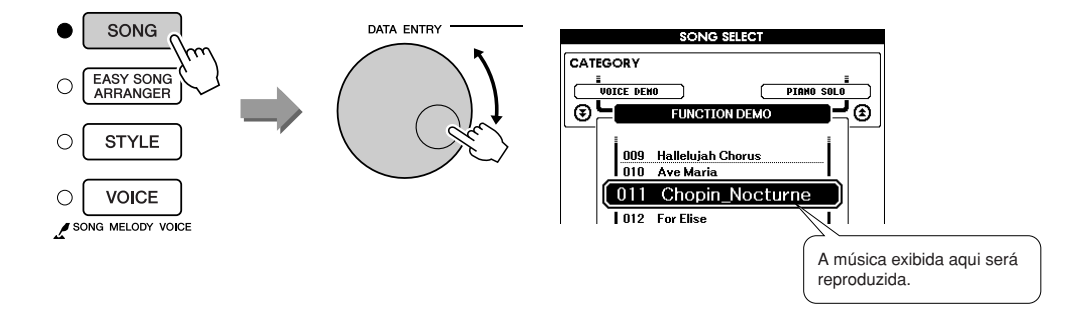

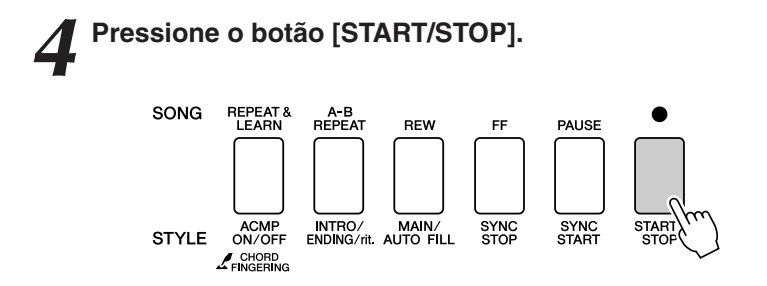

A reprodução da música será iniciada.

O padrão básico será repetido. Ouça oito compassos para memorizar o padrão básico. Será a sua vez de reproduzir a música a partir do nono compasso.

### *5* **Toque o teclado.**

Toque à direita do ponto de divisão com a mão direita e à esquerda do ponto de divisão com a mão esquerda.

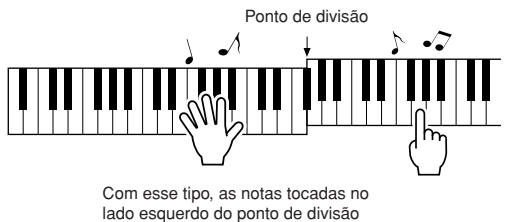

soarão uma oitava mais alta.

Toque com o ritmo da melodia da música com a mão direita. Você pode tocar quaisquer teclas, desde que estejam à direita do ponto de divisão. Ao mesmo tempo, toque acordes de acompanhamento e frases com a mão esquerda. Independentemente do que tocar, você produzirá a melodia da música com a mão direita e lindos acordes e frases com a mão esquerda. Esse é o tipo Chord/Melody da tecnologia de assistência à execução.

Se desejar reproduzir a melodia com a partitura da melodia, pressione o botão [SCORE] para acessar a partitura da melodia no visor. É possível interromper a reprodução da música a qualquer momento pressionando o botão [START/STOP].

# *6* **Pressione o botão [P.A.T. ON/OFF] para desativar o recurso da tecnologia de assistência à execução.**

"..." aparecerá no visor no local em que normalmente é exibido o tipo da tecnologia de assistência à execução.

<span id="page-47-0"></span>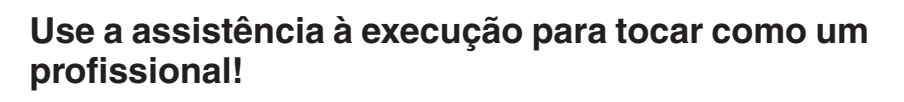

A seguir, apresentamos algumas sugestões para o uso do tipo Chord. Se você selecionar Chord/Free ou Chord/Melody, a seção para a mão esquerda do teclado se tornará a seção do tipo Chord, por isso, use estas sugestões na seção para a mão esquerda do teclado.

Para começar, experimente sentir o ritmo da música. Em seguida, com as mãos estendidas como mostrado na ilustração, toque o teclado de maneira alternada com as mãos esquerda e direita (toque qualquer tecla).

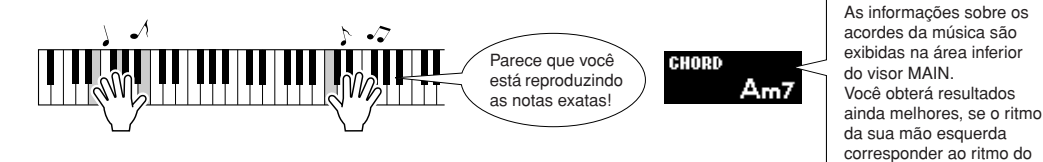

Como é o som? Você obterá resultados aceitáveis independentemente de onde toque, graças ao tipo Chord da tecnologia de assistência à execução!

Em seguida, experimente os três métodos de reprodução ilustrados abaixo. Diferentes maneiras de tocar produzem resultados diferentes.

● **Tocar com as mãos esquerda e direita ao mesmo tempo – tipo 1.**

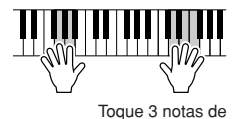

uma vez com a mão direita.

● **Tocar com as mãos esquerda e direita ao mesmo tempo – tipo 2.**

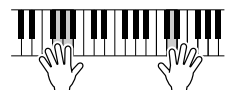

Toque 1 nota por vez com a mão direita (por exemplo: dedo indicador → dedo médio → dedo anular).

Depois de aprender a fazer isso, experimente reproduzir acordes com a mão esquerda e uma melodia com a direita, ou qualquer outra combinação.

● **Tocar alternadamente com as mãos esquerda e direita – tipo 3.**

indicador de acorde no visor.

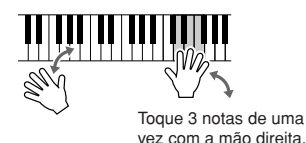

## **Use a partitura no tipo Melody.**

Se quiser reproduzir uma melodia com o ritmo correto, use o recurso da partitura na tela.

### **Exibição da partitura.**

Depois de executar as etapas de 1 a 4 na página 44, pressione o botão [SCORE].

A partitura da melodia será exibida.

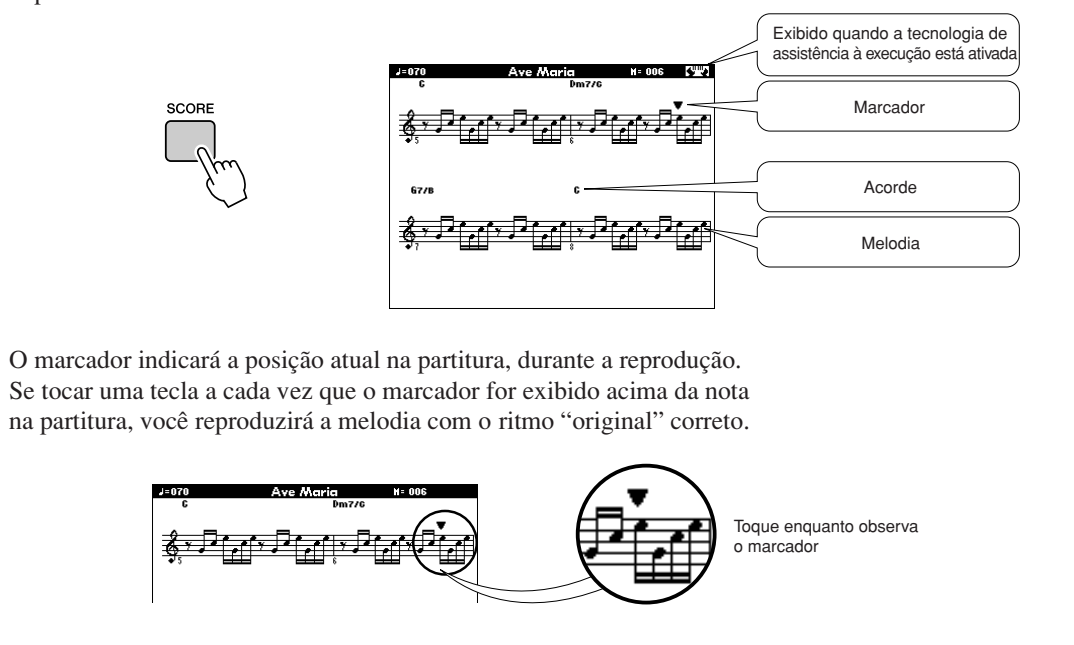

## ●**Músicas que podem ser usadas com a tecnologia de assistência à execução.**

Quando o tipo Chord estiver selecionado, a tecnologia de assistência à execução poderá ser usada apenas com músicas que incluem os dados de acorde. Quando estiver selecionado o tipo Melody, a tecnologia de assistência à execução funcionará apenas com músicas que incluem dados de melodia. Para saber se uma música inclui os dados necessários, selecione primeiro a música e, em seguida, pressione o botão [SCORE]. Se os acordes forem exibidos no visor, quando pressionar o botão [SCORE], você poderá utilizar o tipo Chord ou qualquer tipo de combinação que inclua o tipo Chord. Se a melodia for exibida no visor, quando pressionar o botão [SCORE], você poderá utilizar o tipo Melody ou qualquer tipo de combinação que inclua o tipo Melody.

## ●**Músicas externas e a tecnologia de assistência à execução.**

As músicas transferidas por download da Internet também podem ser utilizadas com a tecnologia de assistência à execução, desde que incluam os dados de acorde ou as melodia necessários. Consulte a página [108](#page-109-0) para obter instruções sobre como transferir as músicas para o instrumento.

# **Seleção de uma música para uma lição**

## **Yamaha Education Suite**

**Você pode selecionar uma música de sua preferência e usá-la para uma lição para a mão esquerda, a mão direita ou as duas mãos.Você pode também usar músicas (apenas formato SMF 0/1) transferidas para o instrumento pelo computador. (página [107](#page-108-0)) Durante a lição, você poderá tocar o mais lento que desejar e poderá até tocar notas** 

## **incorretas. A reprodução da música reduzirá a velocidade para que você possa acompanhá-la. Nunca é tarde para começar a aprender! Fluxo da lição:**

Selecione uma música da categoria conjunto de pianos, solo de piano!

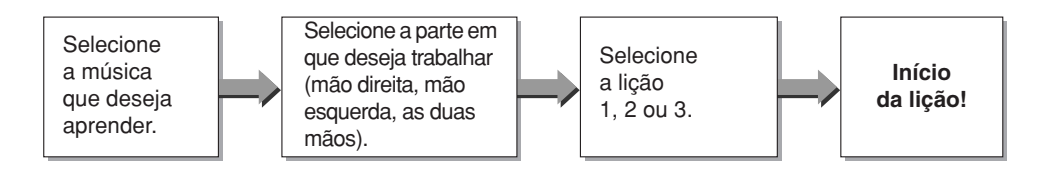

## **Os métodos de prática:**

- **Lição 1** .................Aprenda a tocar as notas corretas.
- **Lição 2** .................Aprenda a tocar as notas corretas, com a duração correta.
- **Lição 3** .................Aprenda a tocar as notas corretas, no tempo certo junto com a música.

#### $\sqrt{OBSERVAC\tilde{A}O}$

*• Os números de música 10 e 11 são demonstrações de função para a assistência à execução. A função de lição não pode ser usada com elas.*

## Lição 1 – Espera

Nessa lição, experimente reproduzir as notas corretas. Toque a nota mostrada no visor. A música esperará até você reproduzir a nota correta.

## *1* **Selecione uma música para a sua lição.**

Pressione o botão [SONG] e gire o dial para selecionar a música que deseja usar para a sua lição. Como listado na página [35,](#page-34-0) há vários tipos de músicas.

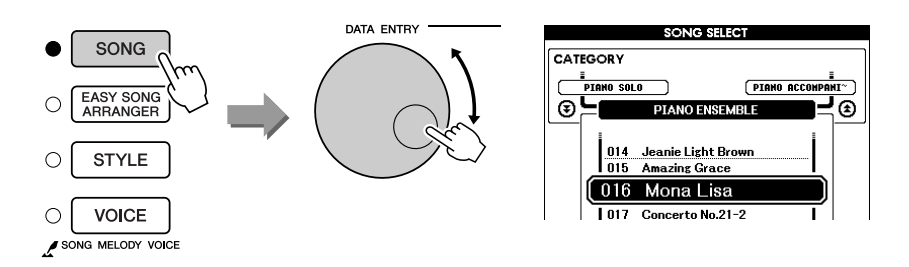

*2* **Pressione o botão [EXIT] para retornar ao visor MAIN.**

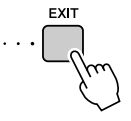

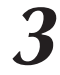

*3* **Selecione a parte que deseja praticar.** Pressione os botões [R] (Direita) para a lição para a mão direita, [L] (Esquerda) para a lição para a mão esquerda ou os dois botões simultaneamente para uma lição para as duas mãos. A parte selecionada atualmente é mostrada no canto superior direito do visor.

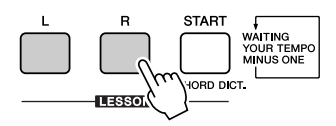

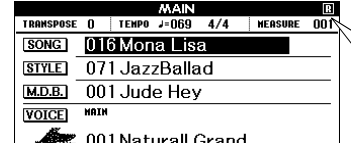

Selecione R para a lição para a mão direita. Selecione L para a lição para a mão esquerda. Selecione LR para uma lição para as duas mãos.

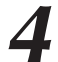

## *4* **Inicie a Lição 1.**

Pressione o botão LESSON [START] (Lição - Início) para selecionar a Lição 1. A cada vez que o botão LESSON [START] é pressionado, os modos de lição são selecionados em sequência: Lição 1 → Lição 2 → Lição 3 → Desativado → Lição 1 ... Será exibida uma explicação da lição selecionada no visor por alguns segundos, antes de a lição iniciar.

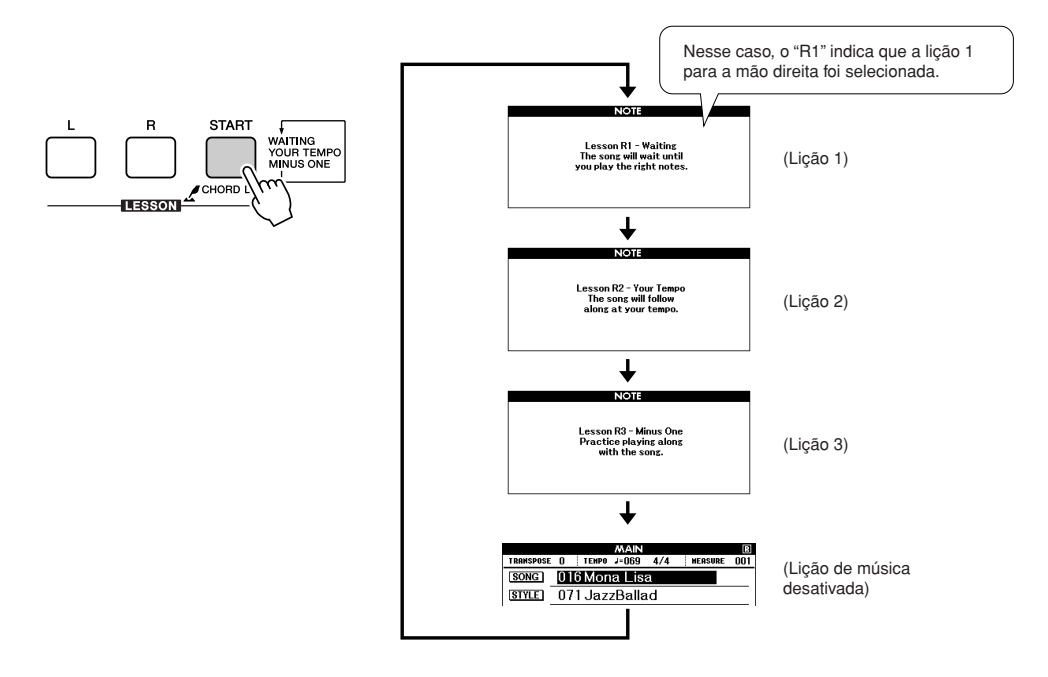

### **A reprodução da música será iniciada automaticamente, quando você selecionar a Lição 1.**

Toque as notas mostradas na partitura na tela. A próxima nota a ser reproduzida será indicada por um ponto (●) na tecla adequada do teclado gráfico na tela. Quando você reproduzir a nota correta, o marcador moverá para a próxima tecla a ser reproduzida. A reprodução será pausada e aguardará até que você toque a nota correta. O marcador triangular (▼) acima da partitura indica o andamento da reprodução.

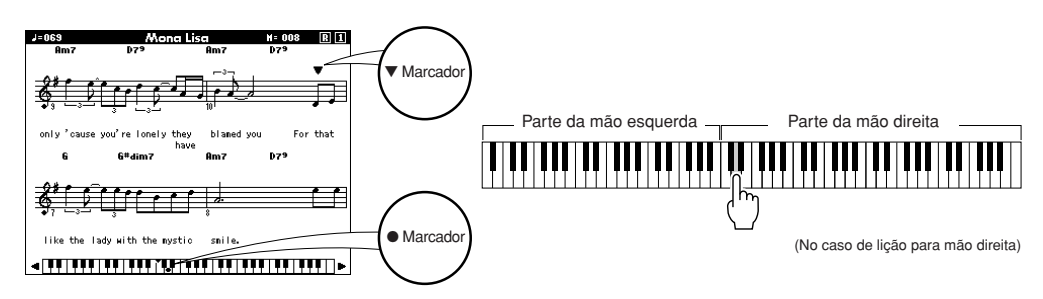

● **Deslocamento do teclado para a esquerda ou para a direita.** As áreas ocultas ( ) do teclado podem ser visualizadas pressionando-se o botão [+] ou o botão [-]. 61 teclas da faixa do teclado são mostradas no visor. Esse instrumento possui, na realidade, 88 teclas. Em algumas músicas que incluem notas muito altas ou muito baixas, essas notas ficam fora da faixa exibida e podem não ser exibidas no visor. Nesses casos, um indicador "acima" é exibido à esquerda ou à direita do teclado gráfico. Use o botão [+] ou o botão [-] para deslocar o teclado para a esquerda ou a direita, de modo que seja possível ver as notas (o marcador ● será exibido na tecla adequada no visor). As notas que realmente ficarem fora da faixa do teclado não poderão ser usadas na lição. Faixa exibida (61 teclas) A faixa real do teclado é de 88 teclas

## *5* **Interrompa o modo Lesson (Lição)**

Você pode interromper o modo Lesson a qualquer momento pressionando o botão [START/STOP].

Quando tiver aprendido a Lição 1, vá para a Lição 2.

## ■ Veja como você se saiu ••••

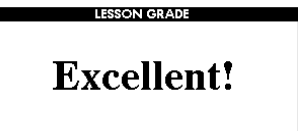

Quando a música da lição tiver sido reproduzida completamente, sua execução será avaliada em 4 níveis: OK, Good (Bom), Very Good (Muito bom) ou Excellent (Excelente). "Excellent" é a avaliação mais alta.

Após a exibição da avaliação, a lição será iniciada novamente a partir do início.

#### $\sqrt{OBSERVA}$  $\sqrt{AO}$

*• O recurso de avaliação pode ser desativado por meio do item Grade (Nota) de FUNCTION (página [94\)](#page-95-1).*

## Lição 2 – Seu tempo

Aprenda a tocar as notas corretas com a duração adequada. O tempo de reprodução da música variará para corresponder à velocidade na qual você está tocando. Caso você reproduza notas incorretas, a música reduzirá a velocidade, para que você possa aprender no seu ritmo.

*1* **Selecione a música e a parte que deseja praticar (etapas 1 e 3, na página 51).**

*2* **Inicie a Lição 2.** Sempre que o botão LESSON [START] for pressionado, os modos de lição são selecionados em sequência: Lição 1 → Lição 2 → Lição 3 → Desativado → Lição 1...

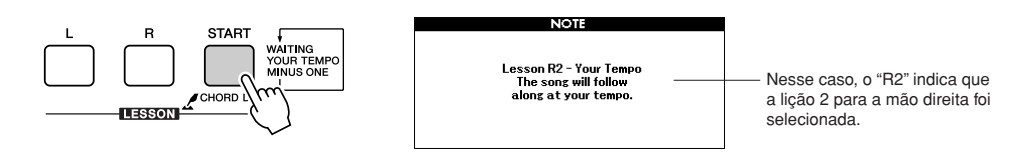

## **A reprodução da música será iniciada automaticamente, quando a Lição 2 for selecionada.**

O marcador triangular será exibido no visor da partitura e moverá para indicar a nota atual na música. Tente reproduzir as notas na duração correta. À medida que você aprende a reproduzir as notas na duração correta, o tempo aumentará até que você, eventualmente, toque no tempo original da música.

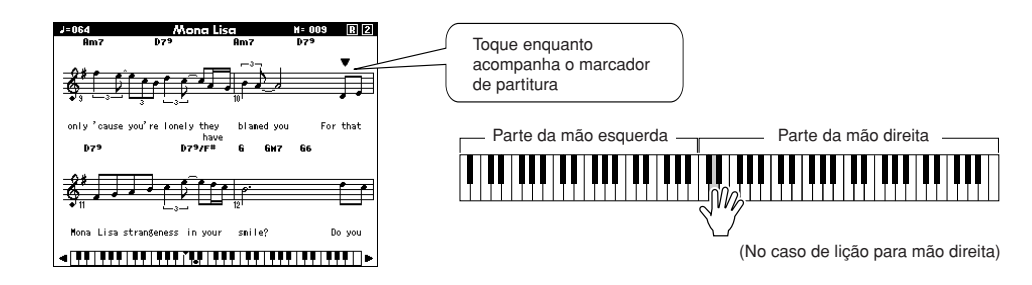

## *3* **Interrompa o modo Lesson.**

Você pode interromper o modo Lesson a qualquer momento pressionando o botão [START/STOP].

Quando tiver aprendido a Lição 2, vá para a Lição 3.

## Lição 3 – Menos um

Nessa lição, você poderá aperfeiçoar a sua técnica. A música será reproduzida na duração normal, menos a parte que você escolheu para tocar. Toque enquanto ouve a música.

## *1* **Selecione a música e a parte que deseja praticar (etapas 1 e 3, na página 51).**

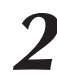

*2* **Inicie a Lição 3.** Sempre que o botão LESSON [START] for pressionado, os modos de lição são selecionados em sequência: Lição 1 → Lição 2 → Lição 3 → Desativado → Lição 1...

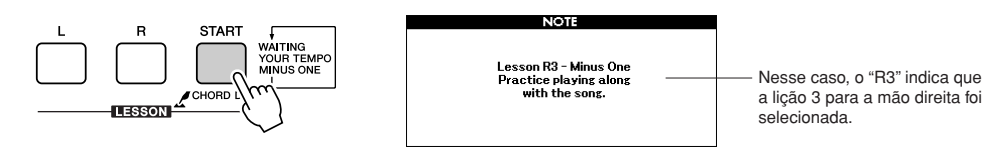

### **A reprodução da música será iniciada automaticamente, quando a Lição 3 for selecionada.**

Toque enquanto ouve a música. O marcador da partitura e o marcador do teclado no visor indicarão as notas a serem reproduzidas.

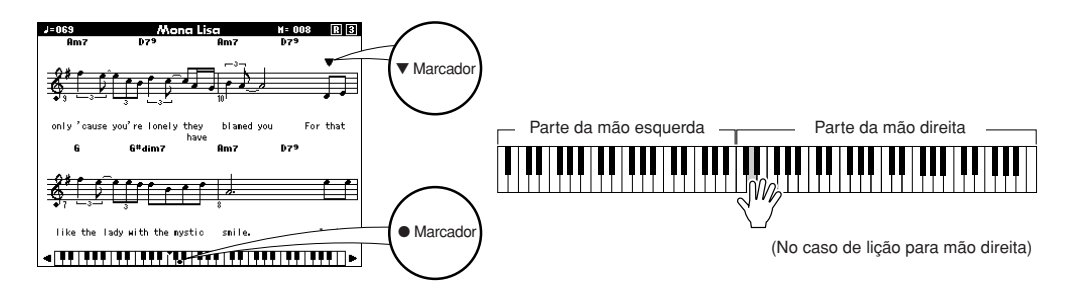

*3* **Interrompa o modo Lesson.**

Você pode interromper o modo Lesson a qualquer momento pressionando o botão [START/STOP].

## A prática leva à perfeição – Repetir e Aprender

Use esse recurso quando desejar iniciar novamente uma seção na qual você cometeu um erro ou para praticar repetidamente uma seção que achou difícil.

## **Pressione o botão [REPEAT & LEARN] (Repetir e Aprender) durante uma lição.**

O local na música moverá quatro compassos a partir do ponto em que você pressionou o botão e a reprodução será iniciada depois da contagem de um compasso. A reprodução continuará até o ponto no qual você pressionou o botão [REPEAT & LEARN] e, em seguida, voltará quatro compassos e começará novamente, depois de uma contagem. Como esse processo se repetirá, basta pressionar o botão [REPEAT & LEARN] quando cometer um erro, a fim de repetir a prática da seção até conseguir executá-la corretamente.

#### **OBSERVAÇÃO**

*• Você pode alterar o número de compassos que a função Repeat and learn retornará pressionando um número de botão de [1] a [9] durante a repetição da reprodução.*

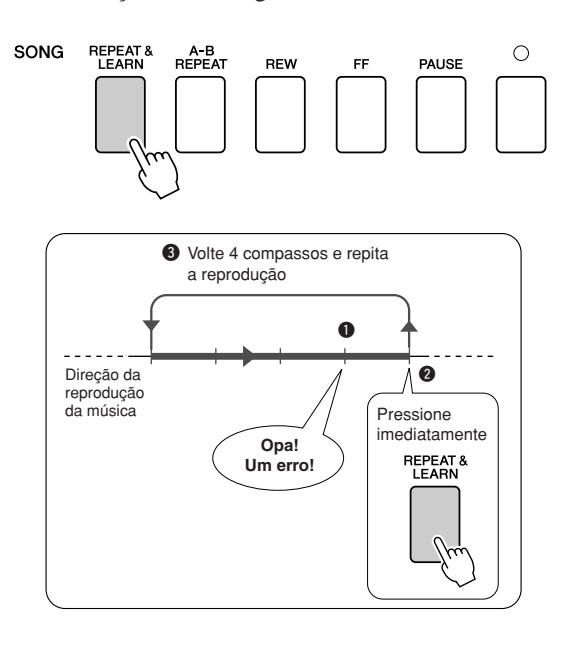

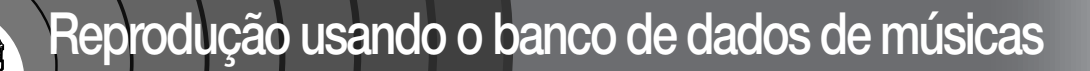

**Se deseja tocar músicas em seu estilo favorito, mas não tem certeza de como selecionar a melhor voz e o melhor estilo para o tipo de música escolhido, basta selecionar o estilo adequado no banco de dados de músicas. As configurações do painel serão automaticamente ajustadas para a combinação ideal de sons e estilo!**

*1* **Pressione o botão [MUSIC DATABASE] (Banco de dados de músicas).**

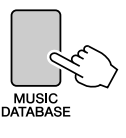

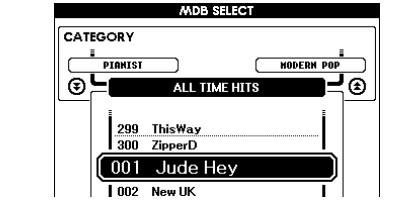

Uma lista de bancos de dados de músicas será exibida no visor.

## *2* **Selecione um banco de dados de música.**

Consultando a lista no painel ou na Lista de bancos de dados de músicas na página [133](#page-134-0) do manual, use o dial para selecionar um banco de dados de músicas. Selecione um que corresponda à imagem da música que você pretende tocar.

Nesse exemplo, selecione "158 Patrol".

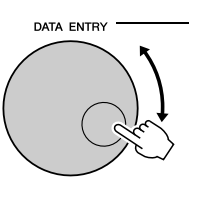

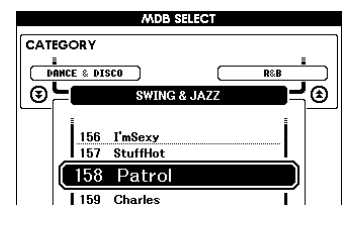

#### $\sqrt{OBSERVA}C\tilde{AO}$

*• Arquivos de banco de dados de músicas (MDBs) transferidos de um computador ou armazenados em um dispositivo de memória flash USB conectado ao instrumento podem ser selecionados e usados da mesma forma que um MDB interno (a partir do número 301). As instruções para transferência de arquivos encontram-se na página [107.](#page-108-0)*

## *3* **Toque os acordes com a mão esquerda e a melodia com a mão direita.**

O estilo de jazz será ativado quando você tocar um acorde com a mão esquerda à esquerda do ponto de divisão (página 27). Consulte as páginas de [29](#page-28-0) a [31](#page-30-0) para obter informações sobre a reprodução de acordes.

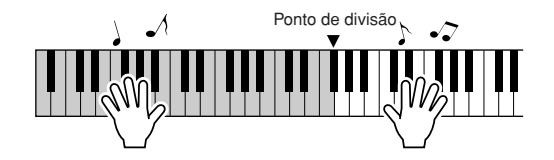

Se pressionar o botão [EXIT] para retornar ao visor MAIN nesse ponto, você poderá verificar a voz e o estilo atribuídos.

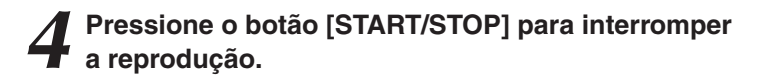

# **Alteração do estilo de música**

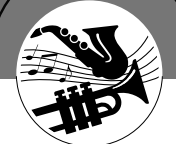

**Além do estilo padrão de cada música, você pode selecionar qualquer outro estilo para reproduzir a música com o recurso Easy Song Arranger (Arranjador Musical de Fácil Utilização). Isso significa que é possível reproduzir uma música que, normalmente, é uma balada, por exemplo, como um ritmo bossa nova, hip-hop etc.Você pode criar arranjos totalmente diferentes alterando o estilo com o qual a música é reproduzida. É possível também alterar a voz da melodia da música e a voz do teclado para uma obter uma alteração completa da imagem.**

## Experimentar o Easy Song Arranger

Você pode experimentar o recurso Easy Song Arranger usando a música interna Hallelujah Chorus.

**Pressione o botão [SONG] e use o dial para selecionar "009 Hallelujah Chorus". Pressione o botão [START/STOP] para iniciar a reprodução da música. Uma explicação do recurso Easy Song Arranger será exibida no visor.**

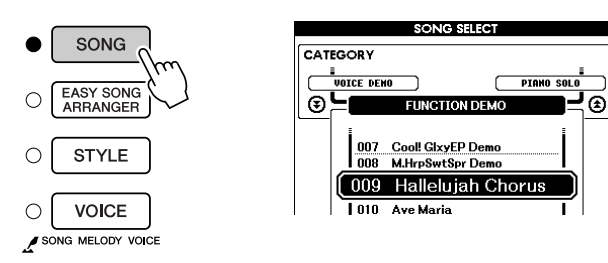

Conforme a música é reproduzida, o estilo será alterado, mudando a imagem geral da música.

Lembre-se de que você pode se divertir usando o Easy Song Arranger com outras músicas da mesma maneira – qualquer música que inclua dados de acorde.

#### $\sqrt{OBSERVA}\tilde{C}\tilde{AO}$

*• A partitura de Hallelujah Chorus encontra-se na página [118.](#page-119-0)*

## Usar o Easy Song Arranger

## *1* **Pressione o botão [EASY SONG ARRANGER].**

O visor Song Select (Seleção de músicas) será exibido. O nome e o número da música selecionada atualmente serão destacados.

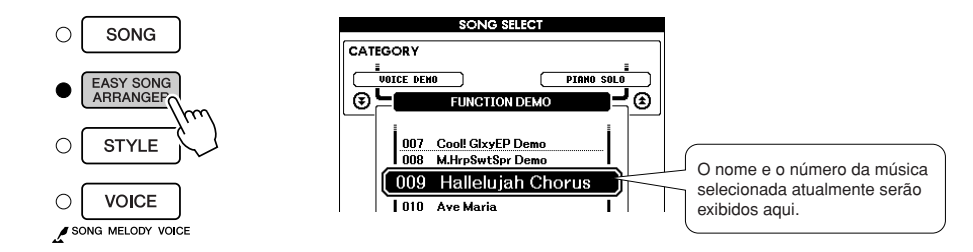

*2* **Selecione uma música.** Use o dial para selecionar a música que deseja arranjar.

## *3* **Ouça a música.**

Pressione o botão [START/STOP] para iniciar a reprodução da música. Continue na próxima etapa durante a reprodução da música.

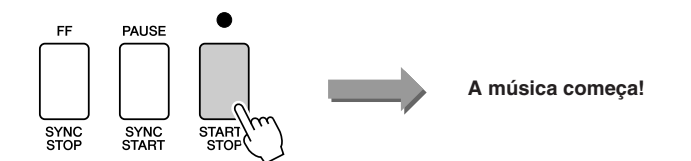

#### **OBSERVAÇÃO**

*• Quando reproduzir as músicas números 010, 011 e de 020 a 030 com o uso do Easy Song Arranger, as faixas melódicas ficarão mudas e não será ouvida nenhuma melodia. Para ouvir as faixas melódicas, será necessário pressionar os botões SONG MEMORY (Memória de músicas) de [3] a [5].*

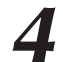

## *4* **Pressione o botão [EASY SONG ARRANGER].**

O visor de seleção de estilos será exibido. O nome e o número do estilo selecionado atualmente serão destacados.

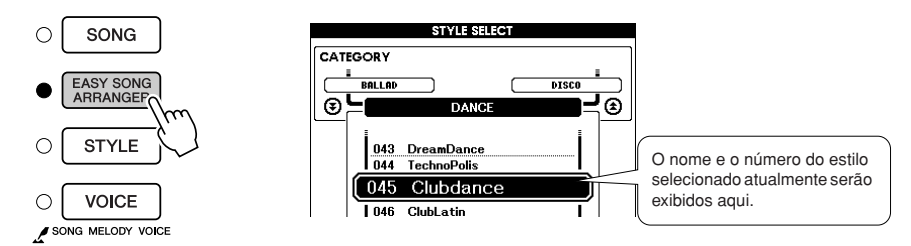

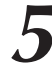

*5* **Selecione um estilo.** Gire o dial e ouça como a música soa com diferentes estilos. À medida que você seleciona estilos diferentes, a música permanecerá a mesma, enquanto apenas o estilo é alterado.

## *6* **Selecione uma parte de voz.**

Se mantiver pressionado o botão [VOICE] por mais de um segundo, uma lista de vozes será exibida. A Melody R (Melodia para mão direita) e a Melody L (Melodia para mão esquerda) serão selecionadas alternadamente a cada vez que você pressionar o botão [VOICE] (Voz).

### $\sqrt{OBSERVA}\tilde{CAO}$

- *• Como o Easy Song Arranger usa dados da música, não é possível especificar os acordes tocando na faixa de acompanhamento do teclado. O botão [ACMP ON/ OFF] não funcionará.*
- *• Se o tempo e o estilo da música forem diferentes, será utilizado o tempo da música.*

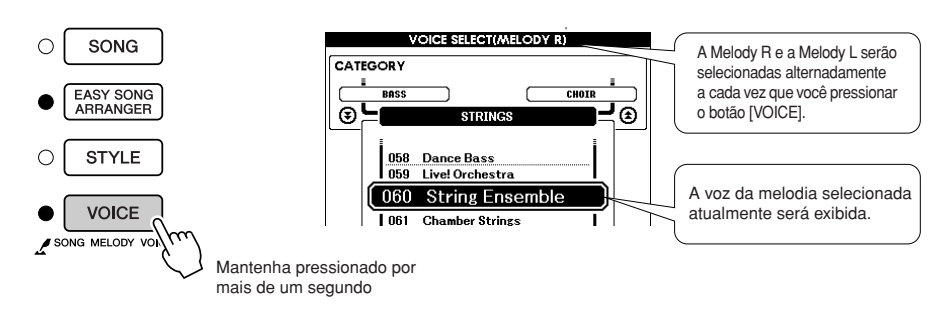

## *7* **Selecione uma voz que deseja reproduzir como melodia musical.**

Use o dial para alterar a voz da melodia. À medida que você for selecionando diferentes vozes de melodia, a música permanecerá a mesma e apenas a voz da melodia muda.

#### $\sqrt{OBSERVA}\zeta \tilde{A}O$

*• Se você pressionar o botão [INTRO/ENDING/rit.] durante a reprodução do estilo, o estilo será interrompido, mas a música continuará sendo reproduzida. Use o botão [START/STOP] para interromper completamente a reprodução.*

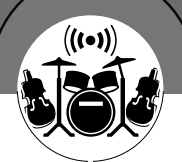

# **Gravação de sua própria apresentação**

**Você pode gravar até 5 execuções próprias e salvá-las como músicas do usuário, de 031 a 035. Depois de salvar essas apresentações como músicas do usuário, elas poderão ser reproduzidas da mesma forma que as músicas internas. As músicas do usuário também podem ser salvar em um dispositivo de memória flash USB, conforme descrito na página [99.](#page-100-0)**

## ■ **Dados graváveis**

5 faixas de melodia e 1 faixa de estilo (acorde) podem ser gravadas. Para gravar sua própria apresentação, use primeiro os botões SONG MEMORY de [1] a [5] e [A] para especificar a(s) faixa(s) na(s) qual(is) deseja gravar.

- **SONG MEMORY (Faixa) de [1] a [5]** Grave as partes de melodia.
- **SONG MEMORY (Faixa) [A]**

Grava o padrão do estilo e as partes de acordes.

#### $\sqrt{OBSERVA}C\tilde{AO}$

- *• Será possível gravar até 30.000 notas nas cinco músicas do usuário, se a gravação for feita exclusivamente nas faixas de melodia.*
- *• Músicas do usuário são salvas como arquivos SMF (Standard MIDI File) de formato 0. Consulte a página [107](#page-108-1) para obter informações sobre arquivos SMF.*

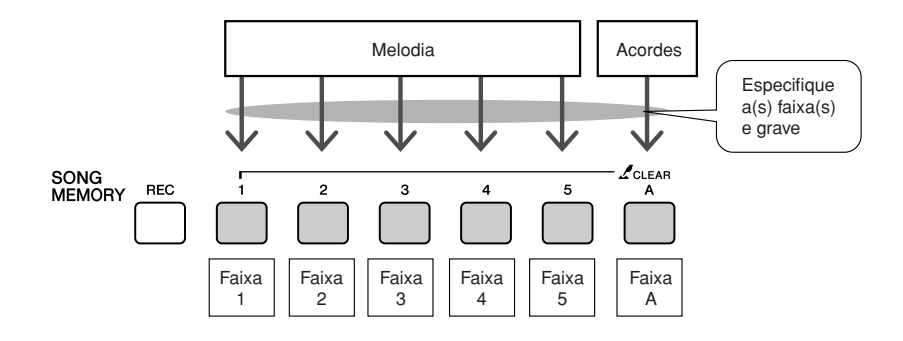

## ■ **Faixa sem áudio**

Esse instrumento permite escolher se as faixas gravadas deverão ser reproduzidas enquanto você grava ou reproduz outras faixas (página [89](#page-90-0)).

## Procedimento de gravação

*1* **No visor MAIN, pressione o botão [SONG] e, em seguida, use o dial para selecionar o número da música do usuário (de 031 a 035) a ser gravada.**

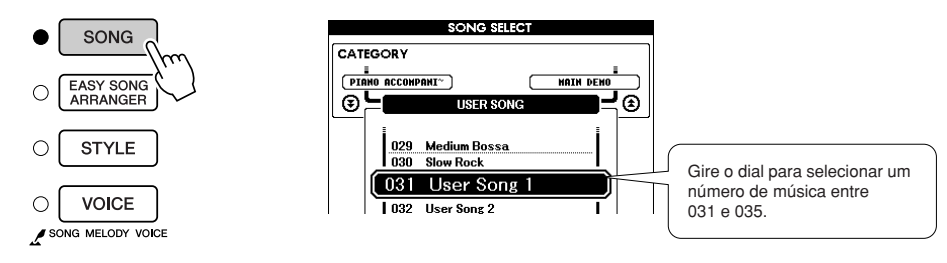

## *2* **Selecione a(s) faixa(s) que deseja gravar e confirme a seleção no visor.**

### ◆ **Gravar uma faixa de melodia e a faixa do acompanhamento juntas**

Pressione o botão da faixa de melodia de [1] a [5] que deseja gravar enquanto mantém pressionado o botão [REC] (Gravar). Em seguida, pressione o botão [A] enquanto mantém o botão [REC] pressionado.

As faixas selecionadas serão destacadas no visor.

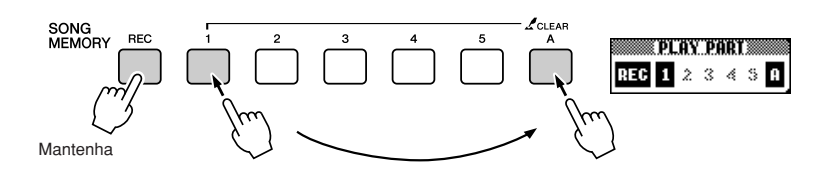

### ◆ **Grave uma faixa de melodia**

Pressione o botão da faixa de melodia de [1] a [5] que deseja gravar enquanto mantém pressionado o botão [REC] (Gravar). Selecione um botão de [1] a [3] se desejar gravar uma voz dupla. Não é possível gravar vozes divididas.

A faixa selecionada será destacada no visor.

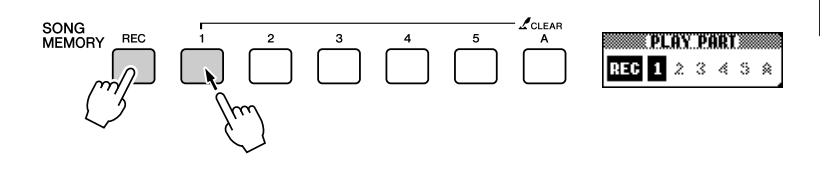

#### $\sqrt{OBSERVA}$  $\tilde{A}$ *• Se o acompanhamento do*

*estilo estiver ativado e a faixa [A] ainda não foi gravada, a faixa de estilo [A] será selecionada automaticamente para gravação, enquanto uma faixa de melodia é selecionada. Se desejar gravar apenas uma faixa de melodia, certifique-se de desativar a faixa de estilo [A].*

*• Se gravar em uma faixa que já contenha dados gravados anteriormente, os dados anteriores serão substituídos* 

*• O acompanhamento do estilo será ativado automaticamente, quando você selecionar a faixa de estilo [A] para gravação. • O acompanhamento do estilo não poderá ser ativado ou desativado enquanto a reprodução estiver em andamento.*

*e perdidos.*

**OBSERVAÇÃO** 

*AVISOS*

Para cancelar a gravação em uma faixa selecionada, pressione o botão dessa faixa uma segunda vez. O acompanhamento de estilo não poderá ser ativado ou desativado enquanto a gravação estiver em andamento.

*3* **A gravação será iniciada quando você tocar o teclado.**

É possível também iniciar a gravação pressionando o botão [START/STOP]. O compasso atual será mostrado no visor durante a gravação.

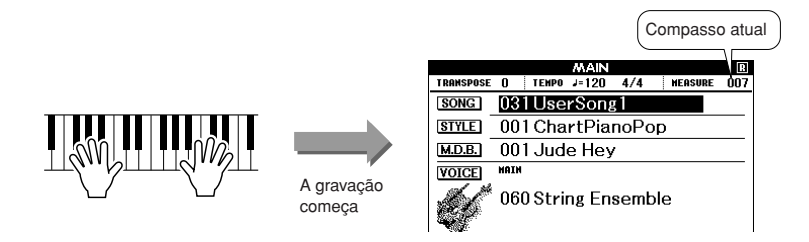

## *4* **Interrompa a gravação pressionando o botão [START/STOP] ou [REC].**

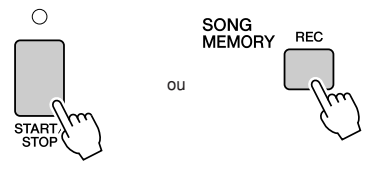

Quando a gravação é interrompida, o número do compasso atual retorna para 001 e os números das faixas gravadas no visor serão mostrados em uma borda de caixa.

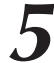

## *5* **Salve a música.**

Quando a gravação for interrompida, será exibida uma mensagem perguntando se você deseja salvar a música. Pressione o botão [+/YES] para salvar a música ou o botão [-/NO], se não quiser salvá-la. Se for salva, a música será armazenada como um arquivo MIDI em um número de música de 031 a 035.

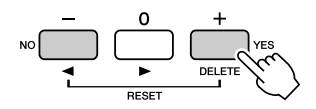

Se você pressionar o botão [-/NO] em resposta à mensagem de confirmação, a música não será salva como um arquivo MIDI, mas permanecerá na memória do instrumento até que a alimentação seja desligada, para que você tenha a opção de convertê-la em um arquivo MIDI e salvá-la mais tarde. Para tanto, mantenha pressionado o botão [REC] até que a mensagem de confirmação apareça e, em seguida, pressione o botão [+/YES].

#### **OBSERVACÃO**

*• Se a memória ficar cheia durante uma gravação, será exibida uma mensagem de advertência, e a gravação será interrompida automaticamente. Use a função de limpeza de música ou limpeza de faixa (página [63\)](#page-62-0) para excluir dados indesejados e abrir espaço para a gravação e, em seguida, faça a gravação novamente.*

#### $\sqrt{OBSERVA}\zeta \tilde{A}\overline{O}$

*• Se você pressionar o botão [INTRO/ENDING/rit.] durante a gravação de uma faixa de estilo, será reproduzido um padrão adequado de finalização e, em seguida, a gravação será interrompida.*

#### *AVISOS*

*• Os dados da música gravada serão perdidos se você selecionar outra música ou desligar o instrumento sem executar a operação Salvar.*

#### ● **Para gravar outras faixas**

Repita as etapas de 2 a 5 para gravar qualquer uma das faixas restantes. Selecionando uma faixa não gravada – botões SONG MEMORY de [1] a [5], [A] – você poderá gravar a nova faixa enquanto ouve as faixas gravadas anteriormente (a borda em volta do número da faixa será exibida no visor). É possível também silenciar as faixas já gravadas (a borda em volta do número da faixa desaparece do visor) durante a gravação de novas faixas.

#### ● **Para regravar uma faixa**

Basta selecionar a faixa que deseja regravar para a gravação de maneira normal. O novo material substituirá os dados anteriores.

## *6* **Quando a gravação for concluída...**

### ◆ **Para reproduzir uma música do usuário**

As músicas do usuário são reproduzidas do mesmo modo que as músicas normais (página [32\)](#page-31-0).

- **1** Pressione o botão [SONG] no visor MAIN.
- **2** O nome e o número da música atual serão destacados use o dial para selecionar a música do usuário (de 031 a 035) a ser reproduzida.
- **3** Pressione o botão [START/STOP] para iniciar a reprodução.

## ◆ **Para salvar uma música do usuário em uma memória flash USB** ➔ **página [99.](#page-100-0)**

- **Dados que não podem ser gravados**
- Voz dividida
- Os itens a seguir são gravados no início da faixa. As alterações feitas durante a música não serão gravadas. Fórmula de compasso, número do estilo, volume do estilo

## <span id="page-62-0"></span>Limpeza de músicas – Excluir músicas do usuário

Essa função apaga uma música inteira do usuário (todas as faixas).

*1* **No visor SONG SELECT, selecione a música do usuário (de 031 a 035) que deseja apagar.**

## *2* **Mantenha pressionado o botão SONG MEMORY [1] por mais de um segundo enquanto mantém pressionado o botão SONG MEMORY [A].**

Uma mensagem de confirmação aparecerá no visor. É possível cancelar a operação de limpeza, pressionando o botão [-].

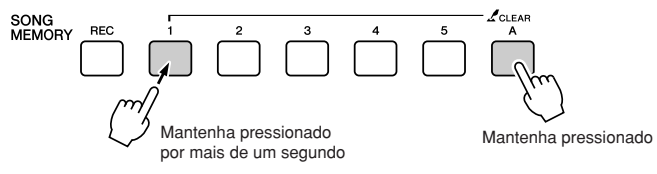

#### **OBSERVAÇÃO**

*• Se desejar apagar uma faixa específica de uma música do usuário, use a função Track Clear (Limpeza de faixas).*

## *3* **Pressione o botão [+] para apagar a música.**

A mensagem de limpeza em andamento será exibida brevemente no visor, enquanto a música estiver sendo apagada.

## Limpeza de faixas – Excluir uma faixa específica de uma música do usuário

Essa função permite excluir uma faixa específica de uma música do usuário.

*1* **No visor SONG SELECT, selecione a música do usuário (de 031 a 035) que deseja apagar.**

## *2* **Mantenha pressionado o botão de faixa SONG MEMORY (de [1] a [5], [A]) correspondente à faixa que deseja apagar por mais de um segundo.**

Uma mensagem de confirmação aparecerá no visor. É possível cancelar a operação de limpeza, pressionando o botão [-].

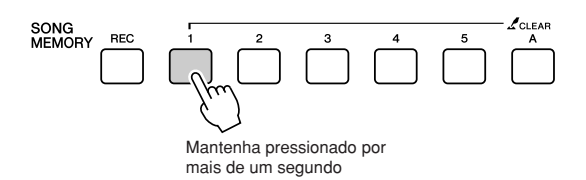

## *3* **Pressione o botão [+] para apagar a faixa.**

A mensagem de limpeza em andamento será exibida brevemente no visor enquanto a faixa estiver sendo apagada.

## **Backup**

As configurações a seguir são sempre salvas em backup e mantidas mesmo quando o instrumento é desligado. Se quiser inicializar as configurações, use a operação de inicialização, conforme explicado abaixo.

### ● **Parâmetros de backup**

- Memória de registro
- Configurações de FUNCTION: Tuning, Split Point, Touch Sensitivity, Style Volume,
	- Song Volume, Metronome Volume, Grade, Demo Cancel, Panel Sustain

## **Inicialização**

Essa função apaga todos os dados armazenados na memória flash do instrumento e restaura as configurações padrão iniciais. Estes são os procedimentos de inicialização oferecidos:

## ■Limpeza de backup.............................

Para apagar dados salvos em backup na memória flash interna – configuração do usuário do painel, memória de registro – ligue o instrumento, pressionando o botão liga/desliga enquanto mantém pressionada a tecla branca mais alta do teclado. Os dados salvos em backup serão apagados e os valores padrão, restaurados.

Botão liga/desliga

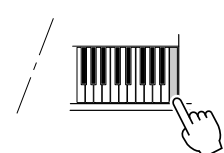

## ■Limpeza de memória flash • • • • • • •

Para apagar arquivos de músicas do usuário ou de música, estilos e de bancos de dados de músicas transferidos para a memória flash interna pelo computador, ligue o instrumento, pressionando o botão liga/desliga enquanto mantém pressionadas a tecla branca mais alta do teclado e as três teclas pretas mais altas.

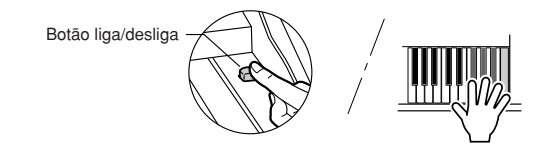

### *AVISOS*

*• Quando a operação de limpeza de memória flash (Flash Clear) é executada, também são apagados dados de músicas compradas. Certifique-se de salvar os dados que deseja manter no computador.*

## Operação básica

O controle geral é baseado nas operações simples a seguir.

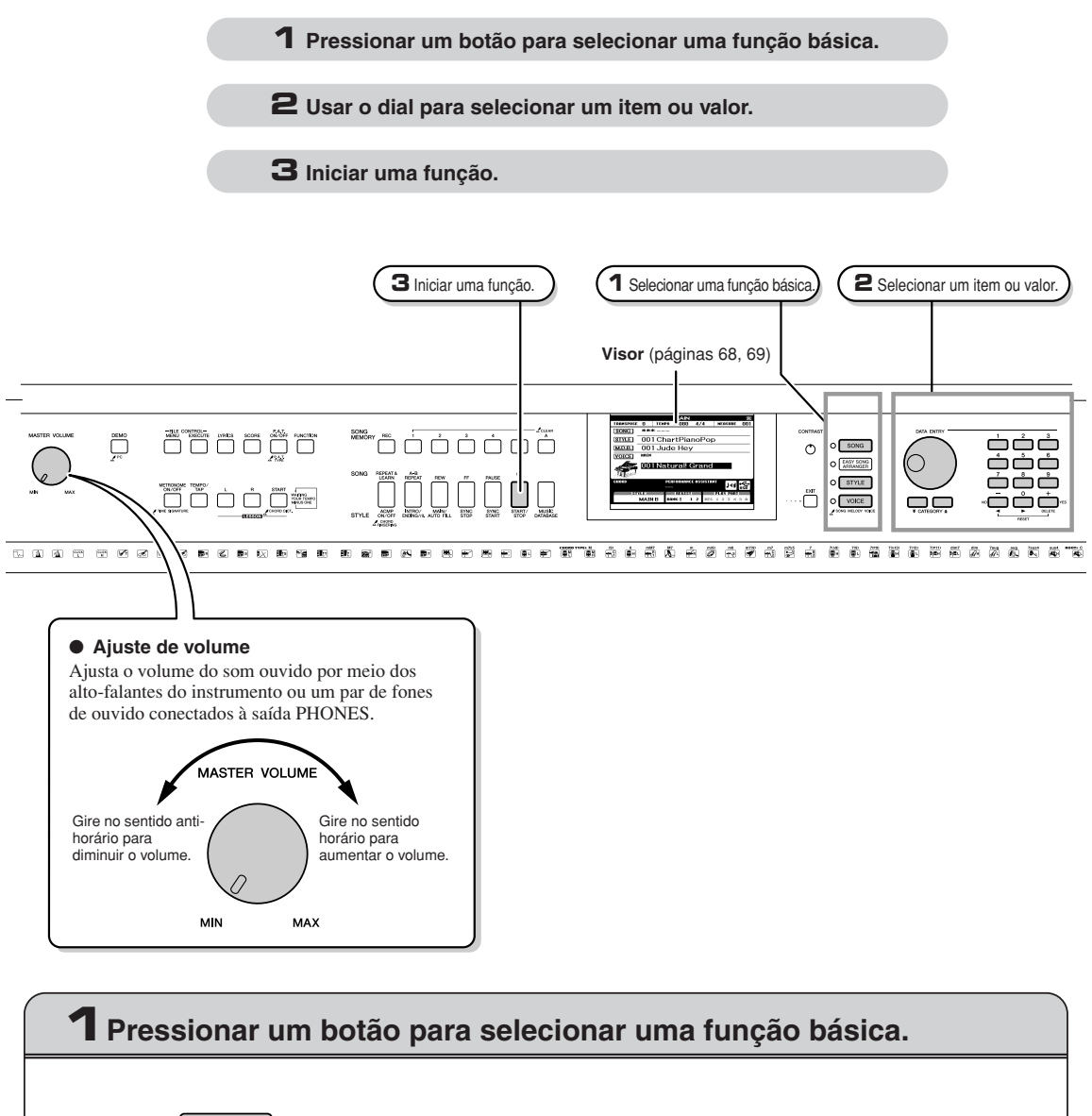

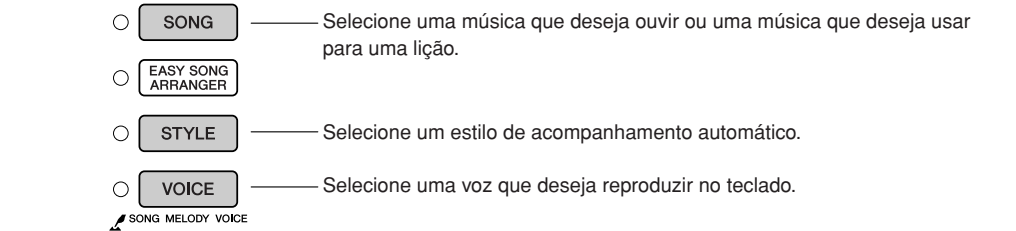

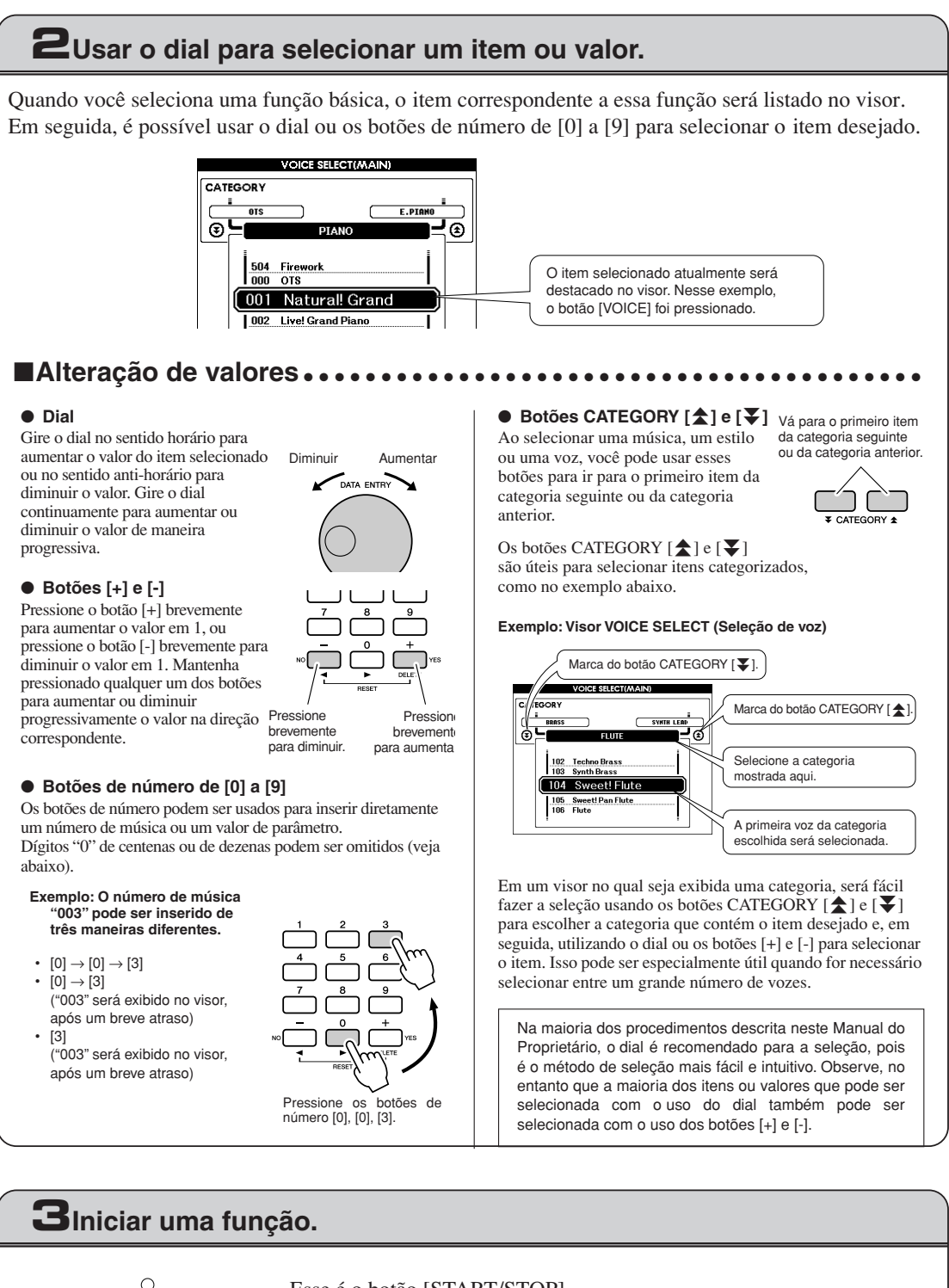

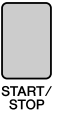

## Esse é o botão [START/STOP].

Pressione o botão [START/STOP] depois de pressionar o botão [SONG] ou [STYLE] para iniciar a reprodução da música ou do estilo (ritmo) selecionado.

## <span id="page-67-0"></span>Visores

### ● **Nomes dos visores**

Todas as operações são realizadas enquanto se observa o visor. Vários tipos de visores são fornecidos para diferentes modos e funções. O nome do visor atual é exibido na parte superior do visor.

## ● **Visor MAIN**

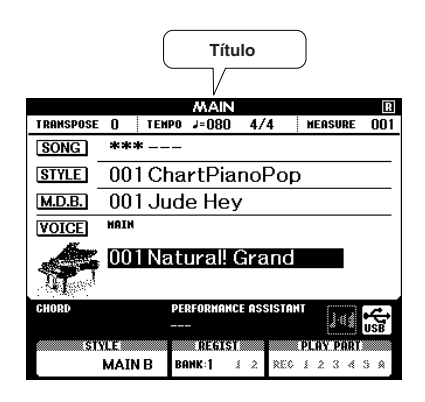

## **Para voltar ao visor MAIN**

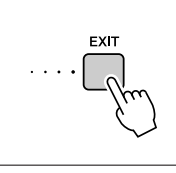

**A maioria das operações básicas é realizada a partir do visor MAIN do instrumento.**

Você pode voltar ao visor MAIN de qualquer outro visor pressionando o botão [EXIT], próximo ao canto inferior direito do painel do visor.

## ● **Visor FUNCTION (página [92\)](#page-93-0)**

O visor FUNCTION fornece acesso a 49 funções úteis.

O visor FUNCTION é exibido quando o botão [FUNCTION] é pressionado. No visor FUNCTION você pode usar os botões CATEGORY [ $\blacktriangle$ ] e [ $\blacktriangledown$ ] (página 67) para selecionar 49 grupos diferentes de funções. Pressione o(s) botão(ões) CATEGORY quantas vezes forem necessárias até que a função necessária seja exibida. É possível usar o dial, os botões [+] e [-] ou os botões de número de [0] a [9] para ajustar o valor da função, conforme necessário.

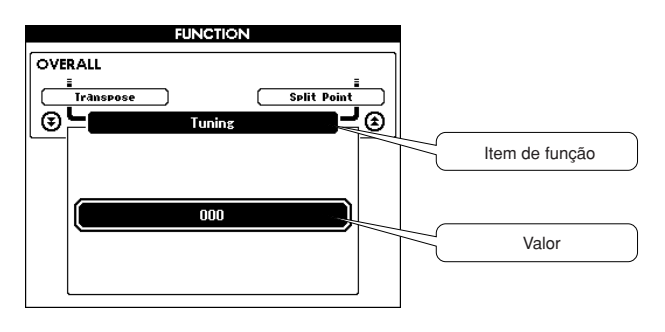

 $\circ$ ب<br>DSP<br>ON/OFF

## **O símbolo "Press & Hold" (Mantenha pressionado)**

O símbolo "  $\mathcal{L}$ ", que é exibido ao lado de alguns botões, indica que o botão pode ser mantido pressionado por mais de um segundo para acessar a função relacionada. Isso oferece o conveniente acesso direto a várias funções.

## <span id="page-68-0"></span>Itens do visor MAIN

O visor MAIN mostra todas as configurações básicas atuais: música, estilo, voz. Inclui também diversos indicadores que mostram o status ativado/desativado de várias funções.

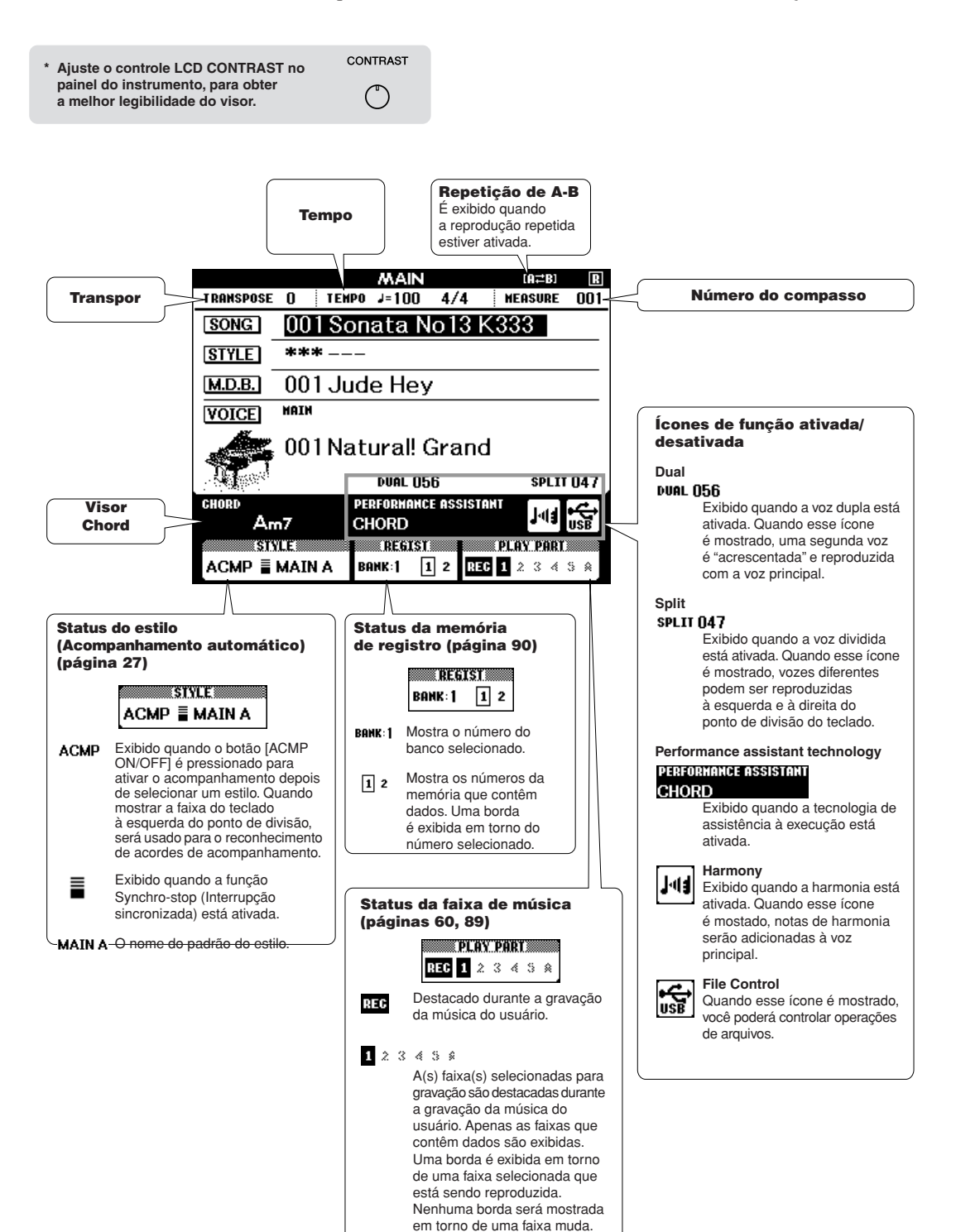

## Adicionar harmonia

Esse recurso adiciona notas de harmonia à voz principal.

## *1* **Pressione o botão [HARMONY ON/OFF] (Harmonia ativada/desativada) para ativar o recurso Harmony (Harmonia).**

Para desativar o recurso Harmony, pressione o botão [HARMONY ON/OFF] novamente.

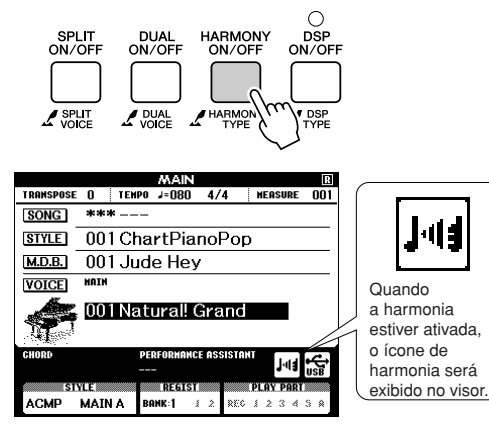

#### **OBSERVACÃO**

*• Quando o botão [HARMONY ON/OFF] é pressionado para ativar esse recurso, o tipo adequado de harmonia para a voz principal escolhida atualmente é selecionado automaticamente.*

## *2* **Pressione e mantenha pressionado o botão [HARMONY ON/OFF] por mais de um segundo.**

O tipo de harmonia selecionado atualmente será exibido.

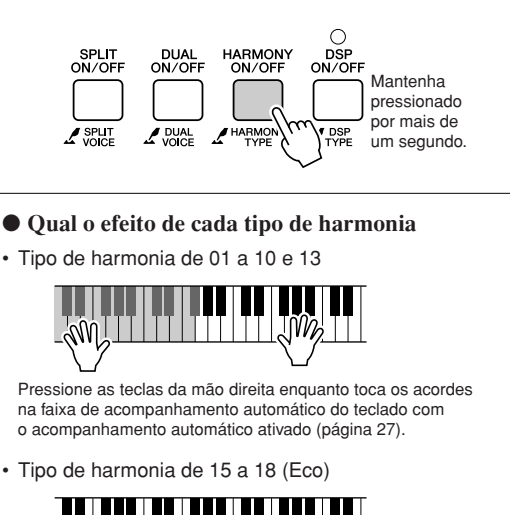

Mantenha as teclas pressionadas.

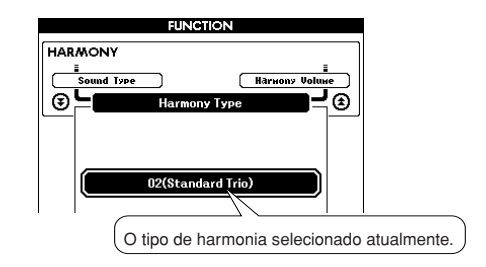

## *3* **Use o dial para selecionar um tipo de harmonia.**

Consulte a Lista de tipos de efeito na página [135](#page-136-0) para obter informações sobre os tipos de harmonia disponíveis. Experimente tocar o teclado com a função de harmonia. O efeito e a operação de cada tipo de harmonia é diferente – consulte a seção "Qual o efeito de cada tipo de harmonia" abaixo, bem como a Lista de tipos de efeito para obter detalhes.

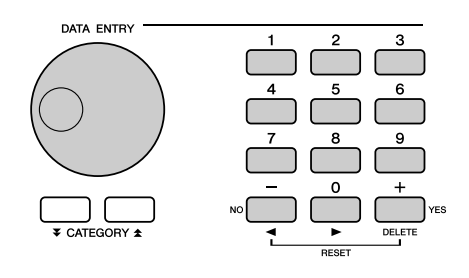

### $\sqrt{OBSERVACÃO}$

- *• As notas de harmonia podem ser adicionadas apenas à voz principal e não às vozes dupla ou dividida.*
- *• As teclas à esquerda do ponto de divisão do teclado não produzem notas de harmonia quando o acompanhamento automático está ativado (ACMP ON aceso).*
- Tipo de harmonia de 19 a 22 (Tremolo)

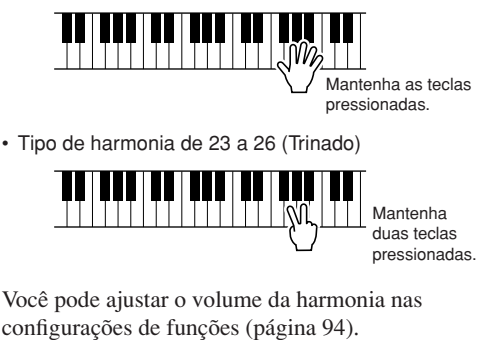
# Adicionar reverberação

A reverberação permite tocar com um ambiente do tipo sala de concertos requintada.

Quando você seleciona um estilo ou uma música, o melhor tipo de reverberação para a voz usada é selecionado automaticamente. Se desejar selecionar um tipo de reverberação diferente, use o procedimento descrito abaixo. Consulte a Lista de tipos de efeito na página [136](#page-137-0) para obter informações sobre os tipos de reverberação disponíveis.

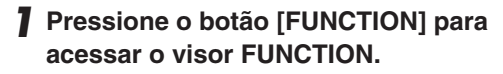

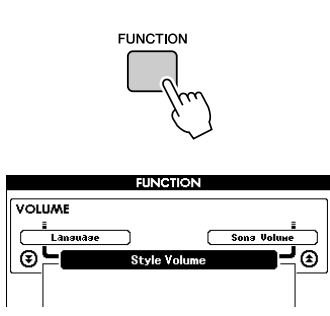

*2* **Use os botões CATEGORY [ ] e [ ]**  fr**para selecionar o item Reverb Type (Tipo de reverberação).**

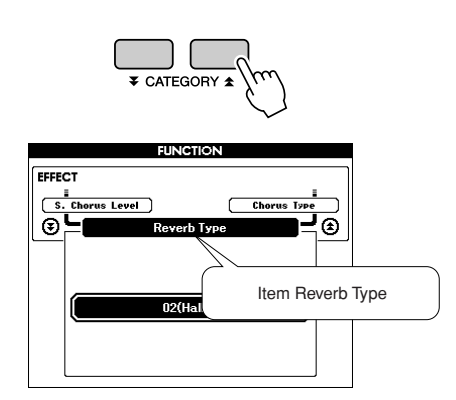

## *3* **Use o dial para selecionar o tipo de reverberação.**

Você pode verificar como o tipo de reverberação selecionado é reproduzido tocando o teclado.

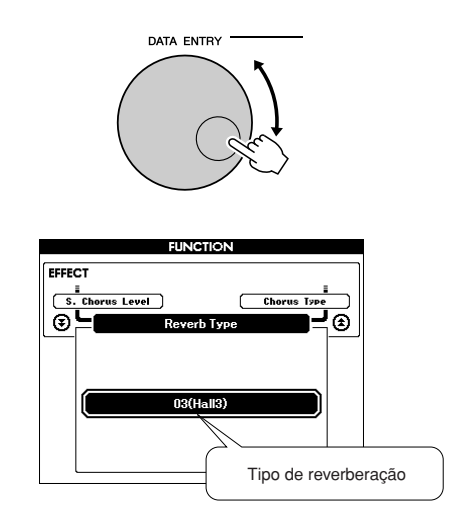

Consulte a Lista de tipos de efeito na página [136](#page-137-0) para obter informações sobre os tipos de reverberação disponíveis.

## ● **Ajuste do nível de reverberação**

É possível ajustar individualmente a quantidade de reverberação aplicada às vozes principal, dupla e dividida. (Consulte a página [93](#page-94-0)).

# Adicionar coro

O efeito de coro cria um som encorpado semelhante a muitas vozes iguais sendo reproduzidas em uníssono. Quando um estilo ou uma música é selecionado, o melhor tipo de coro para a voz utilizada é selecionado automaticamente. Se desejar selecionar um tipo de coro diferente, execute o procedimento descrito abaixo.

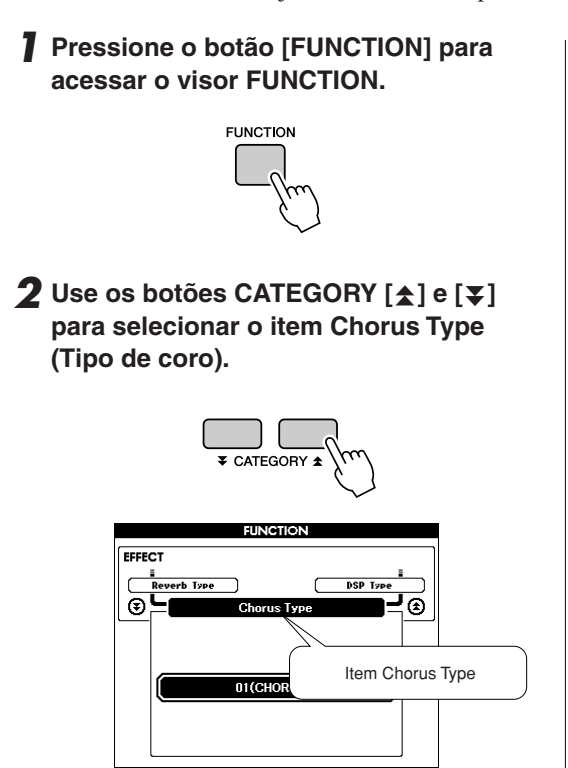

## *3* **Use o dial para selecionar um tipo de coro.**

Toque o teclado para verificar como o tipo de coro selecionado é reproduzido.

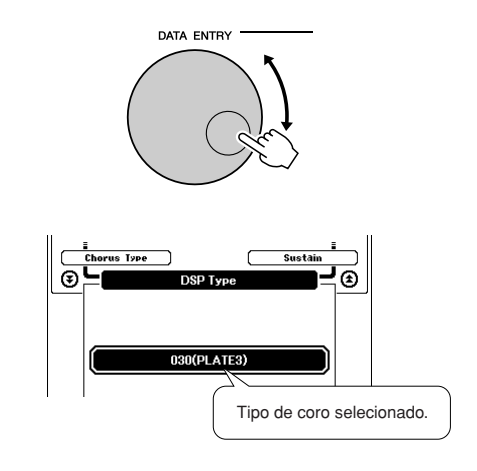

### ● **Ajuste do nível de coro**

É possível ajustar individualmente a quantidade de coro aplicada à vozes principal, dupla e dividida. (Consulte a página [93\)](#page-94-0).

# Adicionar DSP

DSP é a forma abreviada de Digital Signal Processor (processador de sinal digital). O efeito DSP pode ser adicionado às vozes principal ou dupla. Os efeitos vão desde atmosfera em estilo de reverberação até distorção e a outras ferramentas de processamento dinâmico, que permitem aprimorar o som ou transformá-lo completamente.

## *1* **Use o botão [DSP ON/OFF] para ativar a função DSP.**

O indicador acende quando DSP está ativado. Para desativar o DSP, pressione novamente o botão [DSP ON/OFF].

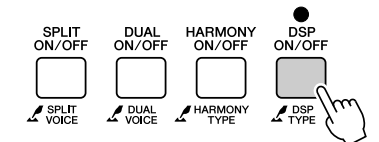

### $\sqrt{OBSERVACAO}$

- *• Quando a função DSP está ativada, o tipo ideal de DSP para a voz atual é selecionado automaticamente.*
- *• O volume da voz que está sendo reproduzida é alterado quando o DSP está ativado ou desativado. Não se trata de um defeito. As diferenças de alteração dependem da voz selecionada.*
- *• O tipo de DSP é uma configuração geral: apenas um tipo pode ser selecionado. Por essa razão, ao tocar uma música ou um estilo recémcarregado, por exemplo, as vozes que estão sendo reproduzidas atualmente podem não soar conforme o esperado. Isso é normal, desde que a música ou o estilo tenha seu próprio tipo de DSP, que substitui qualquer seleção que tenha sido feita antes do carregamento. Um fenômeno semelhante ocorre quando os botões [FF], [REW] ou a função Repetição de A-B é utilizada durante a reprodução de uma música.*

## *2* **Pressione e mantenha pressionado o botão [DSP ON/OFF] por mais de um segundo.**

O tipo de DSP selecionado atualmente será exibido.

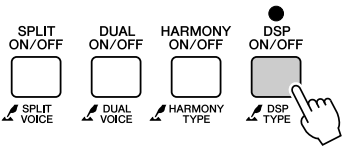

Mantenha pressionado por mais de um segundo

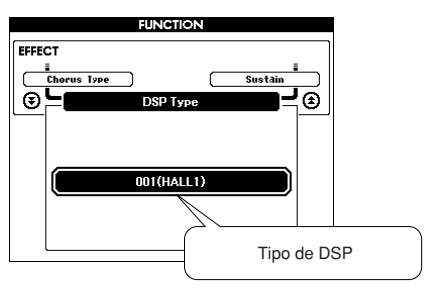

## *3* **Utilize o dial para selecionar um tipo de DSP.**

Consulte a Lista de tipos de DSP, na página [138,](#page-139-0) para obter informações sobre os tipos de DSP disponíveis.

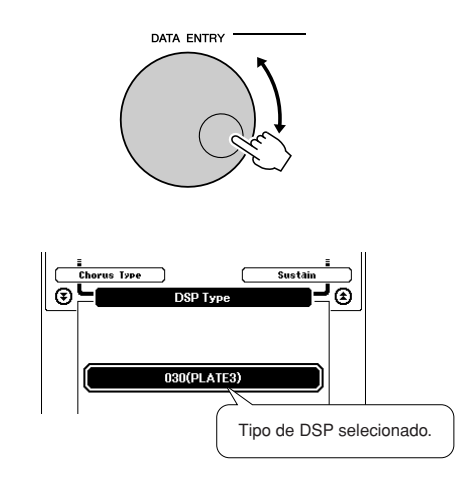

## ● **Ajuste do nível de DSP**

É possível fazer o ajuste individual da quantidade de DSP aplicada às vozes principal e dupla. (Consulte a página 93).

# <span id="page-75-0"></span>Adicionar sustentação

Essa função adiciona sustentação às vozes do teclado. Use-a sempre que desejar adicionar sustentação às vozes, independentemente da operação de sustentação. A função de sustentação não afeta a voz dividida.

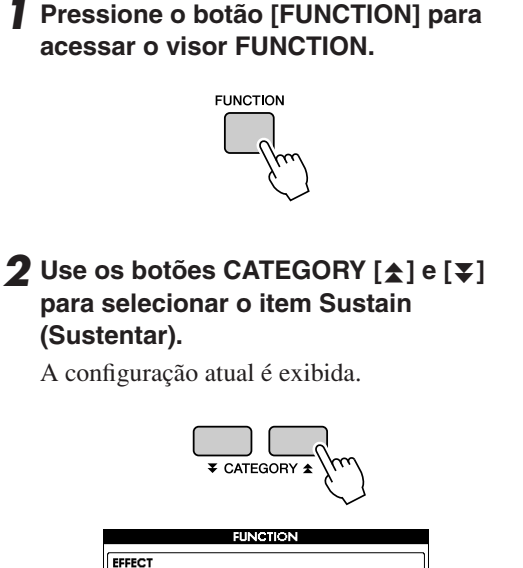

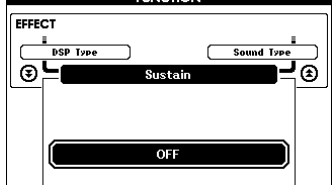

## *3* **Em seguida, use os botões [+] e [-] para ativar ou desativar a sustentação.**

#### **OBSERVAÇÃO**

*• A sustentação de algumas vozes pode não ser muito afetada quando a função de sustentação estiver ativada.*

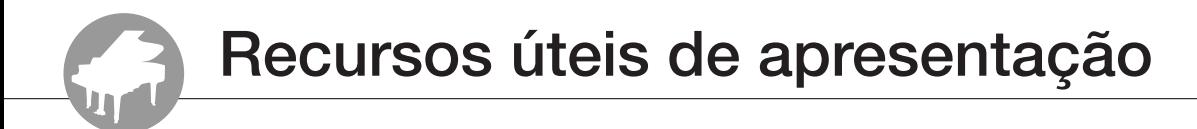

# Início da batida

Você pode iniciar a música/o estilo simplesmente pressionando o botão [TEMPO/TAP] no tempo necessário – 4 tempos para tempos em 4, e três tempos para tempos em 3. É possível alterar o tempo durante a reprodução da música pressionando o botão uma segunda vez.

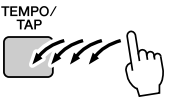

# Sensibilidade de resposta ao toque

Você pode ajustar a sensibilidade do teclado à dinâmica em três etapas.

## *1* **Pressione o botão [FUNCTION].**

A função selecionada atualmente será exibida no visor.

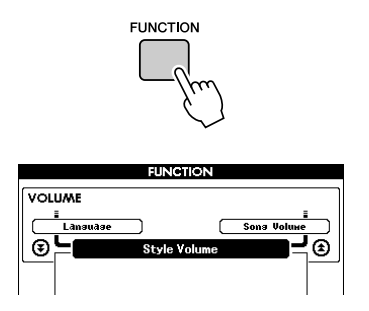

## **2** Use os botões CATEGORY [ $\triangle$ ] e [ $\blacktriangledown$ ] **para selecionar o item Touch Sensitivity (Sensibilidade ao toque).**

A sensibilidade ao toque selecionada atualmente será exibida.

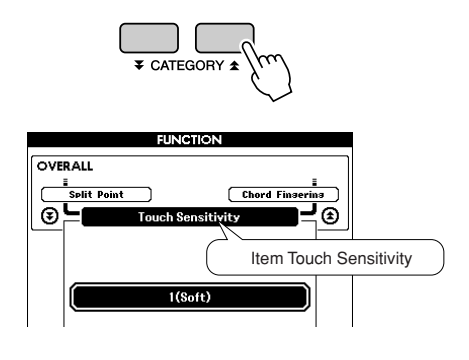

*3* **Use o dial para selecionar uma configuração de sensibilidade ao toque entre 1 e 3. Valores maiores produzem uma variação de volume maior (mais fácil) em resposta à dinâmica do teclado, ou seja, maior sensibilidade.**

Uma configuração de "4" resulta em uma resposta ao toque fixa ou nenhuma alteração de nível, independentemente da pressão que você exerce nas teclas.

### $\sqrt{OBSERVACÃO}$

*• A configuração de sensibilidade ao toque padrão é "2".*

# One Touch Setting (Configuração de um toque)

Às vezes, pode ser difícil selecionar a voz ideal para tocar uma música ou um estilo. O recurso One Touch Setting seleciona automaticamente uma voz equilibrada, quando você escolhe um estilo ou uma música. Basta selecionar o número de voz "000" para ativar esse recurso.

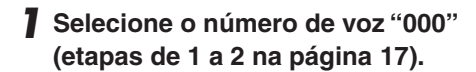

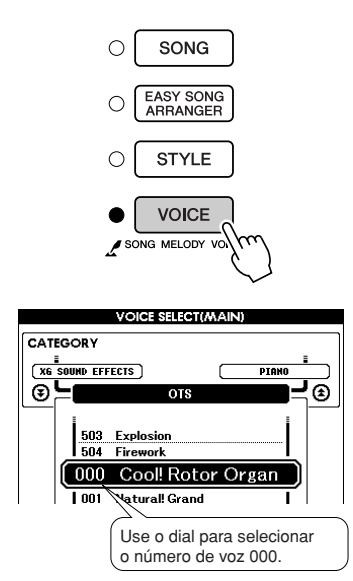

- *2* **Selecione e reproduza qualquer música (etapas de 1 a 3 na página [33](#page-32-0)).**
- *3* **Toque o teclado e lembre-se do som da voz.**

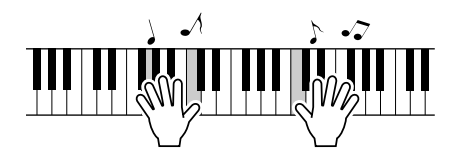

Caso tenha interrompido a reprodução em algum ponto durante esse procedimento, pressione o botão [START/STOP] para iniciar a reprodução novamente.

*4* **Use o dial para alterar músicas e, em seguida, toque o teclado e ouça a voz.**

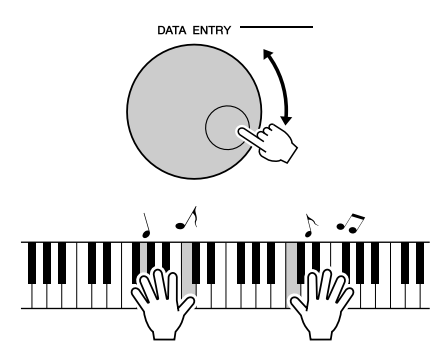

Você deverá ouvir uma voz do teclado diferente da voz reproduzida na etapa 3. Observe o visor enquanto altera as músicas e poderá ver que vozes diferentes são selecionadas para cada música.

# Selecionar um tipo de som

Selecione um tipo de som para os alto-falantes internos do som de piano ou do som de estilo.

## *1* **Mantenha pressionado o botão [PIANO PRESET] por mais de um segundo.**

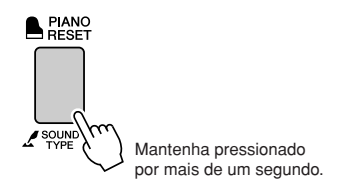

O tipo de som selecionado atualmente será exibido.

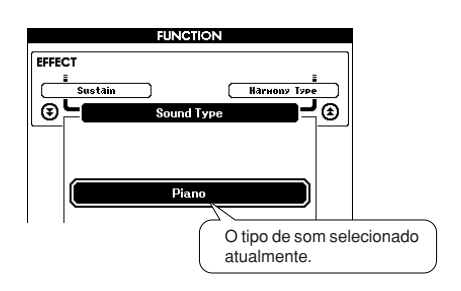

## *2* **Use o dial para selecionar o Sound Type (Tipo de som) desejado.**

Selecione Piano quando desejar tocar apenas um som de piano ou selecione Style (Estilo) quando desejar tocar um estilo.

### **OBSERVAÇÃO**

*• Quando utilizar os fones de ouvido, o som normal será aplicado.*

Essa função pode ser definida também utilizando o botão [FUNCTION] (consulte a página [93](#page-94-1)).

# Controles de afinação

## ◆ **Grandes alterações de afinação (Transpose)**

A afinação geral do instrumento pode ser deslocada para cima ou para baixo em, no máximo, 1 oitava em acréscimos de semitons.

# *1* **Pressione o botão [FUNCTION].**

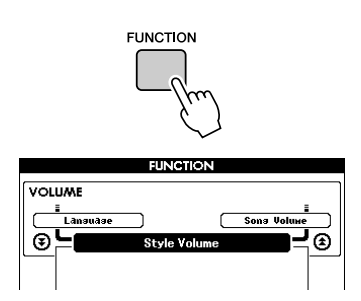

 $2$  Use os botões CATEGORY [ $\triangle$ ] e [ $\mp$ ] **para selecionar o item Transpose (Transpor).**

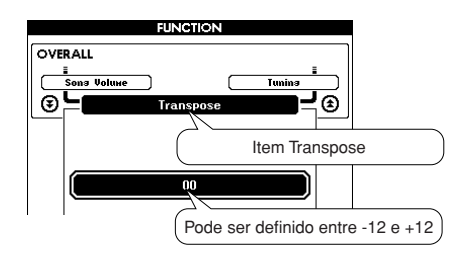

## *3* **Use o dial para definir o valor de transposição entre -12 e +12, conforme necessário.**

#### $\sqrt{OBSERVACÃO}$

*• Não é possível alterar a afinação das vozes dos conjuntos de percussão.*

## ◆ **Pequenas alterações de afinação (Tuning)**

A sintonia geral do instrumento pode ser deslocada para cima ou para baixo ao máximo de 100 cents em acréscimos de 1 cent (100 cents = 1 semitom).

## *1* **Pressione o botão [FUNCTION].**

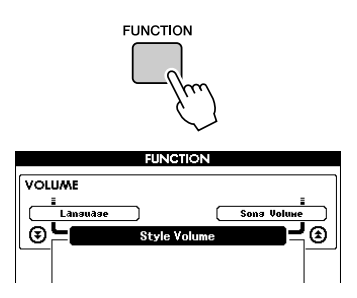

2 **Use os botões CATEGORY [**★] e [₮] **para selecionar o item Tuning (Sintonia).**

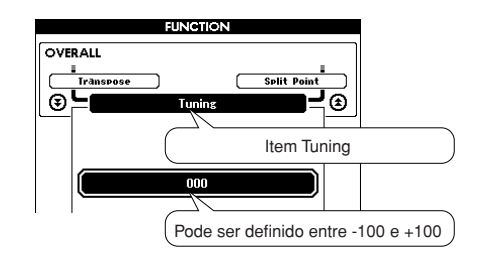

*3* **Use o dial para definir o valor da sintonia entre -100 e +100, conforme necessário.**

### **OBSERVAÇÃO**

*• Não é possível alterar a afinação das vozes dos conjuntos de percussão.*

**A operação básica do recurso Style (Acompanhamento automático) é descrita na página [26](#page-25-0) do Guia rápido.**

**Apresentamos aqui algumas outras maneiras de reproduzir os estilos, o procedimento de ajuste do volume do estilo, como tocar acordes usando os estilos e muito mais.**

# Variações de padrão (Seções)

Esse instrumento apresenta uma variedade de "seções" de estilo, que permitem variar o arranjo do acompanhamento de acordo com a música que está tocando.

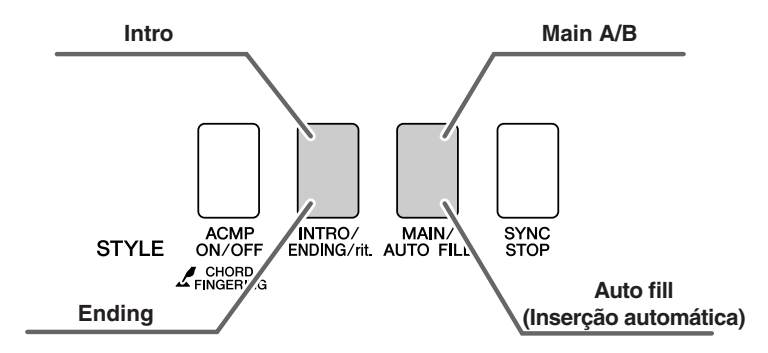

## ● **Seção INTRO (Introdução)**

É usada para o início da música. Quando a introdução interrompe a reprodução, o acompanhamento alterna para a seção MAIN. A duração da introdução (em compassos) varia conforme o estilo selecionado.

## ● **Seção MAIN (Principal)**

É utilizada para reproduzir a parte principal da música. Um padrão de acompanhamento principal é reproduzido indefinidamente até que outro botão de seção seja pressionado. Existem duas variações de padrão básico (A e B), e o som de reprodução do Estilo muda harmonicamente com base nos acordes tocados com a mão esquerda.

## ● **Seção de Fill-in (Inserção)**

Essa seção é adicionada automaticamente antes da alteração para a seção A ou B.

## ● **Seção ENDING (Finalização)**

É utilizada para a finalização da música. Quando a finalização for concluída, o acompanhamento automático parará automaticamente. A duração da finalização (em compassos) varia conforme o estilo selecionado.

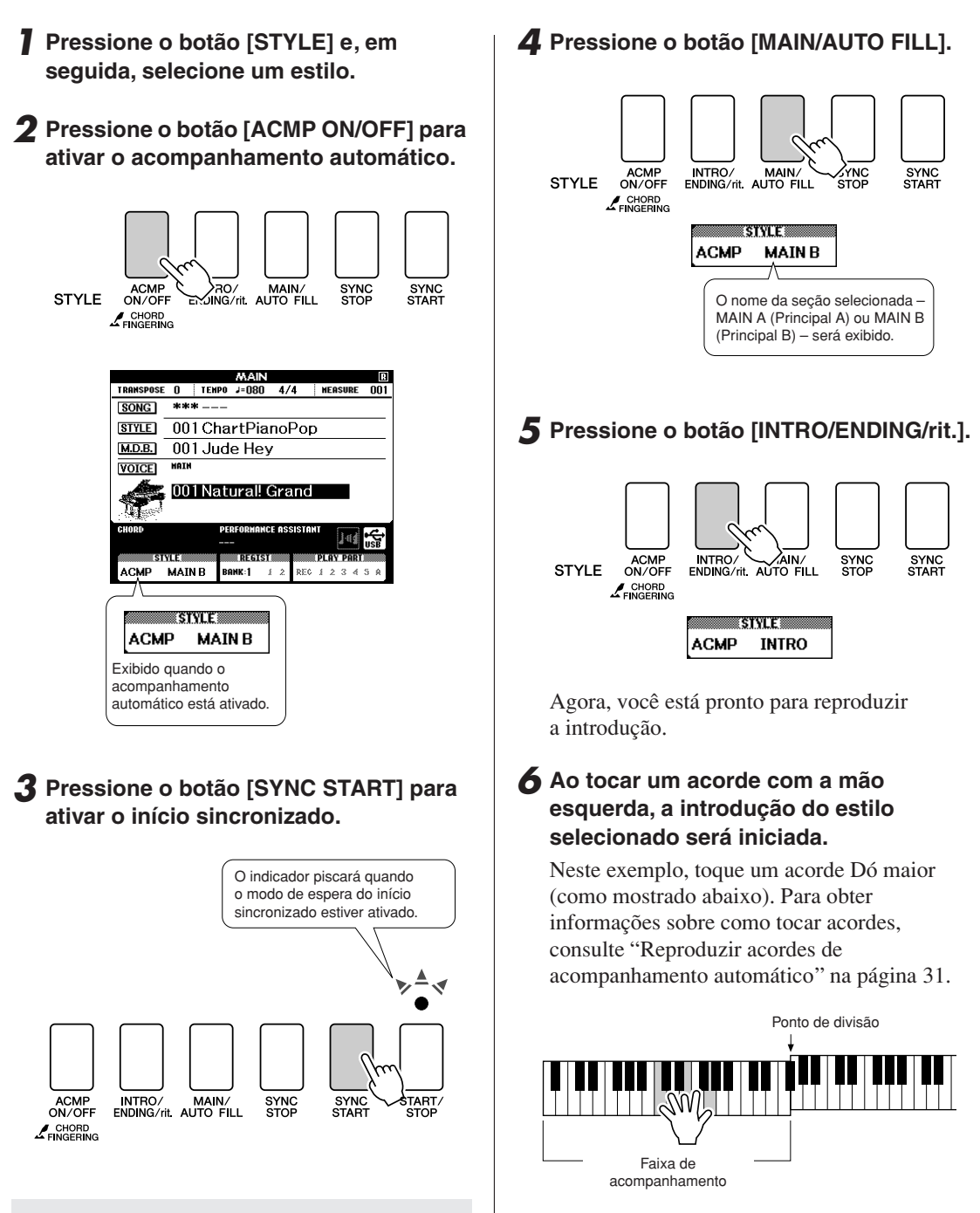

### ● **Synchro Start (Início sincronizado)**

Quando o modo de espera do início sincronizado for ativado, a reprodução do estilo será iniciada, assim que você tocar um acorde na faixa de acompanhamento do teclado. Você pode desativar o modo de espera do início sincronizado pressionando o botão [SYNC START] novamente.

## *7* **Pressione o botão [MAIN/AUTO FILL].**

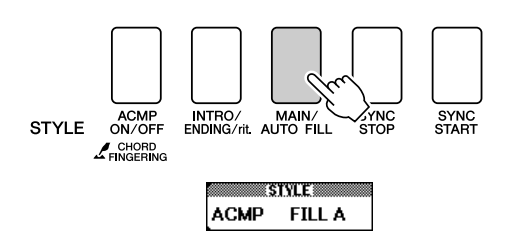

Quando a inserção for concluída, a seção principal A/B selecionada será iniciada suavemente.

## *8* **Pressione o botão [INTRO/ENDING/rit.].**

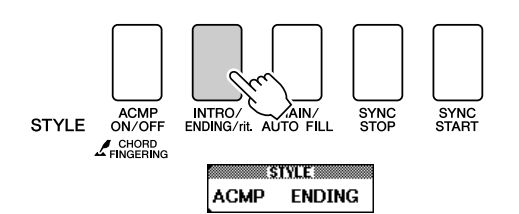

Isso alterna para a seção de finalização. Quando a finalização for concluída, o acompanhamento automático parará automaticamente. Você pode fazer com que a finalização diminua gradualmente (efeito ritardando), pressionando o botão [INTRO/ ENDING/rit.] durante a reprodução da finalização.

### ● **Synchro Stop (Interrupção sincronizada)**

Quando essa função estiver selecionada, o estilo do acompanhamento será reproduzido apenas enquanto você tocar acordes na faixa de acompanhamento do teclado. A reprodução do estilo será interrompida quando você soltar as teclas. Para ativar a função, pressione o botão [SYNC STOP].

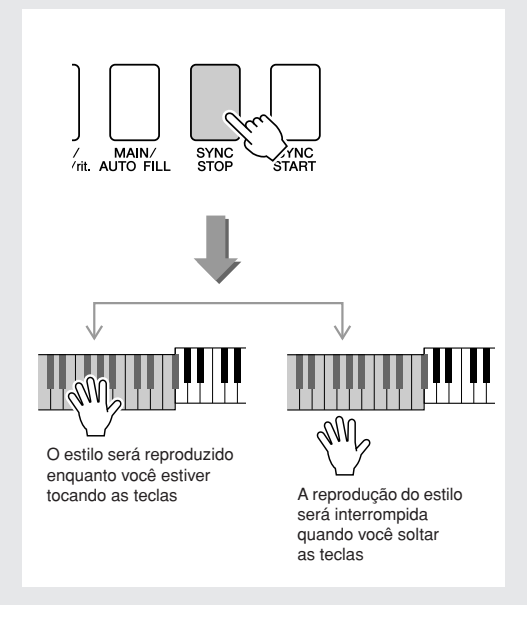

# Definir o ponto de divisão

O ponto de divisão padrão é a tecla número 054 (a tecla F#2), mas você pode alterá-la para outra tecla usando o procedimento descrito abaixo.

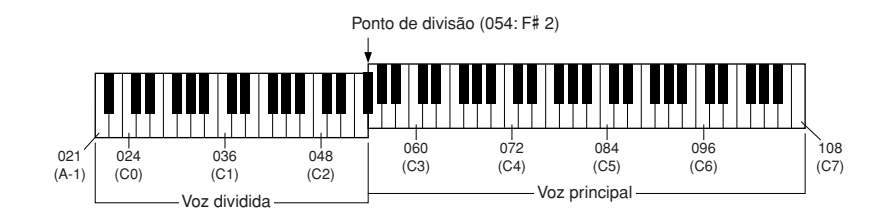

## *1* **Pressione o botão [FUNCTION].**

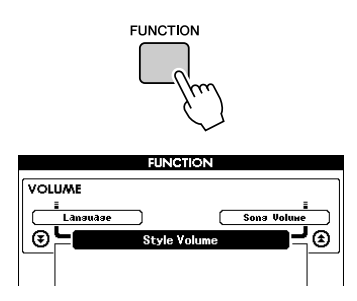

 $2$  Use os botões CATEGORY [ $\triangle$ ] e [ $\blacktriangledown$ ] **para selecionar o item Split Point (Ponto de divisão).**

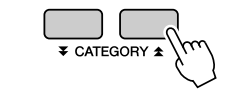

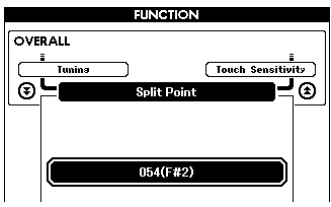

## *3* **Use o dial para definir o ponto de divisão em qualquer tecla de 021 (A-1) a 108 (C7).**

### **OBSERVAÇÃO**

- *• Quando o ponto de divisão for alterado, o ponto de divisão do acompanhamento automático também será alterado.*
- *• O ponto de divisão não pode ser alterado durante uma lição de música.*
- *• A voz dividida é reproduzida quando a tecla do ponto de divisão é tocada.*

#### **OBSERVAÇÃO**

*• Também é possível acessar o item Split Point pressionando o botão [FUNCTION] e usando os botões CATEGORY [ ] e [ ] para localizar*  f r*o item (página [92\)](#page-93-0).*

# Reproduzir um estilo com acordes, mas sem ritmo (interromper acompanhamento)

Quando o acompanhamento automático estiver ativado (o ícone ACMP ON é mostrado) e o Synchro Start estiver desativado, você poderá tocar acordes na faixa de acompanhamento da mão esquerda do teclado, enquanto o estilo é interrompido e ainda poderá ouvir os acordes de acompanhamento. Isso é "interromper o acompanhamento", sendo que qualquer um dos dedilhados de acordes reconhecidos pelo instrumento pode ser usado (página [31\)](#page-30-0).

**Pressione o botão [ACMP ON/OFF] para ativar o acompanhamento automático, depois de pressionar o botão [STYLE].**

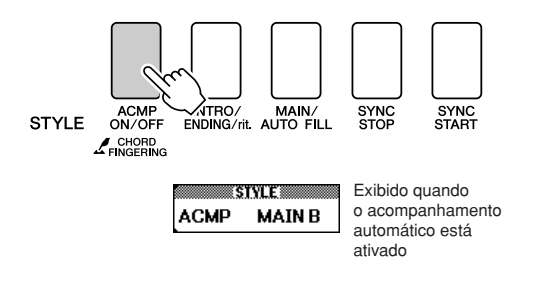

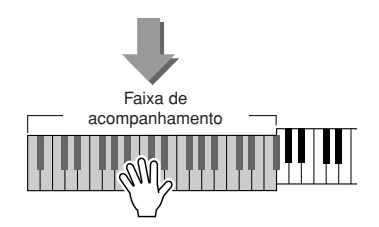

# Ajustar o volume do estilo

**Pressione o botão [STYLE] para ativar a função de estilo.**

*1* **Pressione o botão [FUNCTION].**

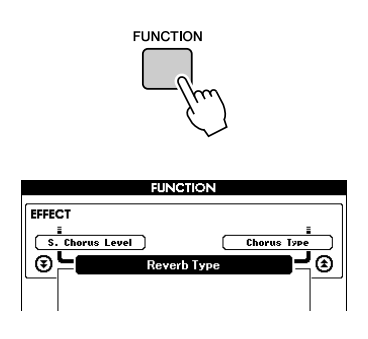

 $2$  Use os botões CATEGORY [ $\triangle$ ] e [ $\ddagger$ ] **para selecionar o item Style Volume (Volume do estilo).**

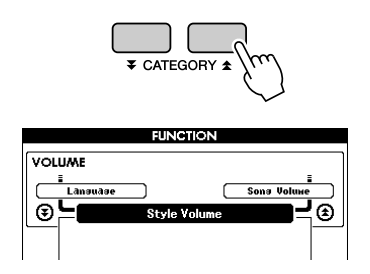

*3* **Use o dial para definir o volume do estilo entre 000 e 127.**

# Conceitos básicos sobre os acordes

Duas ou mais notas tocadas ao mesmo tempo constituem um "acorde".

O tipo de acorde mais básico é a "tríade", que consiste em três notas: os graus de tônica, terceira e quinta da escala correspondente. Uma tríade Dó maior, por exemplo, é composta das notas Dó (a tônica), Mi (a terceira nota da escala Dó maior e Sol (a quinta nota da escala Dó maior).

Na tríade Dó maior mostrada acima, a nota mais baixa é a "tônica"

do acorde (essa é a "posição tônica" do acorde... usar outras notas do

acorde para a nota mais baixa resulta em "inversões"). A tônica é o som central do acorde, que apoia e ancora as outras notas do acorde.

A distância (intervalo) entre as notas adjacentes de uma tríade na posição tônica é uma terceira maior ou menor.

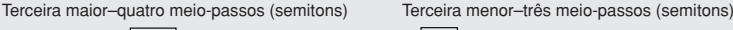

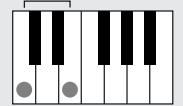

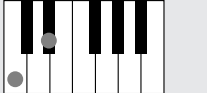

O intervalo mais baixo nessa tríade de posição tônica (entre a tônica e a terceira) determina se a tríade é um acorde maior ou menor, e é possível deslocar a nota mais alta para cima ou para baixo em um semitom para produzir dois acordes adicionais, conforme mostrado abaixo.

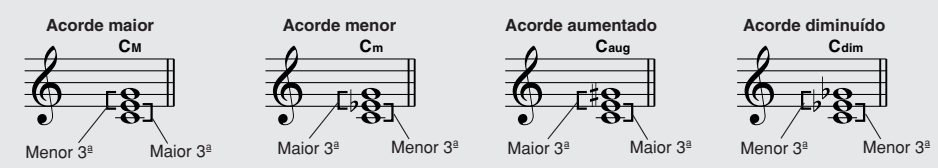

As características básicas do som do acorde permanecem intactas, mesmo se a ordem das notas forem alteradas para criar inversões diferentes. Acordes sucessivos em uma progressão de acordes podem ser suavemente conectados, por exemplo, selecionando-se as inversões adequadas (ou "voz").

### ● **Leitura de nomes de acordes**

Os nomes de acordes fornecem informações sobre tudo o que é necessário saber sobre um acorde (além de inversão ou voz). O nome do acorde informa qual é a tônica do acorde, por exemplo, acorde maior, menor ou diminuído, se necessita de uma sétima maior ou com bemol, quais alterações ou tensões utiliza... rapidamente.

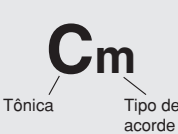

### ● **Alguns tipos de acordes(Estes são apenas alguns dos tipos de acorde "padrão" reconhecidos por esse instrumento).**

**Acorde 4ª suspensa 7 ª 7ª menor 7ª maior Csus4 C7 Cm7 CM7** 5ª perfeita 4ª perfeita 7ª com Acorde menor 7ª maior Acorde maior Acorde 7ª com maior bemol bemol **7ª, 4ª 7ª menor/maior 7ª, 5ª com bemol 7ª menor, 5ª com bemol suspensa** $\mathsf{C}_{\mathsf{m}}^{\mathsf{M7}}$  **C**<sub>7</sub><sup>(b,5)</sup> **C**<sub>m7</sub> **C**<sub>5</sub><sup>(b,5</sup>) **C**<sub>7</sub> **C**<sub>7</sub>sus4 **C7 (**b**5) Cm7** L A 7ª maior Acorde 5ª com 7º acorde 5ª com Acorde 7<sup>ª</sup> menor 7<sup>ª</sup> com bemol Acorde 4<sup>ª</sup> menor bemol bemol suspensa

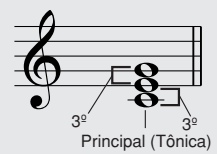

## ■ **Acordes padrão reconhecidos • • • • •**

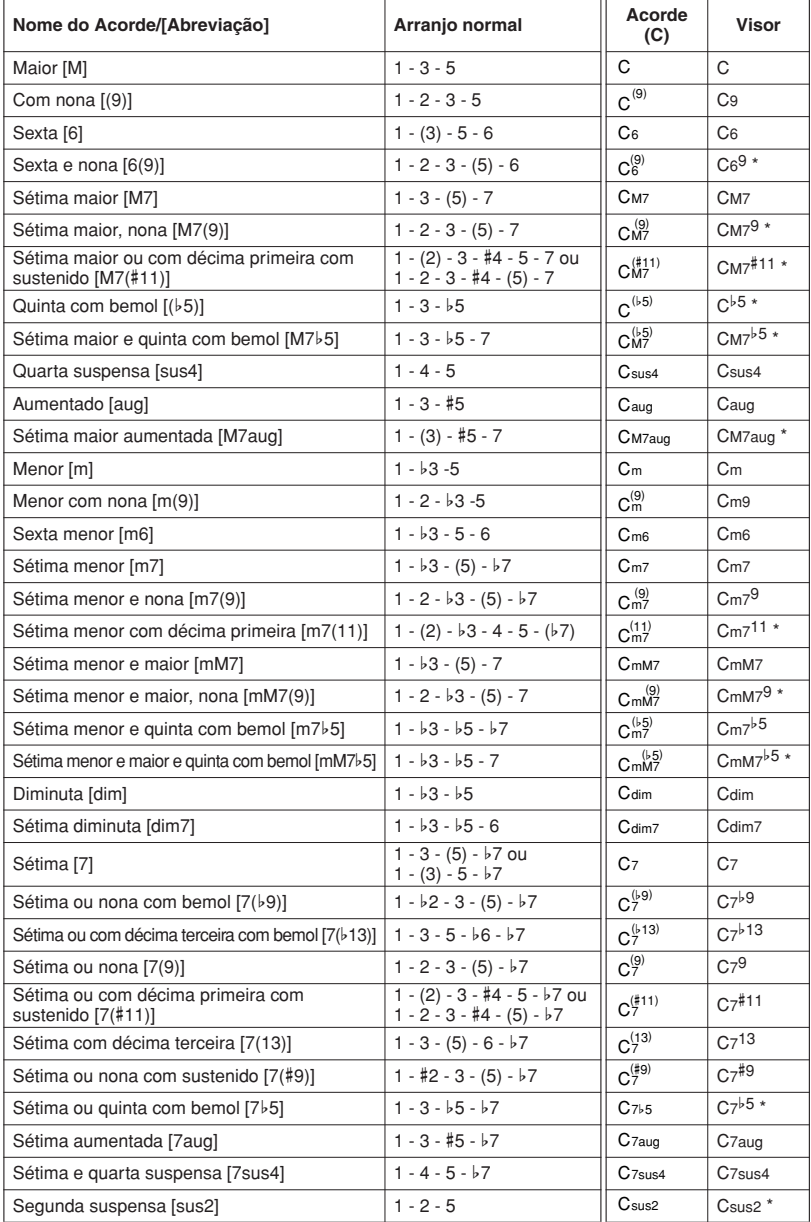

Todos os acordes no quadro são em "tônica C".

\* Esses acordes não são mostrados na função Dictionary (Dicionário).

#### **OBSERVAÇÃO**

- *• As notas entre parênteses podem ser omitidas.*
- *• Tocar as mesmas duas notas principais nas oitavas adjacentes gera um acompanhamento somente com base na tônica.*
- *• Uma quinta perfeita (1 + 5) produz um acompanhamento baseado apenas na tônica e na quinta, que pode ser utilizado com acordes maiores e menores.*
- *• Os dedilhados dos acordes listados estão todos na posição "tônica", mas outras inversões podem ser usadas – com as seguintes exceções: m7, m7*b*5, 6, m6, sus4, aug, dim7, 7*b*5, 6(9), sus2.*

#### *OBSERVAÇÃO*

- *• A inversão dos acordes m7(11) não será reconhecida se as notas entre parênteses forem omitidas.*
- *• Algumas vezes, o acompanhamento automático não é alterado quando os acordes relacionados são tocados em sequência (por exemplo, alguns acordes menores seguidos do acorde em sétima menor).*
- *• Os dedilhados de duas notas criarão um acorde com base no acorde tocado anteriormente.*

# Reproduzir estilos usando o teclado inteiro

Em ["Reproduzir com um estilo](#page-26-0)", na página [27,](#page-26-0) foi descrito um método para reproduzir estilos no qual os acordes são detectados apenas à esquerda do ponto de divisão do teclado. No entanto, se forem executadas as configurações descritas abaixo, a detecção do acorde para o acompanhamento do estilo ocorrerá na faixa inteira do teclado, permitindo uma apresentação do estilo ainda mais dinâmica. Nesse modo, apenas os acordes reproduzidos no modo normal (página [31\)](#page-30-0) podem ser detectados.

*1* **Mantenha pressionado o botão [ACMP ON/OFF] por mais de um segundo para selecionar a função "Chord Fingering" (Dedilhado do acorde).**

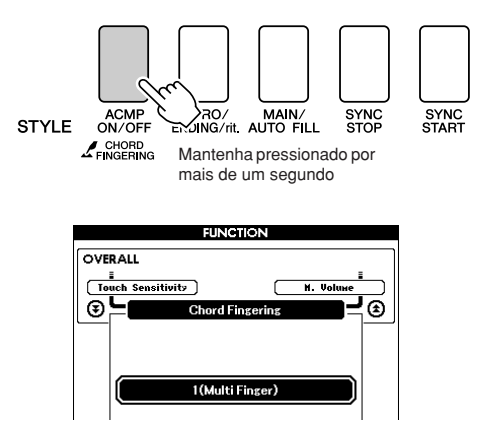

*2* **Use o dial para selecionar 2 "FullKeyboard" (Teclado inteiro).**

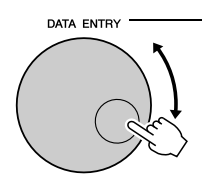

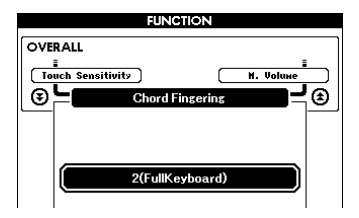

# Procurar acordes com o uso do dicionário de acordes

A função Dictionary (Dicionário) é basicamente um "livro de acordes" integrado, que mostra as notas individuais dos acordes. Ele é ideal quando você sabe o nome de um determinado acorde e deseja aprender a tocá-lo rapidamente.

## *1* **Mantenha pressionado o botão LESSON [START] (Lição – Início) por mais de um segundo.**

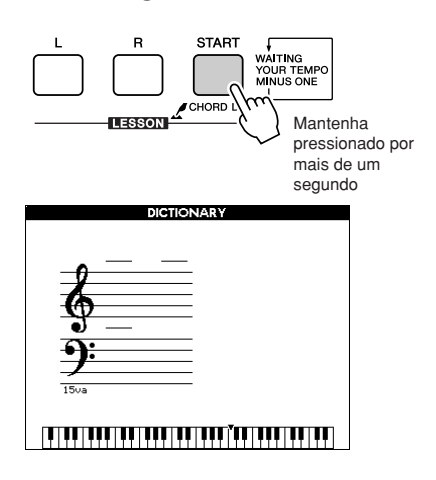

*2* **Como exemplo, vamos aprender a tocar um acorde GM7 (sétima maior G). Pressione a tecla "G" na seção do teclado denominada "ROOT" (Tônica) (não é emitido nenhum som). A nota tônica que você definiu é mostrada no visor.**

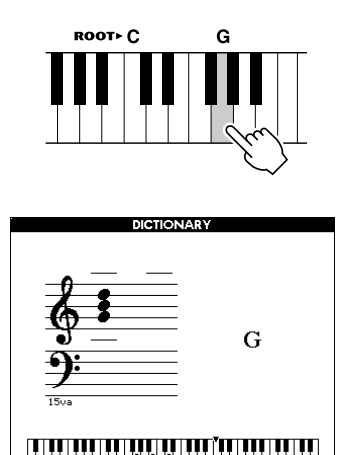

*3* **Pressione a tecla "M7" (sétima maior) na seção do teclado denominada "CHORD TYPE" (Tipo de acorde) (não é emitido nenhum som). As notas que você deve tocar para o acorde especificado (nota tônica e tipo de acorde) são mostradas no visor, ambas como notação e no diagrama do teclado.**

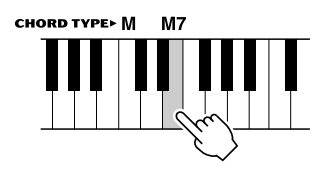

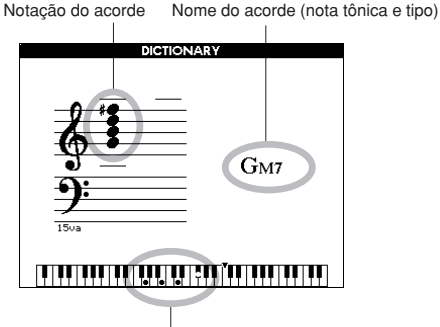

Notas individuais do acorde (teclado)

Para acessar possíveis inversões do acorde, pressione os botões [+]/[-].

### **OBSERVACÃO**

- *• Sobre acordes maiores: acordes simples em tom maior são usados para indicar apenas a nota tônica. Por exemplo, "C" refere-se a Dó maior. No entanto, ao especificar os acordes maiores aqui, certifiquese de selecionar "M" (maior), depois de pressionar a nota tônica.*
- *• Lembre-se de que os tipos de acordes explicados aqui são notas para a mão direita aplicados a vários estilos e são diferentes dos acordes para o recurso da tecnologia de assistência à execução.*
- *4* **Tente tocar um acorde na seção de acompanhamento automático, observando as indicações no visor. Quando você toca um acorde corretamente, um sinal sonoro é emitido e o nome do acorde pisca no visor.**

Pressione o botão [EXIT] para retornar ao visor MAIN.

# Volume da música

*1* **Pressione o botão [FUNCTION].**

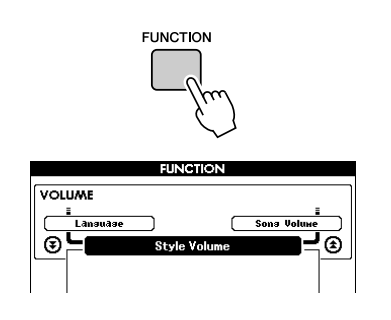

 $2$  Use os botões CATEGORY [ $\triangle$ ] e [ $\blacktriangledown$ ] **para selecionar o item Song Volume (Volume da música).**

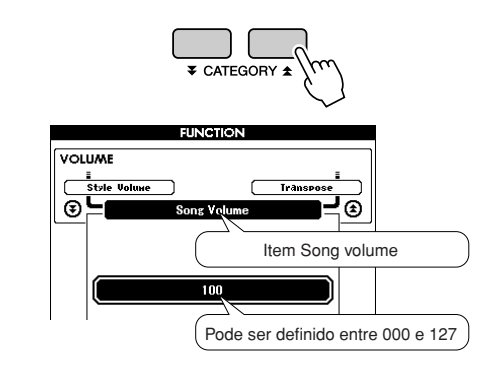

*3* **Use o dial para definir o volume da música entre 000 e 127.**

### $\sqrt{OBSERVACÃO}$

*• O volume da música pode ser ajustado enquanto a música é selecionada.*

# Repetição de A-B

É possível especificar uma seção de uma música – "A" é o ponto inicial e "B" é o ponto final – para repetir a reprodução.

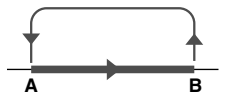

*1* **Reproduza a música (página [32\)](#page-31-0) e pressione o botão [A-B REPEAT] (Repetição de A-B) no início da seção que deseja repetir (o ponto "A").**

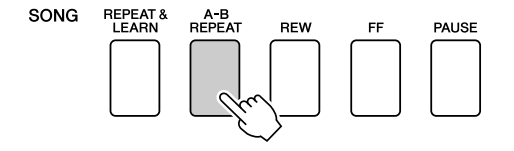

*2* **Pressione o botão [A-B REPEAT] uma segunda vez ao final da seção que deseja repetir (o ponto "B").**

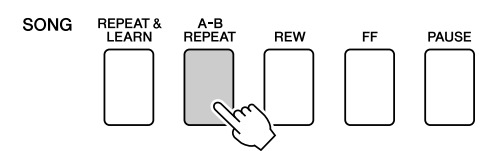

## *3* **A seção A-B especificada da música será reproduzida repetidas vezes.**

Você pode interromper a reprodução repetida a qualquer momento pressionando o botão [A-B REPEAT].

### $\sqrt{OBSERVA} \tilde{C}$

- *• Os pontos inicial e final da repetição não podem ser especificados dentro do mesmo compasso enquanto a música é interrompida.*
- *• O número do compasso atual é mostrado no visor durante a reprodução.*

*• Se desejar definir o ponto "A" no início da música, pressione o botão [A-B REPEAT] antes de iniciar a reprodução da música.*

# Desativar o som de partes de música independentes

Cada "faixa" de uma música reproduz uma parte diferente da música – melodia, percussão, acompanhamento etc. É possível desativar o som de faixas individuais e reproduzir você mesmo no teclado a parte sem áudio, ou simplesmente deixar sem aúdio as faixas que não deseja ouvir. Para desativar o som de uma faixa, pressione o botão de faixa apropriado (TRACK [1]–[5], [A]). Pressione o mesmo botão uma segunda vez para reativar o som da faixa.

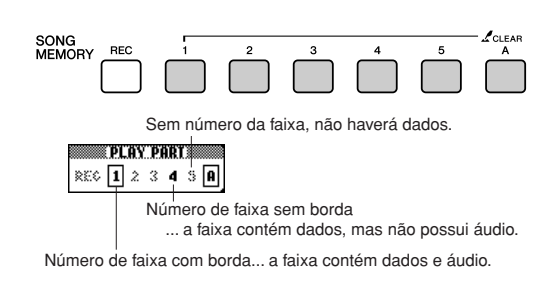

# Alterar a voz da melodia

Você pode alterar a voz da melodia de uma música para qualquer outra voz de sua preferência.

**Pressione os botões LESSON [L] e [R] simultaneamente para que "LR" seja exibido no canto superior direito do visor MAIN.**

**Selecione a música e reproduza-a.**

## *1* **Pressione o botão [VOICE] por mais de um segundo.**

O visor VOICE SELECT (MELODY R ou MELODY L) será exibido para que você possa selecionar a voz Melody R ou Melody L. Pressionar o botão [VOICE] alternará entre VOICE SELECT MELODY R e MELODY L.

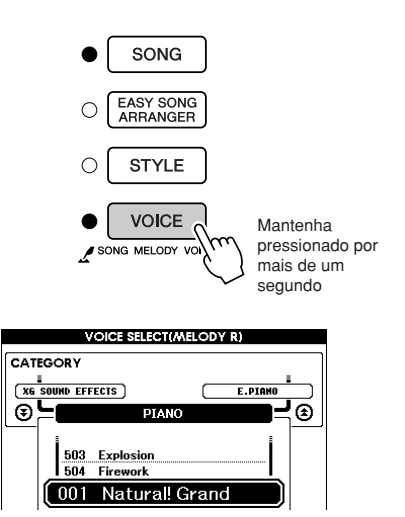

## *2* **Use o dial para selecionar a voz.**

Conforme seleciona diferentes vozes de melodia, apenas a voz da melodia é alterada enquanto a música permanece a mesma.

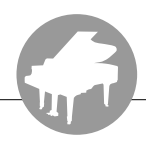

**Esse instrumento tem um recurso de memória de registro que permite salvar as configurações favoritas para que possam ser acessadas facilmente sempre que necessário. Até 16 configurações completas podem ser salvas (8 bancos com duas configurações cada um).**

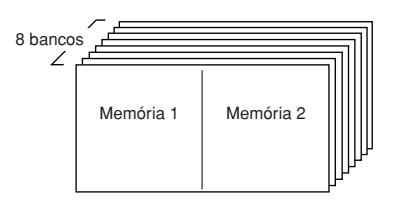

Até 16 predefinições (oito bancos Memória 2  $\begin{bmatrix} 0 \end{bmatrix}$  com duas configurações cada) com duas configurações cada

# Salvar na memória de registro

- *1* **Defina os controles do painel, conforme necessário – selecione uma voz, um estilo de acompanhamento etc.**
- *2* **Pressione o botão [MEMORY/BANK] (Memória/Banco). Um número do banco será exibido no visor quando você soltar o botão.**

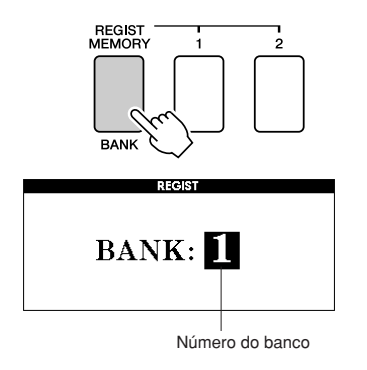

*3* **Use o dial ou os botões de [1] a [8] para selecionar um número de banco de 1 a 8.**

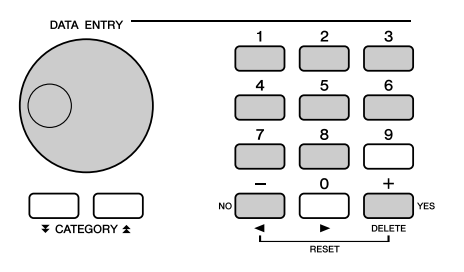

### $\sqrt{OBSERVACAO}$

*• Os dados não podem ser salvos na memória de registro durante a reprodução de uma música.*

*4* **Pressione o botão REGIST MEMORY (Memória de registro) [1] ou [2] enquanto mantém pressionado o botão [MEMORY/BANK] para armazenar as configurações atuais do painel na memória de registro especificada.**

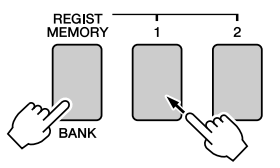

Pressione o botão [EXIT] para retornar ao visor MAIN para verificar os números do banco e da memória de registro.

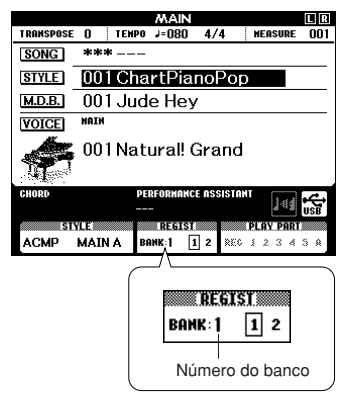

#### **OBSERVAÇÃO**

*• Você pode também salvar as configurações do painel memorizadas no botão de memória de registro na memória flash USB como o arquivo do usuário ou em um computador como o arquivo de backup.*

#### *OBSERVACÃO*

*• Caso você selecione um número da memória de registro que já contenha dados, os dados anteriores serão apagados e substituídos pelos novos dados.*

### *AVISOS*

*• Não desligue o instrumento enquanto estiver salvando as configurações na memória de registro; caso contrário, os dados poderão ser danificados ou perdidos.*

# Acessar uma memória de registro

*1* **Pressione o botão [MEMORY/BANK]. Um número do banco será exibido no visor quando você soltar o botão.**

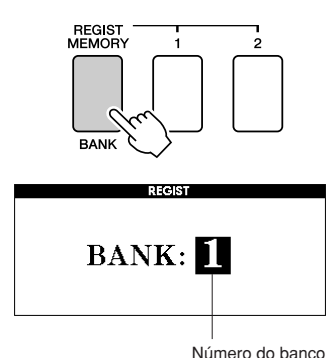

*2* **Use o dial os botões de número de [1] a [8] para selecionar o banco que deseja acessar.**

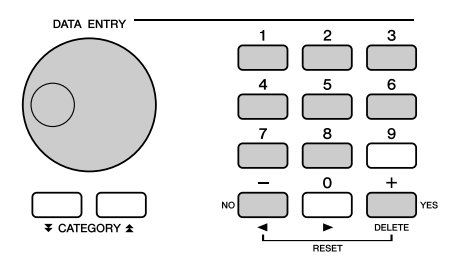

É possível verificar se as configurações do painel foram armazenadas na memória de registro 1 ou 2 pressionando o botão [EXIT] para retornar ao visor MAIN.

*3* **Pressione o botão REGIST MEMORY, [1] ou [2], contendo as configurações que deseja acessar. Os controles do painel serão instantaneamente definidos de maneira adequada.**

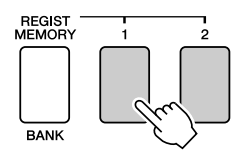

● **As configurações podem ser salvas na memória de registro**

### • **Configurações de estilo\***

Style number, Auto Accompaniment ON/OFF, Split Point, Style settings (Main A/B), Style Volume, Tempo, Chord Fingering

• **Configurações de voz**

Main Voice setting (Voice number, Volume, Octave, Pan, Reverb Level, Chorus Level, DSP Level) Dual Voice settings (Dual ON/OFF, Voice number, Volume, Octave, Pan, Reverb Level, Chorus Level, DSP Level), Split Voice settings (Split ON/OFF, Voice number, Volume, Octave, Pan, Reverb Level, Chorus Level)

• **Configurações de efeito**

Reverb Type, Chorus Type, Sustain ON/OFF, DSP ON/OFF, DSP Type

- **Configurações de harmonia** Harmony ON/OFF, Harmony Type, Harmony Volume
- **Outras configurações** Transpose
- \* As configurações de estilo não estão disponíveis para a memória de registro, quando estiver usando os recursos de música.

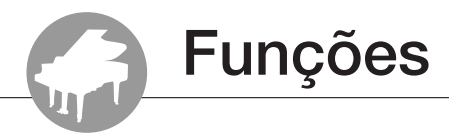

**As "Funções" oferecem acesso a diversos parâmetros detalhados do instrumento para afinação, definição do ponto de divisão e ajuste das vozes e efeitos. Examine a lista de funções que começa na página oposta. Há 49 parâmetros de funções ao todo. Quando localizar uma função que deseja configurar, basta selecionar o nome de exibição da função e ajustá-la, conforme necessário.**

# <span id="page-93-0"></span>Selecionar e definir funções

- *1* **Localize a função que deseja definir na lista que inicia na página 93.**
- *2* **Pressione o botão [FUNCTION].**

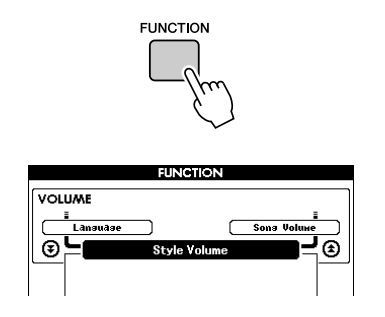

## *3* **Selecione uma função.**

Pressione os botões CATEGORY  $[\triangle]$  e  $[\blacktriangledown]$ quantas vezes forem necessárias até que o nome de exibição da função seja mostrado no visor.

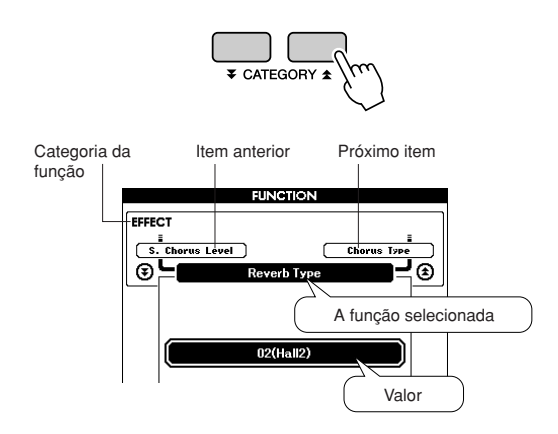

## *4* **Use o dial, os botões [+] e [-] ou os botões de número de [0] a [9] para definir a função selecionada, conforme necessário.**

Os botões [+] e [-] são usados para executar configurações do tipo Ativado/Desativado:  $[+] = \text{Ativado}, [-] = \text{Desativado}.$ Em alguns casos, o botão [+] iniciará a execução da função selecionada, e o botão [-] cancelará a seleção.

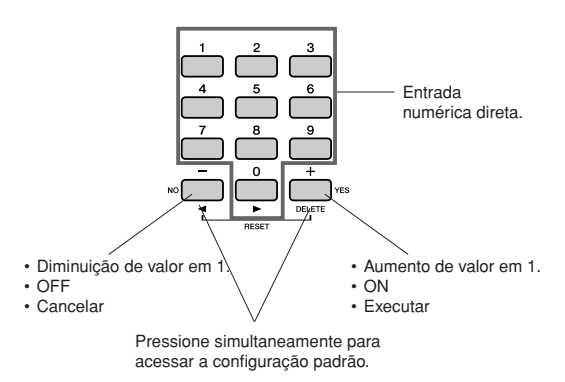

Algumas configurações de função são armazenadas na memória assim que são alteradas. Consulte "[Parâmetros de backup](#page-64-0)", na página [65,](#page-64-0) para obter informações sobre as configurações de função que são armazenadas no instrumento.

Para restaurar as configurações padrão do fator inicial, execute o procedimento "[Limpeza de](#page-64-1)  [backup"](#page-64-1) descrito na seção "[Inicialização](#page-64-2)", na página [65](#page-64-2).

## ● **Lista de configurações de função**

<span id="page-94-1"></span><span id="page-94-0"></span>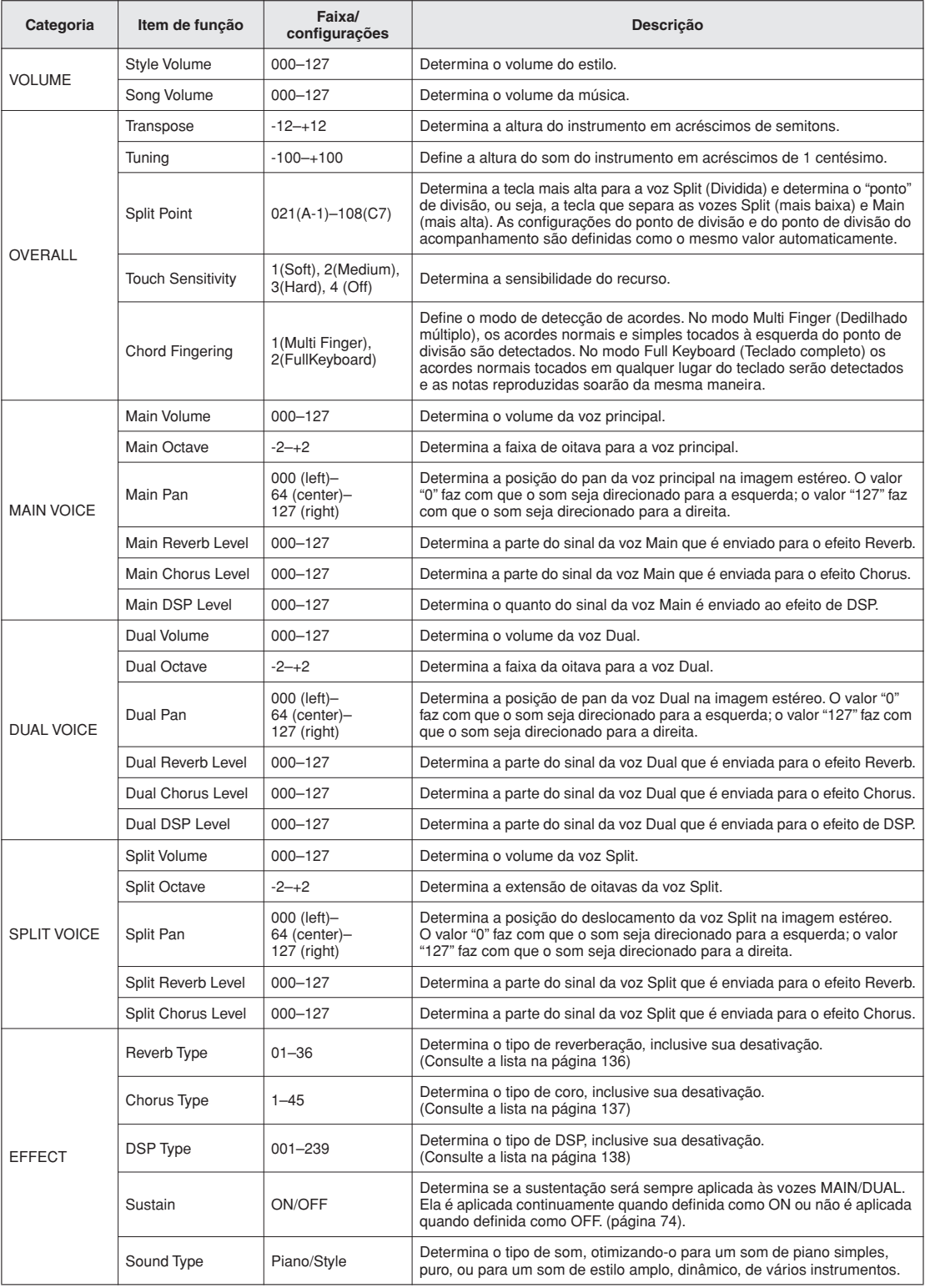

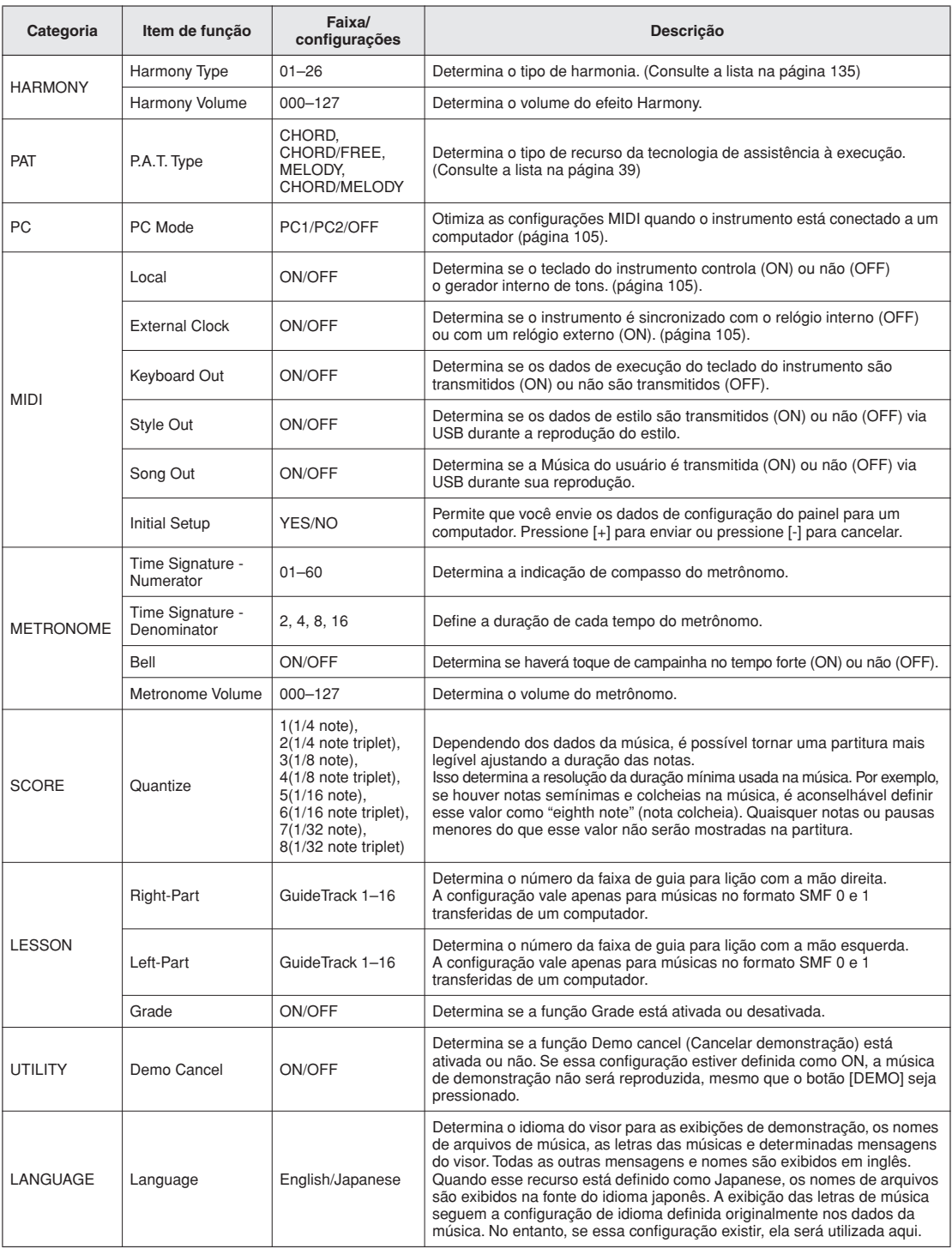

\* Todas essas configurações podem ser convenientemente redefinidas aos valores padrão iniciais pressionando-se os botões [+] e [-] simultaneamente.<br>(A única exceção é Initial Send (Envio inicial), que é uma operação, e não

**Como salvar e carregar dados**

**A memória flash USB é um meio de memória usado para armazenar dados. Quando um dispositivo de memória flash USB é inserido no terminal USB TO DEVICE do instrumento, as configurações registradas podem ser salvas ou carregadas no instrumento. A memória flash USB também pode ser usada para transferir arquivos de música, estilos e banco de dados de músicas para o instrumento, onde podem ser selecionados e utilizados da mesma forma que os dados internos.**

**Nesta seção, são examinados os procedimentos para a configuração e formatação de dispositivos de memória flash USB, bem como procedimentos para salvar e carregar dados nesses dispositivos e a partir deles.**

**Antes de usar um dispositivo USB, leia toda a seção "Precauções ao usar o terminal USB TO DEVICE", na página 96.**

# Conectar a uma memória flash USB

*1* **Conecte uma memória flash USB ao terminal USB TO DEVICE, tomando o cuidado de inseri-la na orientação adequada.**

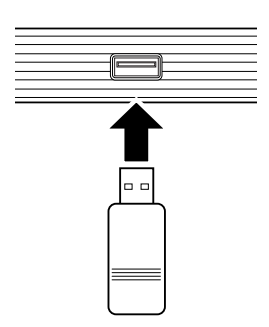

Às vezes, uma mensagem (uma caixa de diálogo de confirmação ou de informações) é exibida na tela para facilitar a operação. Consulte as ["Mensagens"](#page-113-0) na página [112](#page-113-0) para obter uma explicação para cada mensagem.

*2* **Verifique se o ícone do controle de arquivos está sendo exibido no visor MAIN.**

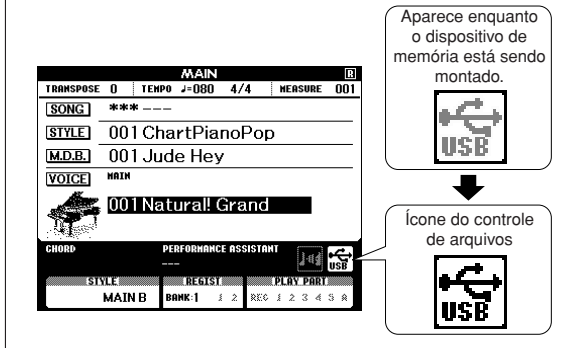

Vá para o visor FILE CONTROL (Controle de arquivos), onde é possível acessar operações de arquivo, pressionando o botão [MENU] nesse visor. (Não pressione esse botão agora, mas apenas quando for instruído a fazer isso nas seções abaixo).

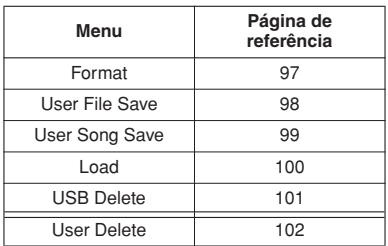

#### **OBSERVAÇÃO**

*• Nenhum som será produzido, caso você toque o teclado enquanto o visor FILE CONTROL estiver sendo mostrado. Além disso, nesse estado, apenas os botões relacionados às funções de arquivo ficarão* 

#### *i*

- *• O visor FILE CONTROL não será exibido em nenhum dos seguintes casos:*
	- *• Durante a reprodução do estilo ou da música.*
	- *• Durante uma lição.*
	- *• Enquanto os dados estiverem sendo carregados de uma memória flash USB.*

## ■**Precauções ao usar o terminal USB TO DEVICE**

Esse instrumento possui um terminal USB TO DEVICE interno. Ao conectar um dispositivo USB ao terminal, lembre-se de manuseá-lo com cuidado. Siga as precauções importantes a seguir.

#### **OBSERVAÇÃO**

*• Ainda que seja possível usar unidades de CD-R/RW para a leitura de dados no instrumento, elas não podem ser usadas para salvar dados.*

### ● **Dispositivos USB compatíveis**

• Dispositivos de armazenamento USB (memória flash, unidade de disco flexível)

O instrumento não oferece, necessariamente, suporte a todos os dispositivos USB disponíveis no mercado. A Yamaha não pode garantir o funcionamento dos dispositivos USB adquiridos por você. Antes de comprar um dispositivo USB para uso com esse instrumento, visite a seguinte página da Web:

http://music.yamaha.com/download/

#### **OBSERVACÃO**

*• Outros dispositivos USB, como mouse ou teclado de computador, não podem ser usados.*

### ● **Conexão de um dispositivo USB**

• Quando conectar um dispositivo USB ao terminal USB TO DEVICE, verifique se você está usando o conector apropriado e se ele está conectado ao dispositivo na direção correta.

### *AVISOS*

- *• Não feche a tampa do teclado quando um dispositivo USB estiver conectado ao terminal USB TO DEVICE. Isso poderá danificar o dispositivo USB.*
- Embora o instrumento ofereça suporte ao padrão USB 1.1, também é possível conectar e usar dispositivos de armazenamento USB 2.0. No entanto, a velocidade de transferência será a do padrão USB 1.1.

### ● **Uso de dispositivos de armazenamento USB**

Ao conectar um dispositivo de armazenamento USB ao instrumento, você pode salvar e ler os dados recém-criados no dispositivo conectado.

#### *OBSERVACÃO*

*• Ainda que seja possível usar unidades de CD-R/RW para a leitura de dados no instrumento, elas não podem ser usadas para salvar dados.*

#### **O número de dispositivos de armazenamento USB a serem usados**

Apenas um dispositivo de armazenamento USB pode ser conectado ao terminal USB TO DEVICE.

### **Formatação de mídia de armazenamento USB**

Quando uma mídia é inserida ou um dispositivo de armazenamento USB é conectado, é possível que uma mensagem seja exibida, solicitando que você formate a mídia ou o dispositivo. Nesse caso, execute a operação de formatação (página [97](#page-98-0)).

#### *AVISOS*

*• A operação de formatação substitui todos os dados existentes. Verifique se a mídia que está formatando não contém dados importantes.*

### **Para proteger os dados (proteção contra gravação)**

Para impedir que dados importantes sejam apagados acidentalmente, aplique a proteção contra gravação fornecida com cada mídia ou dispositivo de armazenamento. Se você estiver salvando dados no dispositivo de armazenamento USB, desative a proteção contra gravação.

### **Conexão/remoção do dispositivo de armazenamento USB**

Antes de remover a mídia do dispositivo, certifique-se de que o instrumento não esteja acessando dados (como em operações de gravação ou exclusão).

#### *AVISOS*

*• Evite ligar/desligar ou conectar/desconectar o dispositivo de armazenamento USB com muita frequência. A repetição dessa ação poderá resultar na suspensão ou no "congelamento" da operação do instrumento. Quando o instrumento estiver acessando dados (como nas operações de salvar, excluir, carregar e formatar) ou estiver montando o dispositivo de armazenamento USB (logo após a conexão), NÃO desconecte o conector USB, NÃO remova a mídia do dispositivo e NÃO desligue nenhum dos dispositivos. Essa ação poderá corromper os dados em um ou nos dois dispositivos.*

# <span id="page-98-0"></span>Formatar memória flash USB

Memórias flash USB novas devem ser formatadas antes de serem usadas nesse instrumento.

### *AVISOS*

*• Se você formatar uma memória flash que já contenha dados, todos os dados serão apagados.Tome cuidado para não apagar dados importantes ao usar a função de formatação.*

*1* **Depois de conectar a memória flash USB a ser formatada ao terminal USB TO DEVICE do instrumento, verifique se o ícone está sendo exibido no visor MAIN.**

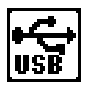

*2* **Pressione o botão FILE CONTROL [MENU].**

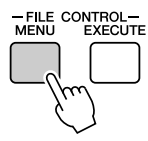

## **3** Use os botões CATEGORY [<del></del>★] e [₹] para **selecionar o item Format (Formatar).**

O visor solicita a você uma confirmação.

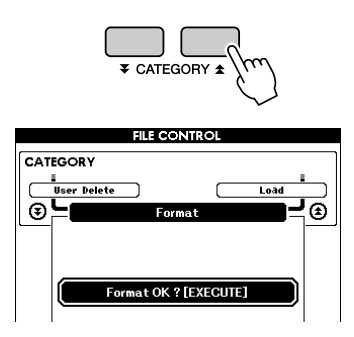

## *4* **Pressione o botão [EXECUTE] e o visor solicitará a você uma confirmação.**

Você pode pressionar o botão [-] neste ponto para cancelar a operação.

## *5* **Pressione o botão [EXECUTE] novamente, ou o botão [+], e a operação de formatação será iniciada.**

#### *AVISOS*

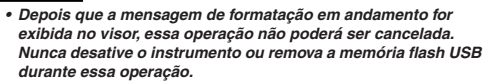

## *6* **Uma mensagem será exibida no visor para informá-lo de que a operação foi concluída.**

Pressione o botão [EXIT] para retornar ao visor MAIN.

#### $\sqrt{OBSERVACAO}$

*• Caso a memória flash USB tenha sido protegida contra gravação, será exibida uma mensagem adequada e não será possível executar a operação.*

# <span id="page-99-0"></span>Salvar dados da memória do registro em uma memória flash USB

Essa operação salva os dados da memória do registro como um "Arquivo de usuário" em um dispositivo de memória flash USB. O nome do arquivo do usuário terá a extensão ".usr", que não aparecerá no visor do instrumento.

- *1* **Verifique se uma memória flash USB corretamente formatada está conectada adequadamente ao terminal USB TO DEVICE do instrumento e se o ícone está exibido no visor MAIN.**
- *2* **Pressione o botão FILE CONTROL [MENU].**
- **3** Use os botões CATEGORY [ $\triangle$ ] e [ $\blacktriangledown$ ] **para localizar o item Regist Save (Salvar registro).**

Um nome de arquivo padrão será automaticamente criado.

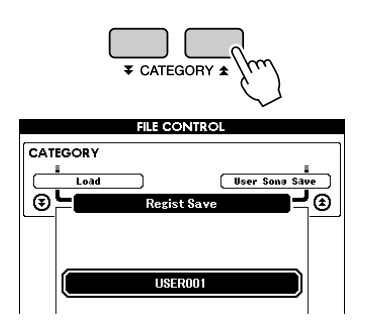

### ● **Para substituir um arquivo existente**

Se desejar substituir um arquivo já existente na memória flash USB, use o dial ou os botões [+] e [-] para selecionar o arquivo e, em seguida, avance para a etapa 6.

### **OBSERVACÃO**

- *• É possível salvar até 100 arquivos de usuário em uma única memória flash.*
- *• Caso a memória flash USB tenha sido protegida contra gravação, será exibida uma mensagem adequada e não será possível executar a operação.*
- *• Se não houver capacidade suficiente disponível na memória flash USB para salvar os dados, uma mensagem adequada será exibida no visor, e não será possível salvar os dados. Apague arquivos desnecessários da memória flash USB para disponibilizar mais espaço na memória (página [101](#page-102-0)), ou use uma memória flash USB diferente.*
- *• Consulte a lista de "[Mensagens"](#page-113-0) na página [112](#page-113-0) para saber sobre outros possíveis erros que podem impedi-lo de concluir a operação.*

### *4* **Pressione o botão [EXECUTE]. Um cursor será exibido abaixo do primeiro caractere do nome do arquivo.**

## *5* **Altere o nome do arquivo como necessário.**

- O botão [-] move o cursor para a esquerda, e o botão [0] move o cursor para a direita.
- Use o dial para selecionar um caractere para a posição atual do cursor.
- O botão [+] exclui o caractere na posição do cursor.

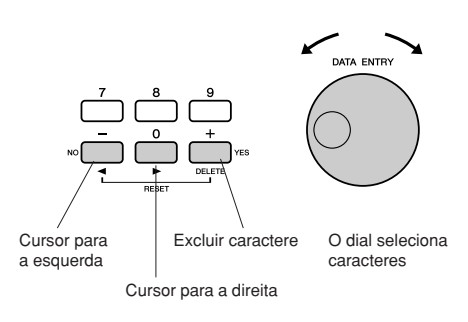

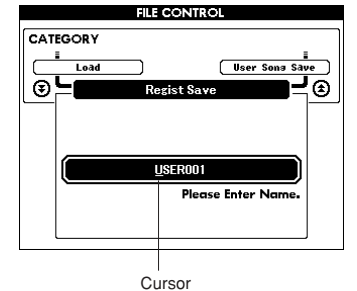

## *6* **Pressione o botão [EXECUTE]. O visor solicita a você uma confirmação.**

É possível cancelar a operação de salvamento neste ponto pressionando o botão [-].

## *7* **Pressione o botão [EXECUTE] novamente, ou o botão [+], e a operação de salvamento será iniciada.**

O arquivo será armazenado na pasta USER FILE (Arquivo de usuário) na memória flash USB.

### *AVISOS*

*• Depois que a mensagem de salvamento em andamento aparecer no visor, a operação não poderá ser cancelada. Nunca desative o instrumento ou remova a memória flash USB durante essa operação.*

### *8* **Uma mensagem será exibida no visor para informá-lo de que a operação foi concluída.**

Pressione o botão [EXIT] para retornar ao visor MAIN.

#### **OBSERVAÇÃO**

- *• Se um nome de arquivo existente for especificado, o visor solicita a você uma confirmação. Pressione [EXECUTE] ou [+], caso concorde em substituir o arquivo, ou pressione [-] para cancelar.*
- *• O tempo que a operação de salvamento leva dependerá da condição da memória flash USB.*

# <span id="page-100-0"></span>Salvar uma música de usuário em uma memória flash USB

Essa operação salva uma música do usuário (números de música de 031 a 035) em uma memória flash USB.

- *1* **Verifique se uma memória flash USB corretamente formatada está conectada adequadamente ao terminal USB TO DEVICE do instrumento e se o ícone está exibido no visor MAIN.**
- *2* **Pressione o botão FILE CONTROL [MENU].**
- **3** Use os botões CATEGORY [▲] e [∓] **para localizar o item User Song Save (Salvar música do usuário).**

O SOURCE FILE (arquivo de origem) – nome de uma música do usuário – será destacado.

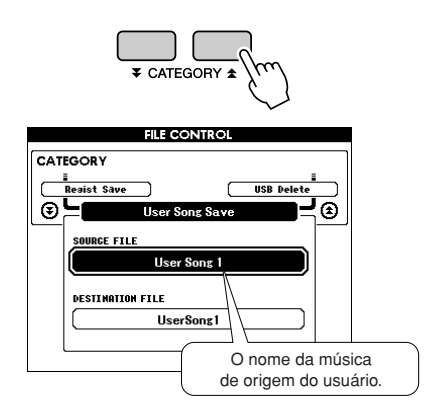

## *4* **Use o mostrador para selecionar a música de origem do usuário.**

É possível pressionar os botões [+] e [-] simultaneamente para selecionar a primeira música do usuário.

## *5* **Pressione o botão [EXECUTE].**

A DESTINATION SONG (música de destino) será destacada e um nome padrão será criado automaticamente.

### ● **Para substituir um arquivo existente**

Se desejar substituir um arquivo já existente na memória flash USB, use o dial ou os botões [+] e [-] para selecionar o arquivo e, em seguida, avance para a etapa 7.

## *6* **Pressione o botão [EXECUTE].**

Um cursor será exibido abaixo do primeiro caractere do nome do arquivo.

## *7* **Altere o nome do arquivo como necessário.**

Consulte ["Salvar dados da memória do registro](#page-99-0)  [em uma memória flash USB](#page-99-0)" na página [98](#page-99-0) para obter informações sobre a entrada do nome do arquivo.

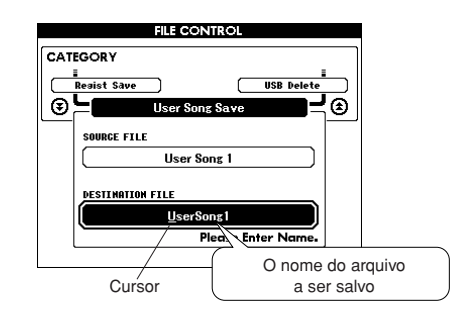

*8* **Pressione o botão [EXECUTE]. O visor solicita a você uma confirmação.**

É possível cancelar a operação de salvamento neste ponto pressionando o botão [-].

## *9* **Pressione o botão [EXECUTE] novamente, ou o botão [+], e a operação de salvamento será iniciada.**

A música do usuário será armazenada na pasta USER FILE (Arquivo de usuário) na memória flash USB.

### *AVISOS*

*• Depois que a mensagem de salvamento em andamento aparecer no visor, a operação não poderá ser cancelada. Nunca desative o instrumento ou remova a memória flash USB durante essa operação.*

## *10* **Uma mensagem será exibida no visor para informá-lo de que a operação foi concluída.**

Pressione o botão [EXIT] para retornar ao visor **MAIN** 

### $\sqrt{OBSERVA}$  $\tilde{A}$

- *• Se um nome de arquivo existente for especificado, o visor solicita a você uma confirmação. Pressione [EXECUTE] ou [+], caso concorde em substituir o arquivo, ou pressione [-] para cancelar.*
- *• O tempo que a operação de salvamento leva dependerá da condição da memória flash USB.*

# <span id="page-101-0"></span>Carregar arquivos a partir de uma memória flash USB

Arquivos de usuário, bem como arquivos de estilo, de música e de banco de dados de músicas que residam na memória flash USB podem ser carregados no instrumento.

### *AVISOS*

- *• Se você carregar um arquivo de usuário, os dados da memória de registro serão substituídos pelos dados recém-carregados. Salve dados importantes em uma memória flash USB, antes de carregar dados que os substituirão.*
- *1* **Com a memória flash USB contendo o arquivo que deseja carregar conectada ao conector USB TO DEVICE, verifique se o ícone File Control está sendo exibido no visor MAIN.**

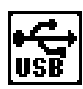

- *2* **Pressione o botão FILE CONTROL [MENU].**
- $3$  Use os botões CATEGORY [ $\angle$ ] e [ $\angle$ ] **para localizar o item Load (Carregar).**

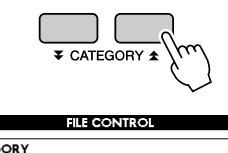

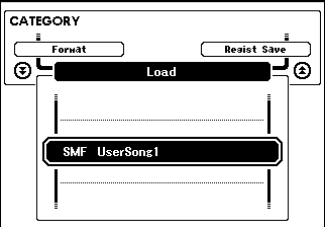

## *4* **Utilize o dial para selecionar o arquivo que deseja carregar.**

Todos os arquivos de usuário do dispositivo de memória flash USB serão exibidos primeiro, seguidos dos arquivos de estilo, de música e de banco de dados de músicas.

Os arquivos devem estar localizados na pasta "User Files" da memória flash USB. Arquivos localizados fora dessa pasta não serão reconhecidos.

## *5* **Pressione o botão [EXECUTE]. O visor solicita a você uma confirmação.**

É possível cancelar a operação de carregamento neste ponto pressionando o botão [-].

## *6* **Pressione o botão [EXECUTE] novamente, ou o botão [+], e a operação de carregamento será iniciada.**

### *AVISOS*

*• Depois que a mensagem de carregamento em andamento for exibida no visor, a operação não poderá ser cancelada. Nunca desative o instrumento ou remova a memória flash USB durante essa operação.*

## *7* **Uma mensagem será exibida no visor para informá-lo de que a operação foi concluída.**

Pressione o botão [EXIT] para retornar ao visor MAIN.

# <span id="page-102-0"></span>Excluir dados de uma memória flash USB

Esse procedimento exclui arquivos de usuário, de estilo, de música e de banco de dados de músicas de uma memória flash USB.

*1* **Verifique se a memória flash USB que contém o(s) arquivo(s) que deseja excluir foi conectada de maneira adequada ao terminal USB TO DEVICE do instrumento e se o ícone está sendo exibido no visor MAIN.**

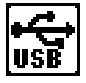

- *2* **Pressione o botão FILE CONTROL [MENU].**
- *3* **Use os botões CATEGORY [ ] e [ ]**  fr**para localizar o item Delete USB (Excluir USB).**

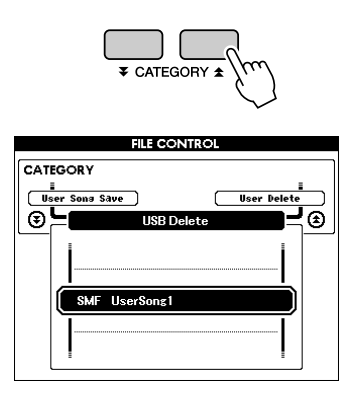

## *4* **Utilize o dial para selecionar o arquivo que deseja excluir.**

Todos os arquivos de usuário do dispositivo de memória flash USB serão exibidos primeiro, seguidos dos arquivos de estilo, de música e de banco de dados de músicas.

Os arquivos devem estar localizados na pasta "User Files" da memória flash USB. Arquivos localizados fora dessa pasta não serão reconhecidos.

## *5* **Pressione o botão [EXECUTE]. O visor solicita a você uma confirmação.**

É possível cancelar a operação neste ponto pressionando o botão [-].

## *6* **Pressione o botão [EXECUTE] novamente, ou o botão [+], e a operação de exclusão será iniciada.**

### *AVISOS*

*• Depois que a mensagem de exclusão em andamento for exibida no visor, a operação não poderá ser cancelada. Nunca desative o instrumento ou remova a memória flash USB durante essa operação.*

## *7* **Uma mensagem será exibida no visor para informá-lo de que a operação foi concluída.**

Pressione o botão [EXIT] para retornar ao visor MAIN.

#### **OBSERVAÇÃO**

*• Caso a memória flash USB tenha sido protegida contra gravação, será exibida uma mensagem adequada e não será possível executar a operação.*

# <span id="page-103-0"></span>Excluir dados de usuário do instrumento

Esse procedimento exclui a música do usuário, bem como arquivos de estilo, de música e de banco de dados de música, de um dispositivo externo, como um computador. Essa operação não apaga os dados predefinidos.

*1* **Pressione o botão FILE CONTROL [MENU].** 2 **Use os botões CATEGORY [**★] e [₮] **para localizar o item Delete User (Excluir usuário).**

"Excluir usuário" só poderá ser selecionado se não houver memória flash USB conectada ao instrumento.

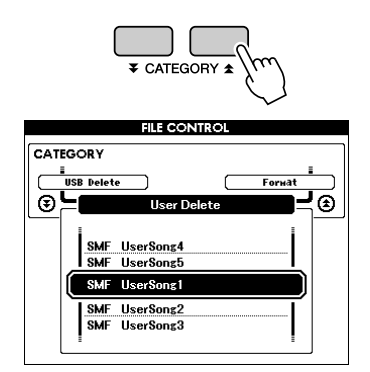

*3* **Utilize o dial para selecionar o arquivo que deseja excluir.**

Todas as músicas serão exibidas primeiro, seguidas dos arquivos de música, de estilo e de banco de dados de músicas.

*4* **Pressione o botão [EXECUTE]. O visor solicita a você uma confirmação.**

É possível cancelar a operação neste ponto pressionando o botão [-].

*5* **Pressione o botão [EXECUTE] novamente, ou o botão [+], e a operação de exclusão será iniciada.**

### *AVISOS*

*• Depois que a mensagem de exclusão em andamento for exibida no visor, a operação não poderá ser cancelada.*

*6* **Uma mensagem será exibida no visor para informá-lo de que a operação foi concluída.**

Pressione o botão [EXIT] para retornar ao visor MAIN.

# Reproduzir arquivos localizados em uma memória flash USB

#### *IMPORTANTE*

*• Para que os dados copiados para uma memória flash USB de um computador ou outro dispositivo possam ser reproduzidos, eles devem estar armazenados no diretório-raiz da memória flash USB ou em uma pasta de primeiro/segundo nível no diretório-raiz. Dados armazenados em pastas de terceiro nível, criadas dentro de uma pasta de segundo nível, não podem ser selecionados e reproduzidos pelo instrumento.*

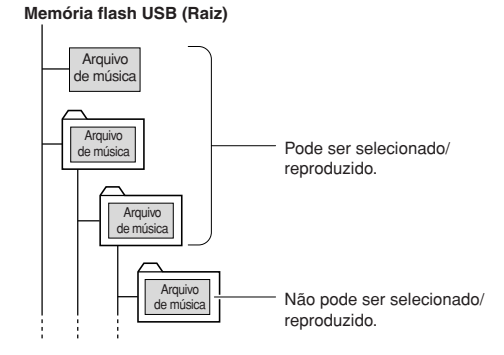

*1* **Verifique se a memória flash USB que contém o arquivo que você deseja reproduzir foi conectada de maneira** 

**adequada ao terminal USB TO DEVICE do instrumento e se o ícone está sendo exibido no visor MAIN.**

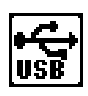

- *2* **Pressione o botão [SONG], [STYLE] ou [MUSIC DATABASE]. Serão exibidos os arquivos do tipo correspondente.**
- *3* **Utilize o dial para selecionar o arquivo que deseja reproduzir.**
- *4* **Reproduza o arquivo selecionado da mesma forma que os arquivos internos são reproduzidos: pressione o botão [START/STOP] ou toque no teclado.**

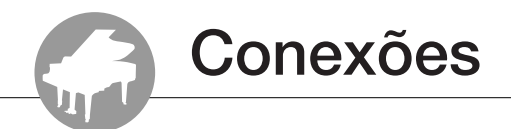

# **Conectores**

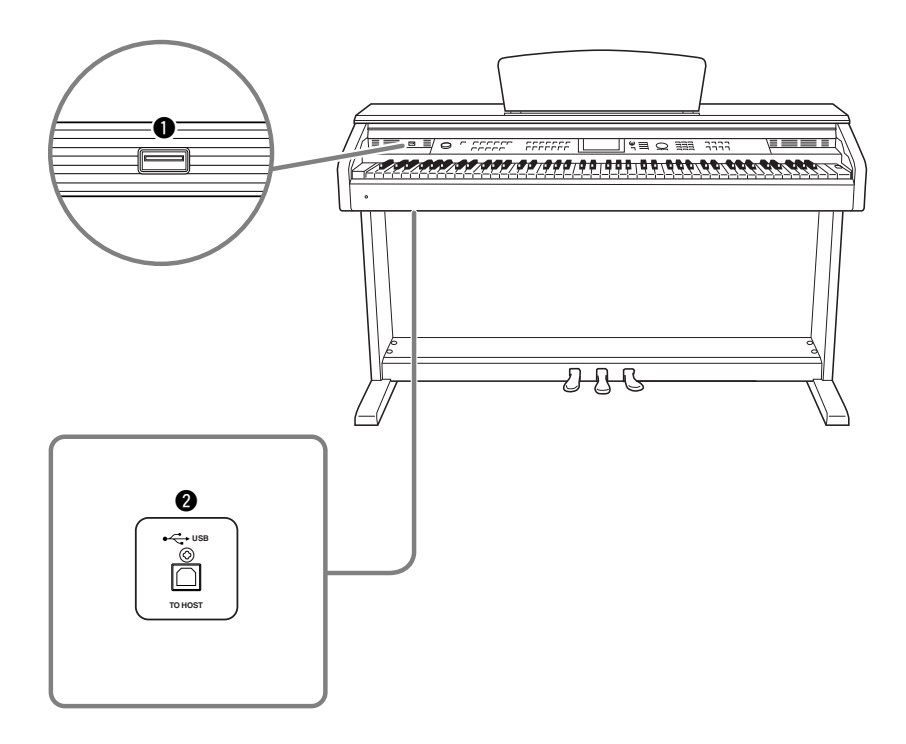

## $\bullet$  Terminal USB TO DEVICE

Esse terminal permite a conexão com dispositivos de armazenamento USB. Consulte "Precauções ao usar o terminal USB TO DEVICE", na página 96.

## **@ Terminal USB TO HOST**

Esse terminal permite a conexão direta com um computador pessoal. Consulte ["Conectar a um](#page-105-0)  [computador pessoal](#page-105-0)" na página [104](#page-105-0) para obter mais informações.

# <span id="page-105-0"></span>Conectar a um computador pessoal

As instruções a seguir ficarão disponíveis quando esse instrumento for conectado a um computador.

- **Os dados de execução podem ser transferidos entre o instrumento e o computador (página [105\)](#page-106-0).**
- **Os arquivos podem ser transferidos entre o instrumento e o computador (página [107\)](#page-108-0).**

O procedimento de conexão é o seguinte:

- *1* **Instale o driver USB para MIDI no computador.** O driver USB para MIDI está incluído no CD-ROM. A instalação do driver USB para MIDI é descrita no "Guia de Instalação do CD-ROM de Acessórios".
- *2* **Conecte o terminal USB do computador ao terminal USB do instrumento, utilizando um cabo USB do tipo AB padrão (vendido separadamente).**

O CD-ROM fornecido contém também o aplicativo Musicsoft Downloader, que permite transferir arquivos de música do computador para a memória flash do instrumento. Para obter instruções sobre como instalar o Musicsoft Downloader (consulte o "Guia de Instalação do CD-ROM de Acessórios" fornecido) e como transferir arquivos de música (consulte a página 107).

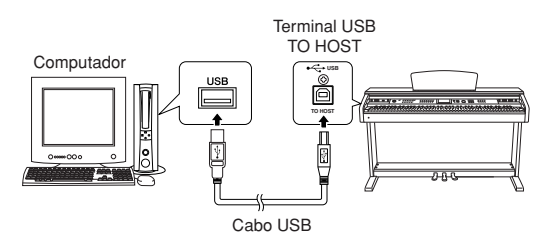

### ■ **Precauções ao usar o terminal USB TO HOST**

Ao conectar o computador ao terminal USB TO HOST, verifique os itens a seguir. Caso contrário, haverá risco de travamento do computador e danos ou perda dos dados. Se o computador ou o instrumento travar, reinicie o software aplicativo ou o sistema operacional do computador, ou desligue e religue a alimentação do instrumento.

### *AVISOS*

- *• Use um cabo USB do tipo AB com menos de 3 metros.*
- *• Antes de conectar o computador ao terminal USB TO HOST, saia de qualquer modo de economia de energia do computador (como suspensão, hibernação ou espera).*
- *• Antes de ligar o instrumento, conecte o computador ao terminal USB TO HOST.*
- *• Execute o procedimento a seguir antes de ligar/desligar o instrumento ou conectar/desconectar o cabo USB ao/do terminal [USB TO HOST].*
	- *• Saia de qualquer software aplicativo aberto no computador. • Certifique-se de que os dados não estejam sendo transmitidos do instrumento. (Dados são transmitidos sempre que você toca notas no teclado ou reproduz uma música etc.)*
- *• Enquanto o computador estiver conectado ao instrumento, aguarde seis segundos ou mais entre estas operações: (1) ao desligar e ligar novamente o instrumento ou (2) ao conectar/desconectar alternativamente o cabo USB.*

# <span id="page-106-0"></span>Transferir dados de execução de e para um computador

Conectando o instrumento a um computador, os dados de execução do instrumento podem ser usados no computador, e os dados de execução do computador podem ser reproduzidos no instrumento.

## ● **Quando o instrumento está conectado ao computador, ele pode transmitir/receber dados da apresentação.**

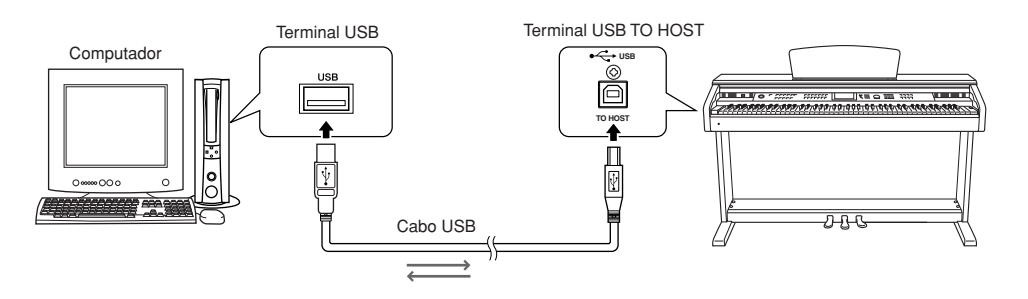

## ■ Configurações MIDI •••••

Estas configurações referem-se à transmissão e recepção de dados de execução.

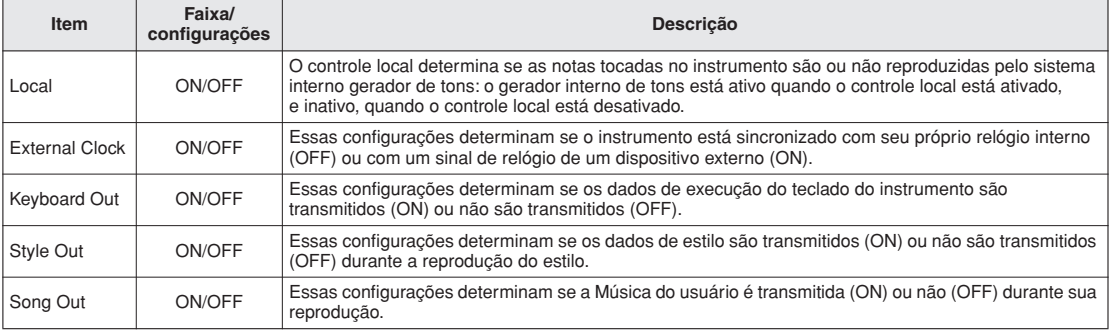

#### $\sqrt{OBSERVAC\tilde{A}O}$

*• Se o instrumento não estiver emitindo nenhum som, a causa mais provável é que o Local Control (Controle Local) esteja desligado.*

#### *|OBSERVAÇÃO]*

- *• Se o relógio externo estiver definido como ON e não houver sinal de relógio vindo do dispositivo externo, as funções Song, Style*
- *e Metronome não serão iniciadas.*

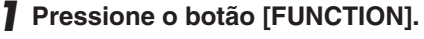

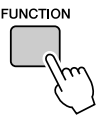

2 **Use os botões CATEGORY [<del></del>Δ**] e [₹] **para selecionar o item do qual deseja alterar o valor.**

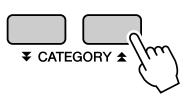

*3* **Use o dial para selecionar ON ou OFF.**

## ■Modo PC ••••••••••••

Várias configurações MIDI precisam ser definidas, se desejar transferir os dados de execução entre o computador e o instrumento. O item PC Mode pode definir de maneira conveniente várias configurações em apenas uma operação. Há três configurações disponíveis: PC1, PC2 e OFF (Desativado).

Essa configuração não é necessária durante a transferência de arquivos de música ou de backupo entre o computador e o instrumento.

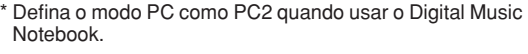

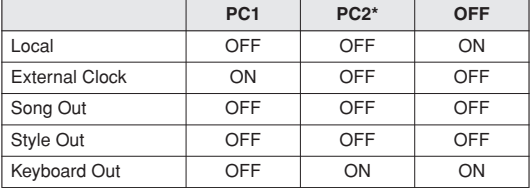

*1* **Mantenha pressionado o botão [DEMO] por mais de um segundo para exibir o item PC Mode.**

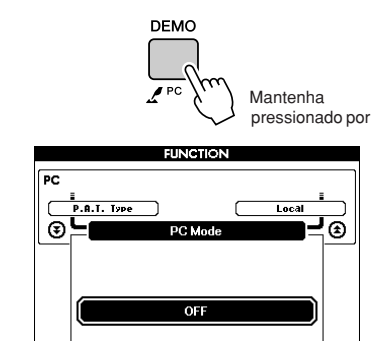

## *2* **Use o dial para selecionar PC1, PC2 ou OFF.**

#### **OBSERVACÃO**

*• Quando a configuração PC2 estiver selecionada, os recursos de estilo, música, demonstração, gravação de música e lição não podem ser usados.*

#### *OBSERVACÃO*

- *• É possível também acessar o item PC Mode pressionando primeiro*
- *o botão [FUNCTION] e, em seguida, usando os botões CATEGORY*
- *[* f*] e [* r*] para localizá-lo (página [92\)](#page-93-0).*

# Controle remoto de dispositivos MIDI

Você pode também usar esse instrumento como um dispositivo de controle remoto para o aplicativo Digital Music Notebook no computador (por meio da conexão USB) – controlando funções de reprodução, interrupção e transmissão pelo painel.

## ■**Teclas do controle remoto** • • • •

Para usar as funções do controle remoto, mantenha pressionadas simultaneamente as duas teclas inferiores no teclado (A-1 e A#-1) e pressione a tecla apropriada mostrada abaixo.

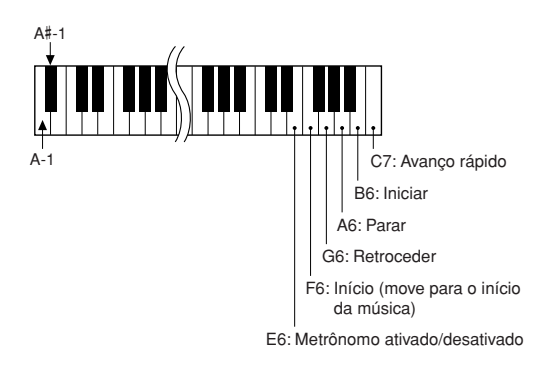

#### $\sqrt{OBSERVAC\tilde{A}O}$

*• O controle remoto dos dispositivos MIDI funcionará independentemente do modo PC2.*
### Initial Send (Envio inicial)

Essa função permite enviar os dados de configuração do painel para um computador. Antes de gravar dados de execução em um aplicativo sequenciador em execução no computador, é aconselhável primeiro enviar e gravar os dados de configuração do painel antes dos dados de execução reais.

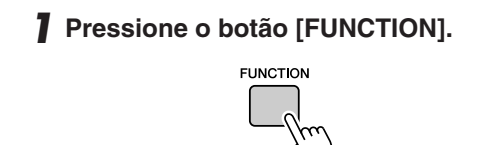

**2** Use os botões CATEGORY [<del></del>★] e [₹] **para selecionar o item Initial Send.**

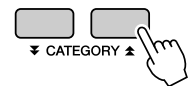

*3* **Pressione [+/YES] (+/Sim) para enviar, ou pressione [-/NO] (+/Não) para cancelar.**

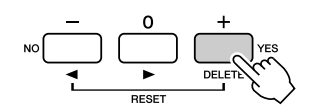

### Transferir dados entre o computador e o instrumento

Arquivos de músicas, estilos ou MDBs, residentes em um computador ou no CD-ROM fornecido, podem ser transferidos ao instrumento. O arquivo de backup também pode ser transferido do instrumento para o computador e vice-versa. Para transferir arquivos entre o computador e o instrumento, será necessário instalar no computador o aplicativo Musicsoft Downloader e o Driver USB para MIDI que acompanham o CD-ROM de Acessórios. Consulte o "Guia de Instalação do CD-ROM de Acessórios" fornecido para obter detalhes sobre a instalação.

#### ● **Os dados podem ser transferidos de um computador para esse instrumento.**

- Capacidade de dados: 1.895 KB Total de 502 arquivos de Músicas, Estilos e Bancos de Dados de Músicas (MDBs)
- Formato de dados Música: formato SMF .mid 0/1 Estilo: .sty Banco de dados de músicas (MDB): .mfd Arquivo de backup: 09DP88.BUP

### ● **O que é SMF (Standard MIDI File)?**

O formato SMF (Arquivo MIDI padrão) é um dos mais comuns e mais compatíveis formatos de sequência usados para armazenar dados em sequência. Existem duas variações: Formato 0 e Formato 1. Um grande número de dispositivos MIDI é compatível com o Formato SMF 0, e a maioria dos dados de sequência MIDI disponíveis comercialmente é fornecida no Formato SMF 0.

### ■**Com o Musicsoft Downloader você pode. •••••••**

- Transferir arquivos do computador para a memória flash do instrumento.
	- ⇒ **consulte o procedimento descrito na página 108.**

O procedimento para transferir músicas contidas no CD-ROM de Acessórios do computador para o instrumento é fornecido como exemplo.

- Transferir arquivo de backup do instrumento para um computador e vice-versa.
	- ⇒ **consulte o procedimento descrito na página 109.**

Use o aplicativo Musicsoft Downloader com o Internet Explorer 5.5 ou superior.

### ■**Use o Musicsoft Downloader para transferir músicas do CD-ROM de Acessórios para a memória flash do instrumento • • • • • • • •**

#### *OBSERVAÇÃO*

*• Se uma música ou um estilo estiver sendo reproduzido, interrompa a reprodução antes de continuar.*

*1* **Instale o Musicsoft Downloader e o driver USB para MIDI no computador e, em seguida, conecte o computador e o instrumento (consulte o "Guia de Instalação do CD-ROM de Acessórios").**

### *2* **Insira o CD-ROM incluso na unidade de CD-ROM.**

Uma janela inicial será exibida automaticamente.

*3* **Clique duas vezes no ícone de atalho do Musicsoft Downloader, criado na área de trabalho.**

Isso iniciará o aplicativo Musicsoft Downloader e a janela principal será exibida.

#### **OBSERVAÇÃO**

*• O instrumento não poderá ser operado enquanto o Musicsoft Downloader estiver sendo executado.*

- *4* **Clique no botão "Add File" (Adicionar arquivo) e a janela Add File será exibida.**
- *5* **Clique no botão à direita de "Look in" (Examinar) e selecione a unidade de CD-ROM no menu suspenso exibido. Clique duas vezes na pasta "SampleData" (Dados de Amostra) dessa janela. Selecione o arquivo na pasta "SongData" (Dados de Música) que deseja transferir para o instrumento e clique em "Open" (Abrir).**

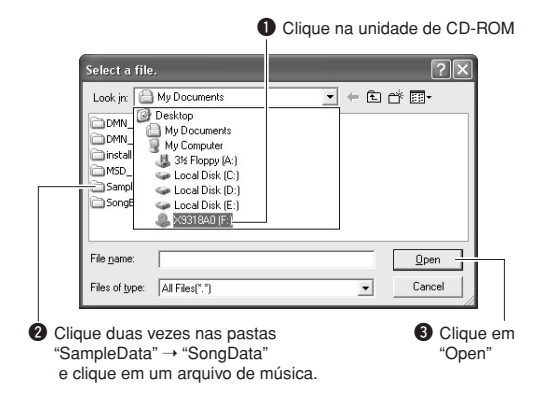

Neste ponto, você pode selecionar um arquivo de Estilo ou MDB no computador ou CD-ROM e transferi-lo para o instrumento da mesma forma que um arquivo de música.

*6* **Uma cópia do arquivo de música MIDI selecionado será exibida na "List of files stored temporarily" (Lista de arquivos armazenados temporariamente), na parte superior da janela.**

A mídia de memória também será exibida na parte inferior da janela para especificar o destino para a transferência. Clique em "Instrument" (Instrumento) e, em seguida, em "Flash memory" (Memória Flash).

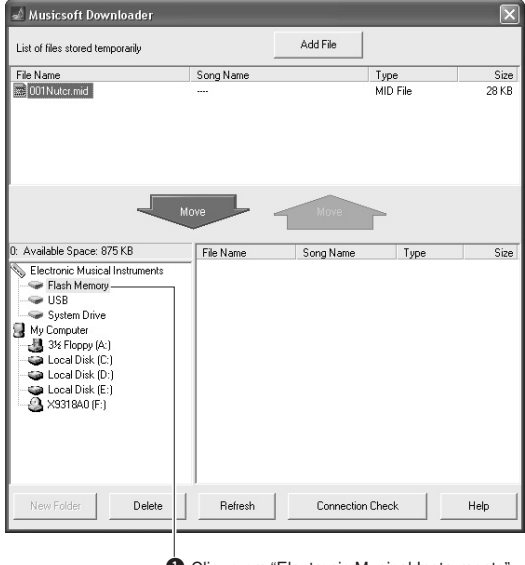

q Clique em "Electronic Musical Instruments" (Instrumentos Musicais Eletrônicos) e em "Flash Memory" (Memória Flash).

*7* **Depois de selecionar o arquivo em "List of files stored temporarily", clique no botão [Move] (Mover) para baixo, e uma mensagem de confirmação será exibida. Clique em [OK] e a música será transferida da "List of files stored temporarily" para a memória do instrumento.**

#### $\sqrt{OBSERVACAO}$

*• Arquivos transferidos para um diretório-raiz da memória flash USB por meio do Musicsoft Downloader – qualquer local fora da pasta USER FILES do dispositivo de memória flash – não podem ser excluídos por meio do visor de controle de arquivos do instrumento. Use o botão Delete (Excluir) do Musicsoft Downloader para excluir esses arquivos.*

### *8* **Feche a janela para finalizar o Musicsoft Downloader.**

#### $ORSERVAC\tilde{A}O$

*• Encerre o Musicsoft Downloader para reproduzir o arquivo transferido do computador.*

*9* **Para reproduzir uma música armazenada na memória flash, pressione o botão [SONG]. Use o dial para selecionar a música que deseja reproduzir e, em seguida, pressione o botão [START/ STOP] para iniciar a reprodução.**

#### *AVISOS*

*• Não desconecte o cabo USB durante uma transferência de dados. Os dados não apenas não serão transferidos e salvos, mas a operação da mídia de memória poderá se tornar instável, e o conteúdo poderá desaparecer completamente quando o instrumento for ligado ou desligado.*

### *AVISOS*

*• Dados armazenados podem ser perdidos em decorrência de defeitos ou operação incorreta. Por segurança, é recomendável que você mantenha uma cópia de todos os dados importantes armazenados no computador.*

#### ● **Para usar músicas transferidas para lições...**

Para usar músicas (apenas formato SMF 0 e 1) transferidas de um computador para as lições, é necessário especificar os canais que são reproduzidos como partes de mão direita e mão esquerda.

- **1** Pressione o botão [SONG] e selecione a música (036 em diante) que está na memória flash, para a qual você deseja definir a faixa de guia.
- **2** Pressione o botão [FUNCTION].
- **3** Use os botões CATEGORY  $[\triangle]$  e  $[\blacktriangledown]$  para selecionar o item R-Part ou L-Part.
- **4** Use o dial para selecionar o canal que deseja reproduzir como parte especificada à direita ou especificada à esquerda.

Recomendamos selecionar o canal 1 para a parte da mão direita e o canal 2 para a parte da mão esquerda.

### ■**Transferir um arquivo de backup do instrumento para um computador** • • • • • • • • • • • •

Você pode usar o Musicsoft Downloader para transferir arquivos de "Backup" contendo a Memória de registro e as configurações de funções (FUNCTION) (página [65\)](#page-64-0) para um computador. Se você clicar em "Electronic Musical Instruments" no visor do Musicsoft Downloader e, em seguida, em "System Drive" (Unidade do sistema), um arquivo chamado "09DP88.BUP" aparecerá no canto inferior direito do visor do Musicsoft Downloader. Esse é o arquivo de backup. Para obter detalhes sobre como transferir arquivos de backup usando o aplicativo Musicsoft Downloader, consulte o tópico "Transferring Data Between the Computer and Instrument (for unprotected data)" (em inglês) da ajuda on-line do Musicsoft Downloader.

#### *OBSERVACÃO*

*• Dados de músicas predefinidas não podem ser transmitidos do instrumento.*

#### *AVISOS*

*• O arquivo de backup é transmitido/recebido como um arquivo único. Como resultado, todos os dados da memória de registro serão substituídos a cada operação de transmissão ou recepção. Lembre-se disso ao transferir dados.*

### *AVISOS*

*• Não renomeie o arquivo de backup no computador. Se fizer isso, ele não será reconhecido ao ser transferido para o instrumento.*

### ■ **Para o instrumento**

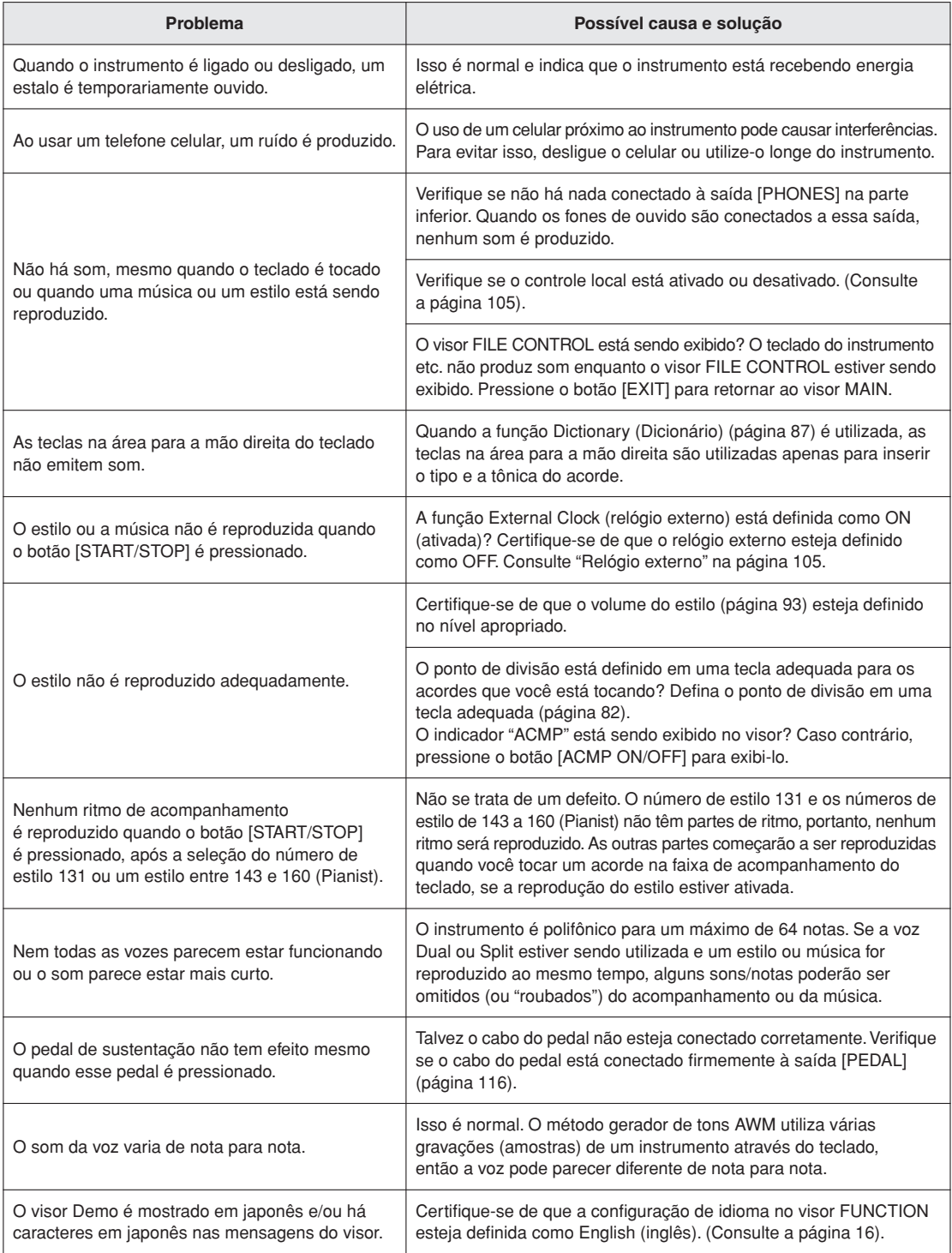

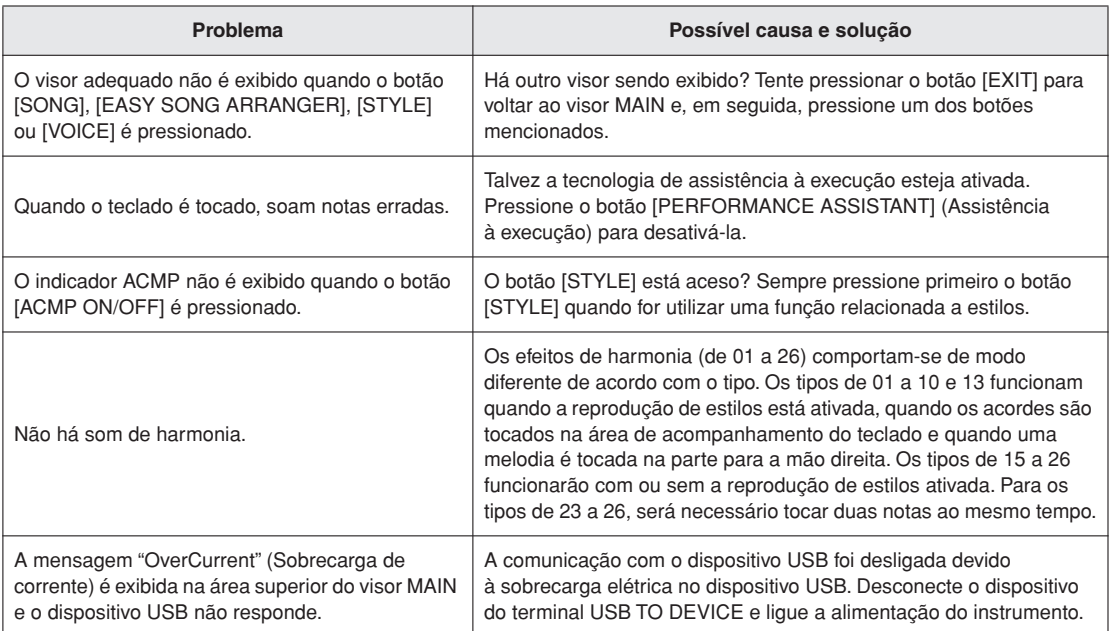

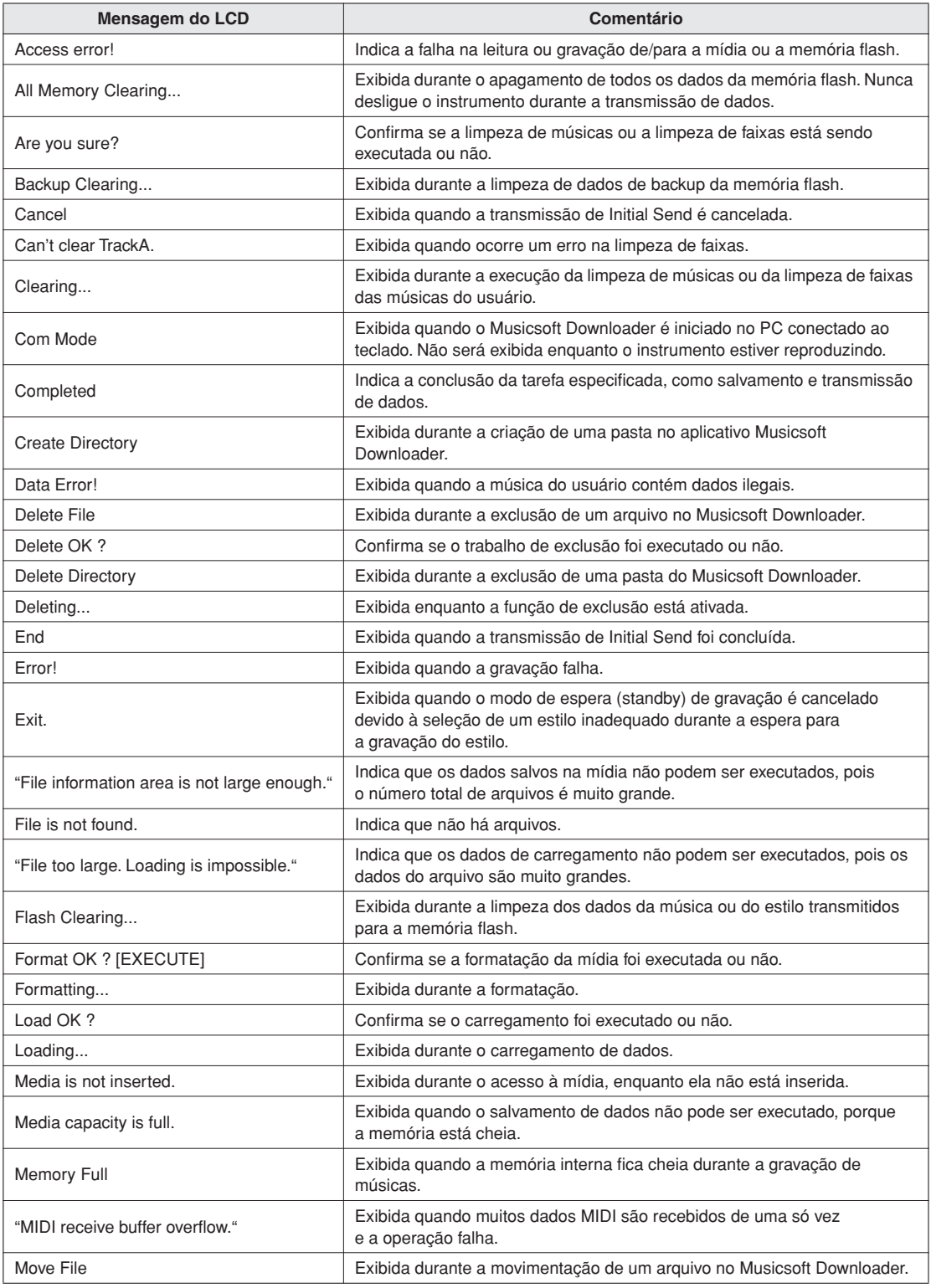

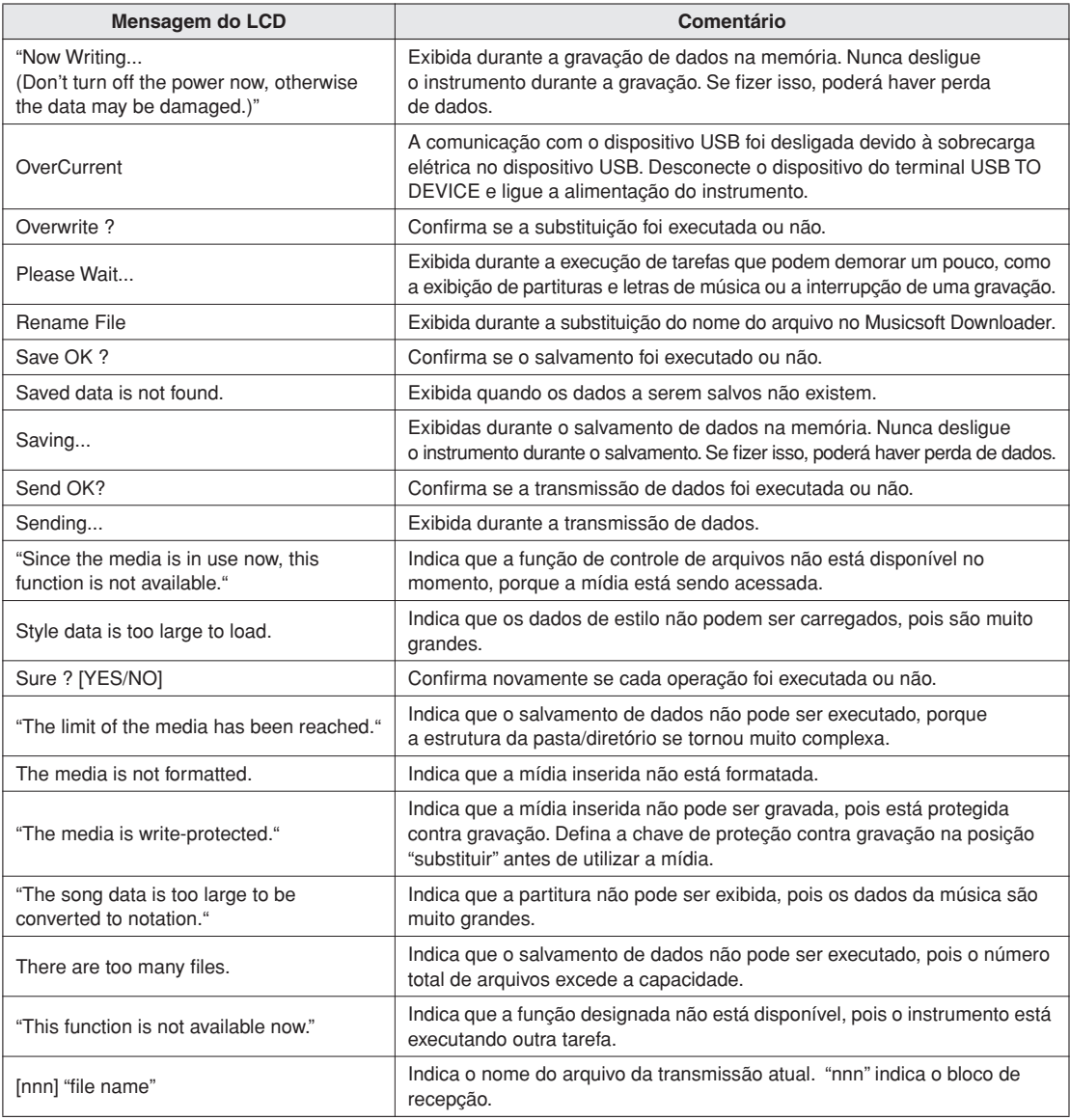

#### $\sqrt{OBSERVA\zeta\tilde{A}O}$

*• Nem todas as mensagens estão listadas na tabela: apenas as mensagens necessárias ao que foi explicado.*

# **Montagem da mesa do teclado**

#### *AVISOS*

- *• Tenha cuidado para não confundir as peças e verifique se todas elas estão instaladas na direção correta. Monte de acordo com a sequência apresentada a seguir.*
- *• A montagem deverá ser executada por pelo menos duas pessoas.*
- *• Monte a mesa sobre um piso de superfície dura e plana com espaço amplo.*
- *• Use somente os parafusos fornecidos e insira parafusos de tamanho correto nos orifícios adequados. Não use nenhum outro parafuso. O uso de parafusos incorretos pode causar danos ou defeitos no produto.*
- *• Aperte todos os parafusos antes de concluir a montagem de cada unidade.*
- *• Para desmontar, basta inverter a sequência de montagem apresentada a seguir.*

Tenha uma chave Phillips (+) à mão

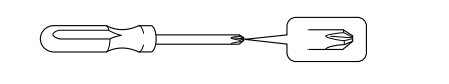

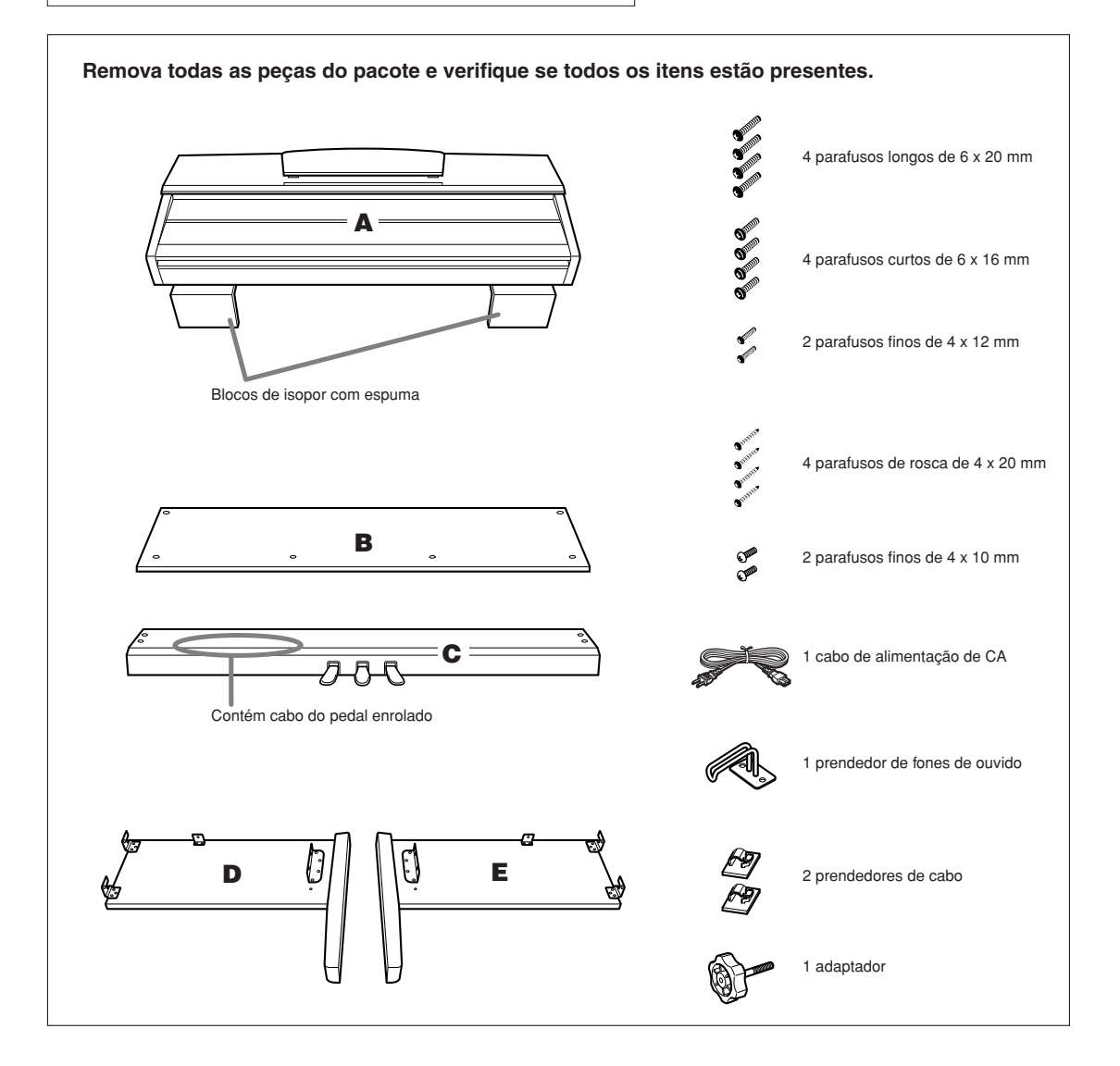

### *1* **Conecte o adaptador a C.**

- *1-1* Alinhe a ponta do adaptador com o orifício do parafuso e o parafuso no adaptador por toda a extensão dele até que ele pare de girar. Você ajustará a altura do adaptador na Etapa 8.
- *1-2* Desamarre e desenrole o cabo. Não descarte o cordão de vinil; ele será necessário posteriormente na Etapa 7.

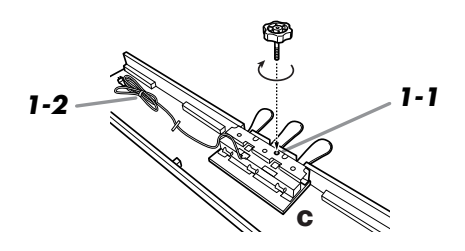

### *2* **Prenda (aperte com os dedos) D e E a C.**

- *2-1* Alinhe D e E a cada extremidade de C.
- *2-2* Prenda D e E a C, apertando os parafusos longos com os dedos (6 x 20 mm).

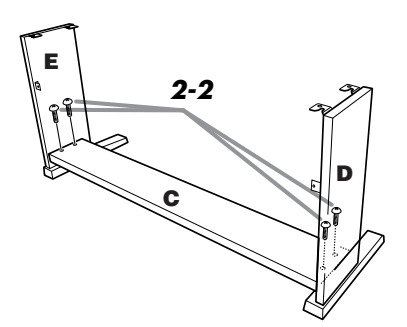

### *3* **Fixe B.**

- *3-1* Coloque o lado inferior de B sobre cada pé de D e E, e prenda a parte superior a D e E.
- *3-2* Prenda a parte superior de B a D e E, apertando com os dedos os parafusos finos (4 x 12 mm).
- *3-3* Empurrando a parte inferior de fora de D e E em direção uma à outra, prenda a parte inferior de B em cada extremidade usando dois parafusos de rosca (4 x 20 mm).
- *3-4* Insira os dois outros parafusos de rosca (4 x 20 mm) nos outros dois orifícios de parafuso para prender B.
- *3-5* Empurrando D e E em direção uma à outra, aperte firmemente os parafusos que foram apertados com os dedos na Etapa 3-2.

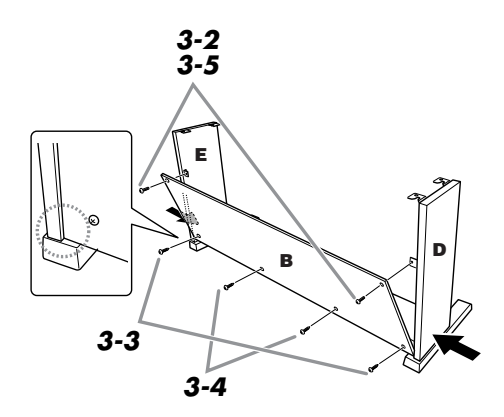

### *4* **Prenda C.**

*4-1* Aperte com firmeza os parafusos em C, presos na Etapa 2-2.

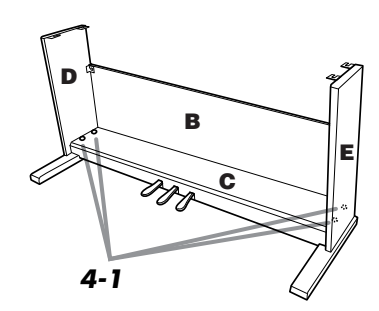

## *5* **Monte A.**

*5-1* Coloque suas mãos a pelo menos 15 cm de distância da extremidade da unidade A ao posicioná-la.

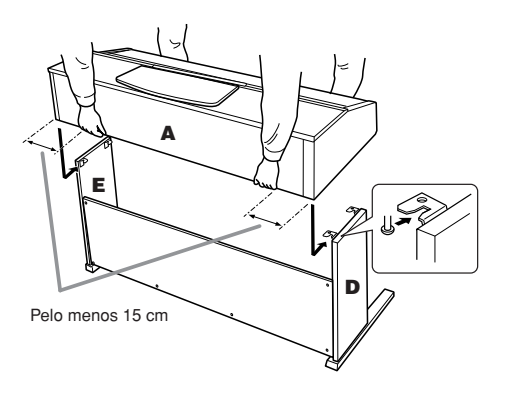

# *6* **Prenda A.**

- *6-1* Ajuste a posição de A, de modo que as extremidades esquerda e direita de A se projetem além de D e E de forma equilibrada quando vista pela frente.
- *6-2* Prenda a unidade A apertando os parafusos curtos (6 x16 mm) pela frente.

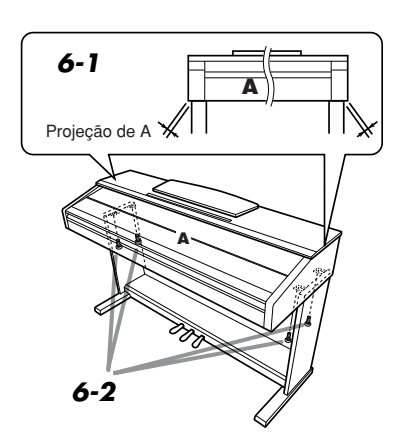

### *7* **Conecte o cabo do pedal e o cabo de alimentação.**

- *7-1* Insira o plugue do cabo do pedal no conector do pedal, pela parte traseira.
- *7-2* Conecte os prendedores do cabo a B e encaixe o cabo nesses prendedores.
- *7-3* Use um cordão de vinil para enrolar o cabo do pedal.
- *7-4* No caso dos modelos que contêm um seletor de voltagem: defina esse seletor com a voltagem apropriada.

### **Seletor de voltagem**

Antes de conectar o cabo de alimentação de CA, verifique a configuração do seletor de voltagem fornecido em algumas regiões. Para ajustar o seletor para as voltagens principais 110 V, 127 V, 220 V ou 240 V, use uma chave de fenda para girar o dial do seletor, até que a voltagem correta para sua região apareça ao lado do ponteiro no painel. A voltagem padrão de fábrica é 240 V. Após a seleção da voltagem correta, conecte o cabo de alimentação de CA a AC INLET e a uma tomada de CA na parede. É possível que um adaptador de plugue seja fornecido para adaptar a configuração de pinos das tomadas de corrente alternada (CA) ao padrão de sua região.

### **ADVERTÊNCIAS**

*• A configuração de voltagem incorreta poderá causar danos graves a esse instrumento ou resultar no funcionamento inadequado.*

*7-5* Coloque o plugue do cabo de alimentação de CA em AC INLET.

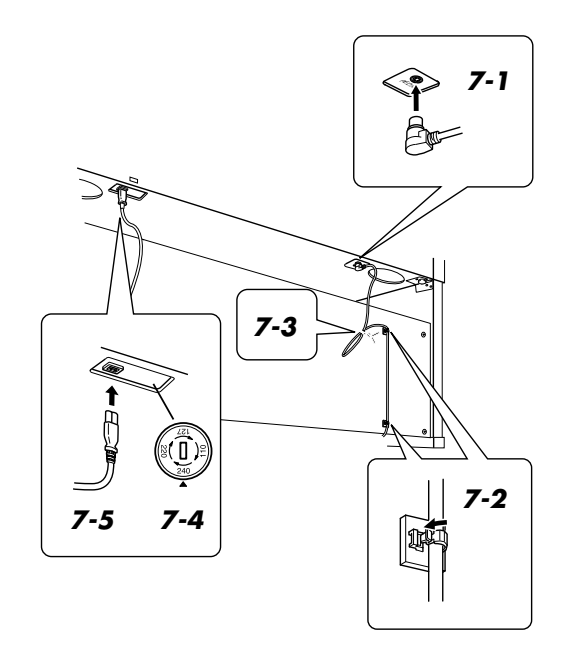

### *8* **Defina o ajustador.**

*8-1* Gire o ajustador até que ele apresente contato firme com a superfície do chão.

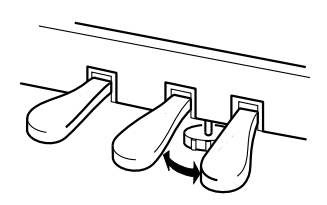

### *9* **Conecte o prendedor de fone de ouvido.**

*9-1* Instale o prendedor de fone de ouvido usando os dois parafusos fornecidos (4 x 10 mm), conforme mostrado na figura.

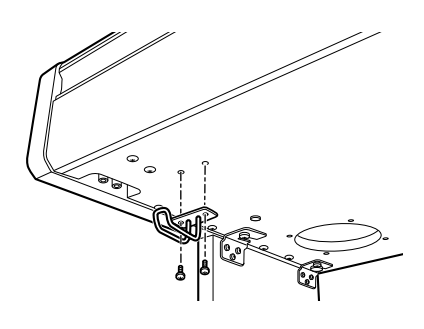

### ■ **Remova as fitas protetoras**

Abra a tampa do teclado e remova a fita protetora de cada lado do teclado.

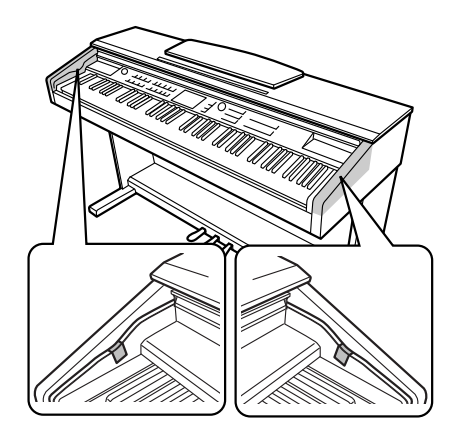

### ■ **Depois de concluir a montagem, verifique o seguinte:**

#### • Sobraram peças?

- → Revise o procedimento de montagem e corrija os erros.
- Esse instrumento está distante de portas e outros acessórios móveis?
- ➔ Mova o instrumento para um local apropriado.
- O instrumento emite um ruído de chocalho quando sacudido?
- ➔ Aperte todos os parafusos.
- A caixa do pedal emite ruídos ou nada acontece quando você pisa nos pedais?
	- ➔ Gire o ajustador até ficar firme contra o chão.
- Os cabos de alimentação e do pedal foram inseridos corretamente nos soquetes?
- ➔ Verifique a conexão.
- Se a unidade principal estalar ou parecer instável quando estiver tocando, consulte os diagramas de montagem e aperte todos os parafusos novamente.

#### *AVISOS*

*• Quando movimentar o instrumento após a montagem, segure sempre pela parte inferior da unidade principal. Não segure pela tampa do teclado ou pela parte superior. O manuseio incorreto pode resultar em danos ao instrumento ou em ferimentos pessoais.*

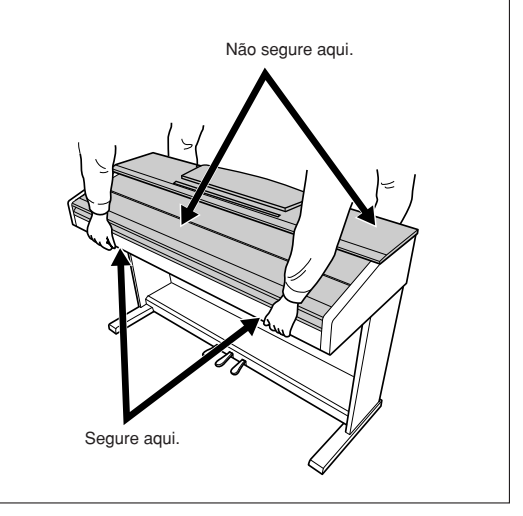

Esta demonstração é um exemplo de como o Easy Song Arranger pode ser usado para alterar estilos em uma peça musical.

**Partituras**

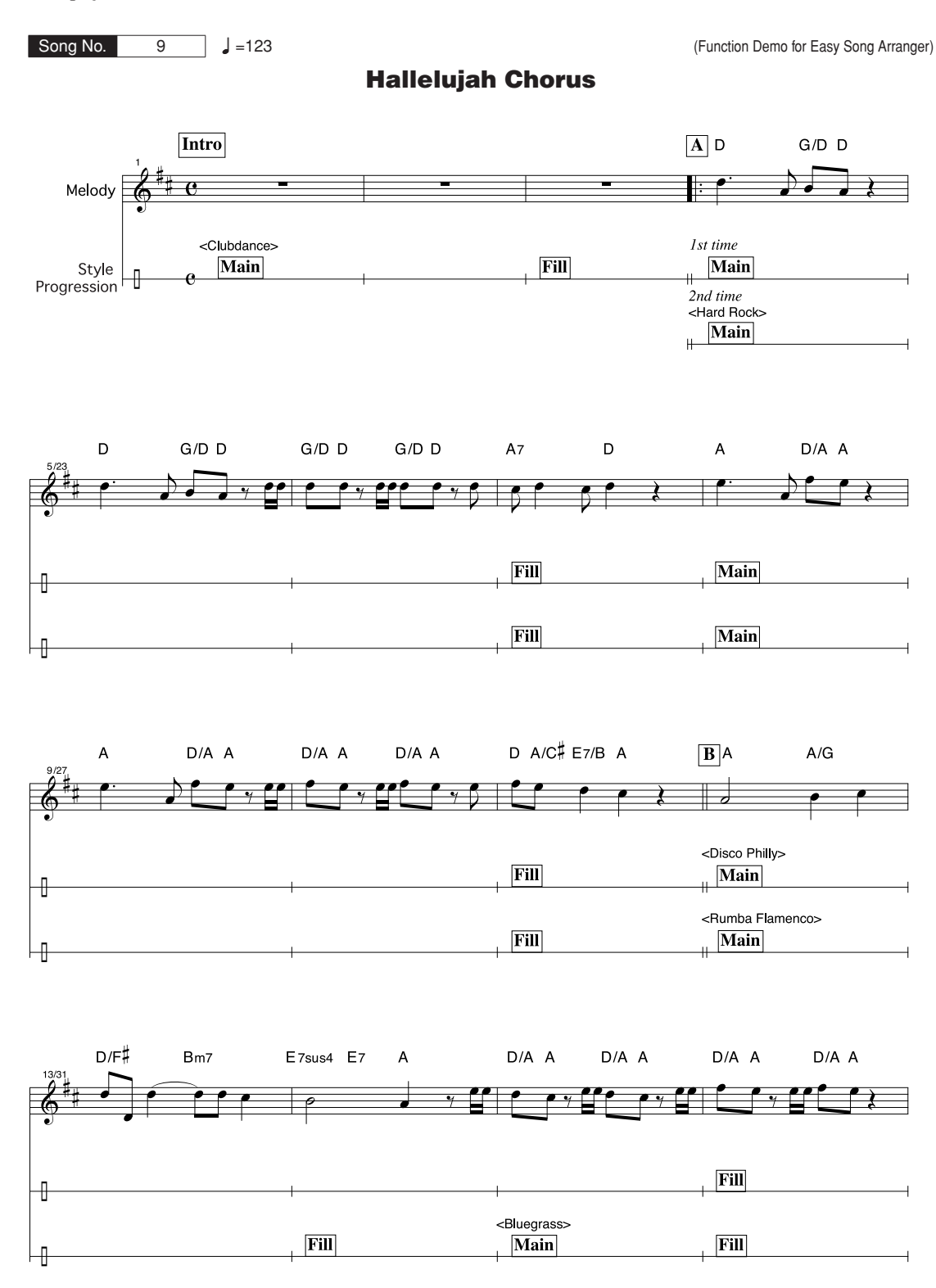

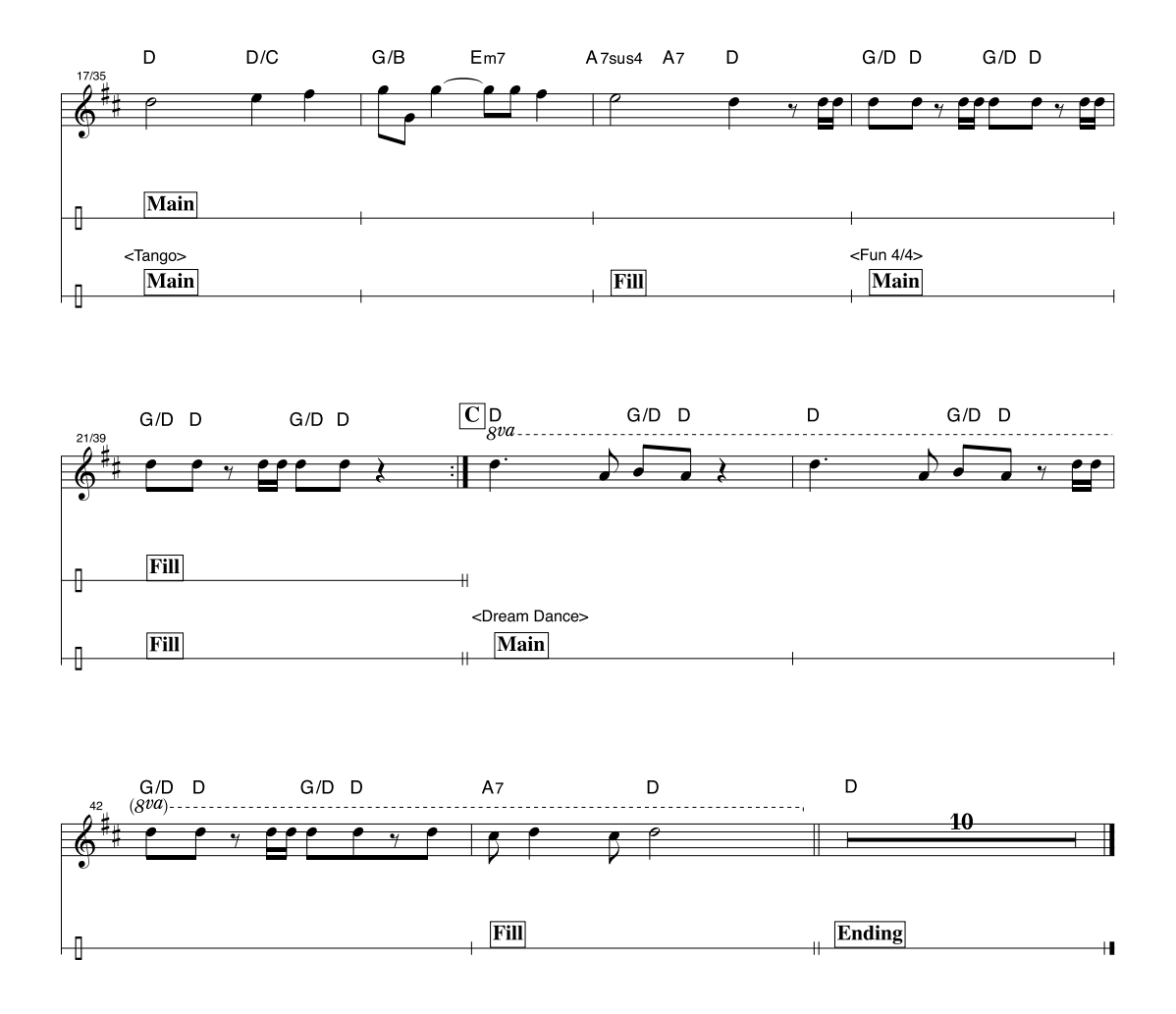

Esta partitura é fornecida levando-se em conta que a afinação será corrigida pelo recurso da tecnologia de assistência à execução. Se você tocar a parte "Play These Notes" (Toque estas notas) usando o recurso da tecnologia de assistência à execução, a parte será corrigida e reproduzida, de modo a corresponder à parte do fundo musical.

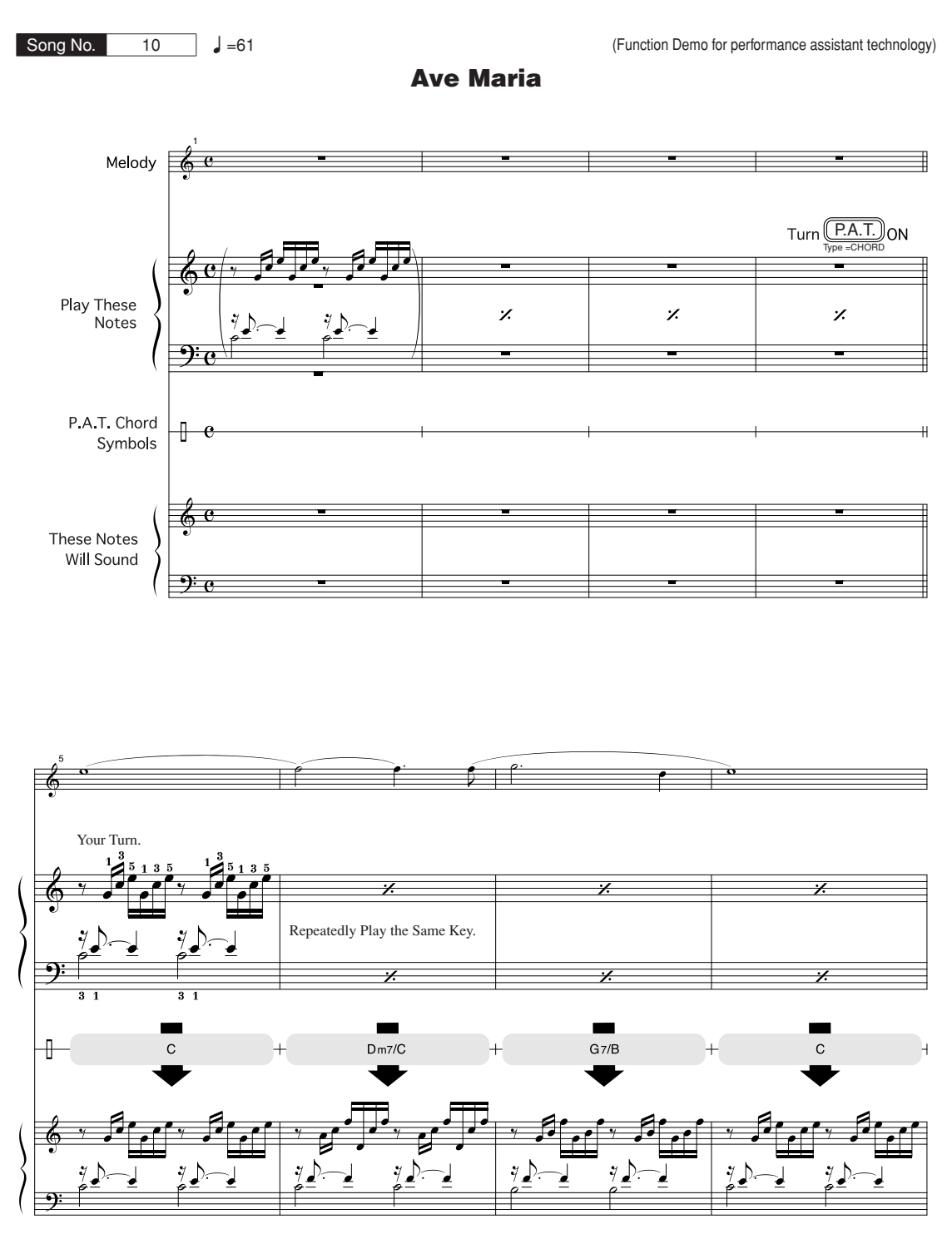

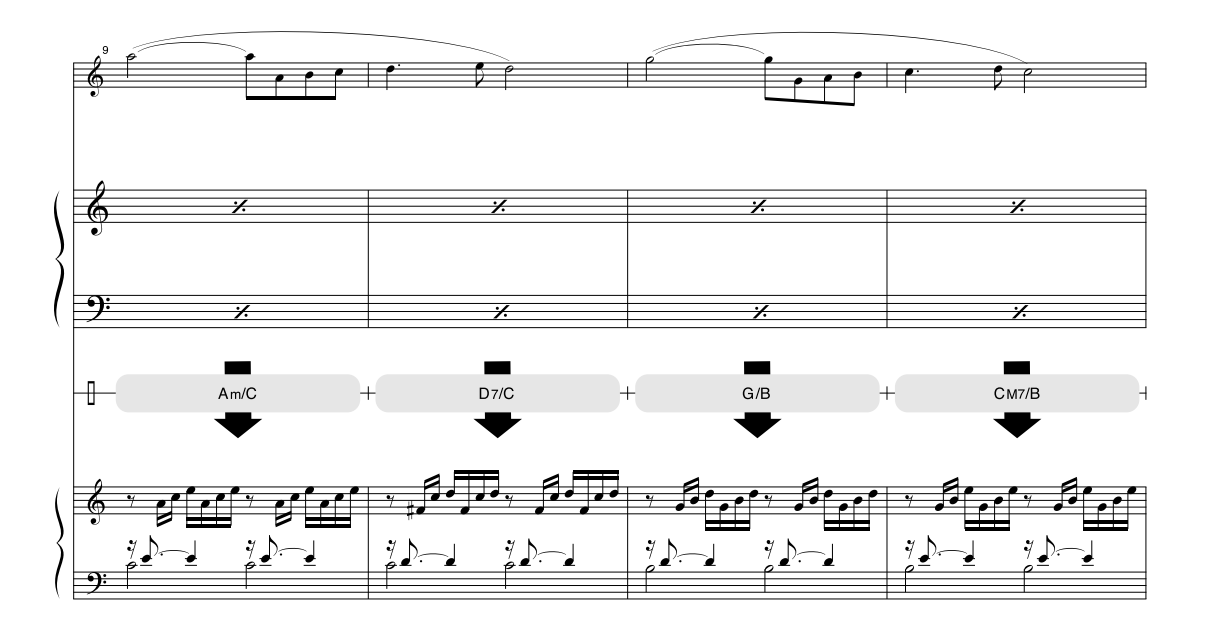

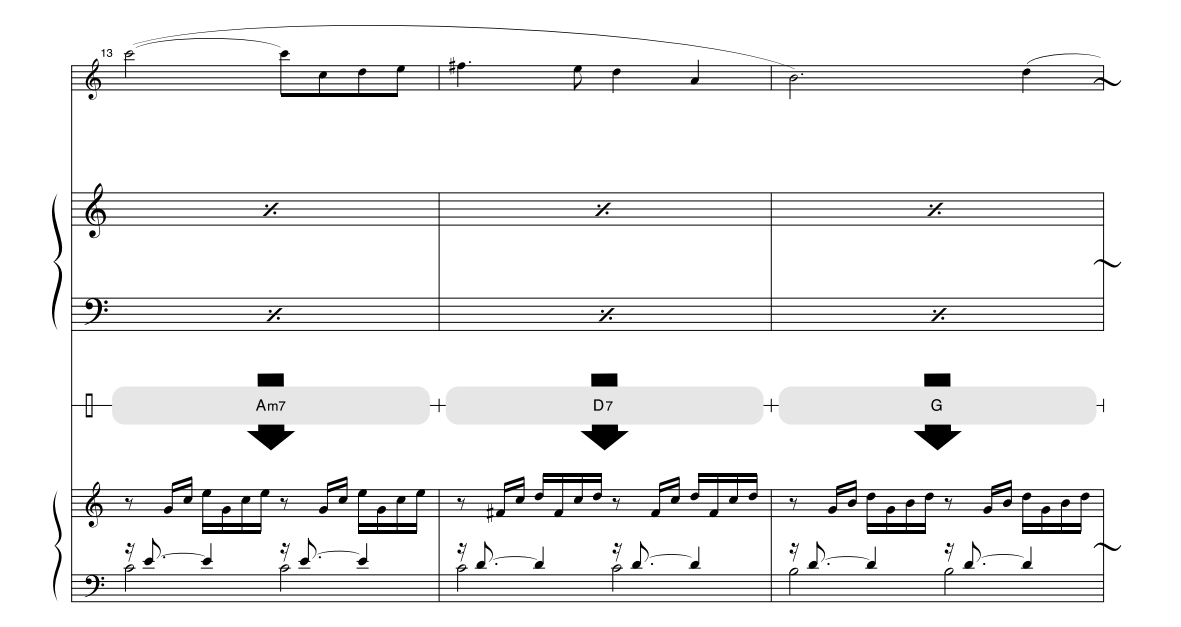

Esta partitura é fornecida levando-se em conta que a afinação será corrigida pelo recurso da tecnologia de assistência à execução. Se você tocar a parte "Play These Notes" usando o recurso da tecnologia de assistência à execução, a parte será corrigida e reproduzida, de modo a corresponder à parte do fundo musical.

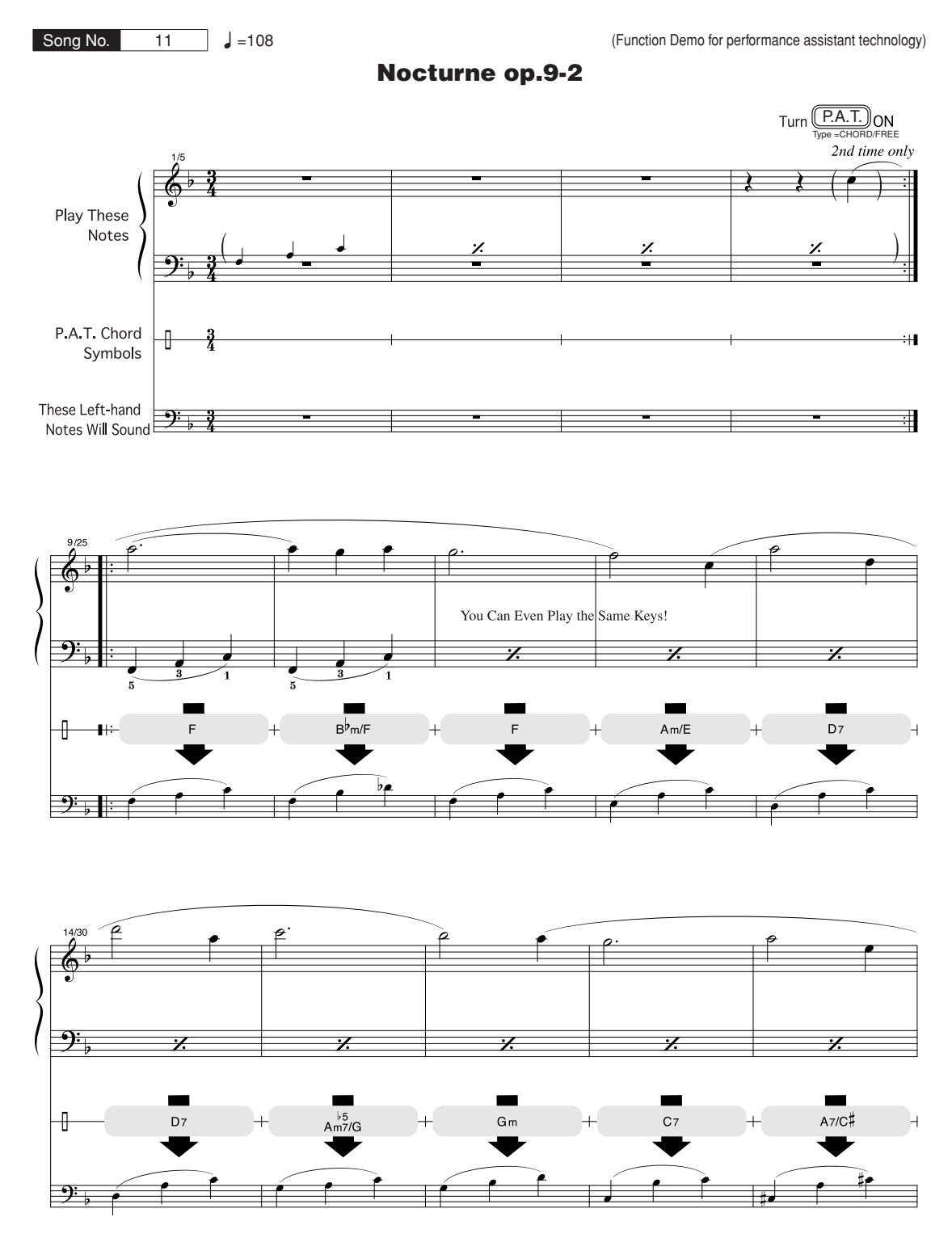

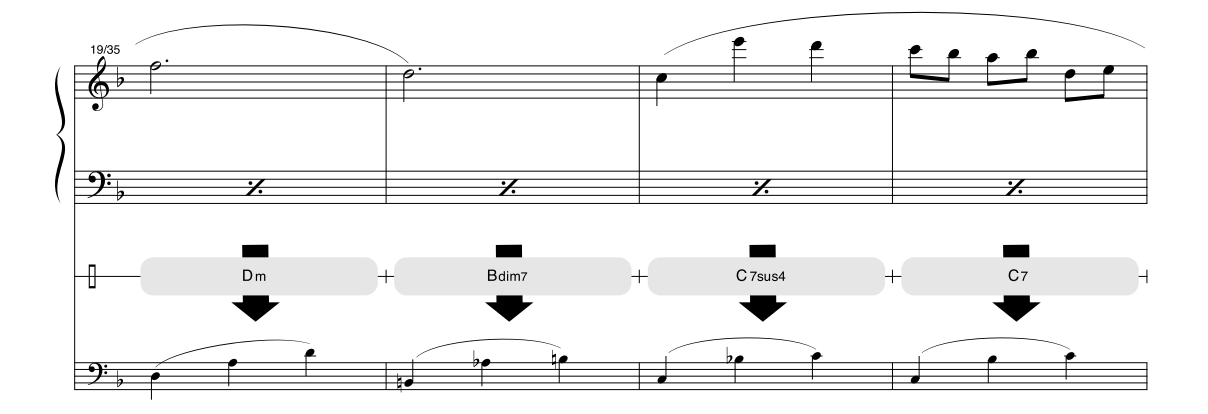

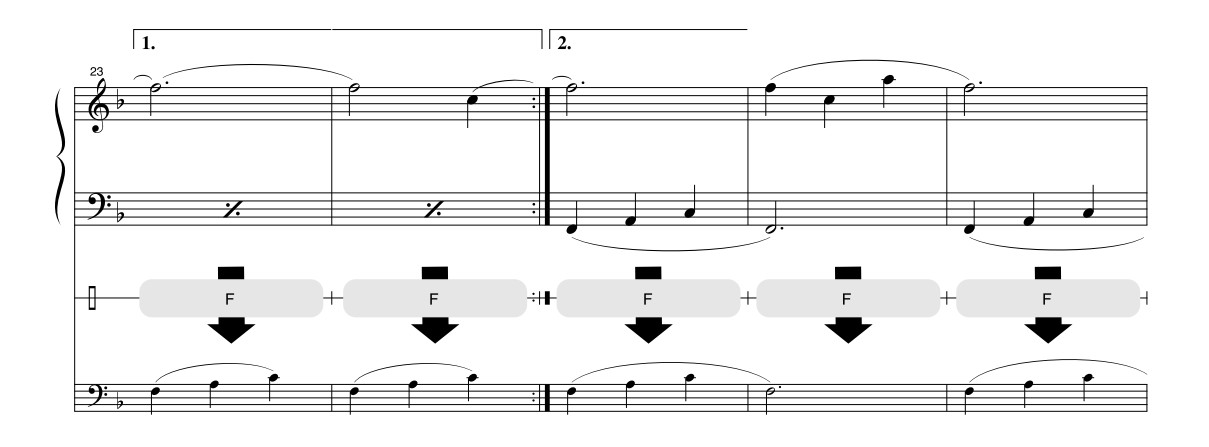

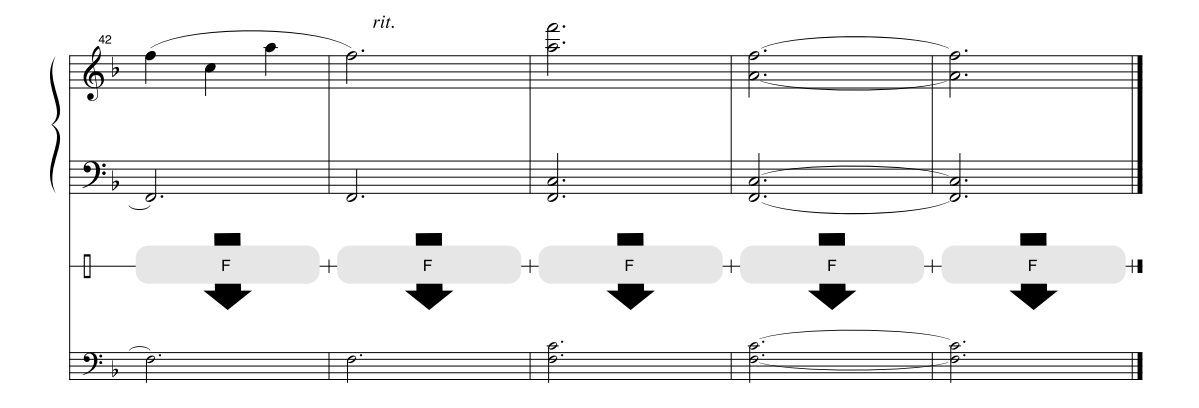

#### ■ **Polifonia máxima** ● ● ● ● ● ● ● ● ● ● ● ● ● ● ● ● ● ● ● ●

Esse instrumento tem uma polifonia máxima de 64 notas. Isso significa que ele pode reproduzir um número máximo de 64 notas ao mesmo tempo, independentemente das funções utilizadas. A função de acompanhamento automático utiliza uma parte das notas disponíveis; portanto, ao ser ativada, o número total de notas disponíveis para reprodução no teclado é reduzido de modo correspondente. O mesmo se aplica às funções Split Voice (Voz dividida) e Song (Música). Se a polifonia máxima for excedida, as notas tocadas anteriormente serão cortadas e as notas mais recentes terão prioridade (prioridade da última nota).

#### $\sqrt{OBSERVACÃO}$

- *• A Lista de vozes contém números de alteração de programas MIDI para cada voz. Utilize esses números ao tocar o instrumento via MIDI a partir de um dispositivo externo.*
- *• Números de alteração de programa geralmente são especificados no intervalos de "0 a 127". Como esta lista usa o sistema de numeração com intervalo de "1 a 128", é necessário, em tais casos, subtrair 1 dos números de alteração de programa transmitidos para selecionar o som adequado: por exemplo, para selecionar o n˚ 2 na lista abaixo, transmita o número de alteração de programa 1.*
- *• Algumas vozes podem ter uma sonoridade contínua ou apresentar um longo declínio após a liberação das notas, enquanto o pedal de sustentação estiver pressionado.*

### ● **Lista de vozes do painel**

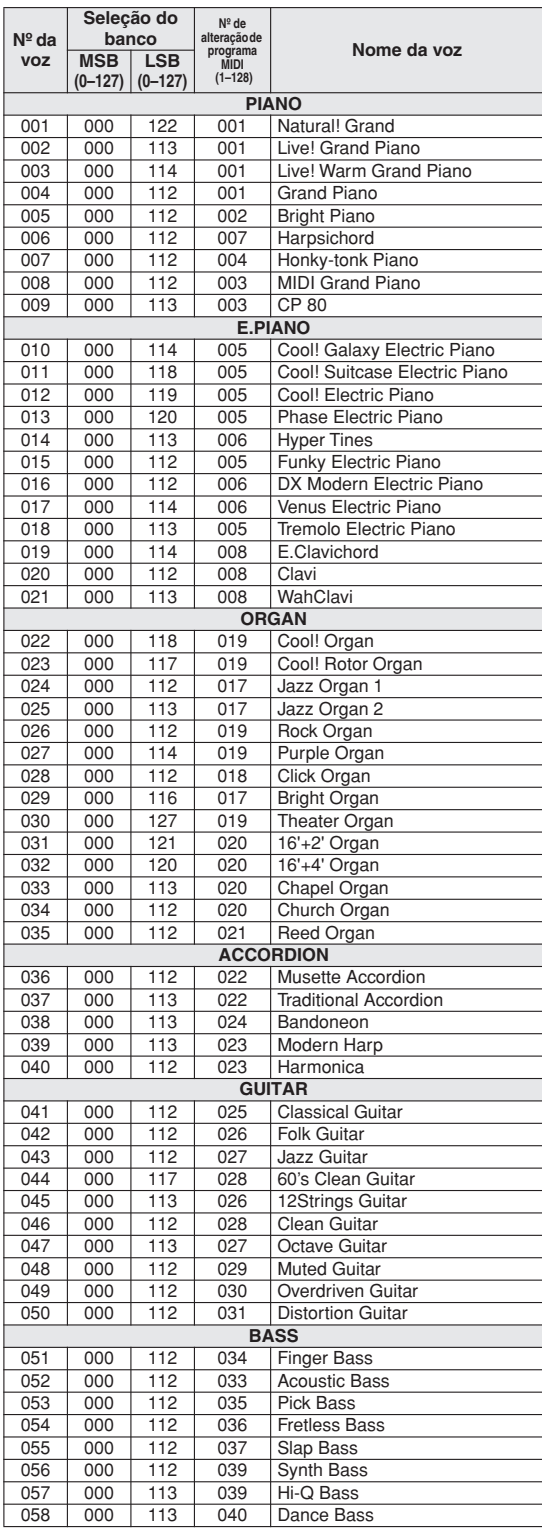

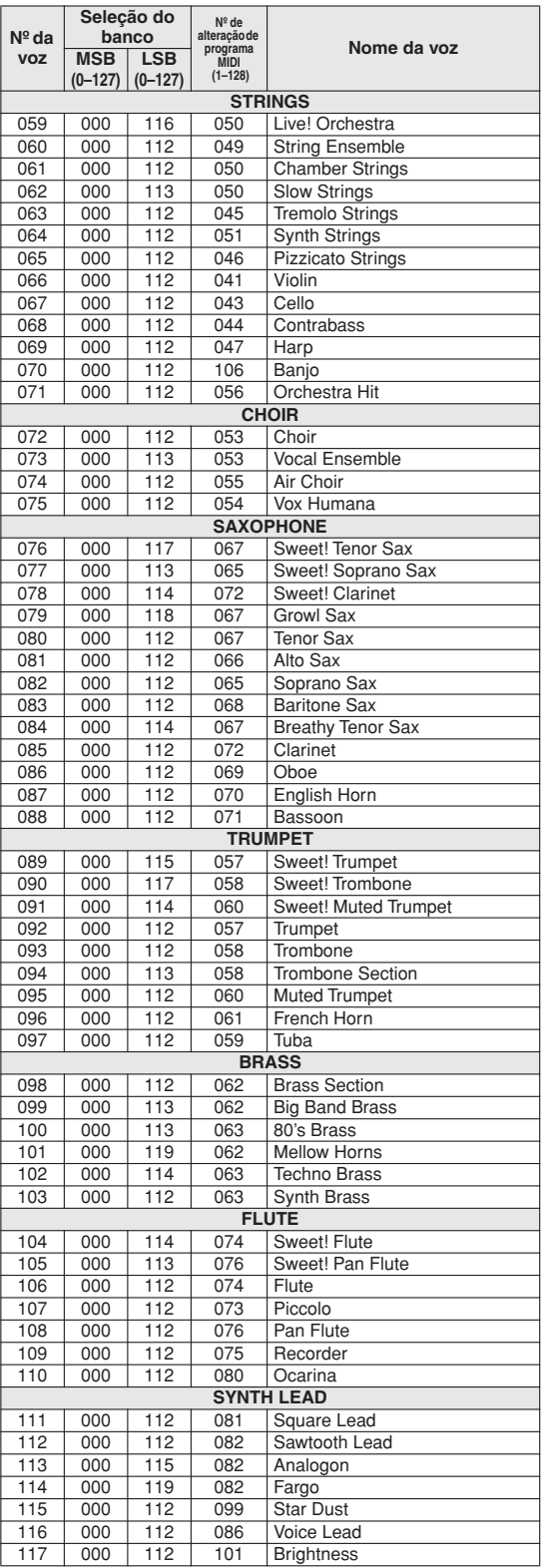

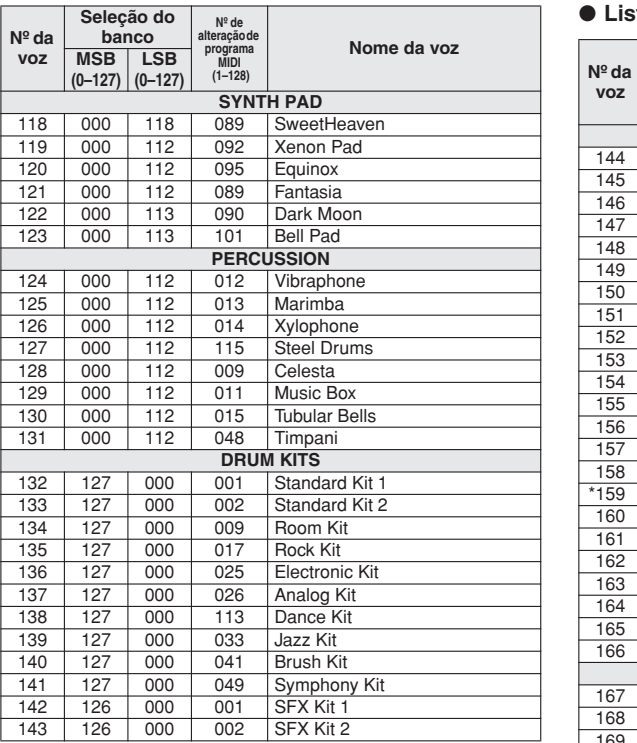

### ● **Lista de vozes XGlite/XGlite Opcionais\***

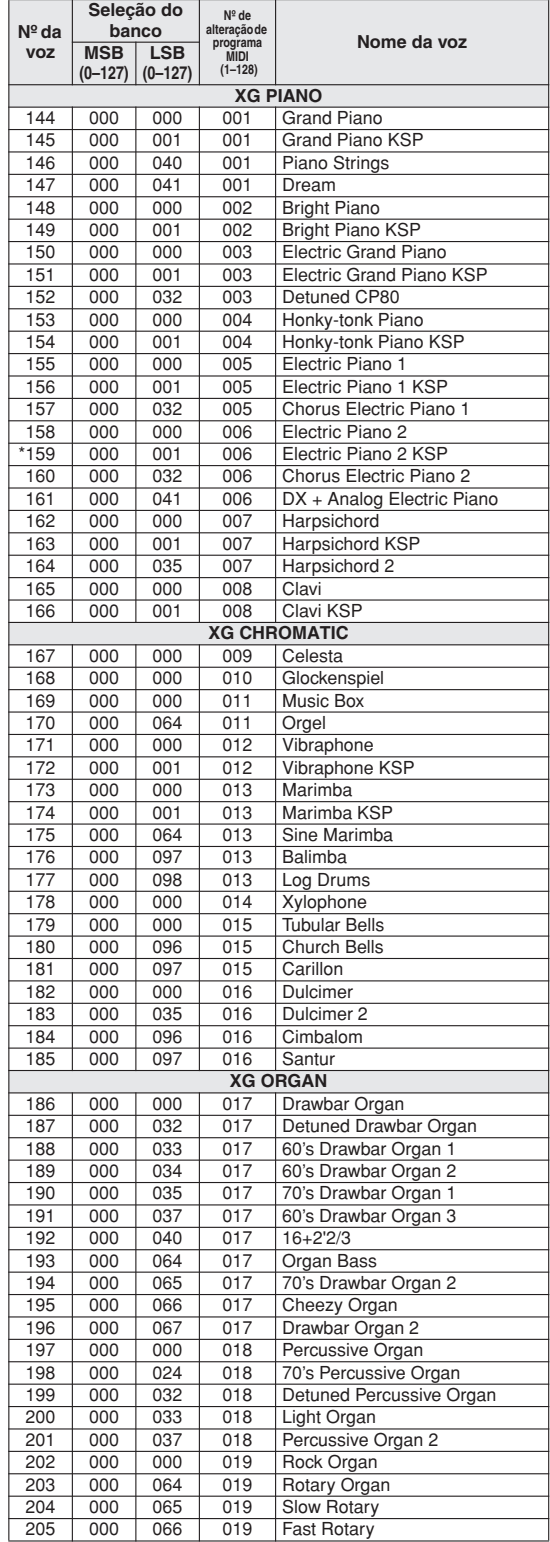

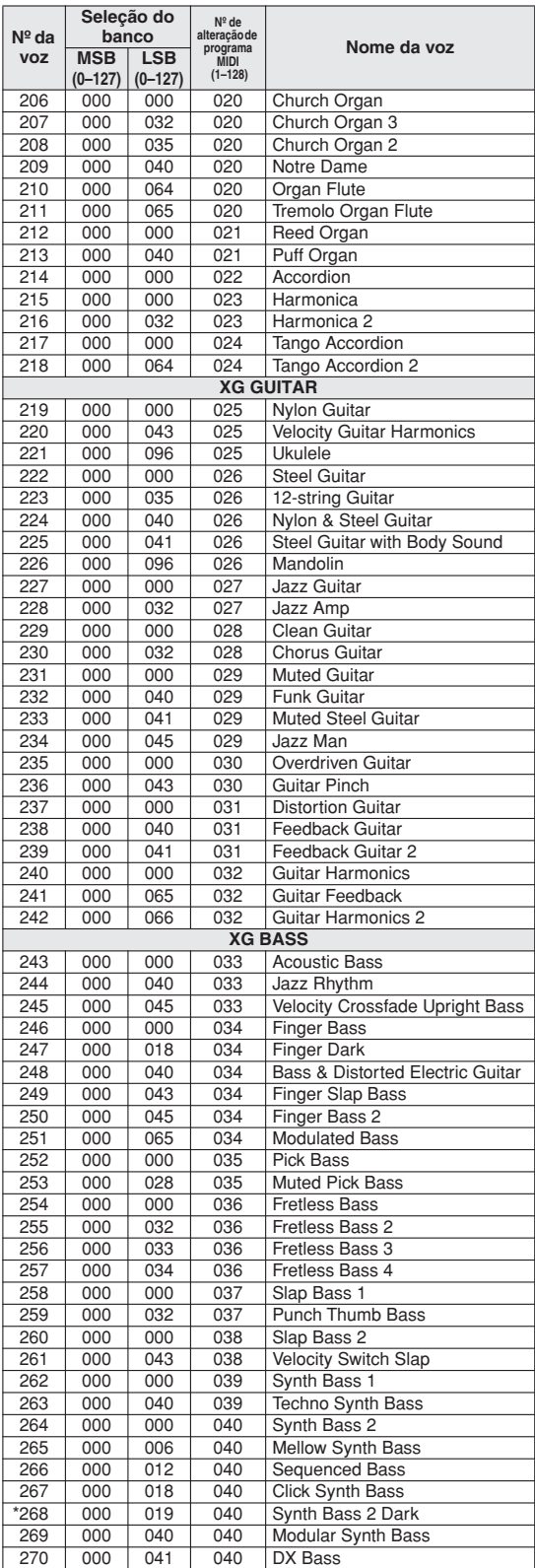

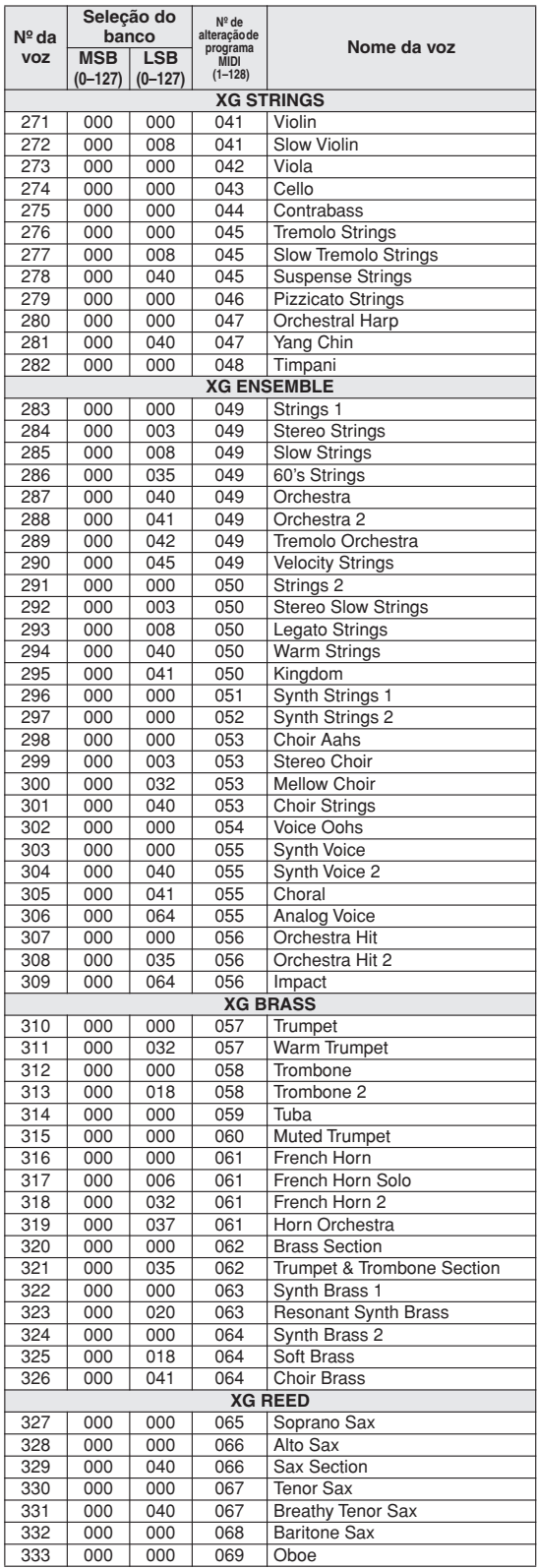

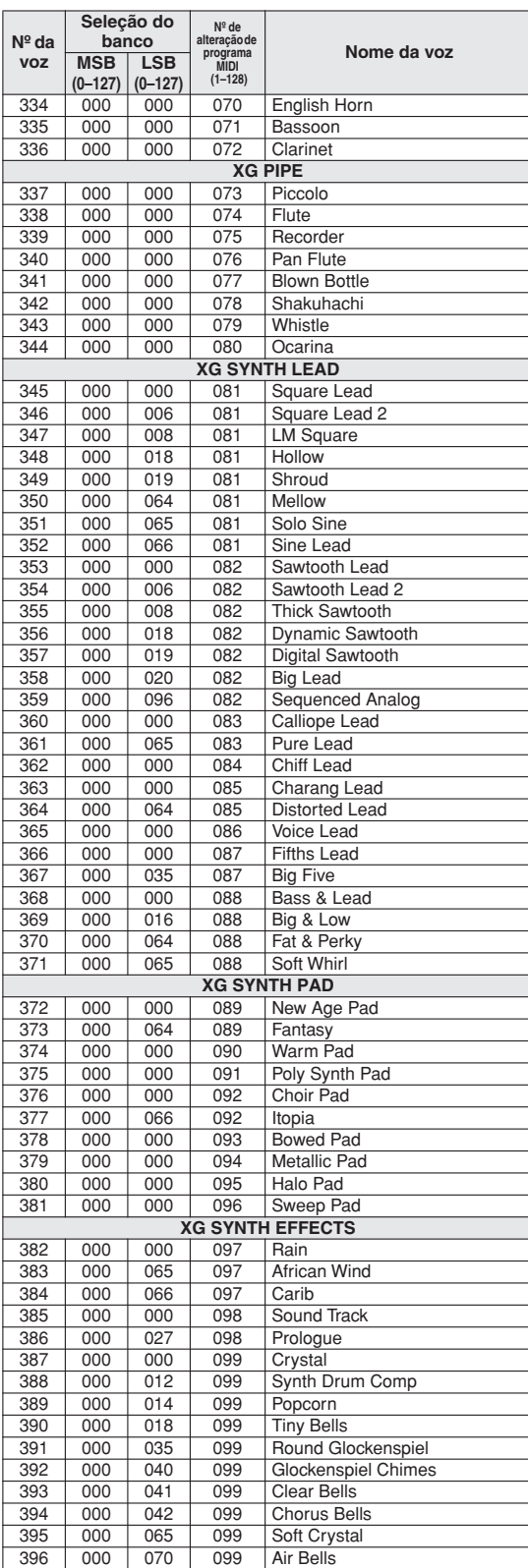

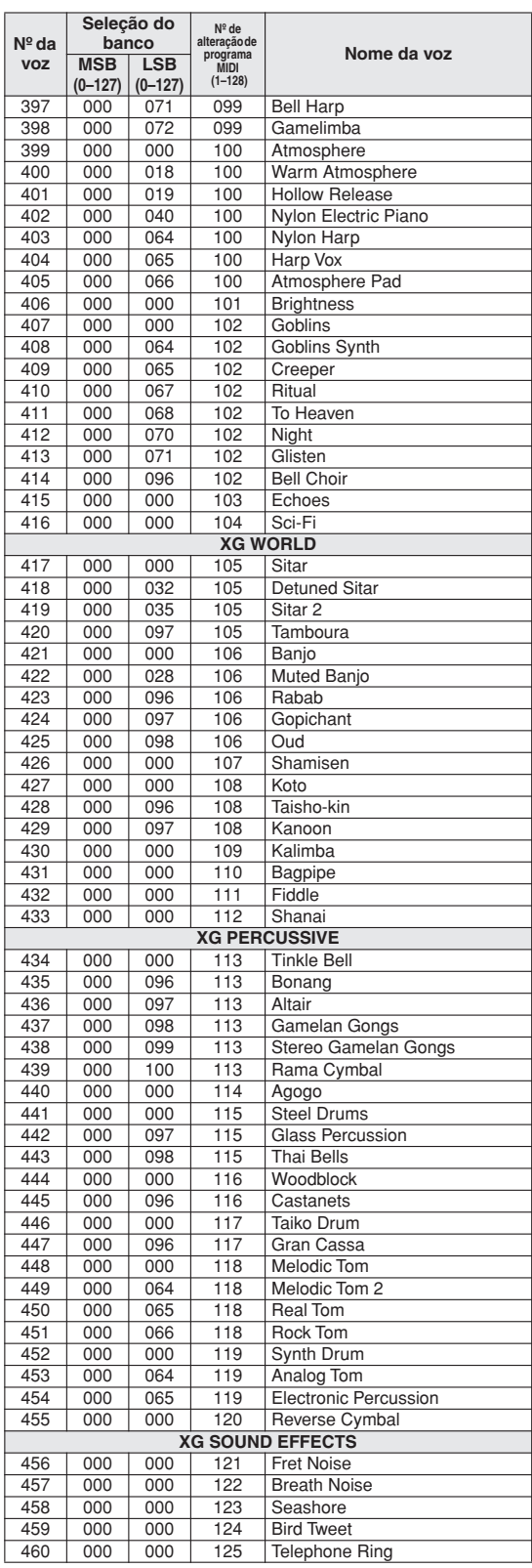

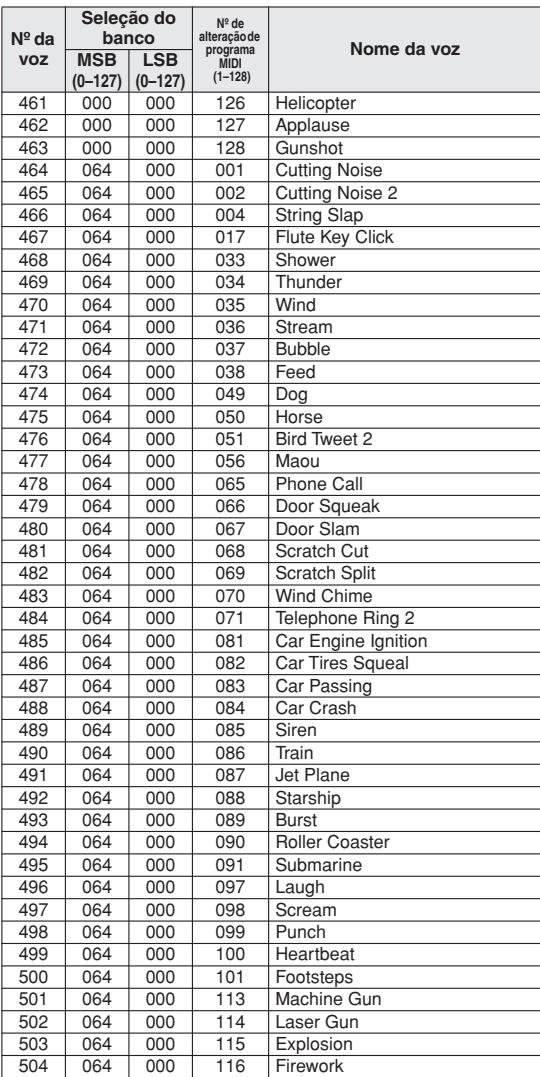

O número da voz com um asterisco (\*) é a voz XGlite opcional.

**Lista de conjuntos de percussão** 

• " " indica que o som de bateria é o mesmo do "Standard Kit 1" (Conjunto padrão 1).

- 
- Cada voz de percussão utiliza uma nota.<br>• A nota MIDI e o número dessa nota estão, na verdade, uma oitava abaixo<br>das do teclado. Por exemplo, em "132: Standard Kit 1", "Seq Click H"<br>(Note# 36/Note C1) corresponde a (Note
- 
- As vozes com o mesmo Número de nota alternada (\*1 ... 4) não podem ser executadas simultaneamente. (Elas foram projetadas para reprodução alternada umas com as outras).

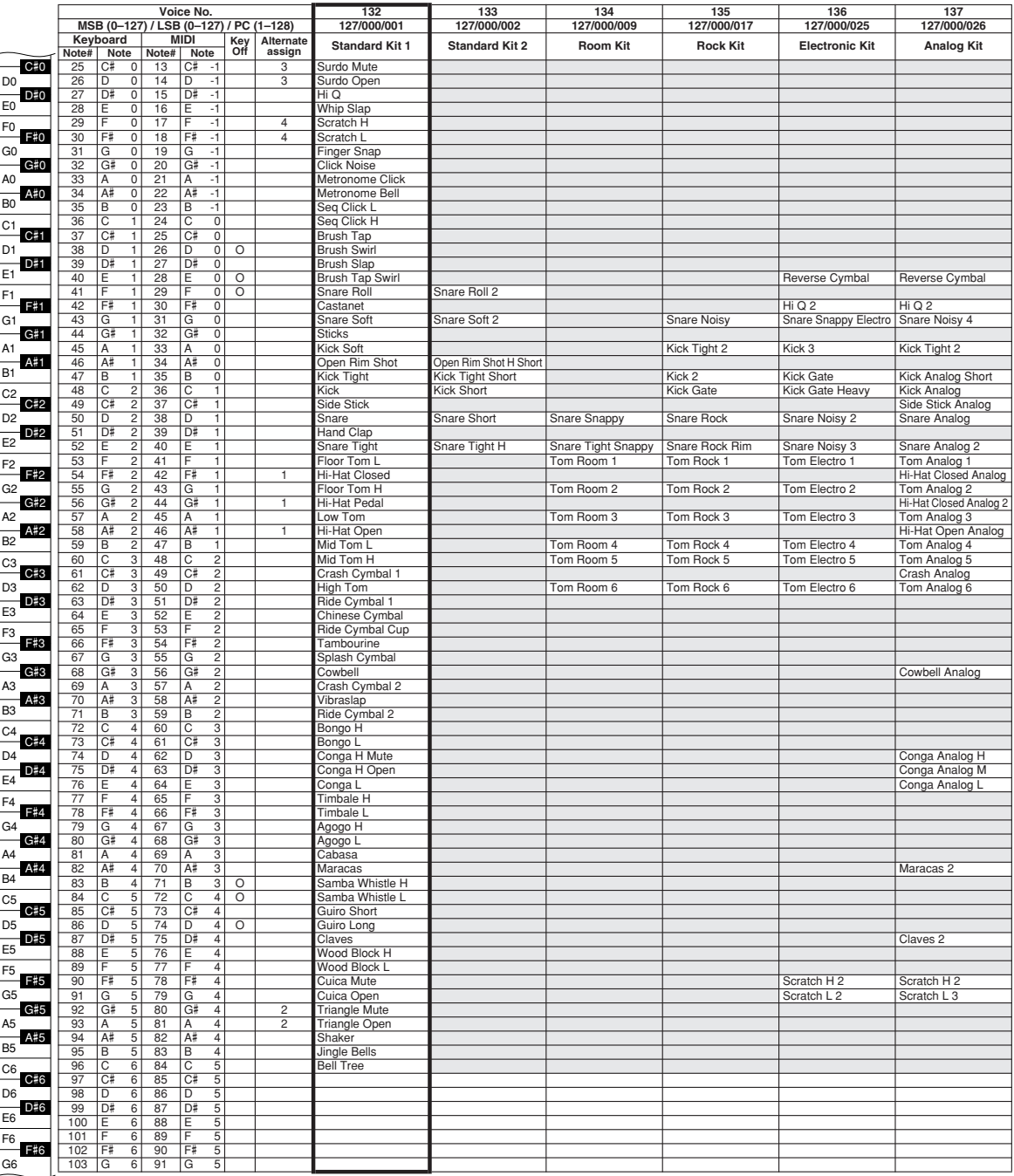

l,

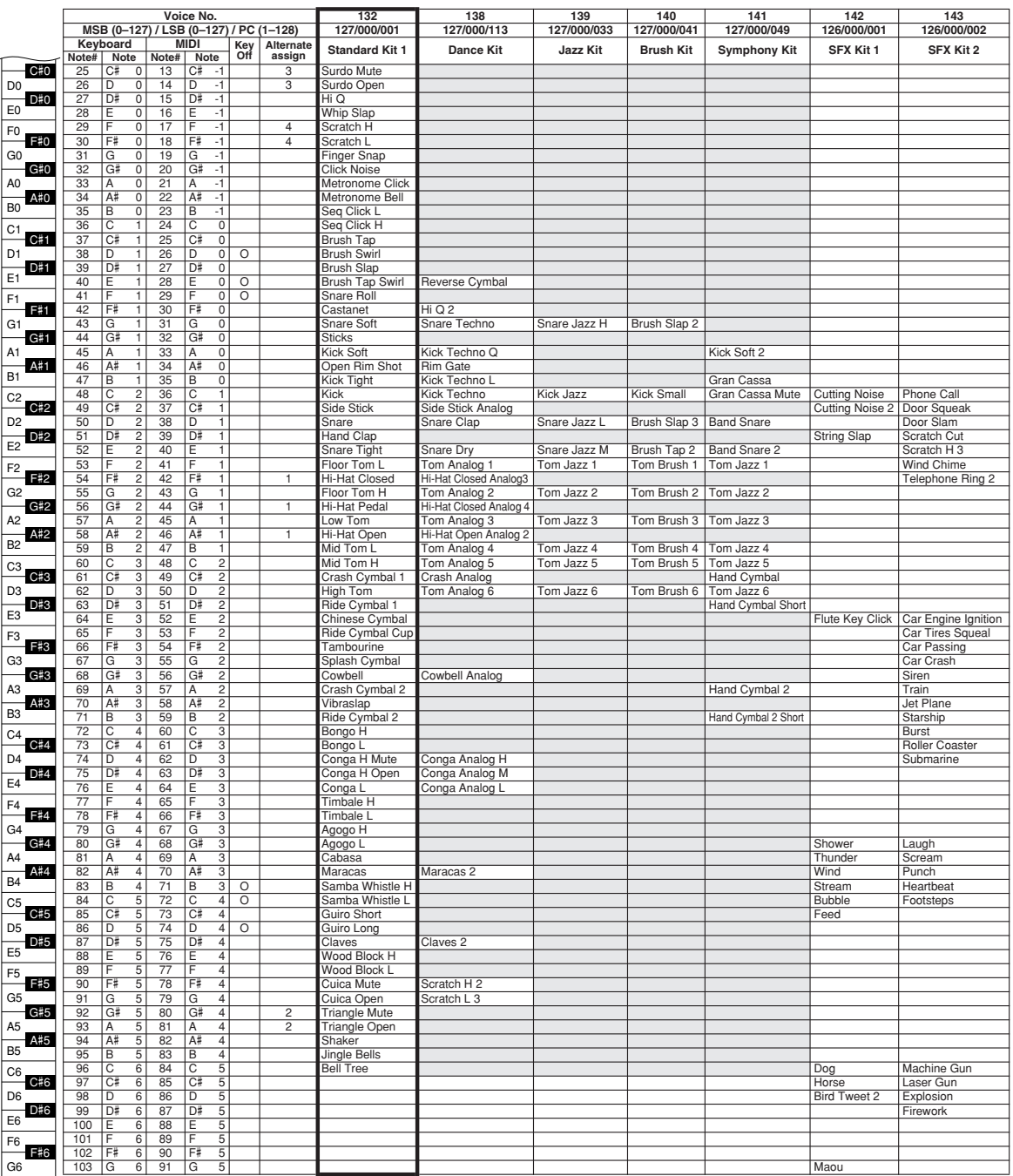

# **Lista de estilos**

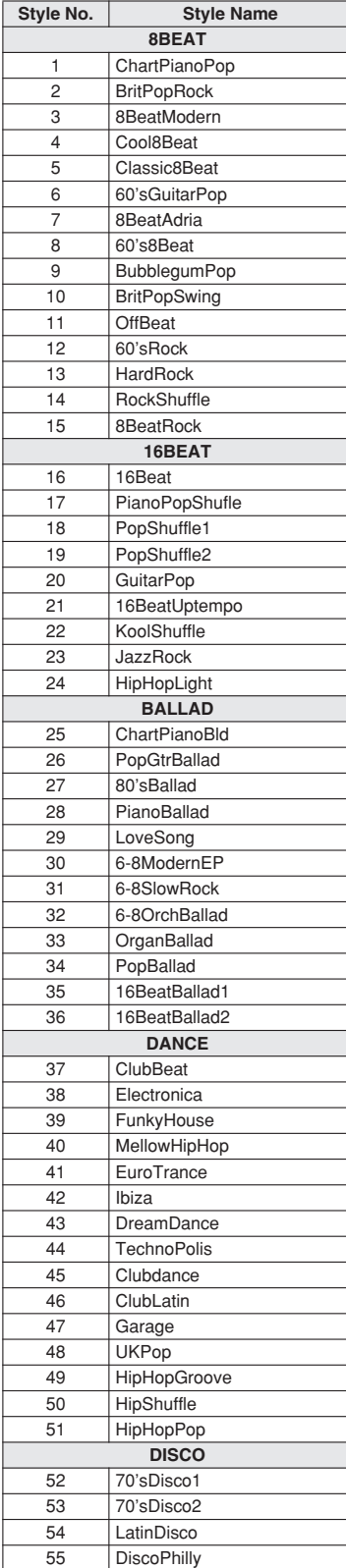

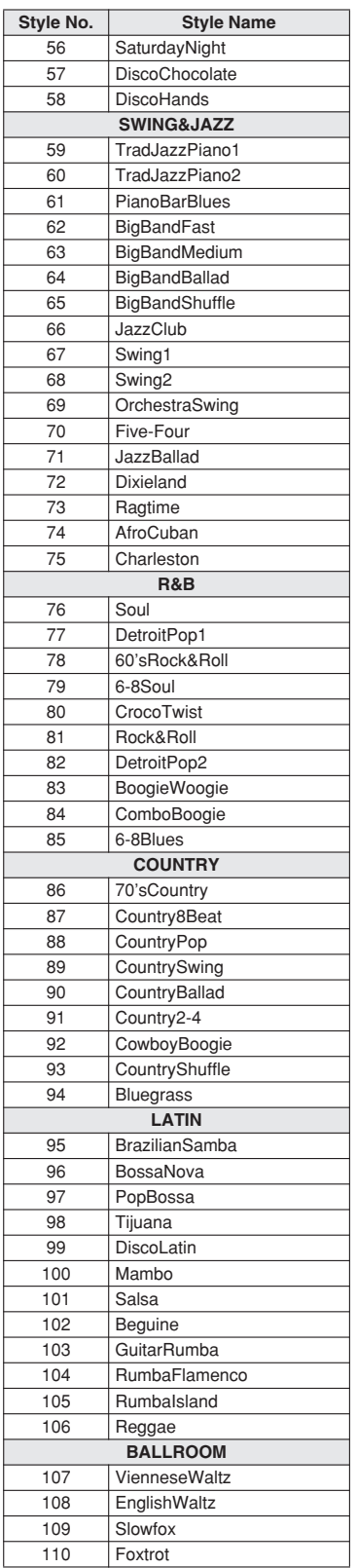

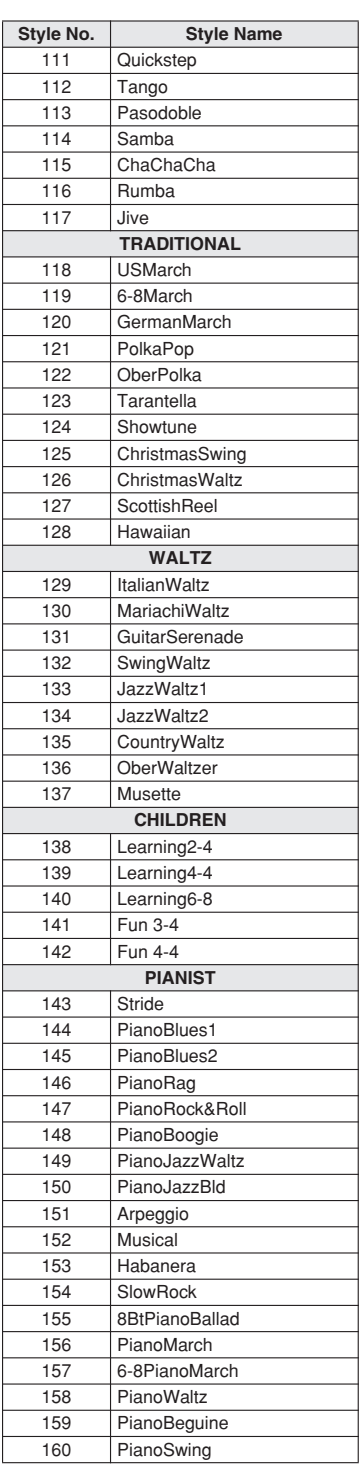

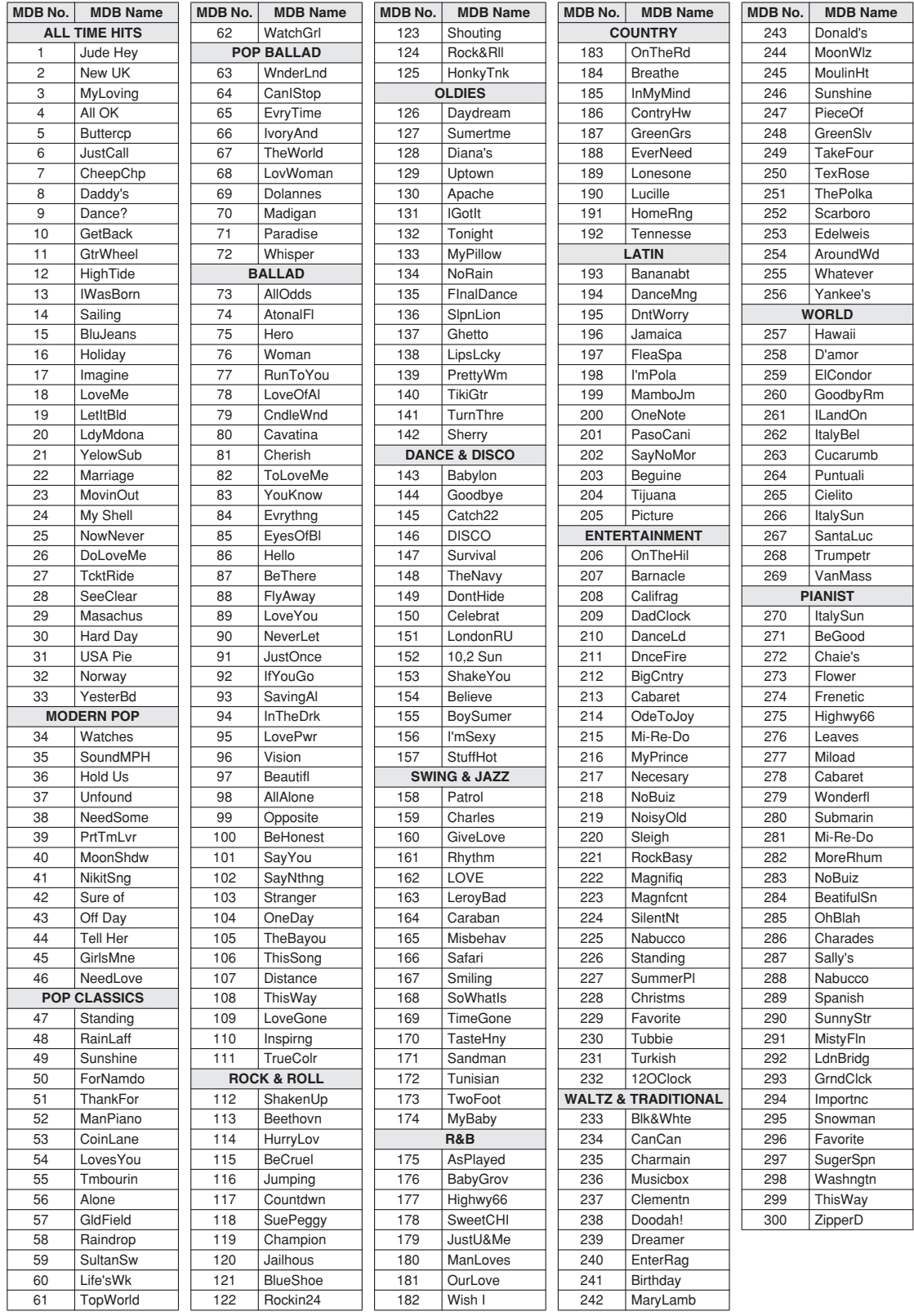

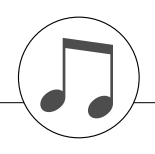

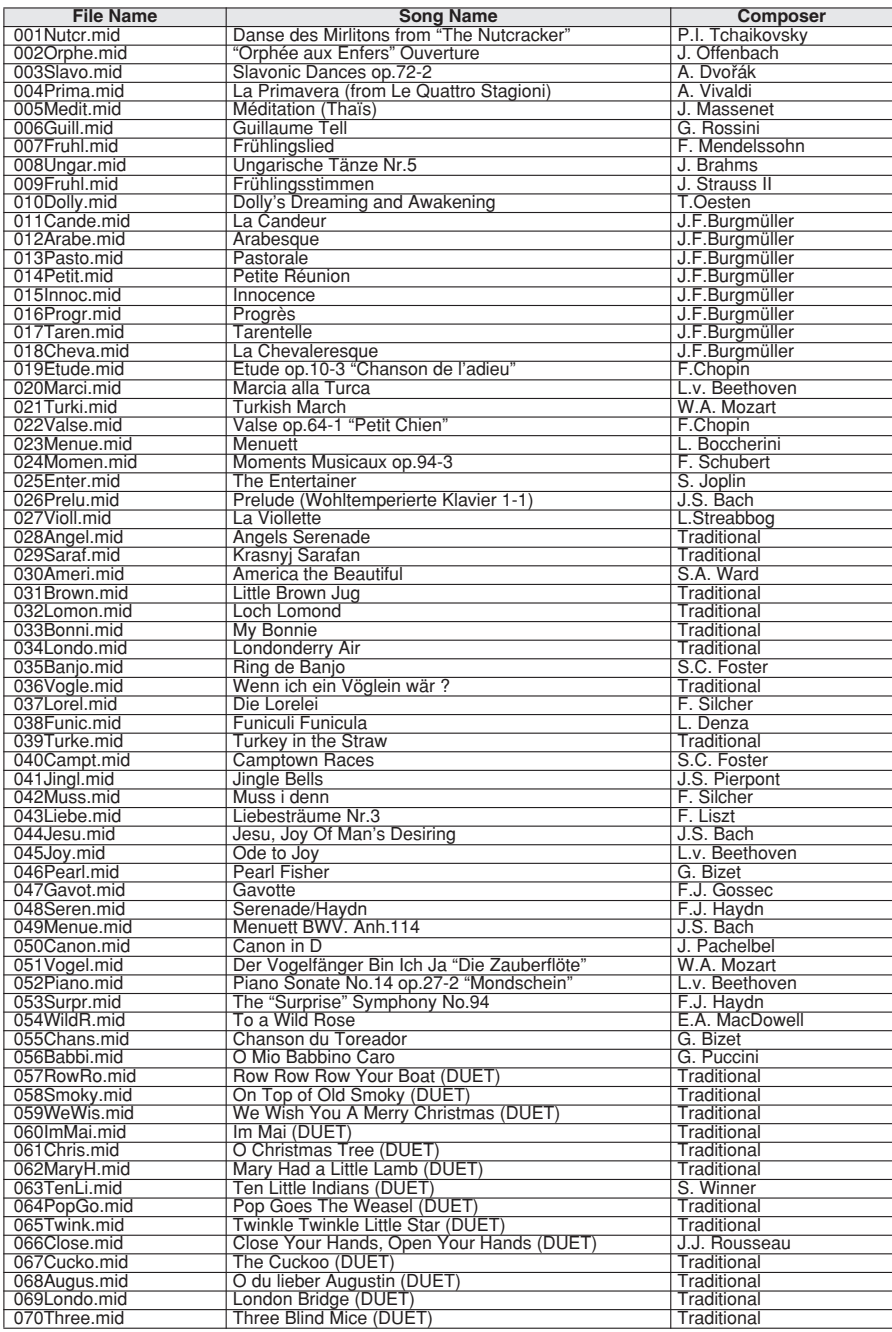

O arranjador musical de fácil utilização pode ser empregado em músicas que contenham dados de acorde.

### **Lista de tipos de harmonia**

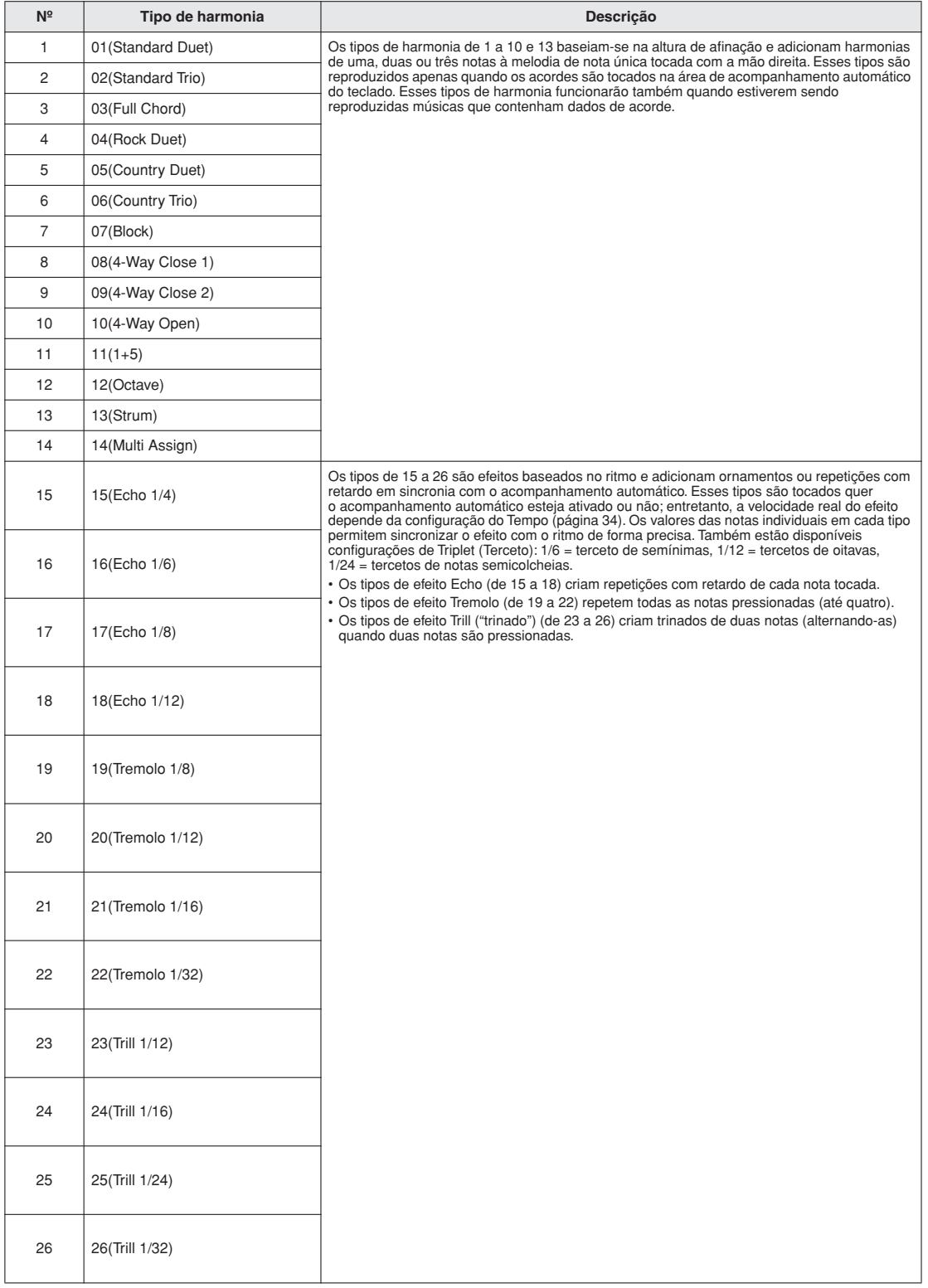

### ● **Tipos de reverberação**

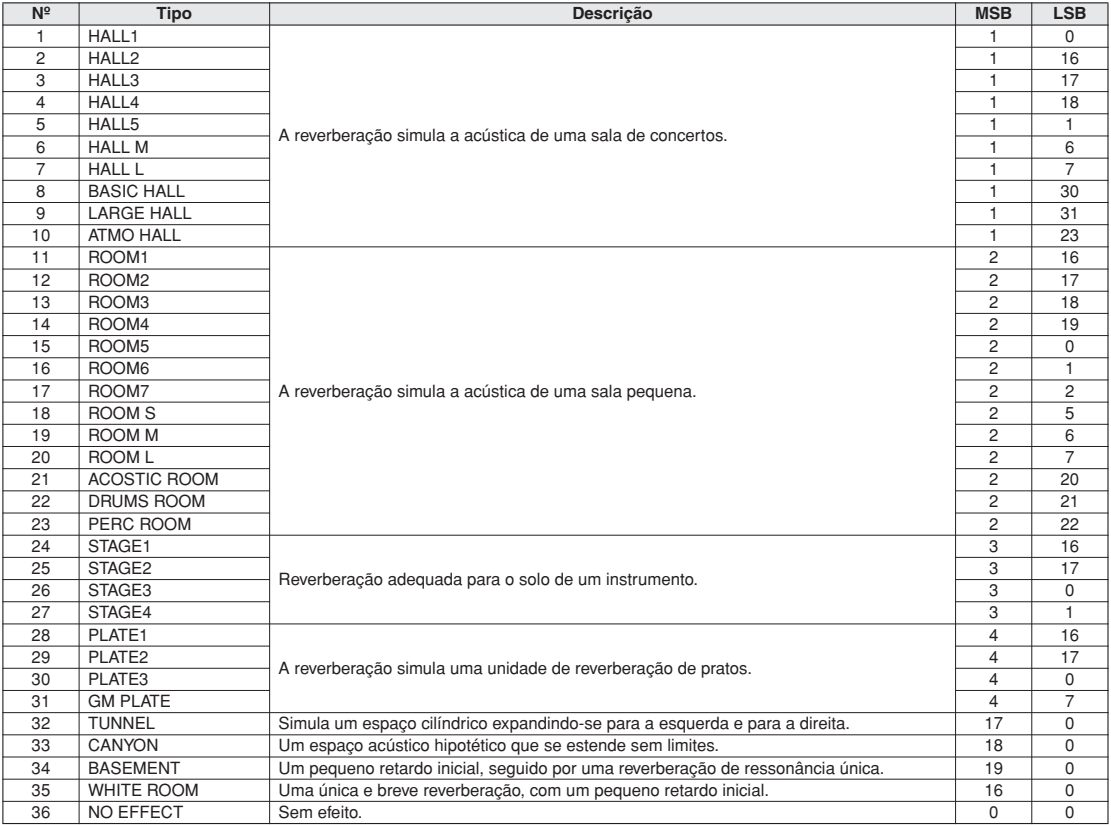

### ● **Tipos de coro**

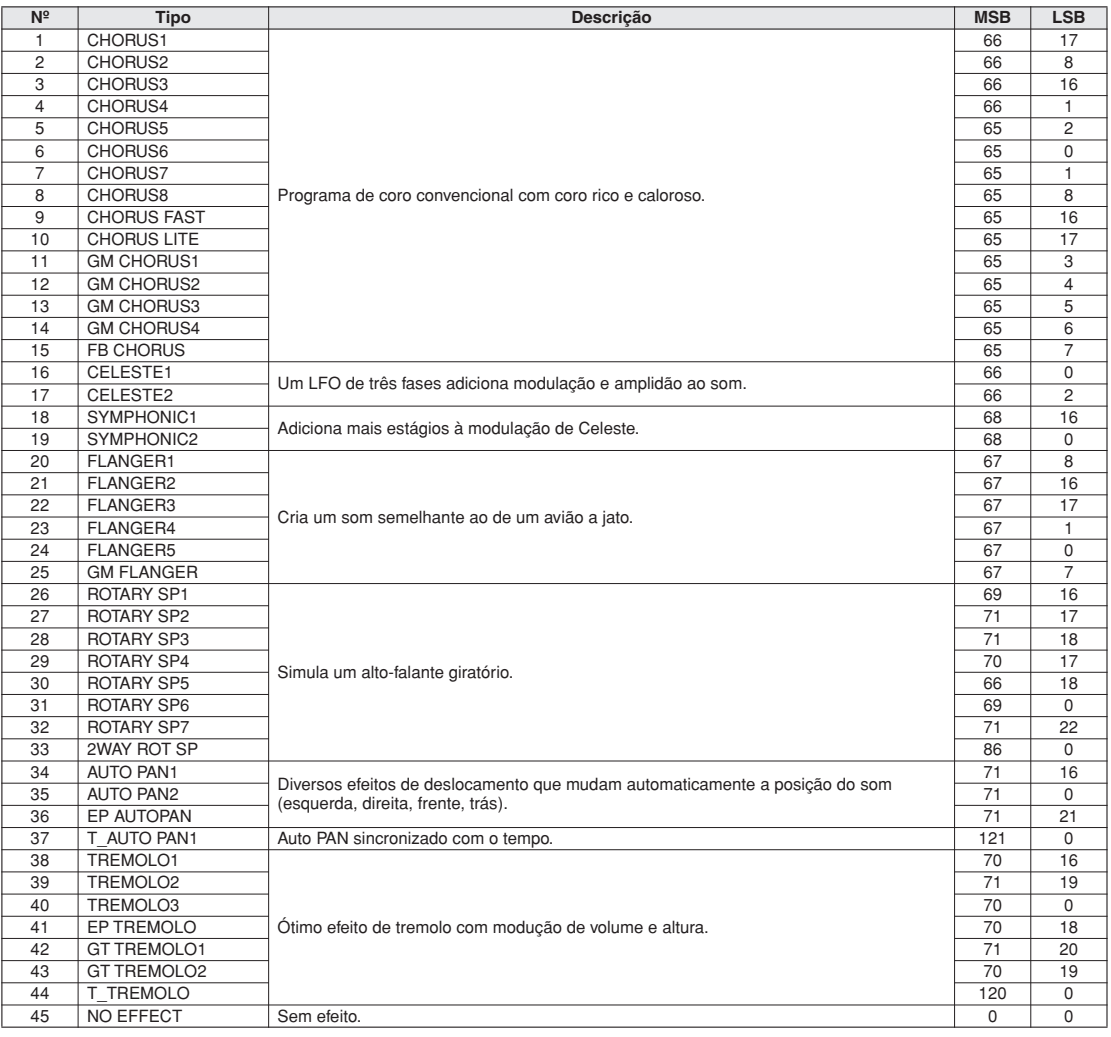

### ● **Tipos de DSP / DSP Typen / Types de DSP / Tipos de DSP**

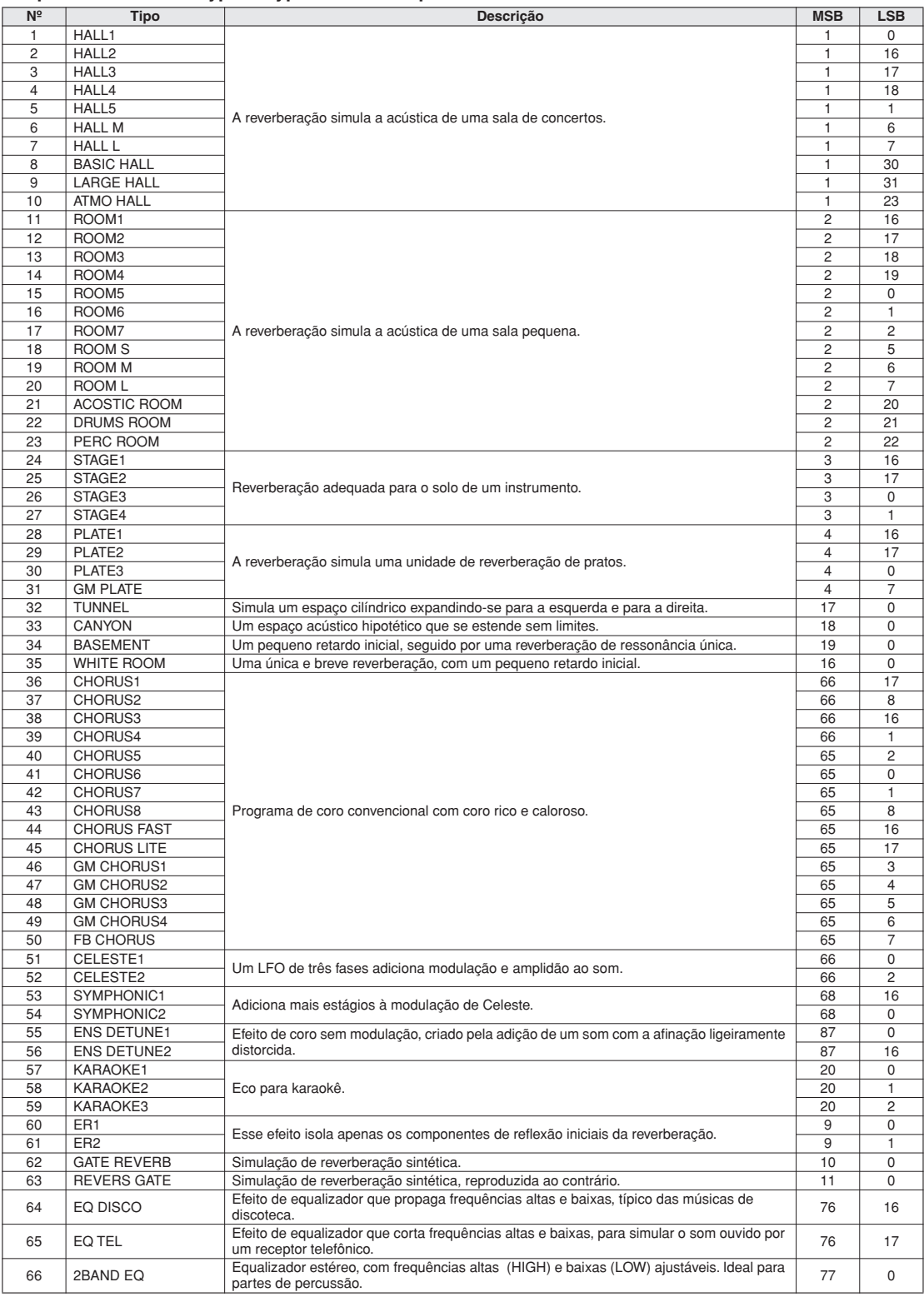

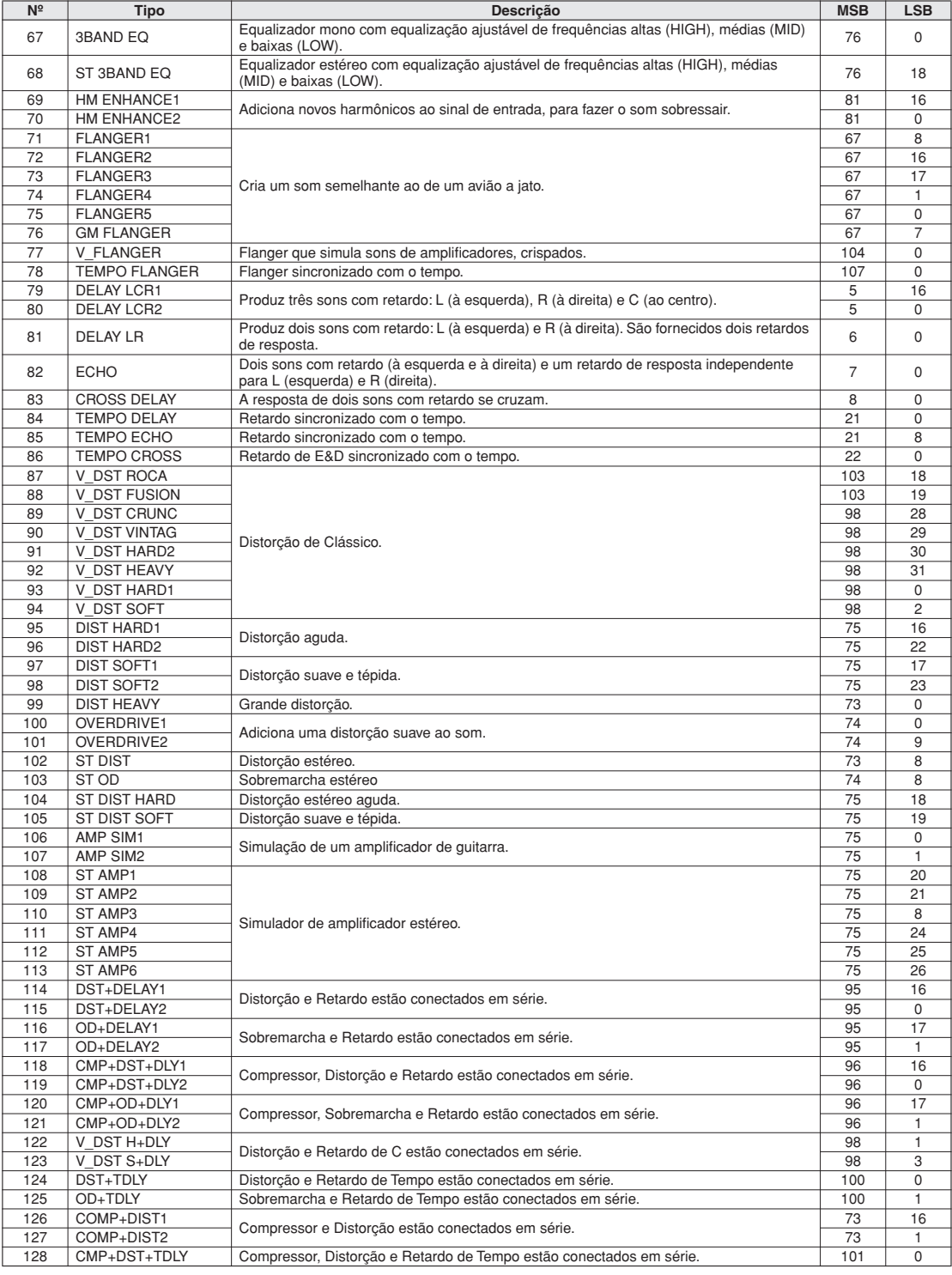

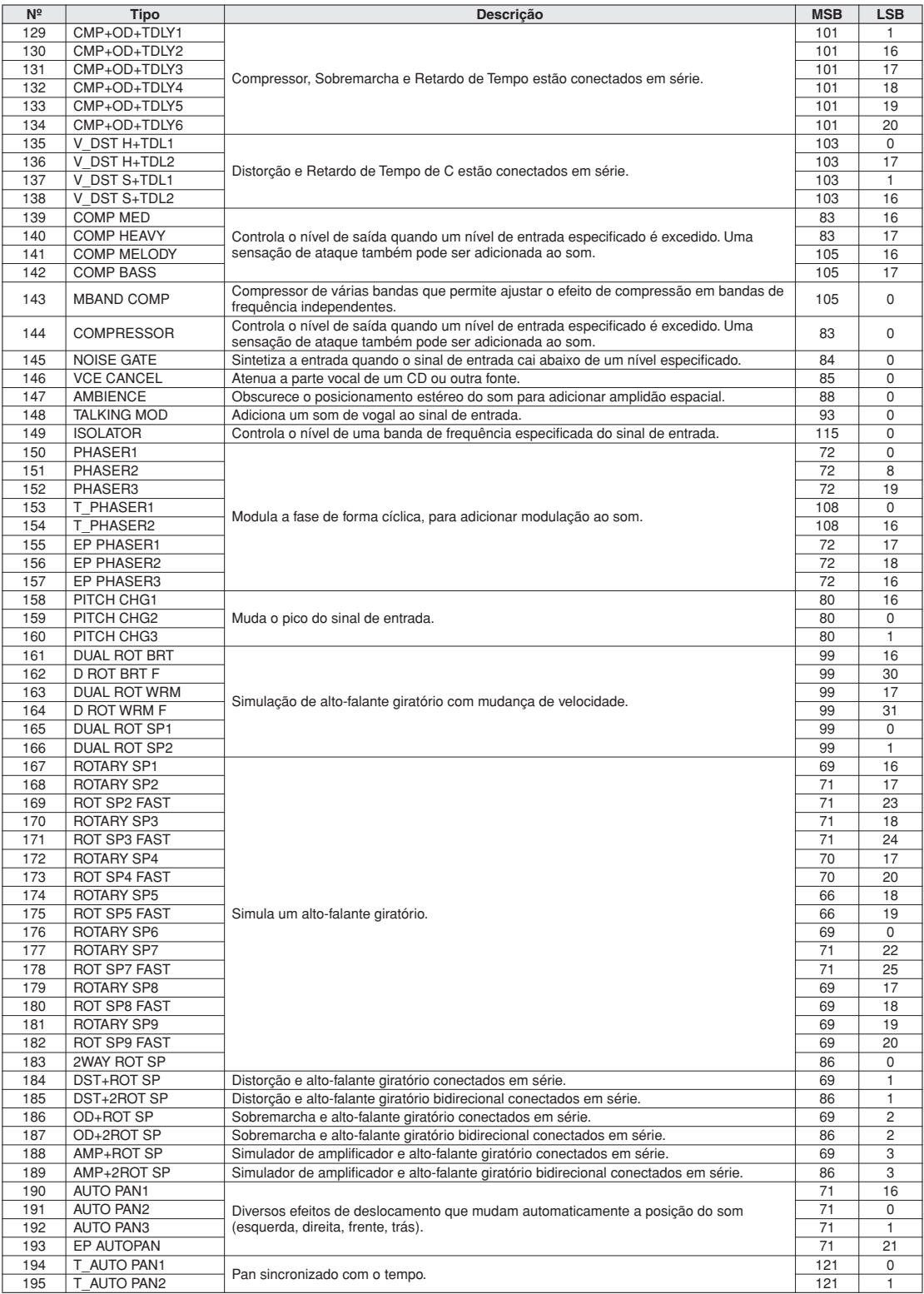

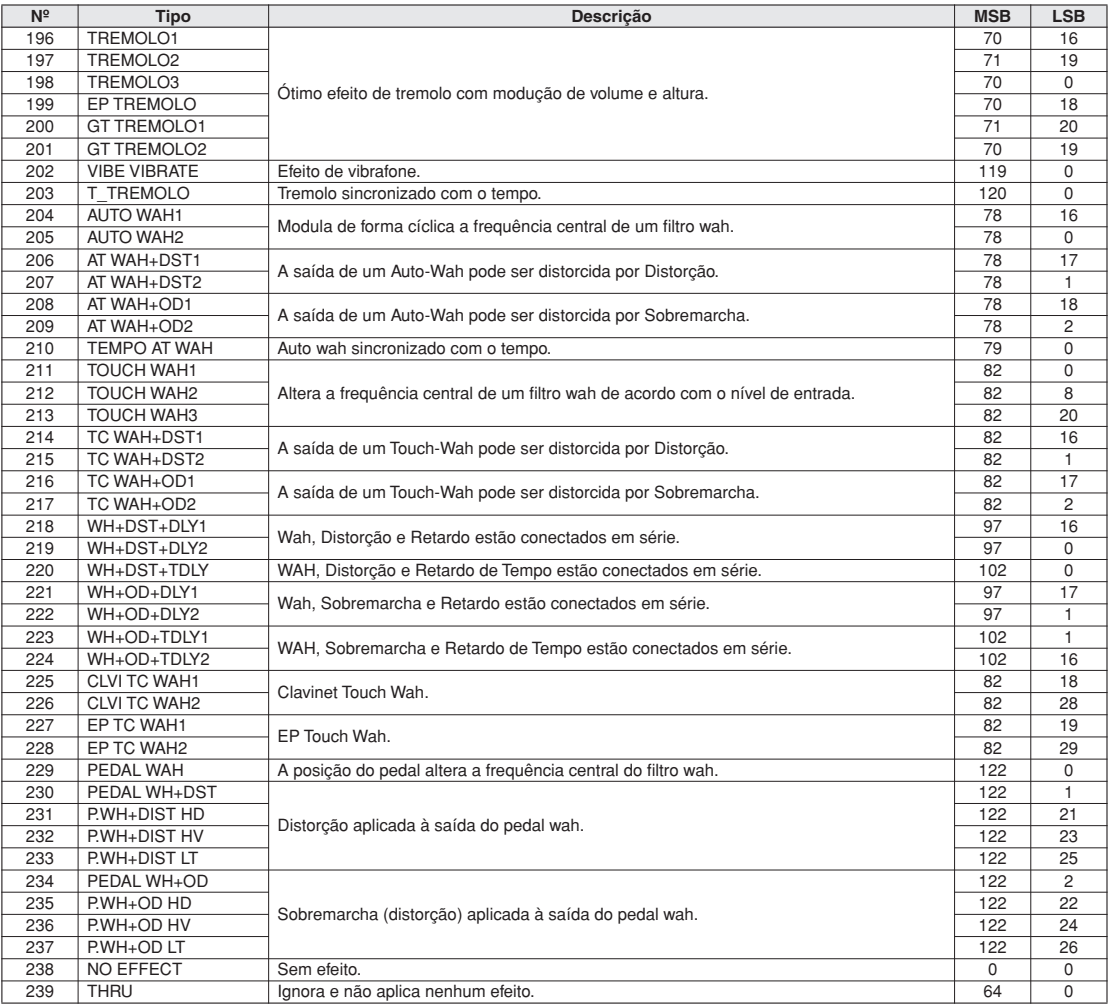

# **Especificações**

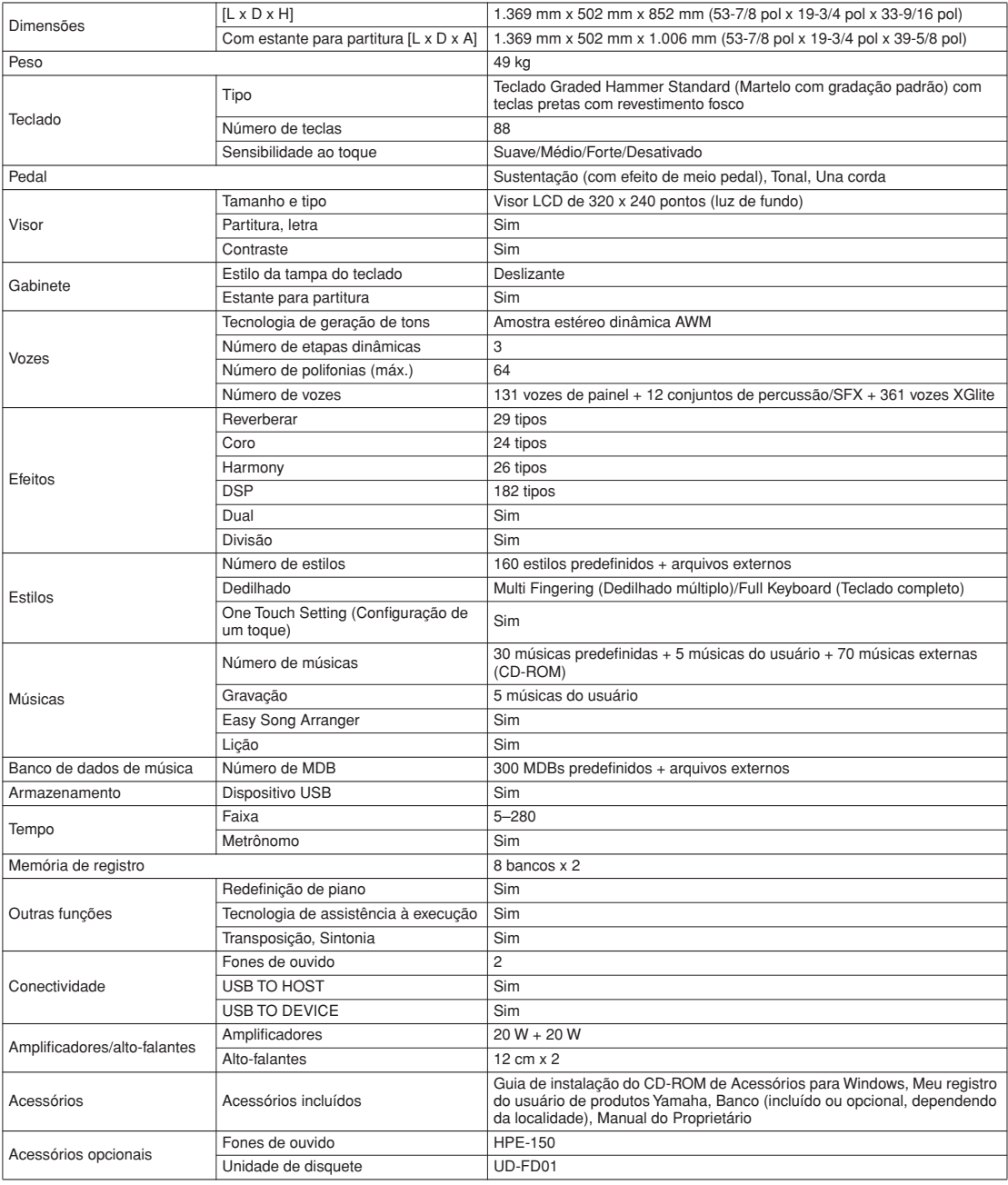

\* As especificações e as descrições contidas neste manual do proprietário têm apenas fins informativos. A Yamaha Corp. reserva-se o direito de<br>alterar ou modificar produtos ou especificações a qualquer momento, sem notific
# Índice

### Controles e terminais do painel

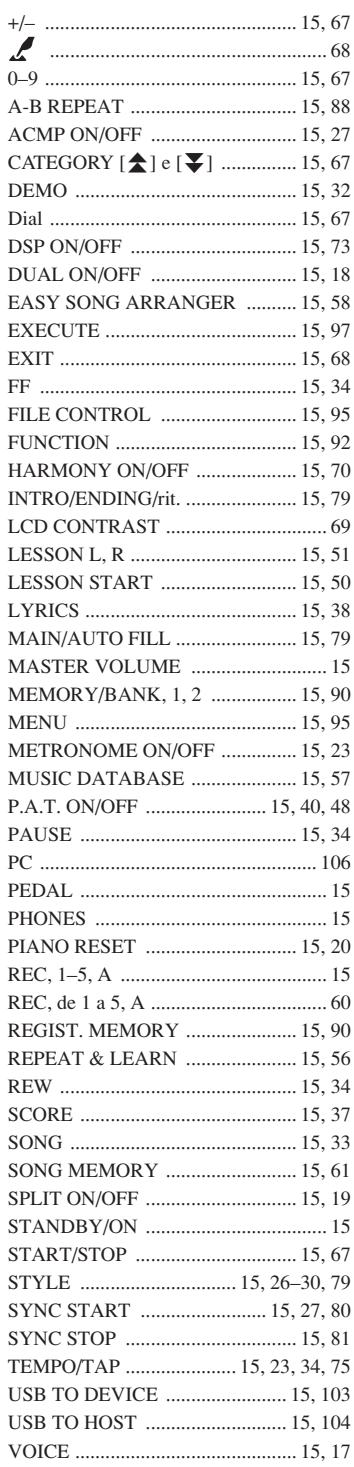

### **Ordem alfabética**

 $\overline{\mathbf{A}}$ 

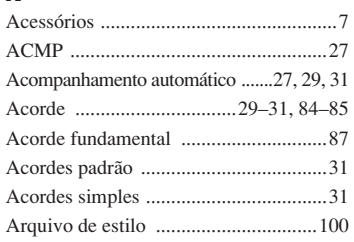

### $\mathbf{B}$

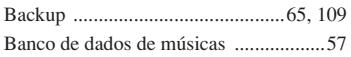

### $\mathbf{c}$

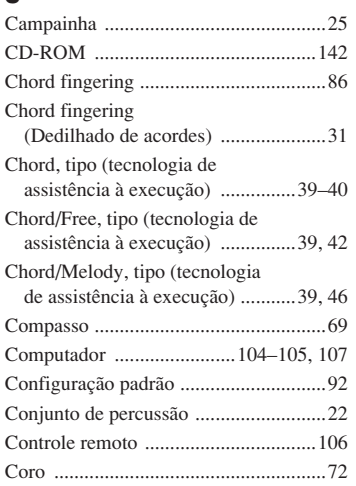

### $\mathbf{D}$

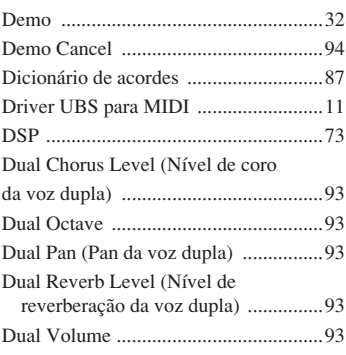

### $\mathbf{E}$

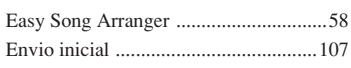

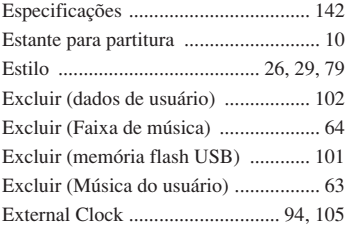

### $\mathsf F$

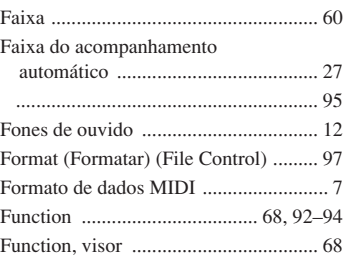

### G

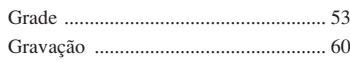

### $\mathbf H$

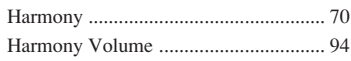

### $\overline{1}$

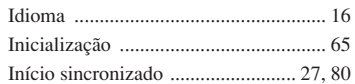

### $\mathbf K$

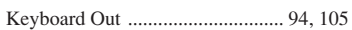

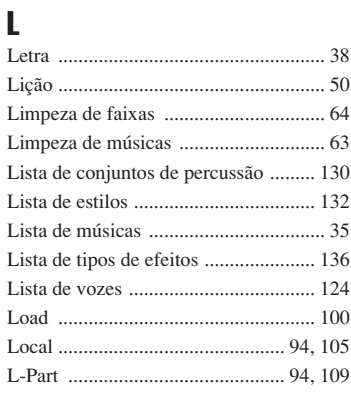

### M

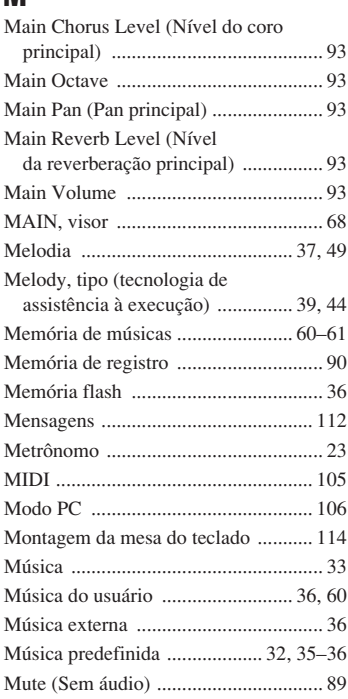

### N

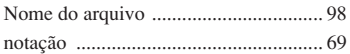

### O

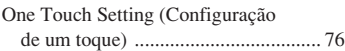

### P

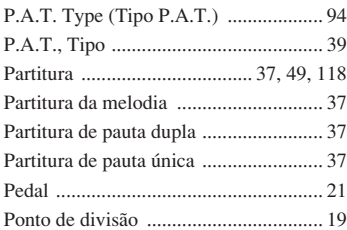

### Q

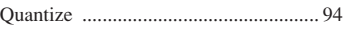

### R

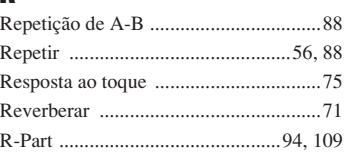

### S

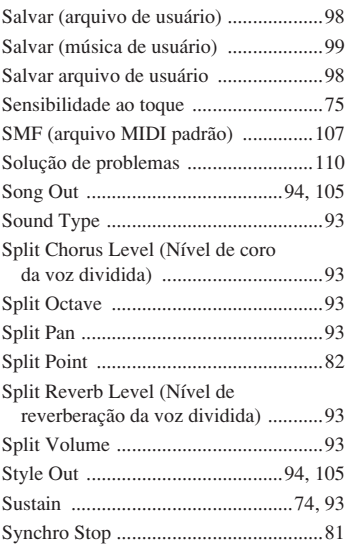

### T

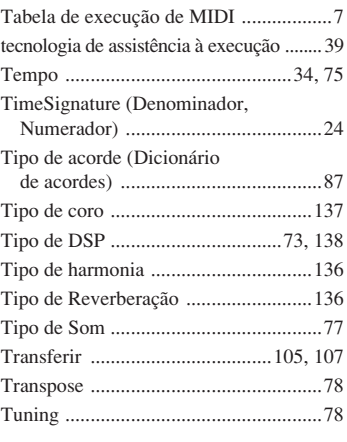

### U

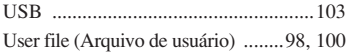

### V

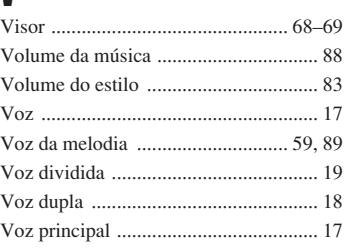

### X

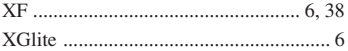

#### **Informações para os usuários sobre a coleta e o descarte de equipamentos antigos**

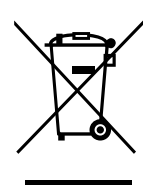

Esse símbolo nos produtos, pacote e/ou documentos que os acompanham significa que os produtos elétricos e eletrônicos utilizados não devem ser misturados com o lixo doméstico em geral.

Para o tratamento adequado, a restauração e a reciclagem de produtos antigos, leve-os até os pontos de coleta aplicáveis, de acordo com a legislação nacional e as Diretivas 2002/96/EC.

Ao descartar esses produtos corretamente, você ajudará a economizar recursos valiosos e evitar quaisquer potenciais efeitos negativos sobre a saúde humana e o ambiente, que poderiam surgir da manipulação inadequada de resíduos.

Para obter mais informações sobre a coleta e a reciclagem de produtos antigos, entre em contato com a prefeitura local, com o serviço de descarte de lixo ou com o ponto de venda em que comprou os itens.

#### **[Para usuários de negócios da União Europeia]**

Se desejar descartar equipamentos elétricos e eletrônicos, entre em contato com o revendedor ou com o fornecedor para obter mais informações.

#### **[Informações sobre o descarte em outros países fora da União Europeia]**

Esse símbolo é válido apenas na União Europeia. Se desejar descartar esses itens, entre em contato com as autoridades locais ou com o revendedor e pergunte qual é o método adequado de descarte.

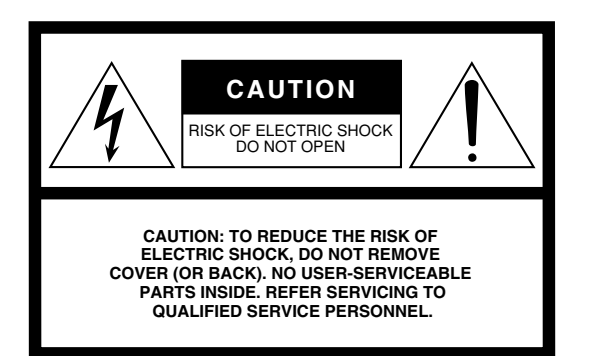

The above warning is located on the bottom of the unit.

#### **Explanation of Graphical Symbols**

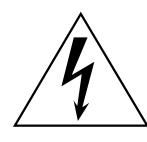

The lightning flash with arrowhead symbol within an equilateral triangle is intended to alert the user to the presence of uninsulated "dangerous voltage" within the product's enclosure that may be of sufficient magnitude to constitute a risk of electric shock to persons.

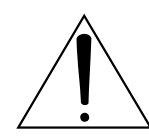

The exclamation point within an equilateral triangle is intended to alert the user to the presence of important operating and maintenance (servicing) instructions in the literature accompanying the product.

## **IMPORTANT SAFETY INSTRUCTIONS**

- **1 Read these instructions.**
- **2 Keep these instructions.**
- **3 Heed all warnings.**
- **4 Follow all instructions.**
- **5 Do not use this apparatus near water.**
- **6 Clean only with dry cloth.**
- **7 Do not block any ventilation openings. Install in accordance with the manufacturer's instructions.**
- **8 Do not install near any heat sources such as radiators, heat registers, stoves, or other apparatus (including amplifiers) that produce heat.**
- **9 Do not defeat the safety purpose of the polarized or grounding-type plug. A polarized plug has two blades with one wider than the other. A grounding type plug has two blades and a third grounding prong.The wide blade or the third prong are provided for your safety. If the provided plug does not fit into your outlet, consult an electrician for replacement of the obsolete outlet.**
- **10 Protect the power cord from being walked on or pinched particularly at plugs, convenience receptacles, and the point where they exit from the apparatus.**
- **11 Only use attachments/accessories specified by the manufacturer.**
- **12 Use only with the cart, stand, tripod, bracket, or table specified by the manufacturer, or sold with the apparatus. When a cart is used, use caution when moving the cart/apparatus combination to avoid injury from tip-over.**

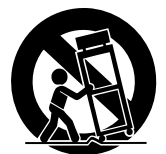

- **13 Unplug this apparatus during lightning storms or when unused for long periods of time.**
- **14 Refer all servicing to qualified service personnel. Servicing is required when the apparatus has been damaged in any way, such as power-supply cord or plug is damaged, liquid has been spilled or objects have fallen into the apparatus, the apparatus has been exposed to rain or moisture, does not operate normally, or has been dropped.**

#### **WARNING**

TO REDUCE THE RISK OF FIRE OR ELECTRIC SHOCK, DO NOT EXPOSE THIS APPARATUS TO RAIN OR MOISTURE.

(UL60065\_03)

#### **Aviso importante: informações sobre as garantias para clientes da AEE\* e da Suíça**

Para obter uma informação pormenorizada sobre este produto da Yamaha e sobre o serviço de garantia na AEE\* e na Suíça, visite o site a seguir (o arquivo para impressão está disponível no nosso site) ou entre em contato com o escritório de representação da Yamaha no seu país (consulte o verso). \* AEE: Área Econômica Européia

#### **AMÉRICA DO NORTE**

#### **CANADÁ**

**Yamaha Canada Music Ltd.** 135 Milner Avenue, Scarborough, Ontário, M1S 3R1, Canadá Tel: 416-298-1311

#### **EUA**

**Yamaha Corporation of America**  6600 Orangethorpe Ave., Buena Park, Calif. 90620, U.S.A.

Tel: 714-522-9011

### **AMÉRICAS CENTRAL E DO SUL**

#### **MÉXICO**

**Yamaha de México S.A. de C.V.** Calz. Javier Rojo Gómez #1149, Col. Guadalupe del Moral C.P. 09300, México, D.F., México Tel: 55-5804-0600

#### **BRASIL**

**Yamaha Musical do Brasil Ltda.** Rua Joaquim Floriano, 913 - 4˚ andar, Itaim Bibi, CEP 04534-013 - São Paulo, SP. BRASIL Tel: 011-3704-1377

#### **ARGENTINA**

**Yamaha Music Latin America, S.A. Sucursal de Argentina** Olga Cossettini 1553, Piso 4 Norte Madero Este-C1107CEK Buenos Aires, Argentina Tel: 011-4119-7000

#### **PANAMÁ E OUTROS PAÍSES DA AMÉRICA LATINA PAÍSES DA AMÉRICA/**

**PAÍSES DO CARIBE Yamaha Music Latin America, S.A.** Torre Banco General, Piso 7, Urbanización Marbella, Calle 47 y Aquilino de la Guardia, Ciudad de Panamá, Panamá

#### Tel: +507-269-5311

#### **EUROPA**

**REINO UNIDO/IRLANDA**

**Yamaha Music U.K. Ltd.** Sherbourne Drive, Tilbrook, Milton Keynes, MK7 8BL, Inglaterra Tel: 01908-366700

#### **ALEMANHA**

**Yamaha Music Europe GmbH** Siemensstraße 22-34, 25462 Rellingen, Alemanha Tel: 04101-3030

#### **SUÍÇA/LIECHTENSTEIN Yamaha Music Europe GmbH**

**Branch Switzerland em Zurique** Seefeldstrasse 94, 8008 Zurique, Suíça Tel: 01-383 3990

#### **ÁUSTRIA**

**Yamaha Music Europe GmbH Branch Austria** Schleiergasse 20, A-1100 Viena, Áustria Tel: 01-60203900

#### **REPÚBLICA TCHECA/ESLOVÁQUIA/ HUNGRIA/ESLOVÊNIA**

**Yamaha Music Europe GmbH Branch Austria** Schleiergasse 20, A-1100 Viena, Áustria Tel: 01-602039025

#### **POLÔNIA/LITUÂNIA/LETÔNIA/ ESTÔNIA**

**Yamaha Music Europe GmbH Branch Sp.z o.o. Oddzial w Polsce** ul. 17 Stycznia 56, PL-02-146 Warszawa, Polônia Tel: 022-868-07-57

#### **HOLANDA/ BÉLGICA/LUXEMBURGO**

**Yamaha Music Europe Branch Benelux** Clarissenhof 5-b, 4133 AB Vianen, Holanda Tel: 0347-358 040

#### **FRANÇA**

**Yamaha Musique France**  BP 70-77312 Marne-la-Vallée Cedex 2, França Tel: 01-64-61-4000

#### **ITÁLIA**

**Yamaha Musica Italia S.P.A.**  Viale Italia 88, 20020 Lainate (Milano), Itália Tel: 02-935-771

#### **ESPANHA/PORTUGAL**

**Yamaha Música Ibérica, S.A.** Ctra. de la Coruna km. 17, 200, 28230 Las Rozas (Madrid), Espanha Tel: 91-639-8888

#### **GRÉCIA**

**Philippos Nakas S.A. The Music House** 147 Skiathou Street, 112-55 Atenas, Grécia Tel: 01-228 2160

#### **SUÉCIA**

**Yamaha Scandinavia AB** J. A. Wettergrens Gata 1, Box 30053 S-400 43 Göteborg, Suécia Tel: 031 89 34 00

#### **DINAMARCA**

**YS Copenhagen Liaison Office** Generatorvej 6A, DK-2730 Herlev, Dinamarca Tel: 44 92 49 00

**FINLÂNDIA F-Musiikki Oy** Kluuvikatu 6, P.O. Box 260, SF-00101 Helsinki, Finlândia Tel: 09 618511

**NORUEGA Norsk filial av Yamaha Scandinavia AB**  Grini Næringspark 1, N-1345 Østerås, Noruega Tel: 67 16 77 70

#### **ISLÂNDIA Skifan HF**

Skeifan 17 P.O. Box 8120, IS-128 Reykjavik, Islândia Tel: 525 5000

#### **RÚSSIA**

**Yamaha Music (Rússia)**

Office 4015, entrance 2, 21/5 Kuznetskii Most street, Moscou, 107996, Rússia Tel: 495 626 0660

### **OUTROS PAÍSES DA EUROPA**

**Yamaha Music Europe GmbH** Siemensstraße 22-34, 25462 Rellingen, Alemanha Tel: +49-4101-3030

#### **ÁFRICA**

#### **Yamaha Corporation,**

**Asia-Pacific Music Marketing Group** Nakazawa-cho 10-1, Naka-ku, Hamamatsu, Japão 430-8650  $Te^{\hat{i} \cdot \hat{i} + 81.53.460.2312}$ 

#### **ORIENTE MÉDIO**

#### **TURQUIA/CHIPRE**

**Yamaha Music Europe GmbH** Siemensstraße 22-34, 25462 Rellingen, Alemanha Tel: 04101-3030

#### **OUTROS PAÍSES Yamaha Music Gulf FZE**

LOB 16-513, P.O.Box 17328, Jubel Ali, Dubai, Emirados Árabes Unidos Tel: +971-4-881-5868

#### **ÁSIA**

#### **REPÚBLICA DA CHINA**

**Yamaha Music & Electronics (China) Co.,Ltd.** 2F, Yunhedasha, 1818 Xinzha-lu, Jingan-qu, Xangai, China Tel: 021-6247-2211

**HONG KONG**

#### **Tom Lee Music Co., Ltd.**

11/F., Silvercord Tower 1, 30 Canton Road. Tsimshatsui, Kowloon, Hong Kong Tel: 2737-7688

#### **ÍNDIA**

#### **Yamaha Music India Pvt. Ltd.**

5F Ambience Corporate Tower Ambience Mall Complex Ambience Island, NH-8, Gurgaon-122001, Haryana, Índia Tel: 0124-466-5551

#### **INDONÉSIA**

#### **PT. Yamaha Music Indonesia (Distribuidor) PT. Nusantik**

Gedung Yamaha Music Center, Jalan Jend. Gatot Subroto Kav. 4, Jakarta 12930, Indonésia Tel: 21-520-2577

#### **COREIA**

**Yamaha Music Korea Ltd.** 8F, 9F, Dongsung Bldg. 158-9 Samsung-Dong, Kangnam-Gu, Seul, Coreia Tel: 080-004-0022

#### **MALÁSIA**

**Yamaha Music Malaysia, Sdn., Bhd.** Lot 8, Jalan Perbandaran, 47301 Kelana Jaya, Petaling Jaya, Selangor, Malásia Tel: 3-78030900

#### **FILIPINAS**

**Yupangco Music Corporation** 339 Gil J. Puyat Avenue, P.O. Box 885 MCPO, Makati, Metro Manila, Filipinas Tel: 819-7551

#### **CINGAPURA**

**Yamaha Music Asia Pte., Ltd.** #03-11 A-Z Building

140 Paya Lebor Road, Cingapura 409015 Tel: 747-4374

**TAIWAN**

#### **Yamaha KHS Music Co., Ltd.**  3F, #6, Sec.2, Nan Jing E. Rd. Taipei. Taiwan 104, R.O.C.

Tel: 02-2511-8688

#### **TAILÂNDIA**

**Siam Music Yamaha Co., Ltd.**  $4, 6, 15$  and  $16<sup>th</sup>$  floor, Siam Motors Building, 891/1 Rama 1 Road, Wangmai, Pathumwan, Bangkok 10330, Tailândia Tel: 02-215-2626

**OUTROS PAÍSES DA ÁSIA Yamaha Corporation, Asia-Pacific Music Marketing Group** Nakazawa-cho 10-1, Naka-ku, Hamamatsu, Japão 430-8650 Tel: +81-53-460-2317

#### **OCEANIA**

#### **AUSTRÁLIA**

**Yamaha Music Australia Pty. Ltd.** Level 1, 99 Queensbridge Street, Southbank, Victoria 3006, Austrália Tel: 3-9693-5111

#### **NOVA ZELÂNDIA**

**Music Works LTD** P.O.BOX 6246 Wellesley, Auckland 4680, Nova Zelândia Tel: 9-634-0099

#### **PAÍSES E TERRITÓRIOS DO OCEANO PACÍFICO**

**Yamaha Corporation, Asia-Pacific Music Marketing Group** Nakazawa-cho 10-1, Naka-ku, Hamamatsu, Japão 430-8650 Tel: +81-53-460-2312

**ESCRITÓRIO CENTRAL Yamaha Corporation, Pro Audio & Digital Musical Instrument Division** Nakazawa-cho 10-1, Naka-ku, Hamamatsu, Japão 430-8650 Tel: +81-53-460-3273

# **@YAMAHA**

Yamaha Home Keyboards Home Page **http://music.yamaha.com/homekeyboard/**

Yamaha Manual Library **http://www.yamaha.co.jp/manual/**

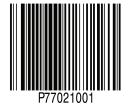

U.R.G., Pro Audio & Digital Musical Instrument Division, Yamaha Corporation © 2009 Yamaha Corporation